# **Command Line Interface**

TP-SW4GBT-2SFP TP-SW8GBT-2SFP

# <span id="page-0-0"></span>**USER GUIDE**

# <span id="page-1-0"></span>**Introduction**

The purpose of this document is to provide software engineers with general information about the use of switch source files in switch team chip development.

While every effort has been made to ensure that this document is up-to-date and accurate, more information may have been updated after the preparation of this guide.

# <span id="page-1-1"></span>**Revision Record**

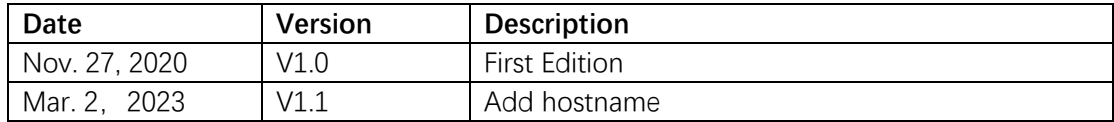

# **Contents**

<span id="page-2-0"></span>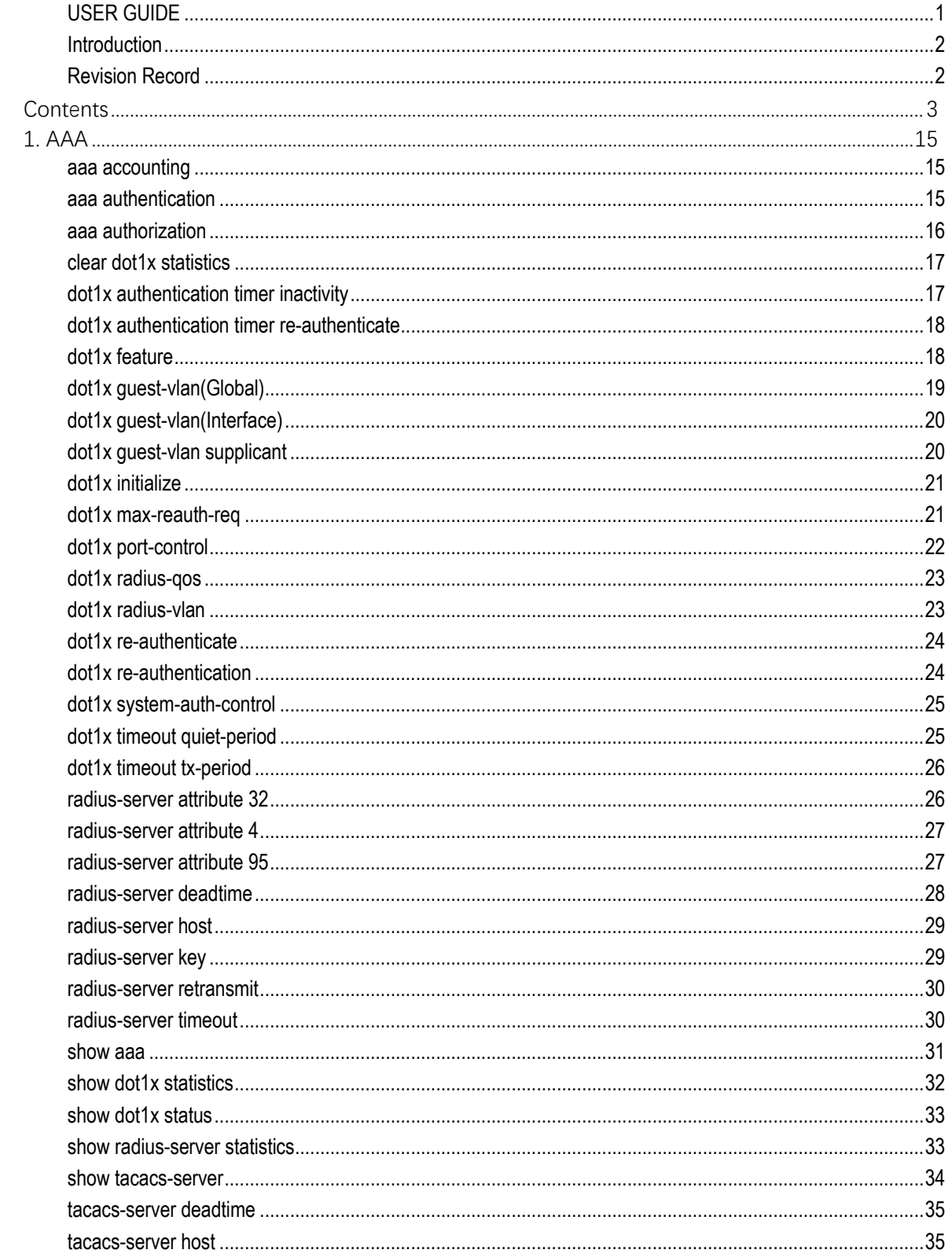

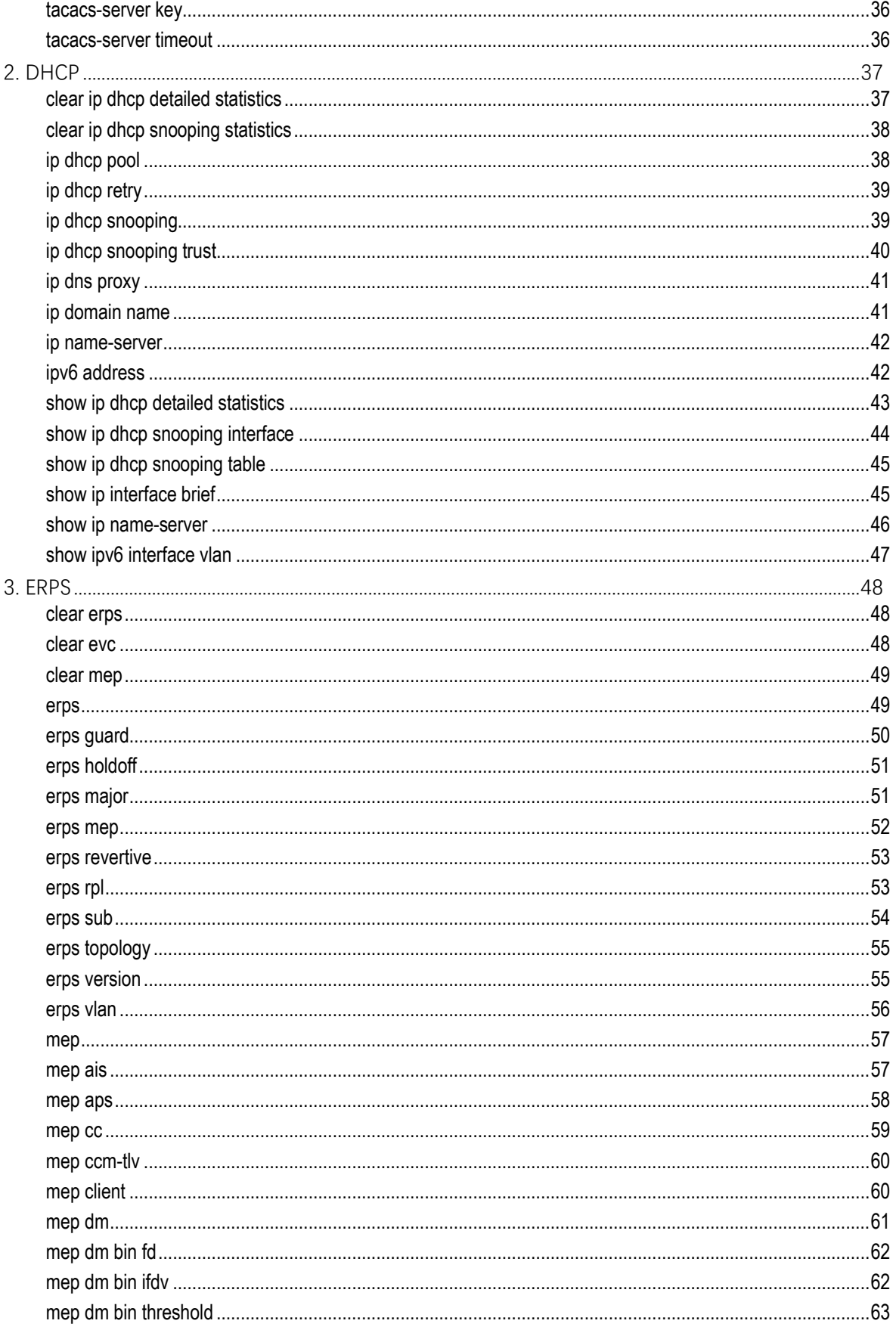

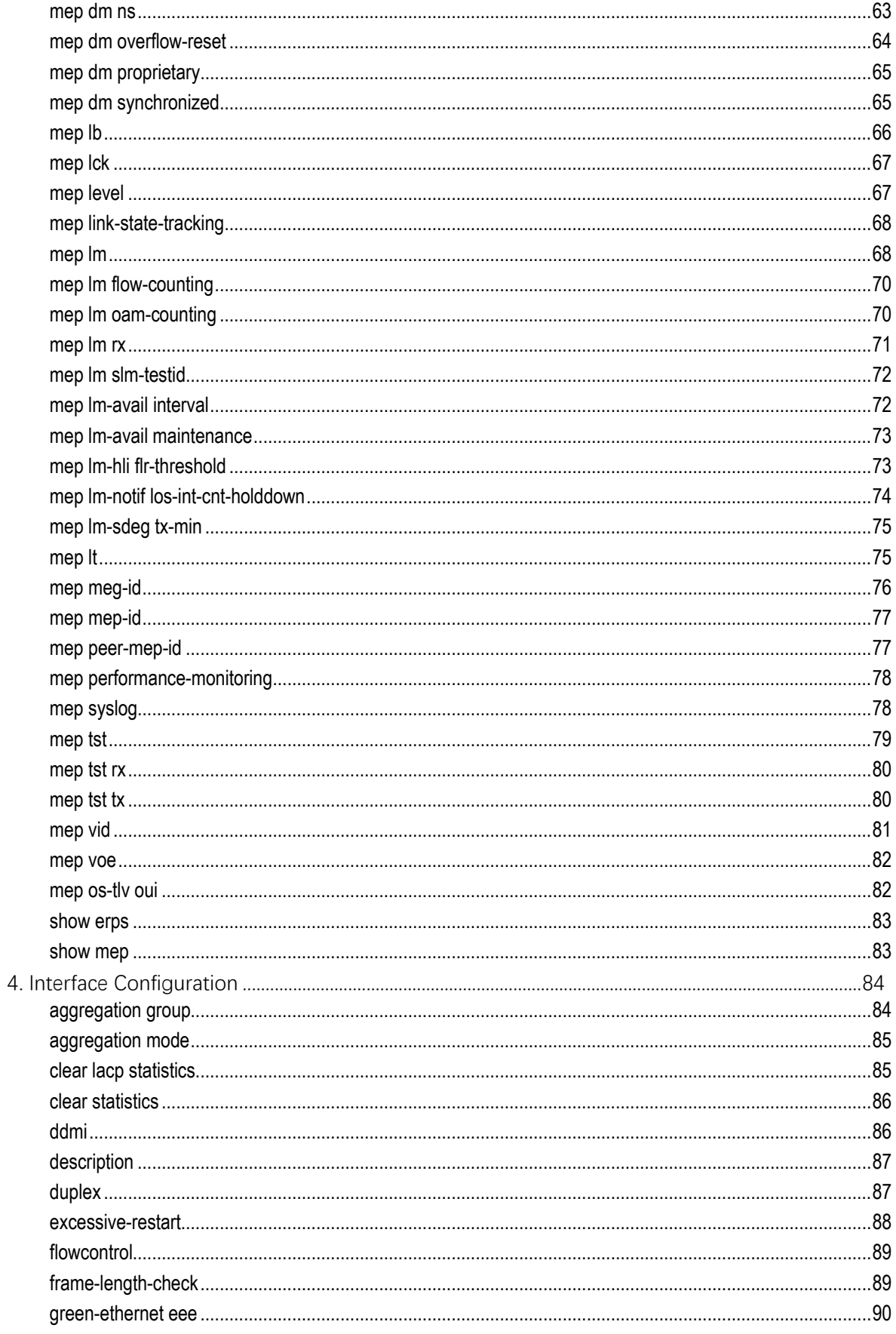

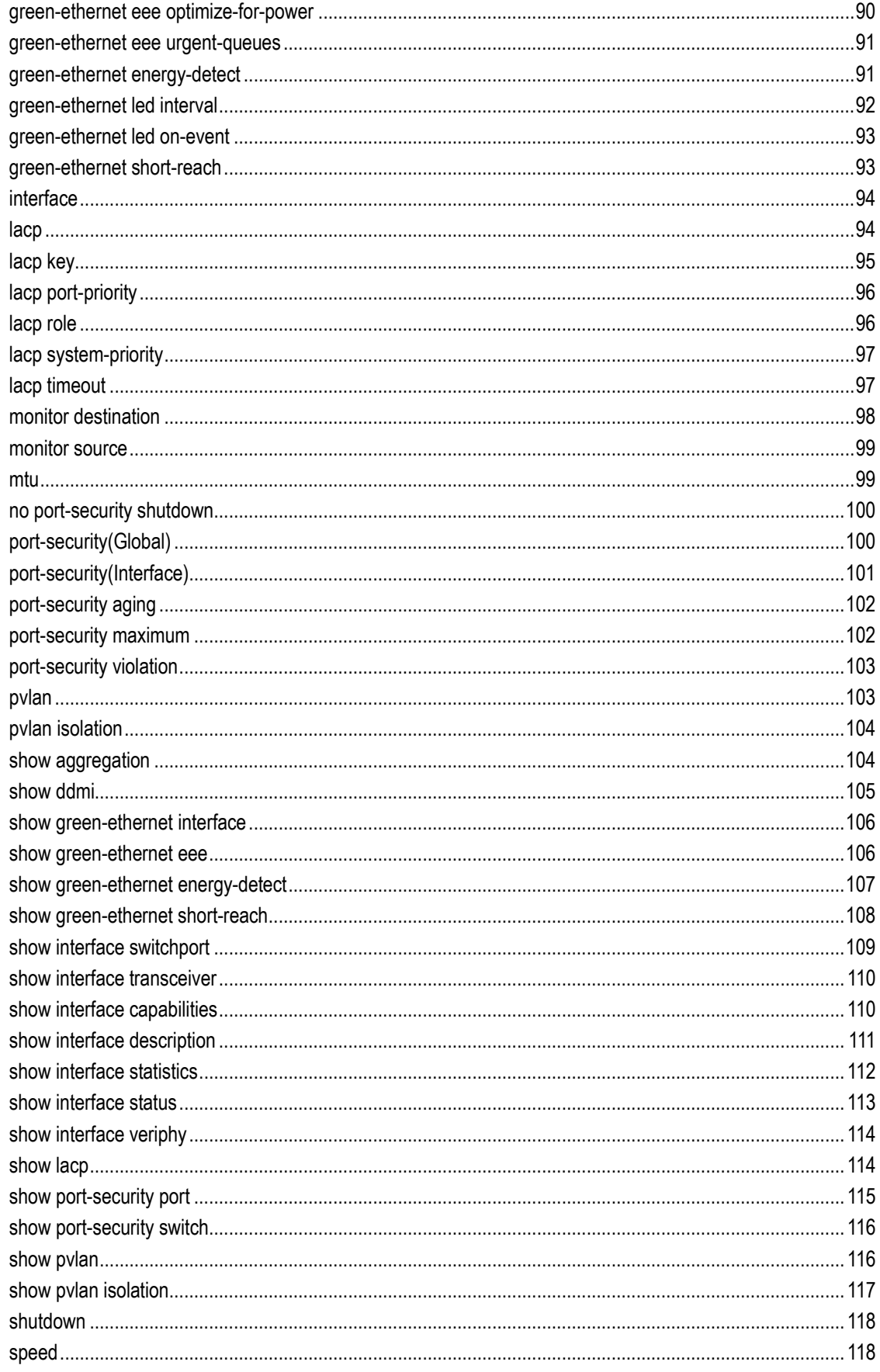

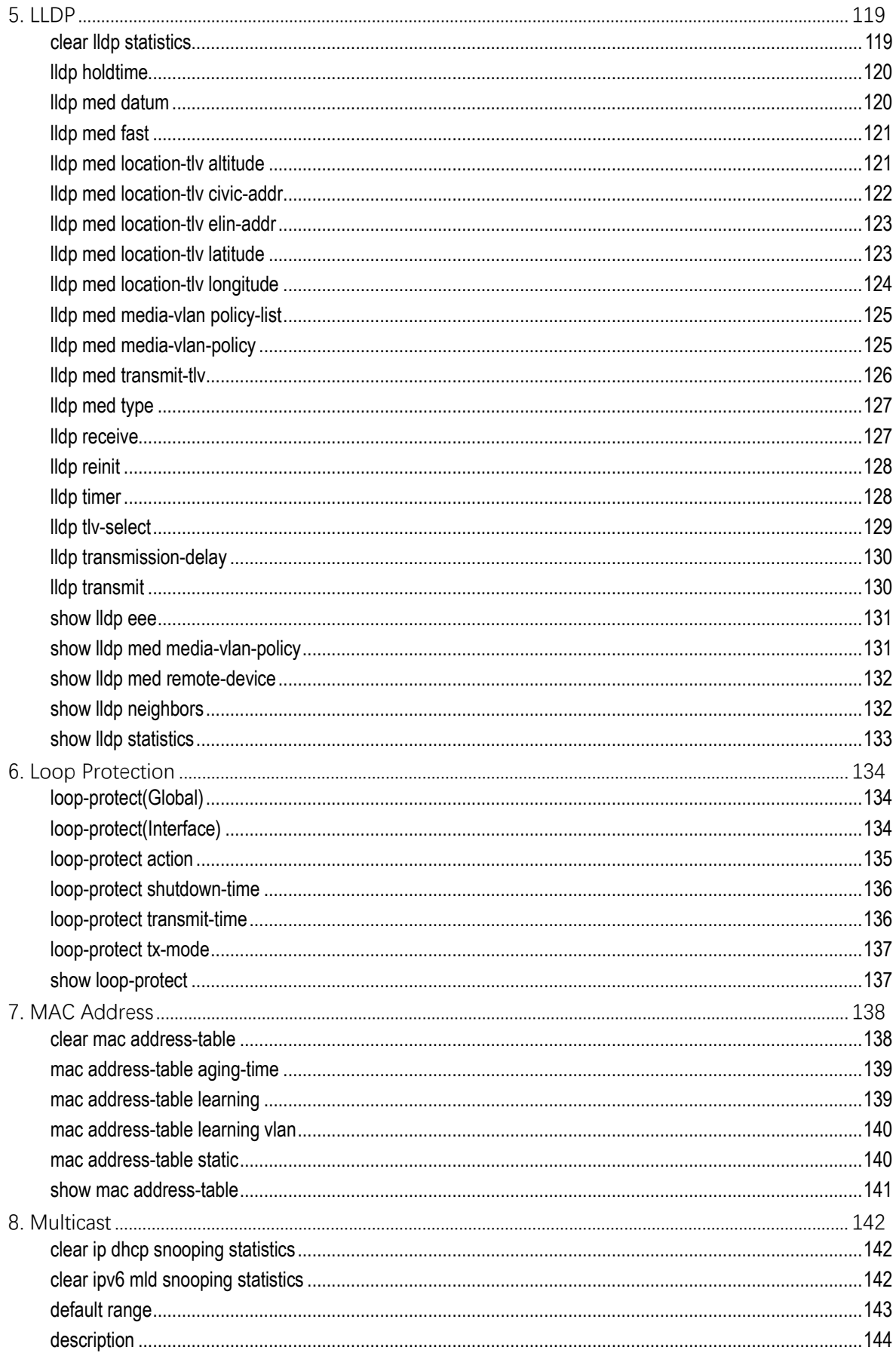

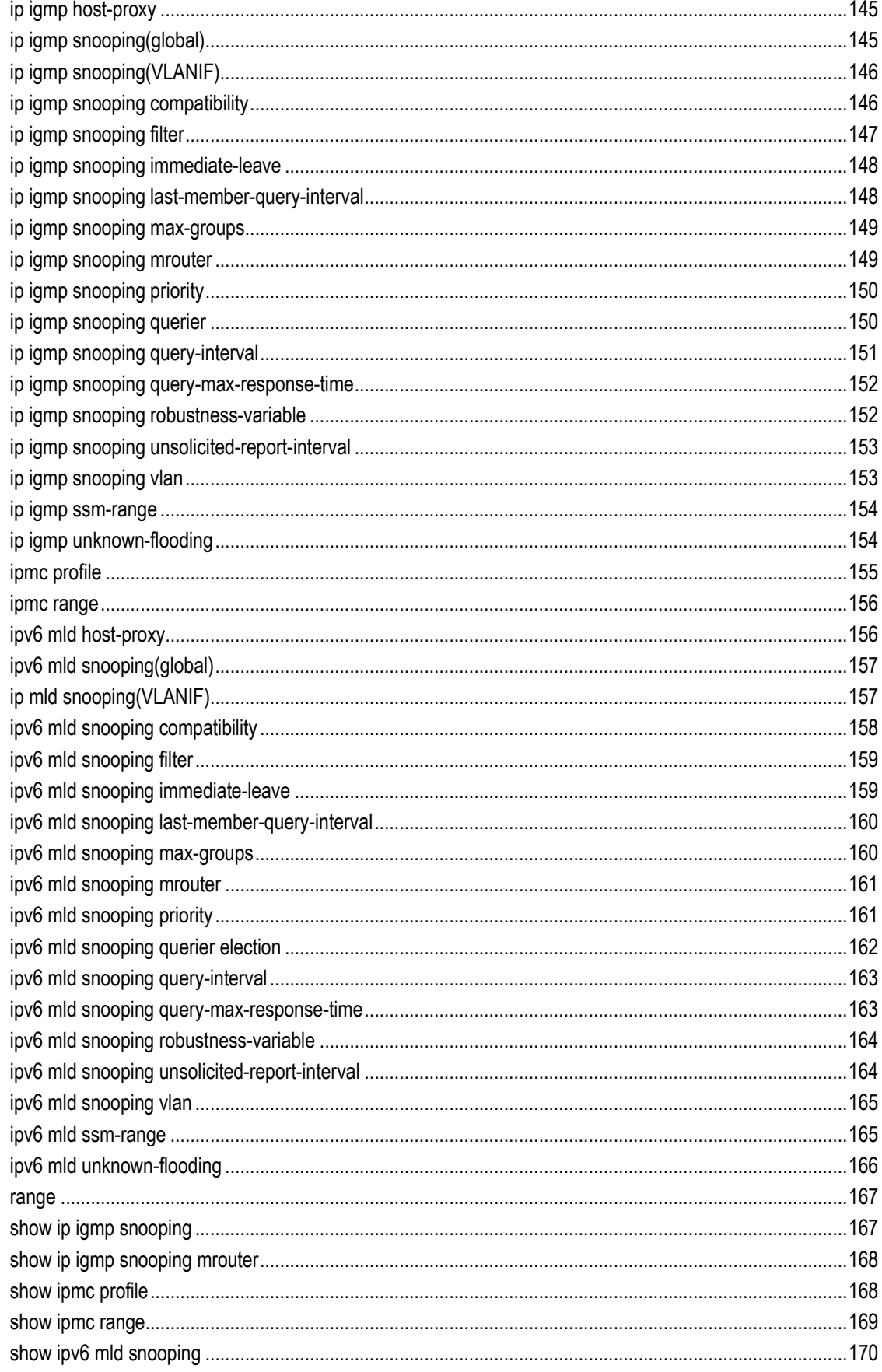

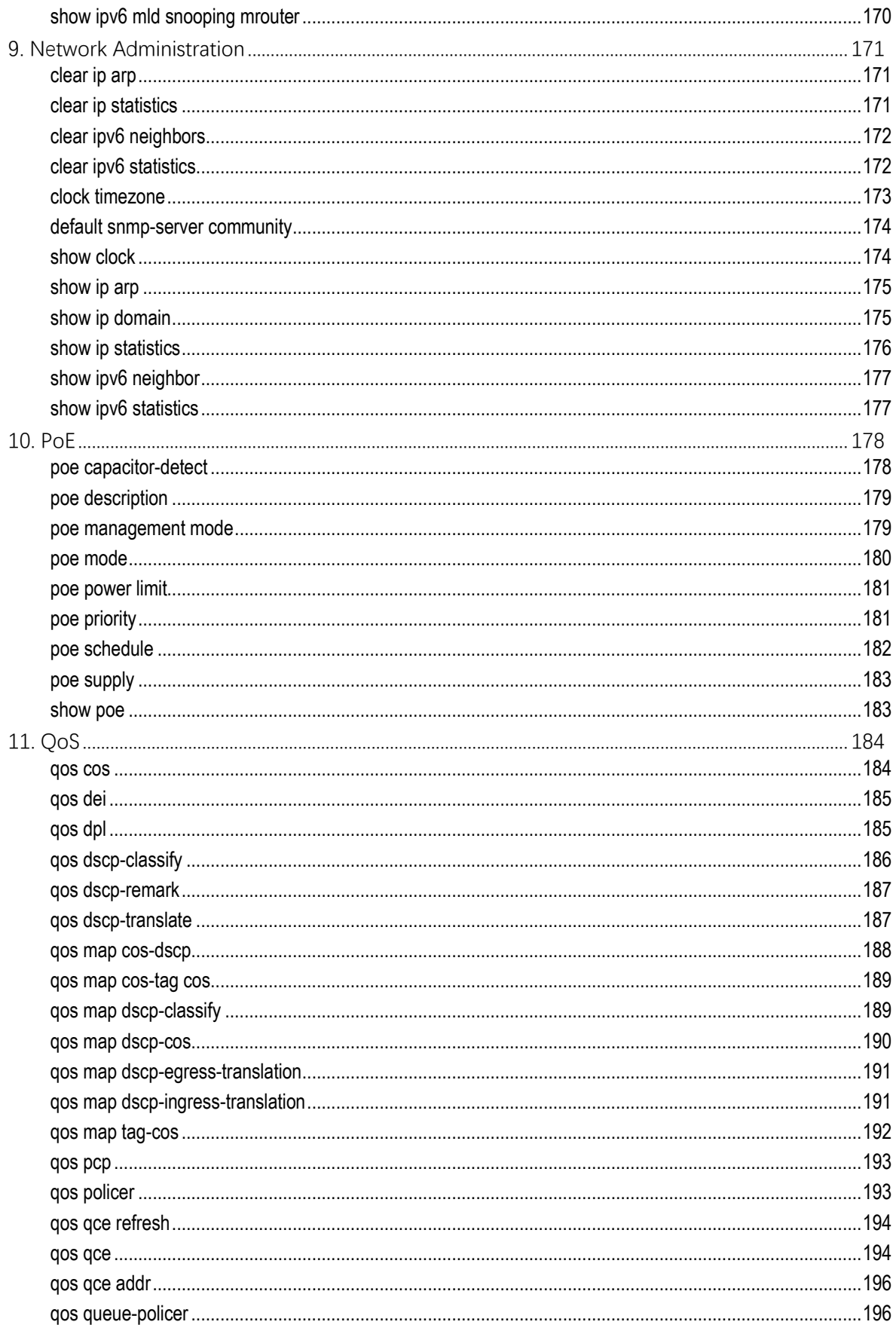

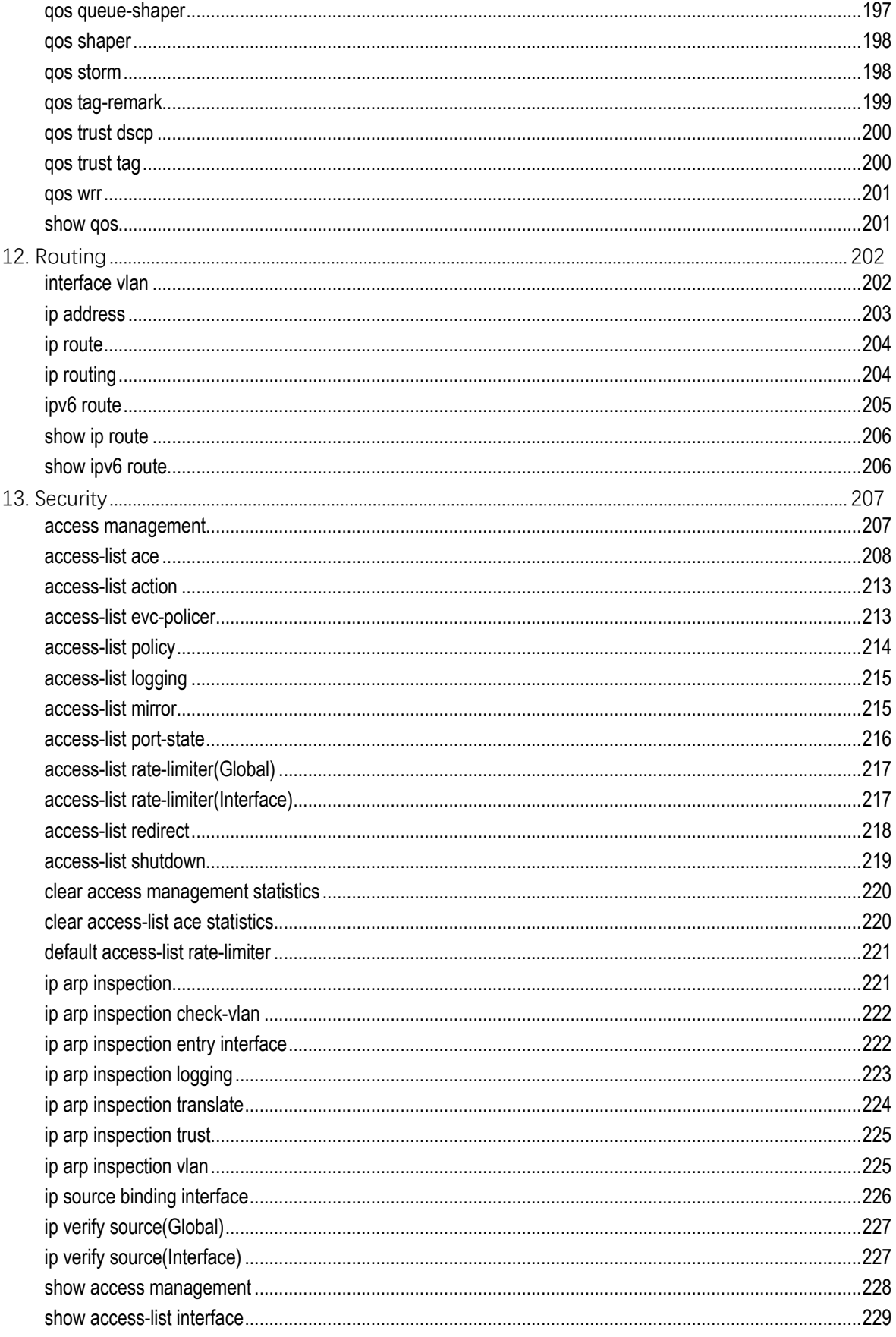

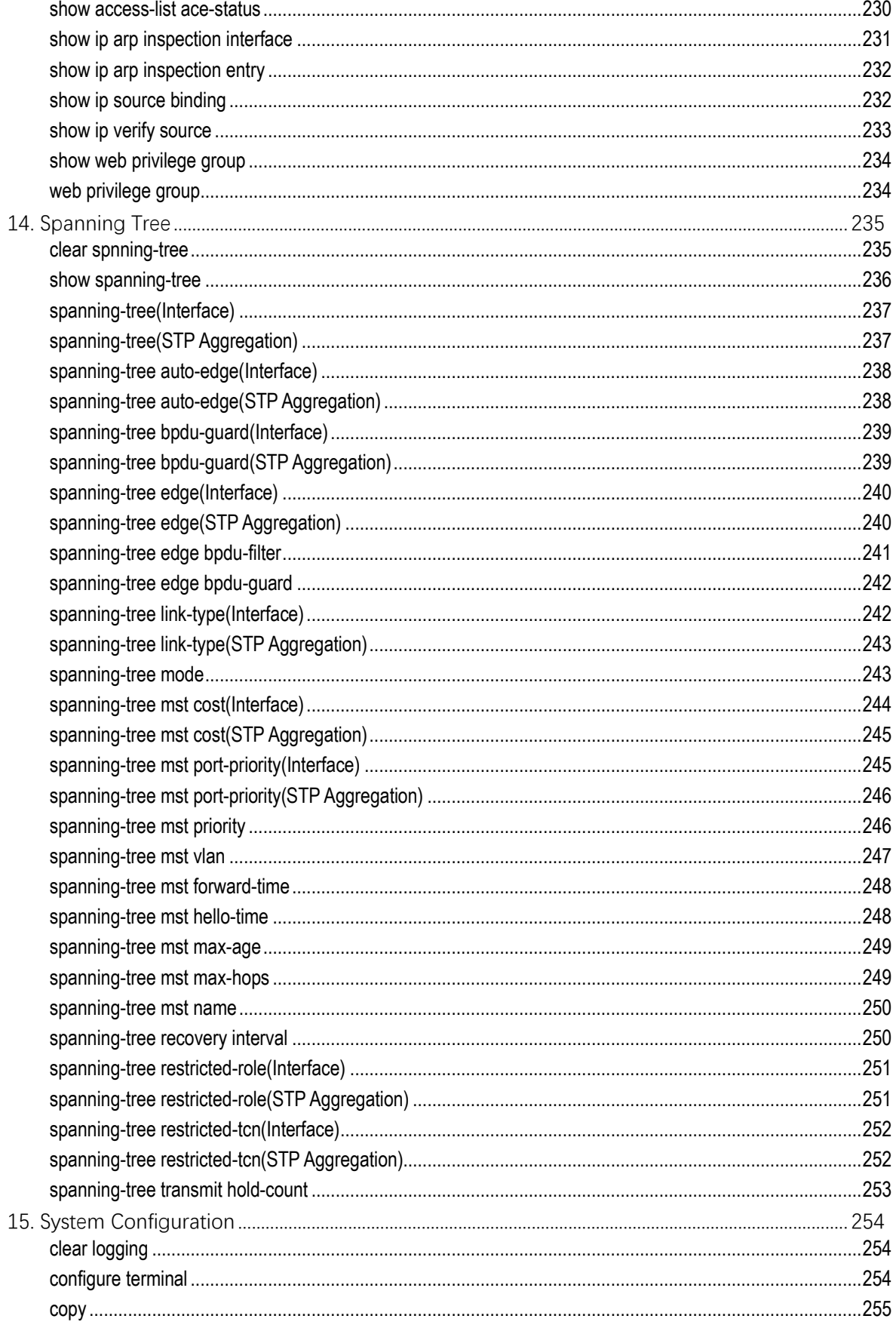

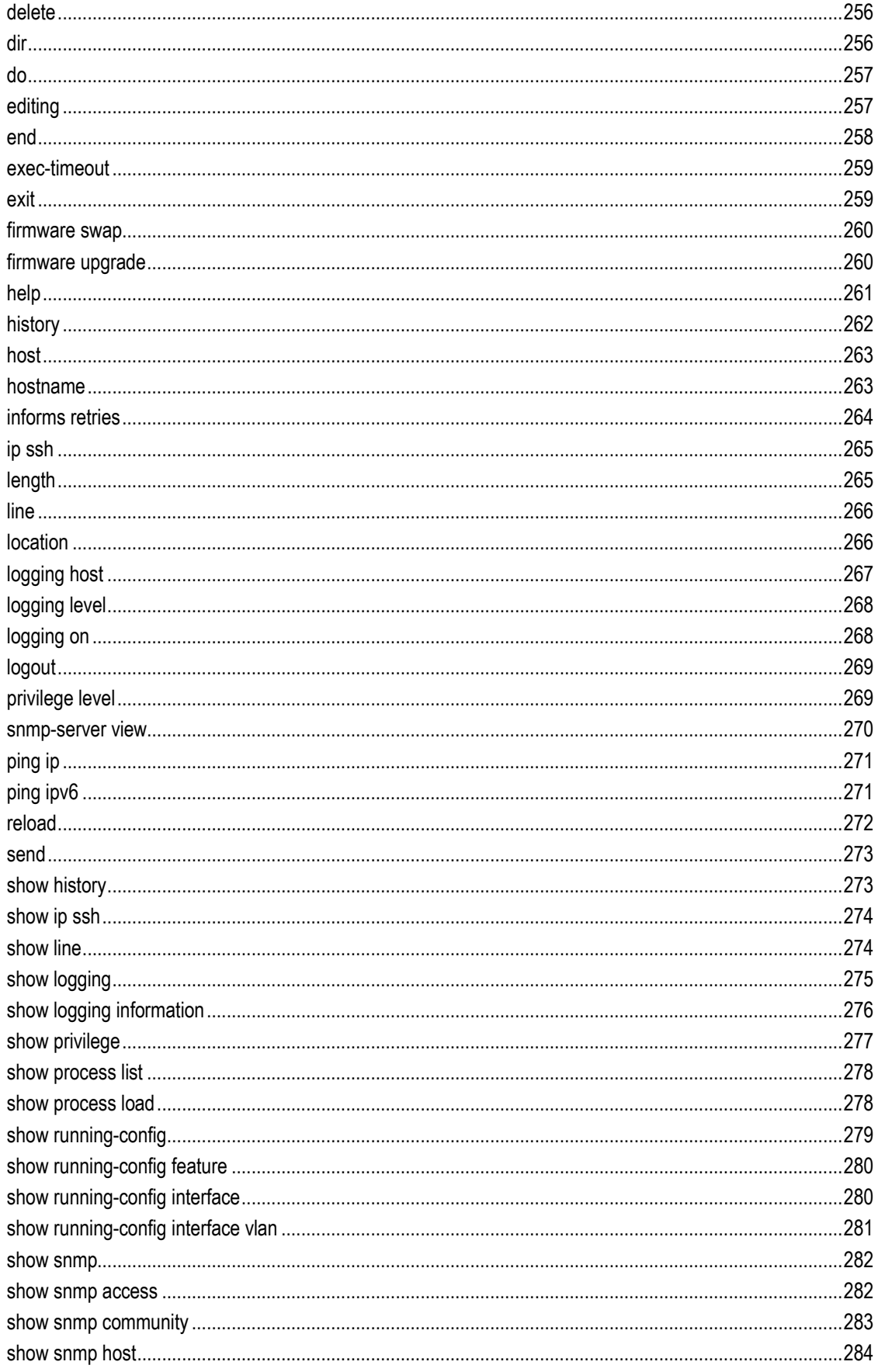

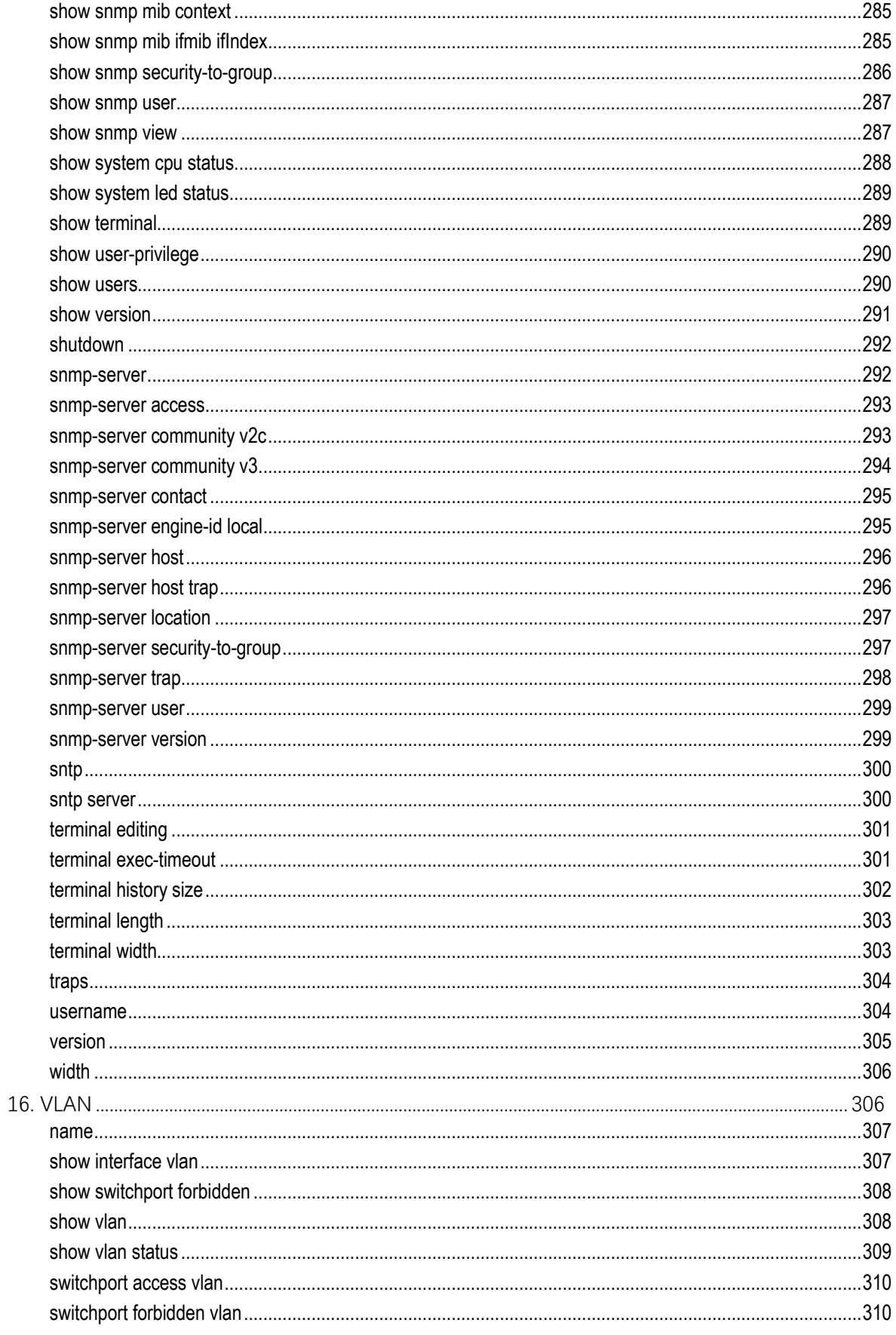

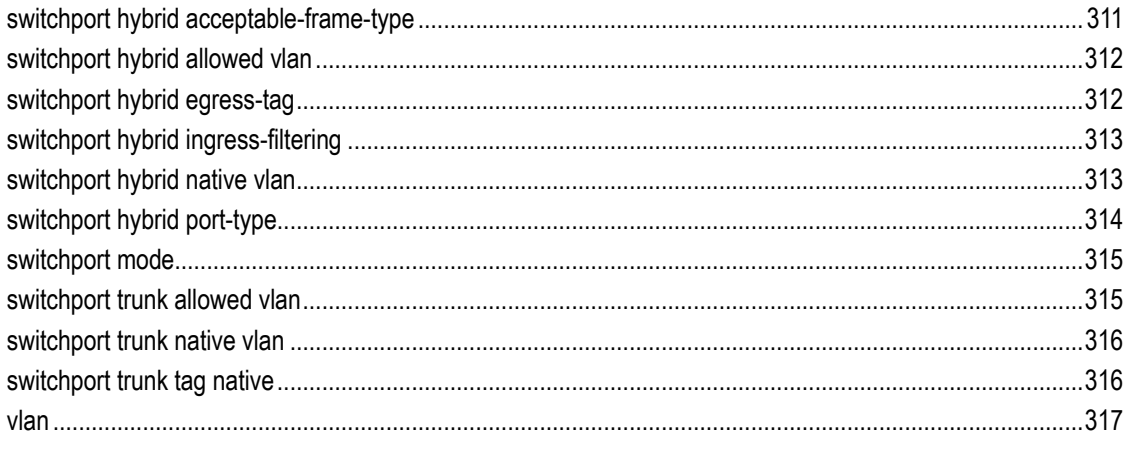

# <span id="page-14-0"></span>**1. AAA**

# <span id="page-14-1"></span>**aaa accounting**

#### **Syntax**

**aaa accounting** { **console** | **telnet** | **ssh** } **tacacs** { [ **commands** <priv\_lvl> ] [ **exec** ] } **no aaa accounting** { **console** | **telnet** | **ssh** }

#### **Parameter**

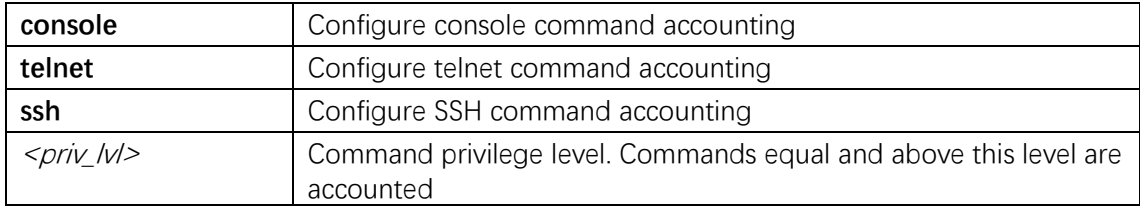

#### **Default**

#### **Mode**

Global Configuration

#### **Usage**

Use the aaa accounting command to configure the accounting methods.

#### **Example**

(config)# **aaa accounting telnet tacacs commands 0 exec**

# <span id="page-14-2"></span>**aaa authentication**

#### **Syntax**

**aaa authentication login** { **console** | **telnet** | **ssh** | **http** } { { **local** | **radius** | **tacacs** } [ { **local** | **radius** | **tacacs** } [ { **local** | **radius** | **tacacs** } ] ] } **no aaa authentication login** { **console** | **telnet** | **ssh** | **http** }

#### **Parameter**

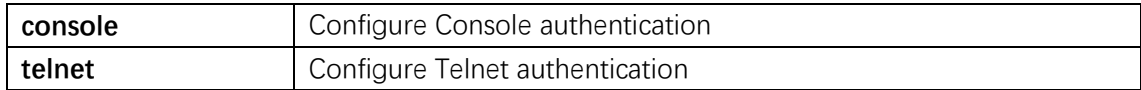

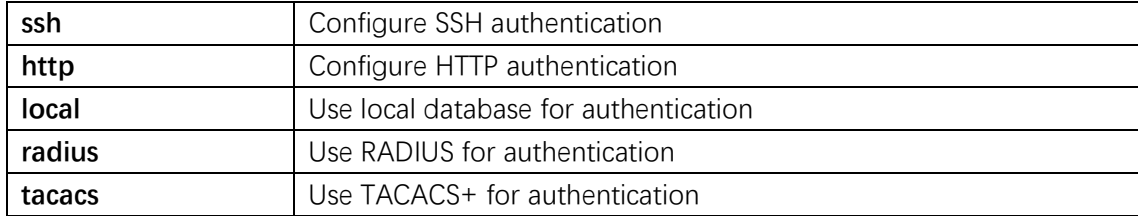

#### **Default**

#### **Mode**

Global Configuration

#### **Usage**

Use the aaa authentication login command to configure the authentication methods.

#### **Example**

(config)# **aaa authentication login telnet local radius tacacs**

# <span id="page-15-0"></span>**aaa authorization**

#### **Syntax**

**aaa authorization** { **console** | **telnet** | **ssh** } **tacacs commands** <priv\_lvl> [ **config-commands** ]

**no aaa authorization** { **console** | **telnet** | **ssh** }

#### **Parameter**

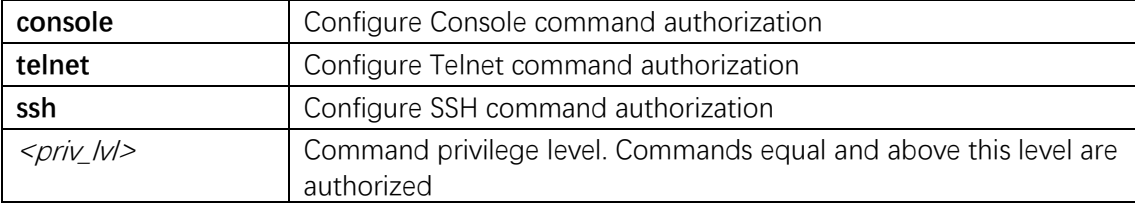

#### **Default**

#### **Mode**

Global Configuration

#### **Usage**

Use the aaa authorization command to configure the authorization methods.

#### **Example**

(config)# **aaa authorization telnet tacacs commands 0**

# <span id="page-16-0"></span>**clear dot1x statistics**

#### **Syntax**

**clear dot1x statistics** { **eapol** | **radius** | **all** } [ **interface** ( <port\_type>  $[\leq_V$  port\_type\_list>  $])$ 

#### **Parameter**

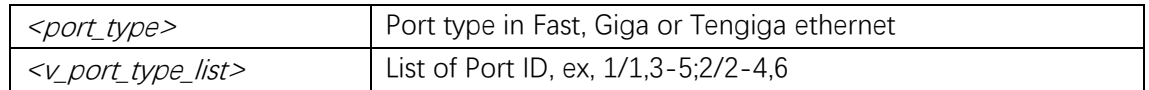

#### **Default**

#### **Mode**

Privileged EXEC

#### **Usage**

Clear dot1x statistics.

#### **Example**

This example shows how to clear dot1x statistics: # **show dot1x statistics radius interface GigabitEthernet 1/1-2**

# <span id="page-16-1"></span>**dot1x authentication timer inactivity**

#### **Syntax**

dot1x authentication timer inactivity  $\langle \frac{10}{10}1000000 \rangle$ **no dot1x authentication timer inactivity**

#### **Parameter**

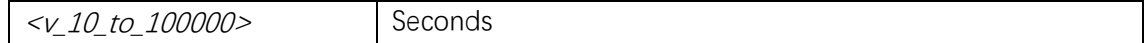

#### **Default**

#### **Mode**

Global Configuration

#### **Usage**

Time in seconds between check for activity on successfully authenticated MAC addresses..

#### **Example**

(config)# **dot1x authentication timer inactivity 13**

# <span id="page-17-0"></span>**dot1x authentication timer re-authenticate**

#### **Syntax**

**dot1x authentication timer re-authenticate** <v\_1\_to\_3600> **no dot1x authentication timer re-authenticate**

#### **Parameter**

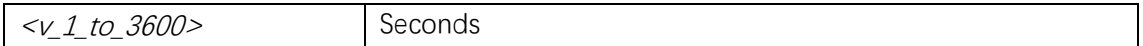

#### **Default**

#### **Mode**

Global Configuration

#### **Usage**

The period between re-authentication attempts in seconds.

#### **Example**

(config)# **dot1x authentication re-authenticate 5**

# <span id="page-17-1"></span>**dot1x feature**

#### **Syntax**

```
dot1x feature { [ guest-vlan ] [ radius-qos ] [ radius-vlan ] }
no dot1x feature
```
#### **Parameter**

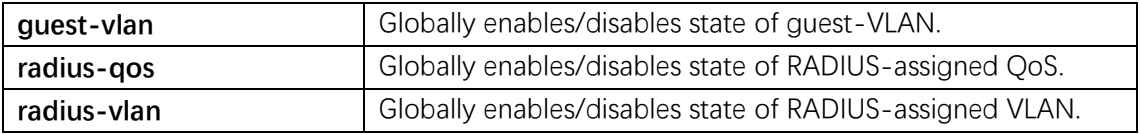

#### **Default**

#### **Mode**

Global Configuration

#### **Usage**

Globally enables/disables a dot1x feature functionality.

#### **Example**

(config)# **dot1x feature guest-vlan**

# <span id="page-18-0"></span>**dot1x guest-vlan(Global)**

#### **Syntax**

dot1x guest-vlan <value> **no dot1x guest-vlan**

#### **Parameter**

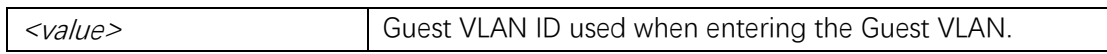

#### **Default**

#### **Mode**

Global Configuration

#### **Usage**

Configure guest VLAN.

#### **Example**

(config)# **dot1x guest-vlan 5**

# <span id="page-19-0"></span>**dot1x guest-vlan(Interface)**

#### **Syntax**

**dot1x guest-vlan no dot1x guest-vlan**

#### **Parameter**

#### **Default**

#### **Mode**

Interface Configuration

#### **Usage**

Enables/disables guest VLAN.

#### **Example**

(config)# **interface GigabitEthernet 1/1** (config-if)# **dot1x guest-vlan**

# <span id="page-19-1"></span>**dot1x guest-vlan supplicant**

#### **Syntax**

**dot1x guest-vlan supplicant no dot1x guest-vlan supplicant**

#### **Parameter**

#### **Default**

Default supplicant is disabled.

#### **Mode**

Global Configuration

#### **Usage**

The switch remembers if an EAPoL frame has been received on the port for the life-time of the port. Once the switch considers whether to enter the Guest VLAN, it will first check if this option is enabled or disabled. If disabled (unchecked, default), the switch will only enter the Guest VLAN if an EAPoL frame has not been received on the port for the life-time of the port. If enabled (checked), the switch will consider entering the Guest VLAN even if an EAPoL frame has been received on the port for the life-time of the port..

#### **Example**

(config)# **dot1x guest-vlan supplicant**

# <span id="page-20-0"></span>**dot1x initialize**

#### **Syntax**

**dot1x initialize** [ **interface**  $\left(\frac{$  <i>port\_type> [  $\leq$   $\leq$   $\leq$   $\leq$   $\leq$   $\leq$   $\leq$   $\leq$   $\leq$   $\leq$   $\leq$   $\leq$   $\leq$   $\leq$   $\leq$   $\leq$   $\leq$   $\leq$   $\leq$   $\leq$   $\leq$   $\leq$   $\leq$   $\leq$   $\leq$   $\leq$   $\leq$   $\leq$   $\leq$ 

#### **Parameter**

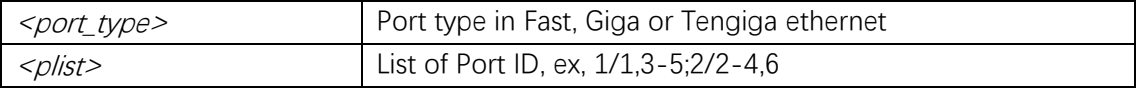

#### **Default**

#### **Mode**

Privileged EXEC

#### **Usage**

Force re-authentication immediately.

#### **Example**

# **dot1x initialize**

# <span id="page-20-1"></span>**dot1x max-reauth-req**

#### **Syntax**

```
dot1x max-reauth-req <value>
no dot1x max-reauth-req
```
#### **Parameter**

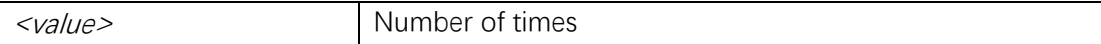

#### **Default**

#### **Mode**

Global Configuration

#### **Usage**

The number of times a Request Identity EAPoL frame is sent without response before considering entering the Guest VLAN.

#### **Example**

(config)# **dot1x max-reauth-req 22**

# <span id="page-21-0"></span>**dot1x port-control**

#### **Syntax**

**dot1x port-control** { **force-authorized** | **force-unauthorized** | **auto** | **single** | **multi** | **mac-based** } **no dot1x port-control**

#### **Parameter**

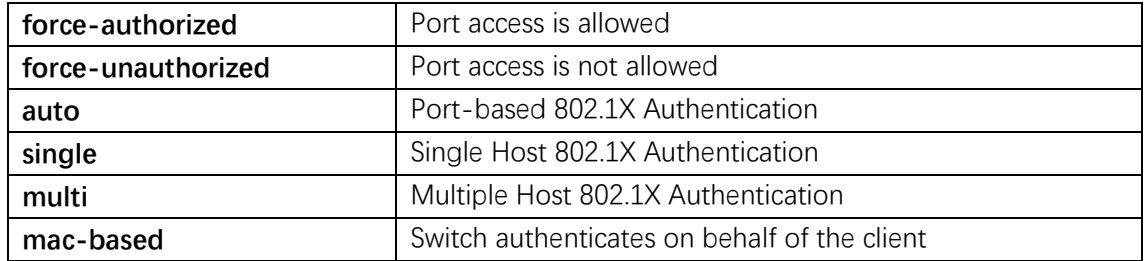

# **Default**

#### **Mode**

Interface Configuration

#### **Usage**

Sets the port security state.

#### **Example**

(config)# **interface GigabitEthernet 1/1** (config-if)# **dot1x port-control force-authorized**

# <span id="page-22-0"></span>**dot1x radius-qos**

#### **Syntax**

**dot1x radius-qos no dot1x radius-qos**

#### **Parameter**

**Default**

#### **Mode**

Interface Configuration

#### **Usage**

Enables/disables per-port state of RADIUS-assigned QoS.

#### **Example**

(config)# **interface GigabitEthernet 1/1** (config-if)# **dot1x radius-qos**

# <span id="page-22-1"></span>**dot1x radius-vlan**

#### **Syntax**

**dot1x radius-vlan no dot1x radius-vlan**

# **Parameter**

# **Default**

#### **Mode**

Interface Configuration

#### **Usage**

Enables/disables per-port state of RADIUS-assigned VLAN.

#### **Example**

(config)# **interface GigabitEthernet 1/1** (config-if)# **dot1x radius-vlan**

# <span id="page-23-0"></span>**dot1x re-authenticate**

#### **Syntax**

**dot1x re-authenticate no dot1x re-authenticate**

#### **Parameter**

#### **Default**

#### **Mode**

Interface Configuration

#### **Usage**

Refresh (restart) 802.1X authentication process.

#### **Example**

(config)# **interface GigabitEthernet 1/1** (config-if)# **dot1x re-authenticate**

# <span id="page-23-1"></span>**dot1x re-authentication**

#### **Syntax**

**dot1x re-authentication**

#### **Parameter**

#### **Default**

#### **Mode**

Global Configuration

#### **Usage**

Set Re-authentication state.

#### **Example**

(config)# **dot1x re-authentication**

# <span id="page-24-0"></span>**dot1x system-auth-control**

#### **Syntax**

**dot1x system-auth-control no dot1x system-auth-control**

#### **Parameter**

#### **Default**

#### **Mode**

Global Configuration

#### **Usage**

Set the global NAS state.

#### **Example**

(config)# **dot1x system-auth-control**

# <span id="page-24-1"></span>**dot1x timeout quiet-period**

#### **Syntax**

**dot1x timeout quiet-period** <v\_10\_to\_1000000> **no dot1x timeout quiet-period**

#### **Parameter**

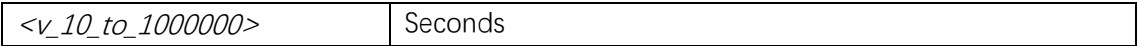

#### **Default**

Default quiet-period is 10.

#### **Mode**

Global Configuration

#### **Usage**

Time in seconds before a MAC-address that failed authentication gets a new authentication chance.

#### **Example**

(config)# **dot1x timeout quiet-period 11**

# <span id="page-25-0"></span>**dot1x timeout tx-period**

#### **Syntax**

**dot1x timeout tx-period** <v\_1\_to\_65535> **no dot1x timeout tx-period**

#### **Parameter**

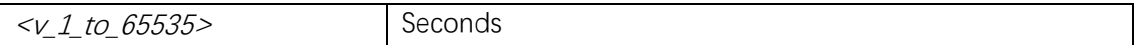

#### **Default**

#### **Mode**

Global Configuration

#### **Usage**

The time between EAPoL retransmissions.

#### **Example**

(config)# **dot1x timeout tx-period 4**

# <span id="page-25-1"></span>**radius-server attribute 32**

#### **Syntax**

**radius-server attribute 32**  $\leq i \leq 5$ **no radius-server attribute 32**

#### **Parameter**

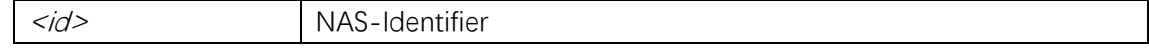

#### **Default**

#### **Mode**

Global Configuration

#### **Usage**

NAS Identifier attributes configuration.

#### **Example**

(config)# **radius-server attribute 32 abc**

# <span id="page-26-0"></span>**radius-server attribute 4**

#### **Syntax**

radius-server attribute 4 <ipv4> **no radius-server attribute 4**

#### **Parameter**

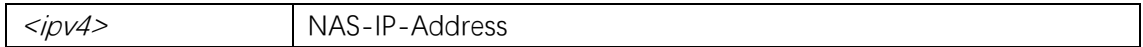

# **Default**

#### **Mode**

Global Configuration

#### **Usage**

NAS IP address attributes configuration.

#### **Example**

(config)# **radius-server attribute 4 192.168.1.254**

# <span id="page-26-1"></span>**radius-server attribute 95**

#### **Syntax**

radius-server attribute 95 < $ipv6$ **no radius-server attribute 95**

#### **Parameter**

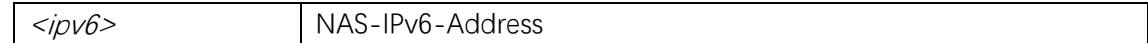

#### **Default**

#### **Mode**

Global Configuration

### **Usage**

NAS IPv6 address attributes configuration.

#### **Example**

(config)# **radius-server attribute 95 2001:1000::1**

# <span id="page-27-0"></span>**radius-server deadtime**

#### **Syntax**

**radius-server deadtime** <*minutes>* **no radius-server deadtime**

#### **Parameter**

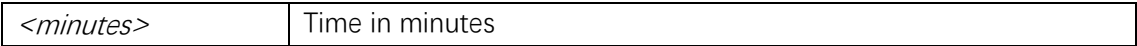

#### **Default**

#### **Mode**

Global Configuration

#### **Usage**

Use the radius-server deadtime command to configure the global RADIUS deadtime value.

#### **Example**

(config)# **radius-server deadtime 10**

# <span id="page-28-0"></span>**radius-server host**

#### **Syntax**

**radius-server host** <host\_name> [ **auth-port** <auth\_port> ] [ **acct-port** <acct\_port> ] [ **timeout** <seconds> ] [ **retransmit** <retries> ] [ **key** <key> ] **no radius-server host** <*host\_name>* [  $\alpha$ uth-port < $\alpha$ uth\_port> ] [  $\alpha$  acct-port < $\alpha$ cct\_port> ]

#### **Parameter**

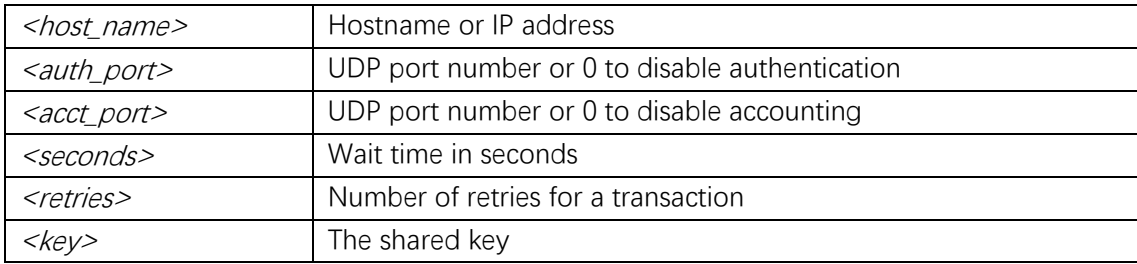

#### **Default**

#### **Mode**

Global Configuration

#### **Usage**

Use the radius-server host command to add a new RADIUS host.

#### **Example**

(config)# **radius-server host abc**

# <span id="page-28-1"></span>**radius-server key**

#### **Syntax**

radius-server key <key> **no radius-server key**

#### **Parameter**

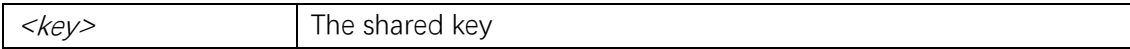

#### **Default**

#### **Mode**

Global Configuration

#### **Usage**

Use the radius-server key command to configure the global RADIUS key.

#### **Example**

(config)# **radius-server key hr\_abc**

### <span id="page-29-0"></span>**radius-server retransmit**

#### **Syntax**

radius-server retransmit <retries> **no radius-server retransmit**

#### **Parameter**

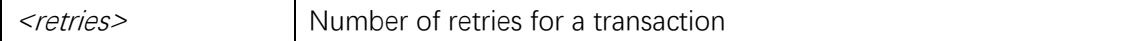

# **Default**

#### **Mode**

Global Configuration

#### **Usage**

Use the radius-server retransmit command to configure the global RADIUS retransmit value.

#### **Example**

(config)# **radius-server retransmit 10**

# <span id="page-29-1"></span>**radius-server timeout**

#### **Syntax**

radius-server timeout <seconds> **no radius-server timeout**

#### **Parameter**

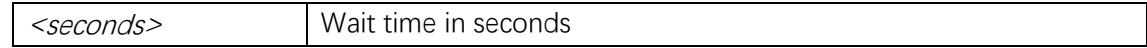

#### **Default**

#### **Mode**

Global Configuration

#### **Usage**

Use the radius-server timeout command to configure the global RADIUS timeout value.

#### **Example**

(config)# **radius-server timeout 10**

#### <span id="page-30-0"></span>**show aaa**

**Syntax**

**show aaa**

#### **Parameter**

#### **Default**

#### **Mode**

Privileged EXEC

#### **Usage**

Use the show aaa command to view the currently active authentication login methods.

#### **Example**

# **show aaa** Authentication : console : local telnet : local ssh : local http : local Authorization : console : no, commands disabled telnet : no, commands disabled

ssh : no, commands disabled Accounting : console : no, commands disabled, exec disabled telnet : no, commands disabled, exec disabled ssh : no, commands disabled, exec disabled

# <span id="page-31-0"></span>**show dot1x statistics**

#### **Syntax**

**show dot1x statistics** { **eapol** | **radius** | **all** } [ **interface** ( <port\_type>  $[$  < $v$ \_port\_type\_list> $]$ )]

#### **Parameter**

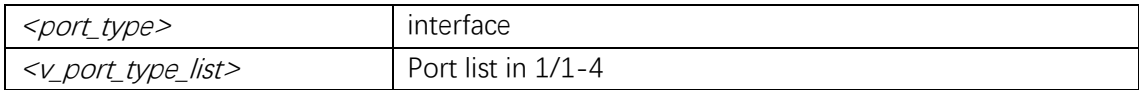

#### **Default**

#### **Mode**

Privileged EXEC

#### **Usage**

Show dot1x statistics.

#### **Example**

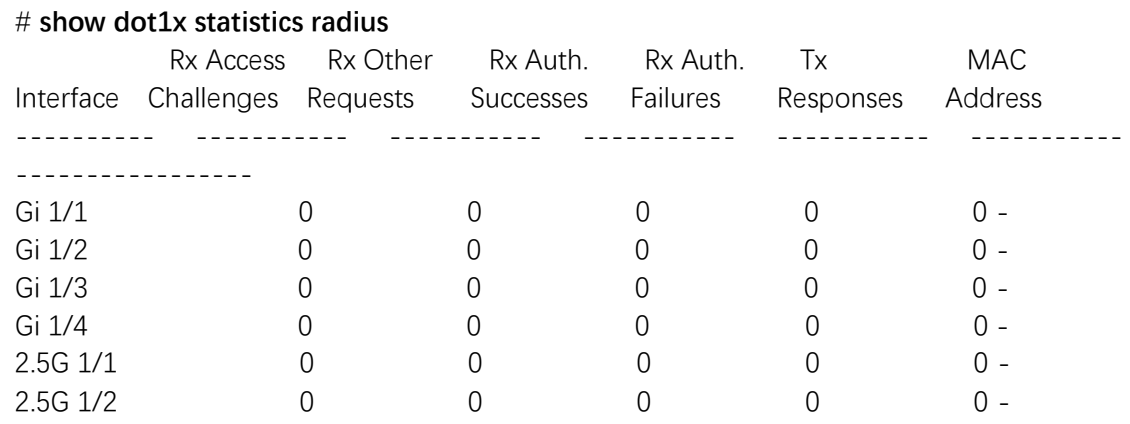

# <span id="page-32-0"></span>**show dot1x status**

#### **Syntax**

show dot1x status [interface  $\left($  <port\_type>  $\left[$  <v\_port\_type\_list>  $\right]$ ) ] [ brief ]

#### **Parameter**

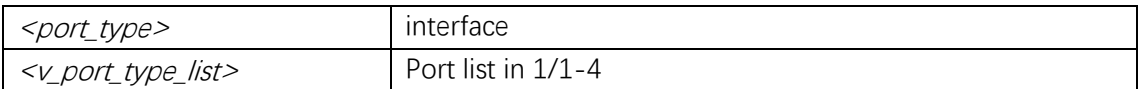

#### **Default**

#### **Mode**

Privileged EXEC

#### **Usage**

Show dot1x status.

#### **Example**

#### # **show dot1x status**

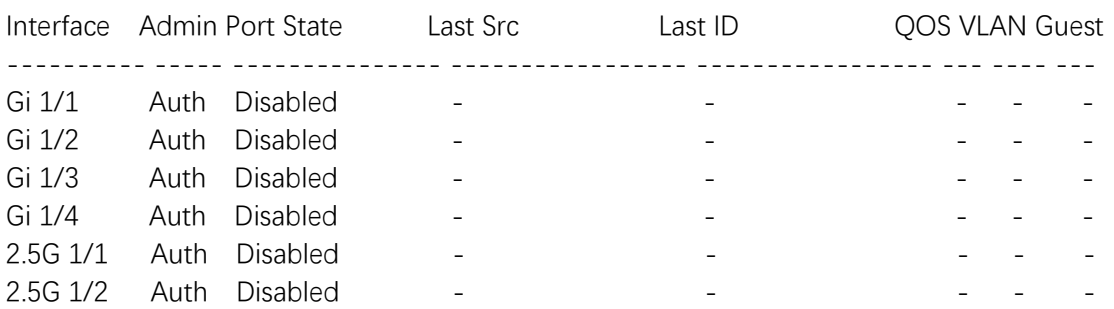

# <span id="page-32-1"></span>**show radius-server statistics**

#### **Syntax**

**show radius-server** [ **statistics** ]

#### **Parameter**

#### **Default**

#### **Mode**

Privileged EXEC

#### **Usage**

Use the show radius-server command to view the current RADIUS configuration and statistics.

# **Example**

#### # **show radius-server statistics**

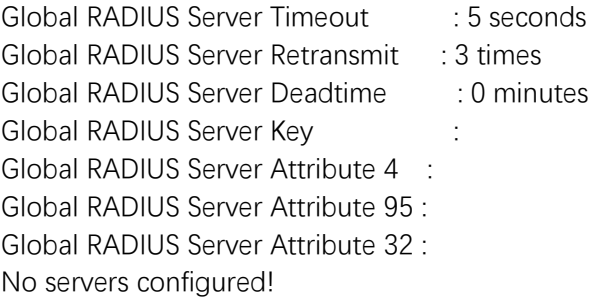

#### <span id="page-33-0"></span>**show tacacs-server**

#### **Syntax**

**show tacacs-server**

#### **Parameter**

#### **Default**

#### **Mode**

Privileged EXEC

#### **Usage**

Use the show tacacs-server command to view the current TACACS+ configuration.

#### **Example**

#### # **show tacacs-server**

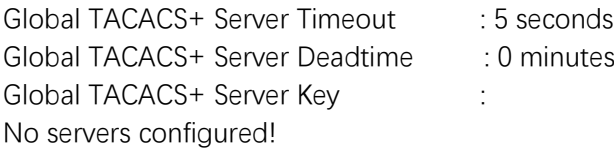

# <span id="page-34-0"></span>**tacacs-server deadtime**

#### **Syntax**

**tacacs-server deadtime** <*minutes>* **no tacacs-server deadtime**

#### **Parameter**

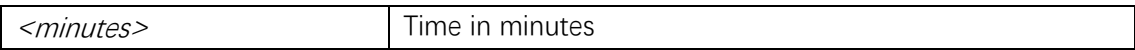

#### **Default**

#### **Mode**

Global Configuration

#### **Usage**

Use the tacacs-server deadtime command to configure the global TACACS+ deadtime value.

#### **Example**

(config)# **tacacs-server deadtime 100**

#### <span id="page-34-1"></span>**tacacs-server host**

#### **Syntax**

 $\textbf{t}$ acacs-server host <host\_name> [  $\textbf{port}$  <  $\textbf{port}$  > ] [  $\textbf{t}$  imeout <seconds> ] [  $\textbf{key}$  <  $\textbf{key}$  > ] **no tacacs-server host** <*host\_name>* [ **port** <*port>* ]

#### **Parameter**

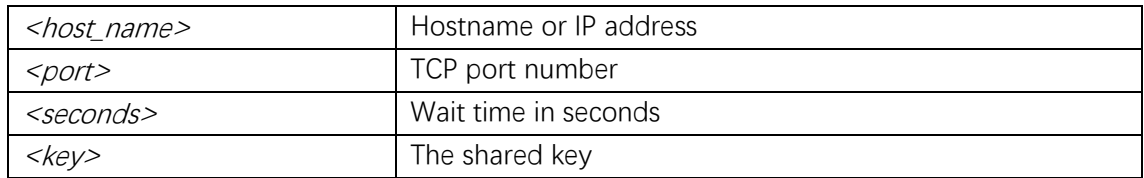

#### **Default**

#### **Mode**

Global Configuration

#### **Usage**

Use the tacacs-server host command to add a new TACACS+ host.

#### **Example**

(config)# **tacacs-server host abc** 

# <span id="page-35-0"></span>**tacacs-server key**

#### **Syntax**

tacacs-server key <key> **no tacacs-server key**

#### **Parameter**

 $\langle \textit{key} \rangle$  The shared key

#### **Default**

#### **Mode**

Global Configuration

#### **Usage**

Use the tacacs-server key command to configure the global TACACS+ key.

#### **Example**

(config)# **tacacs-server key abc** 

## <span id="page-35-1"></span>**tacacs-server timeout**

#### **Syntax**

tacacs-server timeout <seconds> **no tacacs-server timeout**

#### **Parameter**

<seconds> Wait time in seconds
### **Mode**

Global Configuration

# **Usage**

Use the tacacs-server timeout command to configure the global TACACS+ timeout value.

# **Example**

(config)# **tacacs-server timeout 100**

# **2. DHCP**

# **clear ip dhcp detailed statistics**

# **Syntax**

**clear ip dhcp detailed statistics** { **server** | **client** | **snooping** | **relay** | **helper** | **all** } [ **interface**   $($  <port\_type>  $[$  <in\_port\_list> $]$ ) ]

# **Parameter**

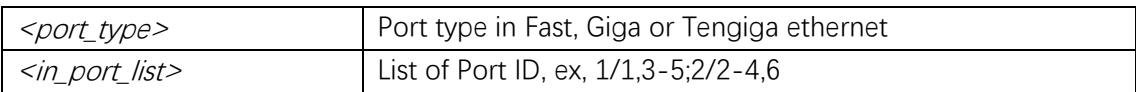

# **Default**

# **Mode**

Privileged EXEC

# **Usage**

Use the clear ip dhcp detailed statistics privileged EXEC command to clear the statistics, or particularly the IP DHCP statistics for the interface. Notice that except for clear statistics on all interfaces, clear the statistics on specific port may not take effect on global statistics since it gathers the different layer overview.

# **Example**

This example shows how to clear all ip dhcp statistics

Command Line Interface User Guide

# **clear ip dhcp detailed statistics all**

# **clear ip dhcp snooping statistics**

### **Syntax**

**clear ip dhcp snooping statistics [interface** ( <port\_type> [ <in\_port\_list> ] ) ]

#### **Parameter**

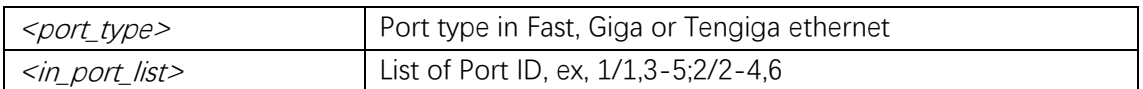

### **Default**

#### **Mode**

Privileged EXEC

#### **Usage**

Use the clear ip dhcp snooping statistics privileged EXEC command to clear the statistics maintained by IP DHCP snooping, or particularly the IP DHCP snooping statistics for the interface.

### **Example**

This example shows how to clear all ip dhcp snooping statistics # **clear ip dhcp snooping statistics**

# **ip dhcp pool**

### **Syntax**

**ip dhcp pool** <pool\_name>

### **Parameter**

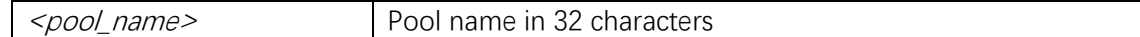

### **Default**

#### **Mode**

Global Configuration

# **Usage**

Configure DHCP address pools.

# **Example**

(config)# **ip dhcp pool abc**  (config-dhcp-pool)#

# **ip dhcp retry**

### **Syntax**

**ip dhcp retry interface vlan** <vlan\_id>

#### **Parameter**

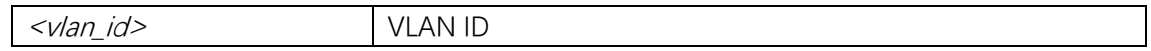

### **Default**

### **Mode**

Privileged EXEC

### **Usage**

Restart the dhcp client.

### **Example**

# **ip dhcp pool retry interface vlan 1**

# **ip dhcp snooping**

# **Syntax**

**ip dhcp snooping no ip dhcp snooping**

# **Parameter**

### **Default**

DHCP snooping is disabled.

#### **Mode**

Global Configuration

### **Usage**

Use the ip dhcp snooping global configuration command to globally enable DHCP snooping. Use the no form of this command to globally disable DHCP snooping.

### **Example**

This example shows how to enable DHCP snooping (config)# **ip dhcp snooping**

# **ip dhcp snooping trust**

### **Syntax**

**ip dhcp snooping trust no ip dhcp snooping trust**

### **Parameter**

### **Default**

DHCP snooping trust is enabled.

### **Mode**

Interface Configuration

### **Usage**

Use the ip dhcp snooping trust interface configuration command to configure a port as trusted for DHCP snooping purposes. Use the no form of this command to configure a port as untrusted.

### **Example**

This example shows how to enable DHCP snooping trust on a port (config)# **interface GigabitEthernet 1/1** (config-if)# **ip dhcp snooping trust**

# **ip dns proxy**

# **Syntax**

**ip dns proxy no ip dns proxy**

### **Parameter**

# **Default**

DNS proxy is disabled by default.

### **Mode**

Global Configuration

### **Usage**

Use the ip dns proxy command to configure DNS proxy.

# **Example**

(config)# **ip dns proxy**

# **ip domain name**

# **Syntax**

**ip domain name** { <v\_domain\_name> | **dhcp** [ **ipv4** | **ipv6** ] [ **interface vlan** <v\_vlan\_id\_dhcp> ] } **no ip domain name**

### **Parameter**

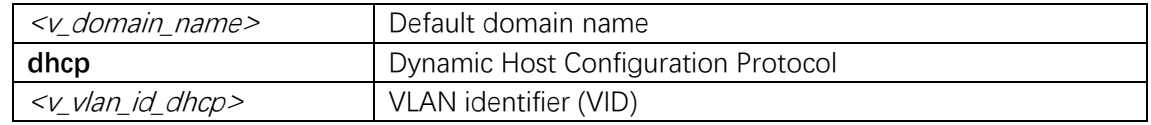

### **Default**

### **Mode**

Global Configuration

# **Usage**

ip domain name.

# **Example**

(config)# **ip domain name abc**

# **ip name-server**

# **Syntax**

```
ip name-server \left[\right. \left\langle \right. \right. \left\langle \right. \right. \left\langle \right. \left\langle<v_vlan_id_static> ] } | dhcp [ ipv4 | ipv6 ] [ interface vlan <v_vlan_id_dhcp> ] }
no ip name-server [ <order> ]
```
### **Parameter**

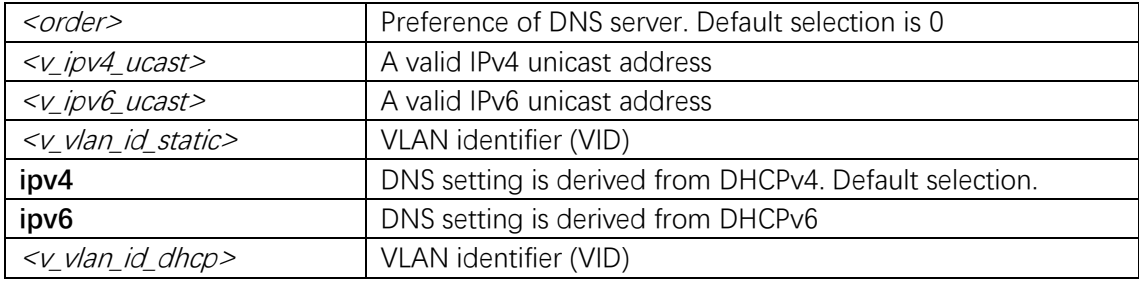

# **Default**

### **Mode**

Global Configuration

### **Usage**

Set the DNS server for resolving domain names.

# **Example**

(config)# **ip name-server 0 192.168.10.1**

# **ipv6 address**

### **Syntax**

**ipv6 address** <subnet>

**no ipv6 address** [ <subnet> ]

# **Parameter**

<subnet> IPv6 prefix x:x::y/z

### **Default**

### **Mode**

VLAN Interface Configuration

### **Usage**

Configure the IPv6 address of an interface.

### **Example**

(config)# **interface vlan 100** (config)# **ipv6 address 2001:1000::1/64**

# **show ip dhcp detailed statistics**

### **Syntax**

**show ip dhcp detailed statistics** { **server** | **client** | **snooping** | **relay** | **normal-forward** | combined } [ interface  $($  <port\_type>  $[$  <in\_port\_list>  $])$  ]

### **Parameter**

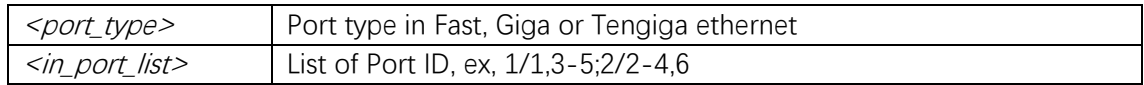

# **Default**

### **Mode**

Privileged EXEC

### **Usage**

Use the show ip dhcp detailed statistics user EXEC command to display statistics. Notice that the normal forward per-port TX statistics isn't increased if the incoming DHCP packet is done by L3 forwarding mechanism. Notice that the normal forward per-port TX statistics isn't increased if the incoming DHCP packet is done by L3 forwarding mechanism.

# **Example**

#### # **show ip dhcp detailed statistics client**

GigabitEthernet 1/1 Statistics:

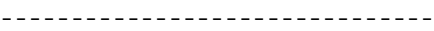

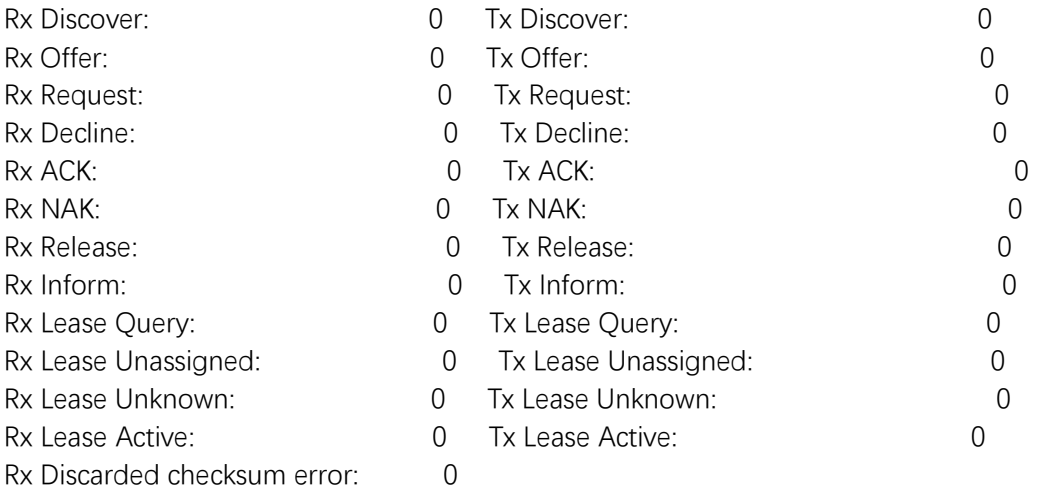

# **show ip dhcp snooping interface**

#### **Syntax**

show ip dhcp snooping  $\lceil$  interface  $\left(\frac{}{\sqrt{p}}\right)\left(\frac{1}{\sqrt{p}}\right)\left(\frac{1}{\sqrt{p}}\right)\left(\frac{1}{\sqrt{p}}\right)\left(\frac{1}{\sqrt{p}}\right)\left(\frac{1}{\sqrt{p}}\right)\left(\frac{1}{\sqrt{p}}\right)\left(\frac{1}{\sqrt{p}}\right)\left(\frac{1}{\sqrt{p}}\right)\left(\frac{1}{\sqrt{p}}\right)\left(\frac{1}{\sqrt{p}}\right)\left(\frac{1}{\sqrt{p}}\right)\left(\frac{1}{\sqrt{p}}\right)\$ 

### **Parameter**

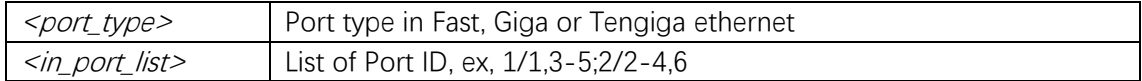

# **Default**

### **Mode**

Privileged EXEC

### **Usage**

Use the show ip dhcp snooping user EXEC command to display the DHCP snooping configuration.

#### **Example**

#### # **show ip dhcp snooping**

Switch DHCP snooping is enabled DHCP snooping is configured on following

Command Line Interface User Guide

GigaEthernet 1/1 trust GigaEthernet 1/2 trust GigaEthernet 1/3 untrust

# **show ip dhcp snooping table**

### **Syntax**

**show ip dhcp snooping table**

#### **Parameter**

#### **Default**

### **Mode**

Privileged EXEC

### **Usage**

Use the show ip dhcp snooping table user EXEC command to display the IP assigned information that is obtained from DHCP server except for local VLAN interface IP addresses.

### **Example**

### # **show ip dhcp snooping table**

DHCP Snooping IP Assigned Information : --------------------------------------- Entry 1 : --------- MAC Address : 00-10-60-2b-66-63 VLAN ID : 1 Source Port : GigabitEthernet 1/2 IP Address : 192.168.2.1 IP Subnet Mask : 255.255.255.0 DHCP Server Address : 192.168.2.250

# **show ip interface brief**

**Syntax**

**show ip interface brief**

### **Parameter**

### **Default**

### **Mode**

Privileged EXEC

### **Usage**

Brief IP interface status.

# **Example**

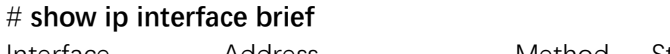

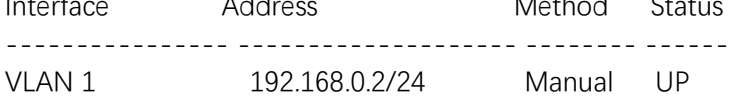

# **show ip name-server**

### **Syntax**

**show ip name-server**

### **Parameter**

**Default**

### **Mode**

Privileged EXEC

### **Usage**

Display the active domain name server information.

# **Example**

#### # **show ip name-server**

Current DNS server is not set. Configured DNS server 0 is set by NONE: No address is used for DNS lookup. Configured DNS server 1 is set by NONE: No address is used for DNS lookup. Configured DNS server 2 is set by NONE: No address is used for DNS lookup.

Configured DNS server 3 is set by NONE: No address is used for DNS lookup.

# **show ipv6 interface vlan**

#### **Syntax**

**show ipv6 interface**  $\lceil$  **vlan**  $\leq$  *v\_vlan\_list>*  $\{$  **brief**  $\lceil$  **statistics**  $\}$   $\rceil$ 

#### **Parameter**

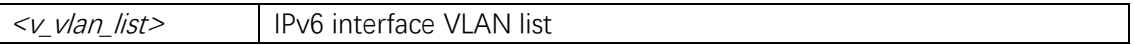

#### **Default**

#### **Mode**

Privileged EXEC

### **Usage**

Brief IPv6 interface status.

### **Example**

### # **show ipv6 interface**

IPv6 Vlan1 interface is up. Internet address is fe80::1e2a:a3ff:fe01:23c6 Static address is not set IP stack index (IFID) is 2 Routing is enabled on this interface MTU is 1500 bytes

IPv6 Statistics on Interface VLAN: 1

- Rcvd: 438 total in 26152 bytes 438 local destination, 0 forwarding 0 header error, 0 address error, 0 unknown protocol 0 no route, 0 truncated, 0 discarded
- Sent: 10 total in 696 bytes 10 generated, 0 forwarded 0 discarded
- Frags: 0 reassemble (0 reassembled, 0 couldn't reassemble) 0 fragment (0 fragmented, 0 couldn't fragment) 0 fragment created
- Mcast: 438 received in 26152 bytes 10 sent in 696 bytes

# **3. ERPS**

# **clear erps**

# **Syntax**

**clear erps** [ <groups> ] **statistics**

### **Parameter**

<groups> The ERPS group number

# **Default**

### **Mode**

Privileged EXEC

### **Usage**

Clear statistics for ERPS groups.

### **Example**

This example shows how to clear statistics for ERPS # **clear erps 1 statistics**

# **clear evc**

### **Syntax**

**clear evc statistics** { [ <evc\_id> | **all** ] } [ **ece** [ <ece\_id> ] ] [ **interface** ( <port\_type>  $[$  <port\_list> $]$ )  $]$  [  $pw$  <pw\_num\_list> $]$ 

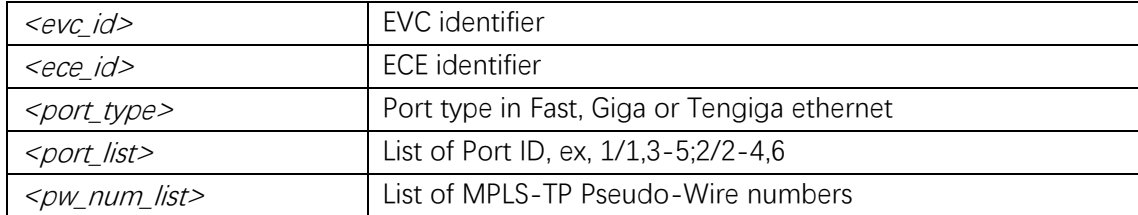

### **Mode**

Privileged EXEC

### **Usage**

### **Example**

# **clear evc statistics interface GigabitEthernet 1/1**

### **clear mep**

#### **Syntax**

**clear mep** <inst> { **lm** | **dm** | **tst** | **bfd** }

#### **Parameter**

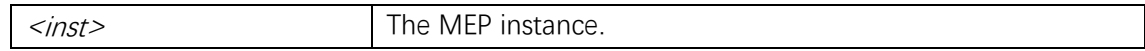

#### **Default**

### **Mode**

Privileged EXEC

### **Usage**

Clear measuring or statistics information. What measuring / statistics information to be cleared can be selected to be one of the supported 'functionality configuration'.

#### **Example**

# **clear mep 1 lm**

### **erps**

#### **Syntax**

**erps** <group> **command** { **force** | **manual** | **clear** } { **port0** | **port1** } **no erps** <group> **command** [ **port0** ] [ **port1** ]

### **Parameter**

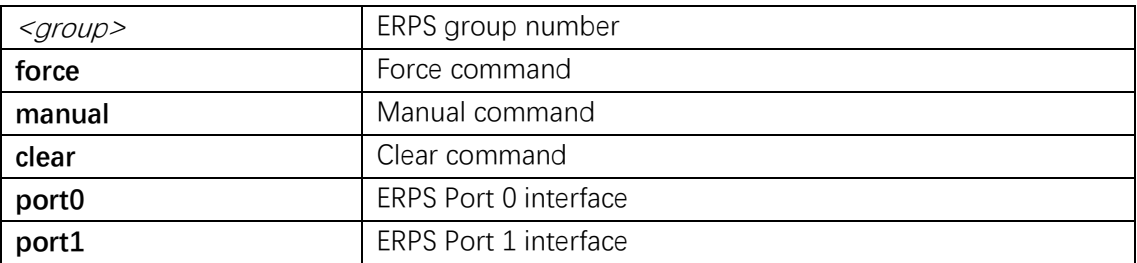

# **Default**

# **Mode**

Privileged EXEC

# **Usage**

Set/clear ERPS administrative command..

### **Example**

# **erps 1 command clear port0**

# **erps guard**

### **Syntax**

**erps** <group> **guard** <guard\_time\_ms> **no erps** <group> **guard**

# **Parameter**

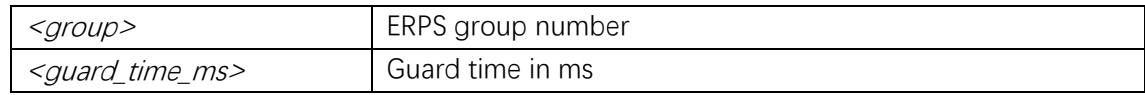

# **Default**

### **Mode**

Global Configuration

# **Usage**

Configure ERPS guard time.

# **Example**

(config)# **erps 1 guard 500**

# **erps holdoff**

# **Syntax**

**erps** <group> **holdoff** <holdoff\_time\_ms> **no erps** <group> **holdoff**

# **Parameter**

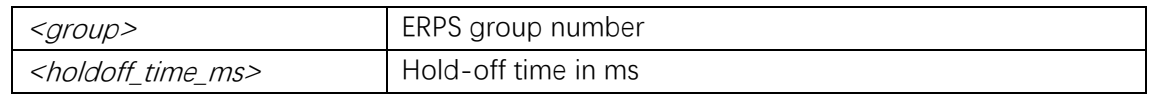

### **Default**

### **Mode**

Global Configuration

### **Usage**

Configure ERPS hold off time.

# **Example**

(config)# **erps 1 holdoff 100**

# **erps major**

### **Syntax**

**erps**  $\leq$  group> **major port0 interface**  $\leq$  port\_type>  $\leq$  port0> **port1 interface**  $\leq$  port\_type> <port1> [ **interconnect** ]

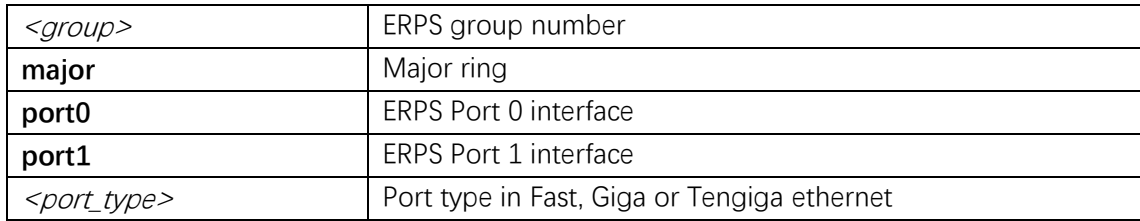

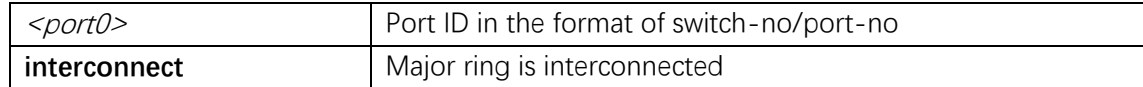

### **Mode**

Global Configuration

# **Usage**

Configure ERPS group.

### **Example**

(config)# **erps 1 major port0 interface GigabitEthernet 1/1 port1 interface GigabitEthernet 1/2**

### **erps mep**

### **Syntax**

**erps**  $\leq$  group> mep port0 sf  $\leq$  p0\_sf> aps  $\leq$  p0\_aps> port1 sf  $\leq$  p1\_sf> aps  $\leq$  p1\_aps> **no erps** <group> **mep**

# **Parameter**

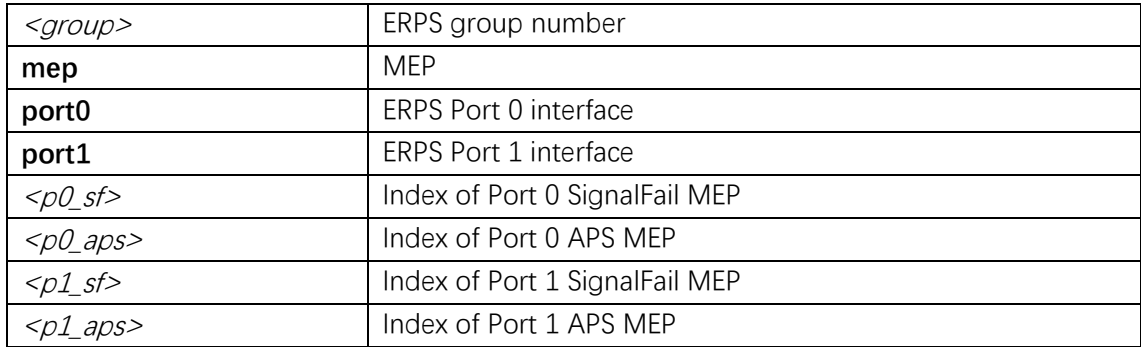

# **Default**

### **Mode**

Global Configuration

#### **Usage**

Configure MEPs for ERPS group.

# **Example**

(config)# **erps 1 mep port0 sf 2 aps 2 port1 sf 3 aps 3**

# **erps revertive**

# **Syntax**

**erps** <group> **revertive** <wtr\_time\_minutes> **no erps** <group> **revertive**

# **Parameter**

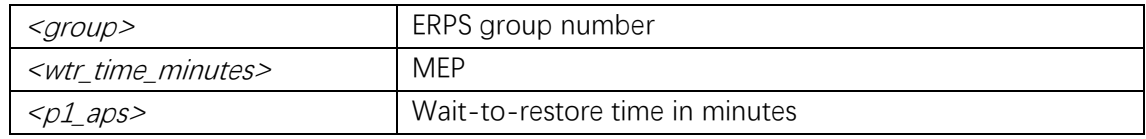

# **Default**

# **Mode**

Global Configuration

### **Usage**

Enable ERPS revertive and set timeout.

# **Example**

(config)# **erps 1 revertive 1**

# **erps rpl**

### **Syntax**

**erps** <group> **rpl** { **owner** | **neighbor** } { **port0** | **port1** } **no erps** <group> **rpl**

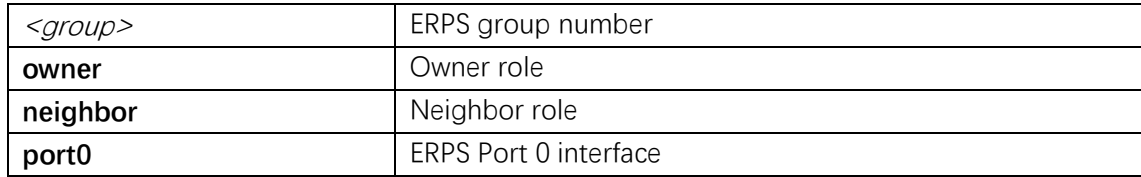

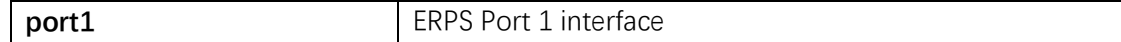

# **Mode**

Global Configuration

# **Usage**

Configure ERPS Ring Protection Link.

### **Example**

(config)# **erps 1 rpl owner port0**

# **erps sub**

# **Syntax**

**erps** <group> sub port0 interface <port\_type> <port0> { { port1 interface <port\_type> <port1> } | { **interconnect** <major\_ring\_id> } } [ **virtual-channel** ]

### **Parameter**

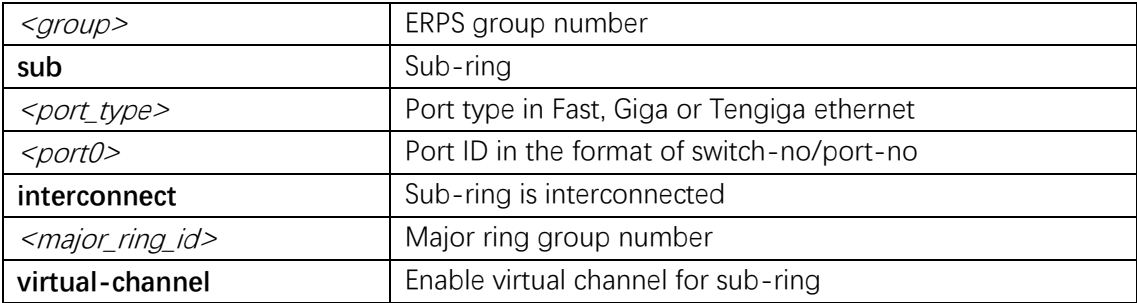

# **Default**

### **Mode**

Global Configuration

# **Usage**

Configure ERPS sub ring group.

# **Example**

(config)# **erps 1 1 sub port0 interface GigabitEthernet 1/2 port1 interface GigabitEthernet 1/3**

# **erps topology**

#### **Syntax**

**erps** <group> **topology-change propagate no erps** <group> **topology-change propagate**

#### **Parameter**

<group> ERPS group number

### **Default**

### **Mode**

Global Configuration

#### **Usage**

Configure ERPS topology change propagation.

### **Example**

(config)# **erps 1 topology-change propagate**

# **erps version**

### **Syntax**

```
erps <group> version { 1 | 2 }
no erps <group> version
```
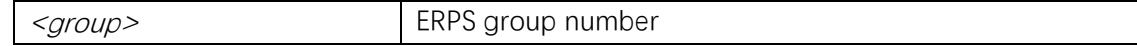

# **Mode**

Global Configuration

# **Usage**

Set ERPS version.

# **Example**

(config)# **erps 1 version 2**

# **erps vlan**

# **Syntax**

**erps** <group> **vlan** { **none** | [ **add** | **remove** ] <vlans> } **no erps** <group> **vlan**

# **Parameter**

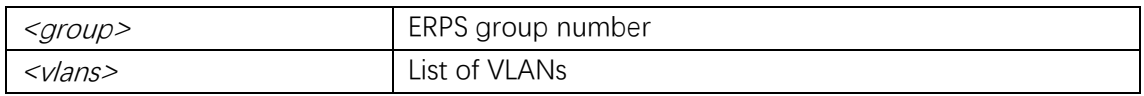

# **Default**

# **Mode**

Global Configuration

# **Usage**

Configure set of protected VLANs in ERPS group.

# **Example**

(config)# **erps 1 vlan 1**

# **mep**

# **Syntax**

**mep** <inst> [ **mip** ] { **up** | **down** } **domain** { **port** | **evc** | **vlan** | **tp-link** | **tunnel-tp** | **pw** | **lsp** } [  $\text{vid} < \text{vid} >$  ] [  $\text{flow} < \text{flow} >$  ]  $\text{level} < \text{level} >$  [  $\text{interface} < \text{port\_type} > \text{opt} >$  ] **no mep** <inst>

# **Parameter**

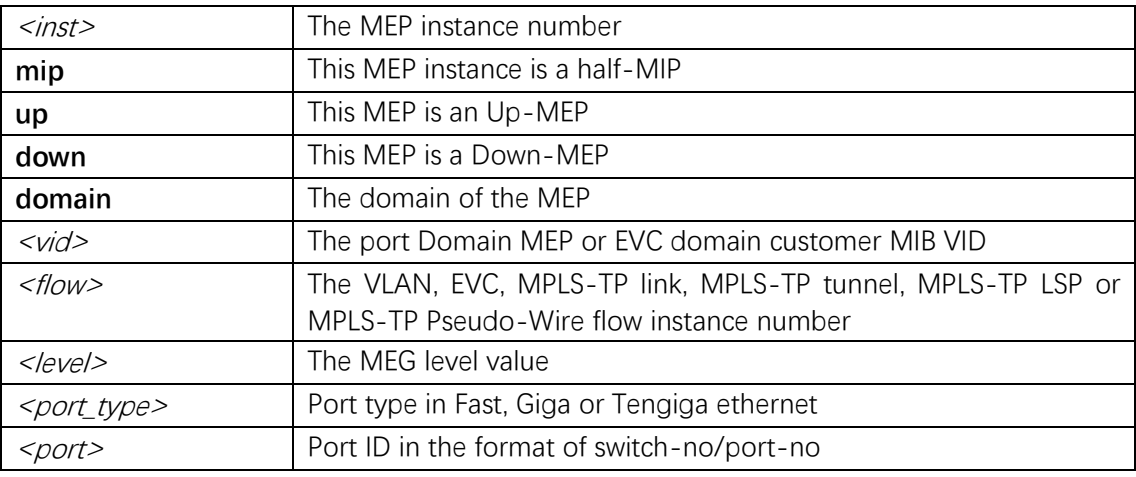

### **Default**

#### **Mode**

Global Configuration

### **Usage**

Create a MEP instance.

# **Example**

(config)# **mep 1 down domain port level 0 interface GigabitEthernet 1/2**

# **mep ais**

### **Syntax**

**mep** <inst> **ais** [ **fr1s** | **fr1m** ] [ **protect** ] **no mep** <inst> **ais**

# **Parameter**

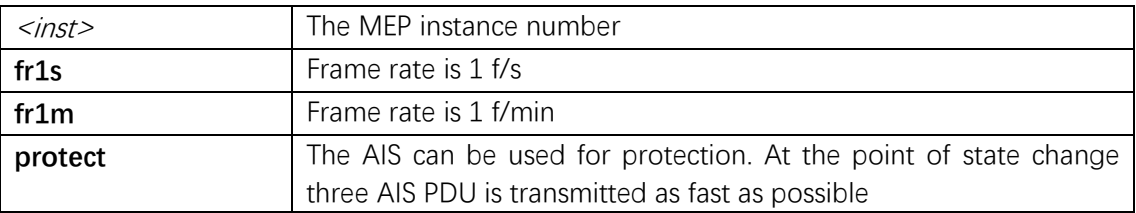

# **Default**

### **Mode**

Global Configuration

# **Usage**

Configure Alarm Indication Signal.

# **Example**

(config)# **mep 1 ais fr1s**

# **mep aps**

# **Syntax**

**mep** <inst> **aps** <prio> [ **multi** | **uni** ] { **laps** | { **raps** [ **octet** <octet> ] } } **no mep** <*inst*> aps

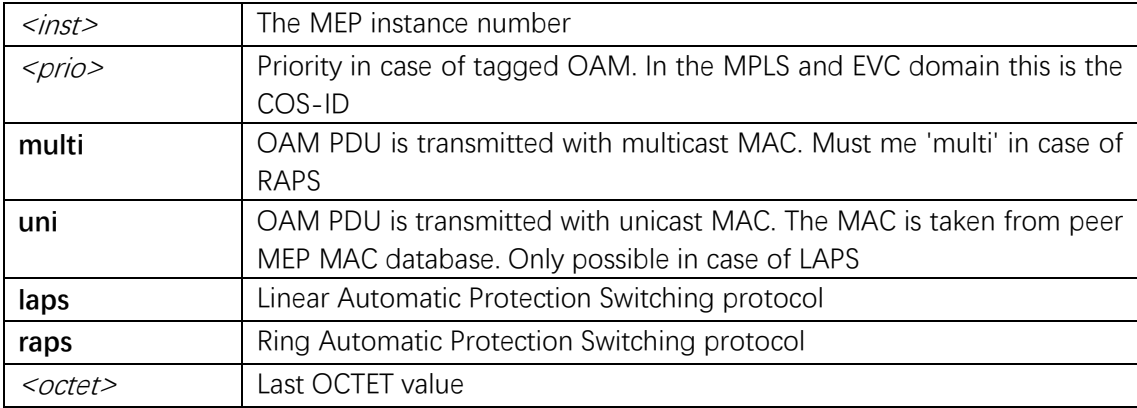

### **Mode**

Global Configuration

# **Usage**

Configuration of Automatic Protection Switching protocol.

# **Example**

(config)# **mep 1 aps 0 raps**

### **mep cc**

# **Syntax**

**mep** <inst> **cc** <prio> [ **fr300s** | **fr100s** | **fr10s** | **fr1s** | **fr6m** | **fr1m** | **fr6h** ] **no mep** <inst> **cc**

### **Parameter**

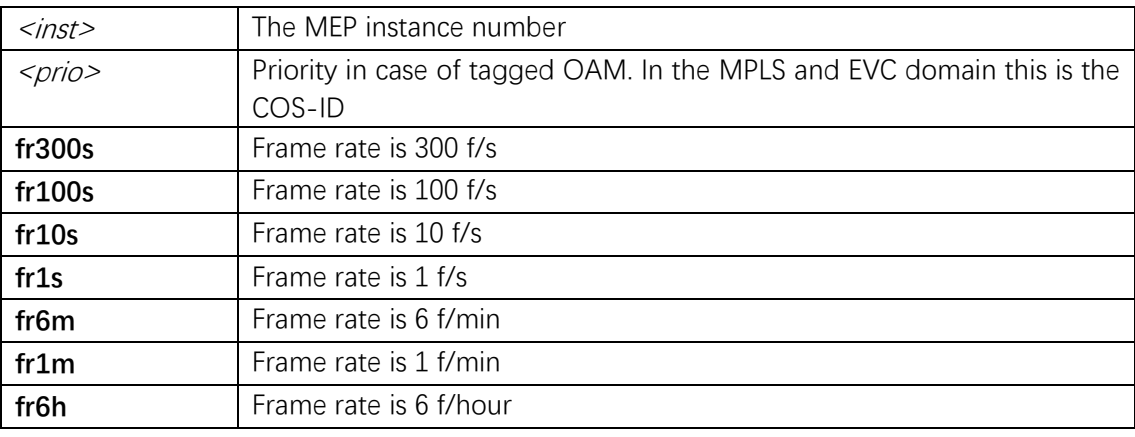

# **Default**

# **Mode**

Global Configuration

# **Usage**

Configuration of Continuity Check.

# **Example**

(config)# **mep 1 cc 0 fr300s**

# **mep ccm-tlv**

# **Syntax**

**mep** <inst> **ccm-tlv no mep** <inst> **ccm-tlv**

#### **Parameter**

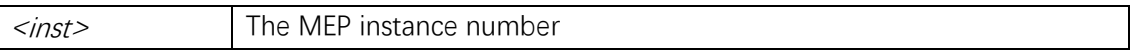

# **Default**

### **Mode**

Global Configuration

### **Usage**

Enable CCM TLV insertion.

### **Example**

(config)# **mep 1 ccm-tlv**

# **mep client**

#### **Syntax**

```
mep <inst> client domain { evc | vlan | lsp } flow <cflow> [ level <level> ] [ ais-prio 
[ <aisprio> | ais-highest ] ] [ lck-prio [ <lckprio> | lck-highest ] ]
no mep <inst> client domain { evc | vlan | lsp } flow { <cflow> | all }
```
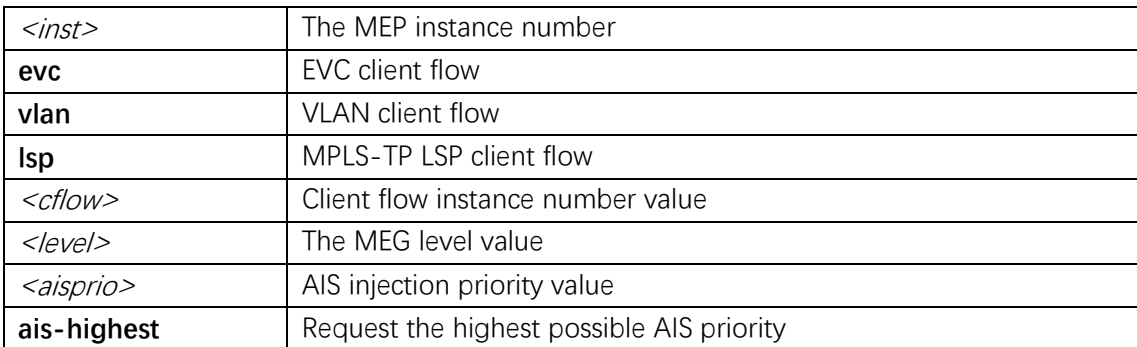

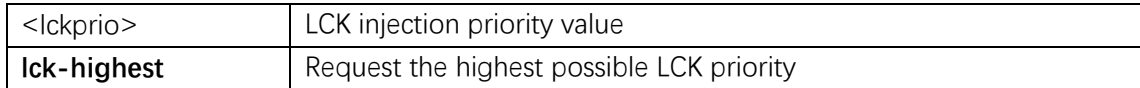

### **Mode**

Global Configuration

# **Usage**

Configuration of client flow instance.

### **Example**

(config)# **mep 1 client domain vlan flow 1**

# **mep dm**

# **Syntax**

**mep**  $\leq$  inst > dm  $\leq$  prio > [ multi | { uni mep-id  $\leq$  mepid > } ] [ single | dual ] [ rdtrp | flow ] **interval** <*interval*> **last-n** </astn> **no mep** <inst> **dm**

# **Parameter**

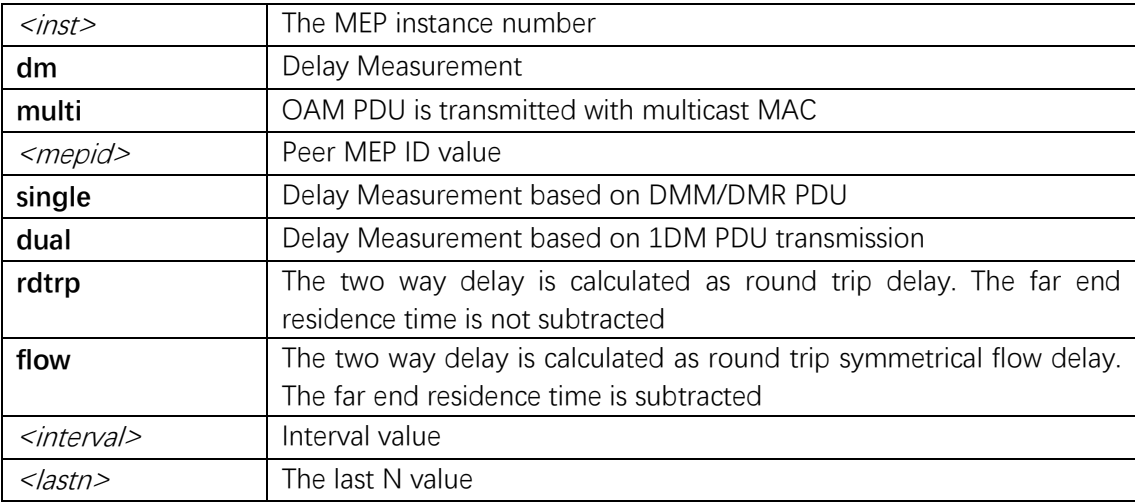

### **Default**

### **Mode**

Global Configuration

# **Usage**

Configuration of Delay Measurement.

# **Example**

(config)# **mep 1 dm 0 flow uni mep-id 1 single interval 10 last-n 10**

# **mep dm bin fd**

# **Syntax**

**mep**  $\leq$ *inst*>**dm bin fd**  $\leq$ *num\_fd\_var*> **no mep**  $\leq$ *inst>* **dm bin fd**  $\leq$ *num\_fd\_var>* 

### **Parameter**

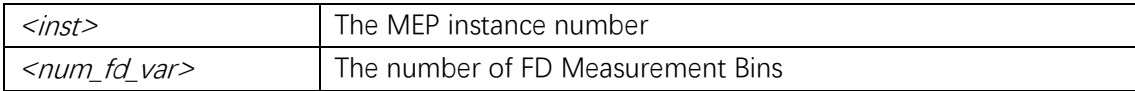

# **Default**

### **Mode**

Global Configuration

# **Usage**

Configuration the number of FD Measurement Bins.

# **Example**

(config)# **mep 1 dm bin fd 2**

# **mep dm bin ifdv**

### **Syntax**

**mep** <*inst>* **dm bin ifdv** <*num\_ifdv\_var>* **no mep** <*inst>* **dm bin ifdv** <*num\_ifdv\_var>* 

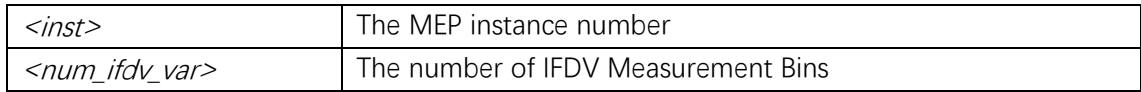

### **Mode**

Global Configuration

### **Usage**

Configuration the number of IFDV Measurement Bins.

### **Example**

(config)# **mep 1 dm bin ifdv 2**

# **mep dm bin threshold**

### **Syntax**

**mep** <inst> **dm bin threshold** <threshold\_var> **no mep** <inst> **dm bin threshold** <threshold\_var>

### **Parameter**

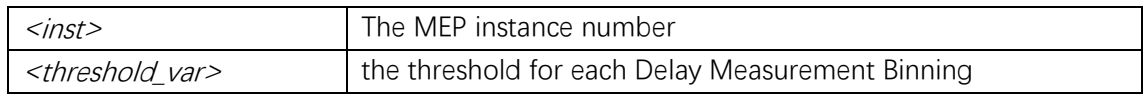

### **Default**

### **Mode**

Global Configuration

# **Usage**

Configuration the measurement threshold for each Delay Measurement Bin.

### **Example**

(config)# **mep 1 dm bin threshold 200**

# **mep dm ns**

# **Syntax**

mep <*inst*> dm ns

```
no mep <inst> dm ns
```
# **Parameter**

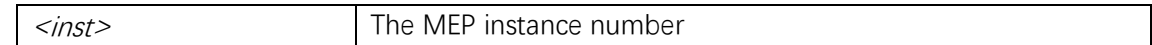

### **Default**

# **Mode**

Global Configuration

# **Usage**

Configuration of Delay Measurement results represented in Nano Seconds.

# **Example**

(config)# **mep 1 dm ns**

# **mep dm overflow-reset**

### **Syntax**

**mep** <inst> **dm overflow-reset no mep** <inst> **dm overflow-reset**

### **Parameter**

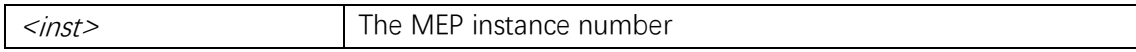

# **Default**

### **Mode**

Global Configuration

### **Usage**

Configuration of reset of all Delay Measurement results on total delay counter overflow.

# **Example**

(config)# **mep 1 dm overflow-reset**

# **mep dm proprietary**

### **Syntax**

**mep** <inst> **dm proprietary no mep** <inst> **dm proprietary**

### **Parameter**

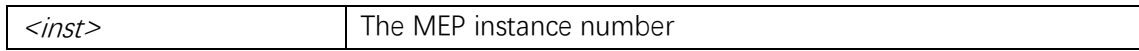

### **Default**

### **Mode**

Global Configuration

### **Usage**

Configuration of proprietary Delay Measurement. In order to achieve higher accuracy an proprietary OAM PDU type is used to sen follow-up timestamps.

### **Example**

(config)# **mep 1 dm proprietary**

# **mep dm synchronized**

# **Syntax**

**mep** <inst> **dm synchronized no mep** <inst> **dm synchronized**

### **Parameter**

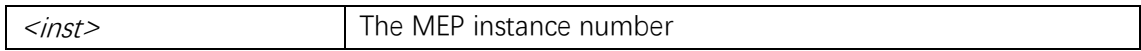

### **Default**

### **Mode**

Global Configuration

# **Usage**

Configuration of synchronized Delay Measurement results. Near end and far end is real-time synchronized and therefore one way delay measurement result can be calculated based on DMM/DMR PDU timestamps.

#### **Example**

(config)# **mep 1 dm synchronized**

# **mep lb**

#### **Syntax**

**mep** <inst> **lb** <prio> [ **dei** ] [ **multi** | { **uni** { { **mep-id** <mepid> } | { **mac** <mac> } } } | **mpls ttl** <mpls\_ttl> ] **count** <count> **size** <size> **interval** <interval> **no mep** <inst> **lb**

### **Parameter**

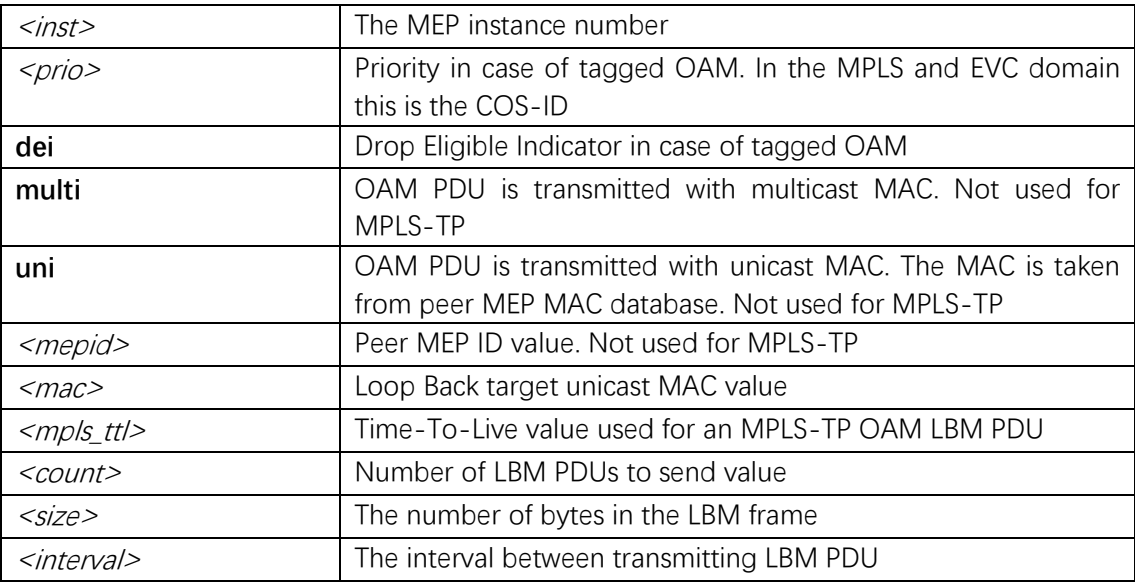

### **Default**

### **Mode**

Global Configuration

### **Usage**

Configuration of Loop Back.

# **Example**

(config)# **mep 1 lb 0 dei count 10 size 64 interval 100**

# **mep lck**

# **Syntax**

**mep** <inst> **lck** [ **fr1s** | **fr1m** ] **no mep** <inst> **lck**

# **Parameter**

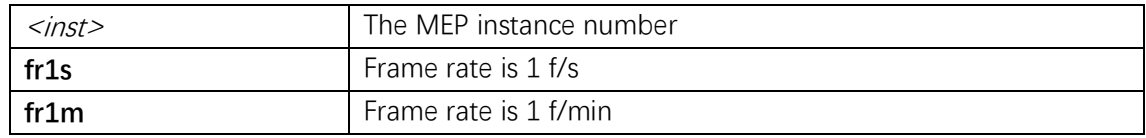

# **Default**

# **Mode**

Global Configuration

# **Usage**

Configure Locked Signal.

# **Example**

(config)# **mep 1 lck fr1s**

# **mep level**

### **Syntax**

**mep** <*inst>* **level** </*evel>* 

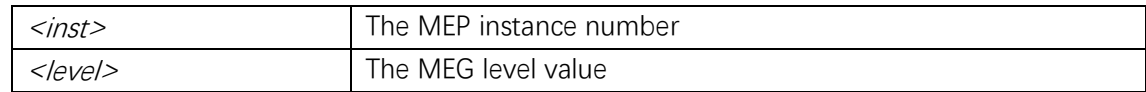

### **Mode**

Global Configuration

### **Usage**

Configure the MEG Level.

### **Example**

(config)# **mep 1 level 0**

# **mep link-state-tracking**

### **Syntax**

**mep** <inst> **link-state-tracking no mep** <inst> **link-state-tracking**

### **Parameter**

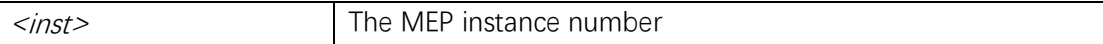

# **Default**

### **Mode**

Global Configuration

### **Usage**

Enable the Link State Tracking feature.

### **Example**

(config)# **mep 1 link-state-tracking**

# **mep lm**

### **Syntax**

```
mep \langle \text{inst} \rangle lm \langle \text{prio} \rangle [ synthetic ] [ multi | { uni | mep-id \langle \text{mesh} \rangle ] } ] [ single | dual ]
[ fr100s | fr10s | fr1s | fr6m ] [ size <size> ] [ flr <flr> ] [ meas <meas> ] [ threshold 
<loss_th>]
```
#### **no mep** <inst> **lm**

# **Parameter**

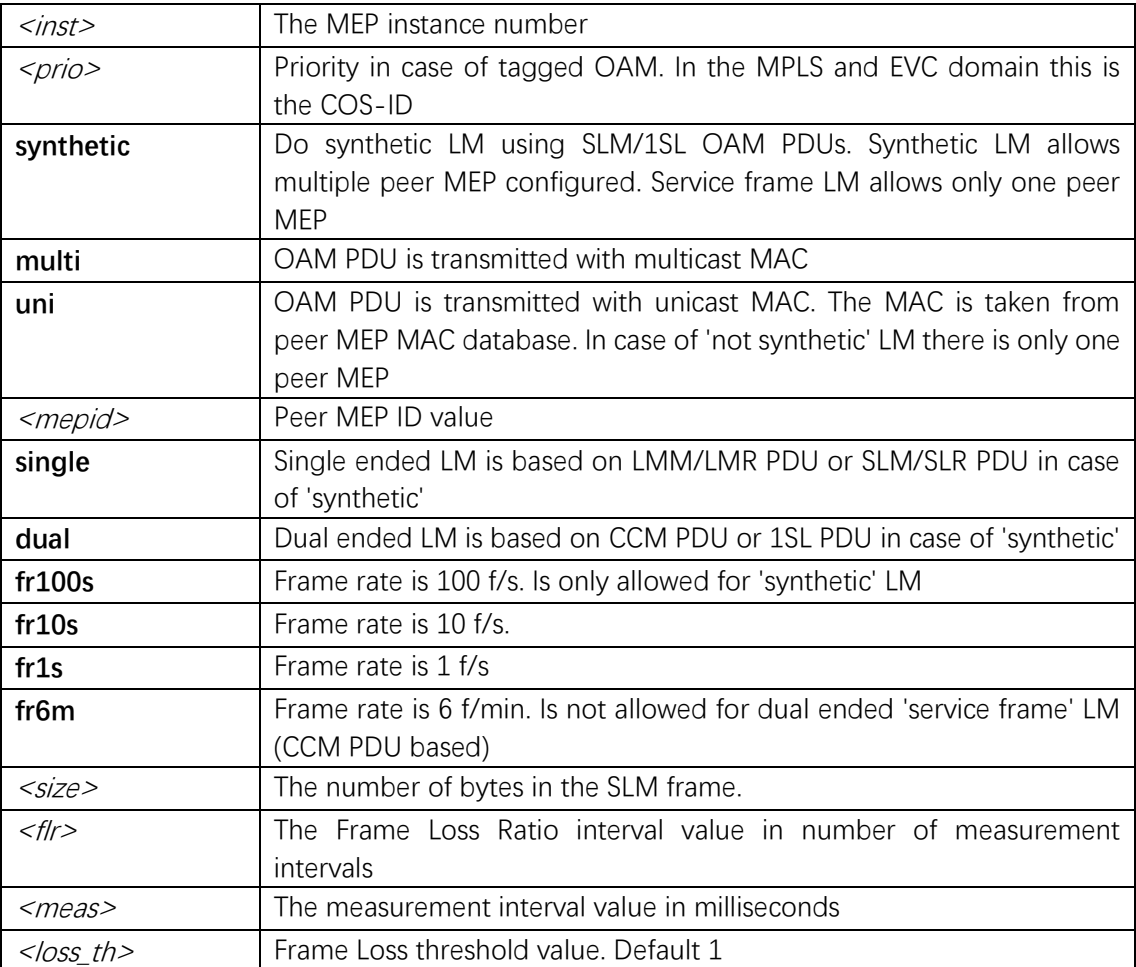

# **Default**

### **Mode**

Global Configuration

# **Usage**

Enable Loss Measurement initiator. Initiator is transmitting/receiving CCM or LMM/LMR or SLM/SLR/1SL PDUs and doing loss calculation.

# **Example**

#### (config)# **mep 1 lm 0 synthetic threshold 0**

# **mep lm flow-counting**

### **Syntax**

**mep** <inst> **lm flow-counting no mep** <inst> **lm flow-counting**

### **Parameter**

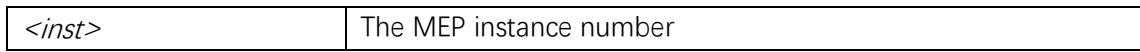

### **Default**

### **Mode**

Global Configuration

### **Usage**

Loss Measurement is counting service frames per flow - all priority in one.

### **Example**

(config)# **mep 1 lm flow-counting**

# **mep lm oam-counting**

### **Syntax**

```
mep <inst> lm oam-counting { [ y1731 | all ] }
no mep <inst> lm oam-counting { [ y1731 | all ] }
```
### **Parameter**

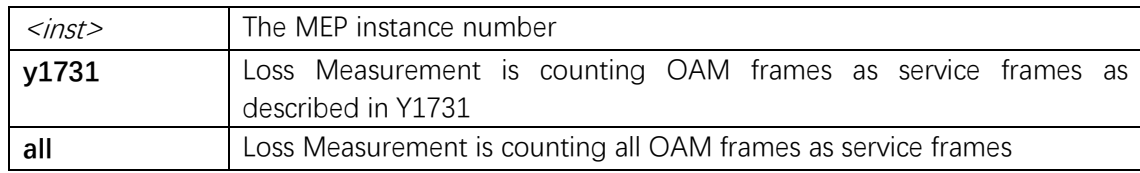

# **Default**

### **Mode**

Global Configuration

# **Usage**

Loss Measurement can count OAM frames in different ways.

# **Example**

(config)# **mep 1 lm oam-counting all**

# **mep lm rx**

### **Syntax**

**mep** <inst> **lm rx** [ **synthetic** ] [ **fr100s** | **fr10s** | **fr1s** | **fr6m** ] [ **flr** <flr> ] [ **meas** <meas> ] [ **threshold**  $\leq$   $\log_5 t$ *h* $>$ ] **no mep** <inst> **lm rx**

### **Parameter**

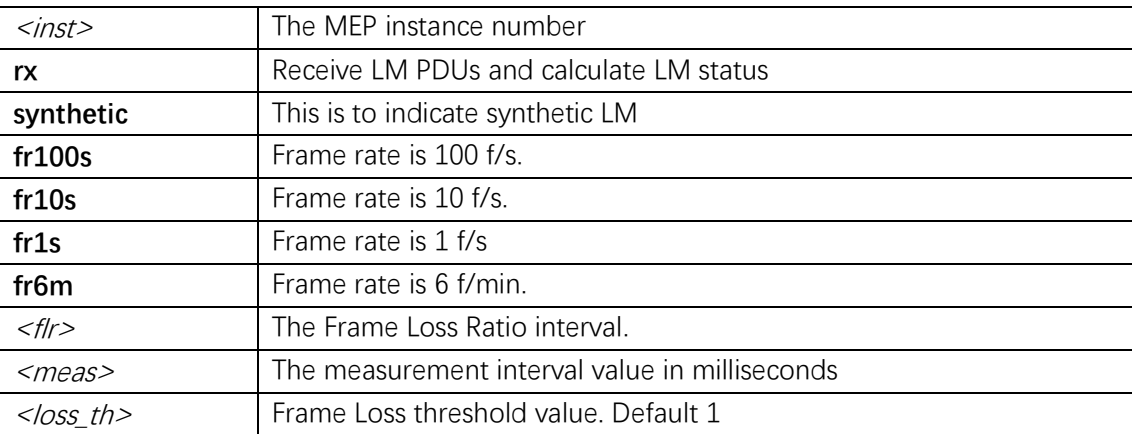

### **Default**

### **Mode**

Global Configuration

### **Usage**

Enable loss calculation when receiving LM PDUs (LMM/SLM/1SL). This command is ignored when LM is enabled.

# **Example**

(config)# **mep 1 lm rx synthetic threshold 0**

# **mep lm slm-testid**

# **Syntax**

**mep** <inst> **lm slm-testid** <slm\_test\_id>

### **Parameter**

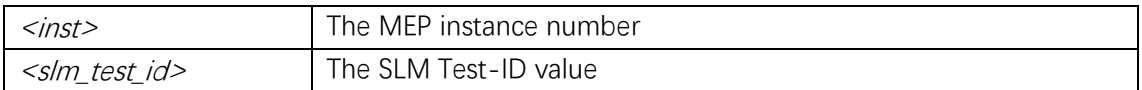

### **Default**

Default slm-testid is 0.

### **Mode**

Global Configuration

### **Usage**

Specify a G.8013 section 9.22.1 Test-ID for use in SLM PDUs.

### **Example**

(config)# **mep 1 lm slm-testid 0**

# **mep lm-avail interval**

# **Syntax**

**mep** <*inst>* **lm-avail interval** <*interval>* **flr-threshold** <*flr\_th>* **no mep** <inst> **lm-avail**

### **Parameter**

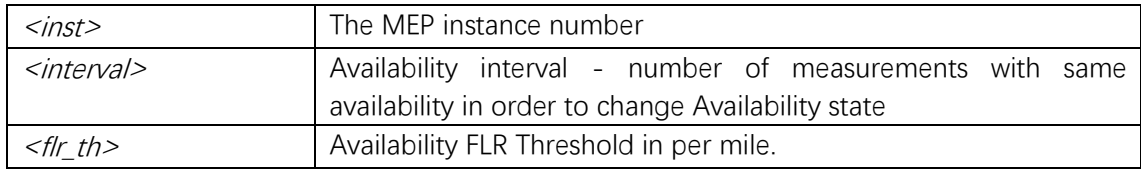

# **Default**

### **Mode**

Global Configuration
Command Line Interface User Guide

### **Usage**

Configuration of Availability for Loss Measurement.

### **Example**

(config)# **mep 1 lm-avail interval 10 flr-threshold 10**

# **mep lm-avail maintenance**

#### **Syntax**

**mep** <inst> **lm-avail maintenance no mep** <*inst>* **lm-avail maintenance** 

#### **Parameter**

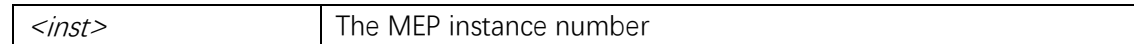

### **Default**

### **Mode**

Global Configuration

#### **Usage**

Set the Availability Maintenance indicator.

#### **Example**

(config)# **mep 1 lm-avail maintenance**

# **mep lm-hli flr-threshold**

#### **Syntax**

**mep** <inst> **lm-hli flr-threshold** <flr\_th> **interval** <interval> **no mep** <inst> **lm-hli**

### **Parameter**

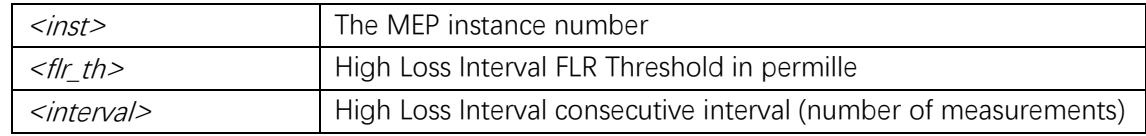

#### **Mode**

Global Configuration

### **Usage**

Configuration of High Loss Interval for Loss Measurement.

### **Example**

(config)# **mep 1 lm-hli flr-threshold 100 interval 100**

# **mep lm-notif los-int-cnt-holddown**

#### **Syntax**

mep <*inst>* **lm-notif** los-int-cnt-holddown </*os* int cnt holddown> **los-th-cnt-holddown** <los\_th\_cnt\_holddown> **hli-cnt-holddown** <hli\_cnt\_holddown> **no mep** <inst> **lm-notif**

### **Parameter**

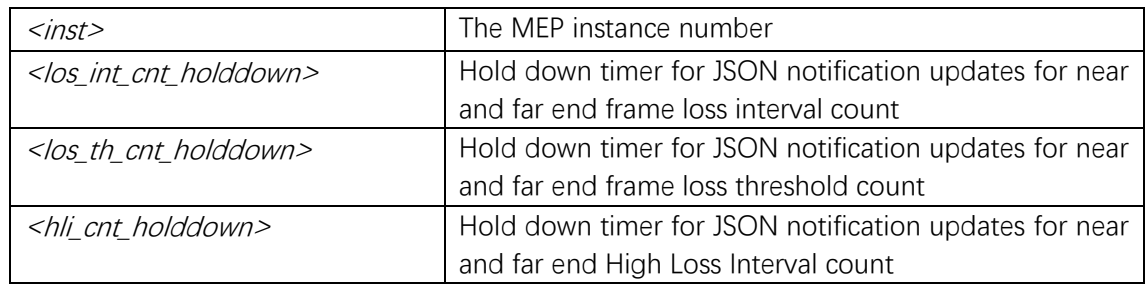

### **Default**

#### **Mode**

Global Configuration

#### **Usage**

Configuration of holddown timers for Loss Measurement JSON notifications.

### **Example**

(config)# **mep 1 lm-notif los-int-cnt-holddown 10 los-th-cnt-holddown 10 hli-cnt-holddown 10**

# **mep lm-sdeg tx-min**

### **Syntax**

**mep**  $\leq$ inst> **lm-sdeg tx-min**  $\leq$ tx\_min> **flr-threshold**  $\leq$ flr\_th> **bad-threshold**  $\leq$ bad\_th> **good-threshold** <good\_th> **no mep** <inst> **lm-sdeg**

### **Parameter**

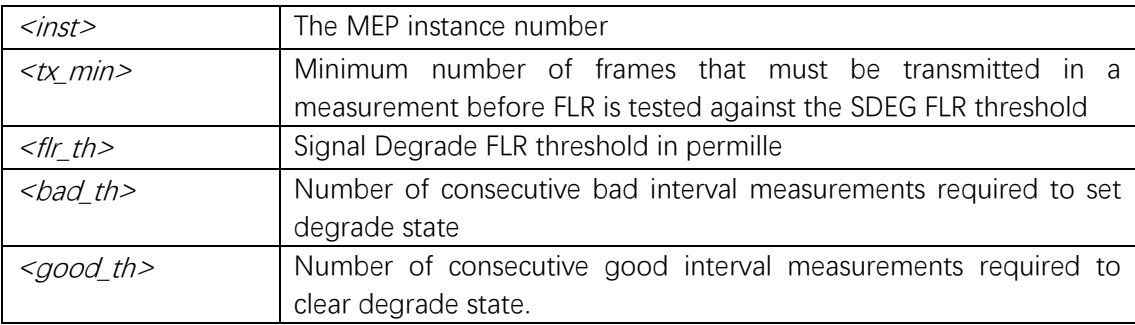

#### **Default**

#### **Mode**

Global Configuration

#### **Usage**

Configuration of Signal Degrade for Loss Measurement.

### **Example**

(config)# **mep 1 lm-sdeg tx-min 0 flr-threshold 10 bad-threshold 10 good-threshold 10**

# **mep lt**

### **Syntax**

 $mep \n<sub>1</sub> \n<sub>2</sub> \nvert p \n<sub>2</sub> \n<sub>3</sub> \n<sub>4</sub> \n<sub>5</sub> \n<sub>6</sub> \n<sub>7</sub> \n<sub>8</sub> \n<sub>8</sub> \n<sub>9</sub> \n<sub>1</sub> \n<sub>1</sub> \n<sub>1</sub> \n<sub>1</sub> \n<sub>1</sub> \n<sub>1</sub> \n<sub>1</sub> \n<sub>1</sub> \n<sub>1</sub> \n<sub>1</sub> \n<sub>1</sub> \n<sub>1</sub> \n<sub>1</sub>$ **no mep** <inst> **lt**

### **Parameter**

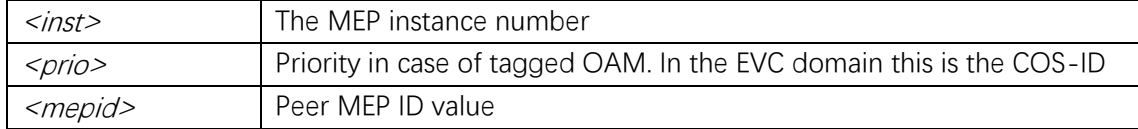

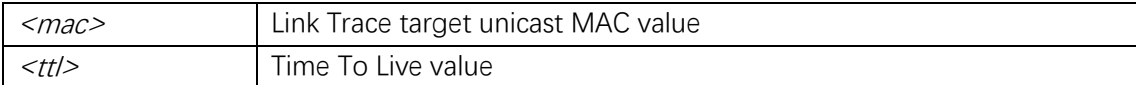

### **Mode**

Global Configuration

# **Usage**

Configuration of Link Trace.

### **Example**

(config)# **mep 1 lt 0 mep-id 0 ttl 10**

# **mep meg-id**

### **Syntax**

**mep** <*inst>* **meg-id** <*megid>* [{ **itu** | **itu-cc** | { **ieee** [ **name** <*name>* ] } }

### **Parameter**

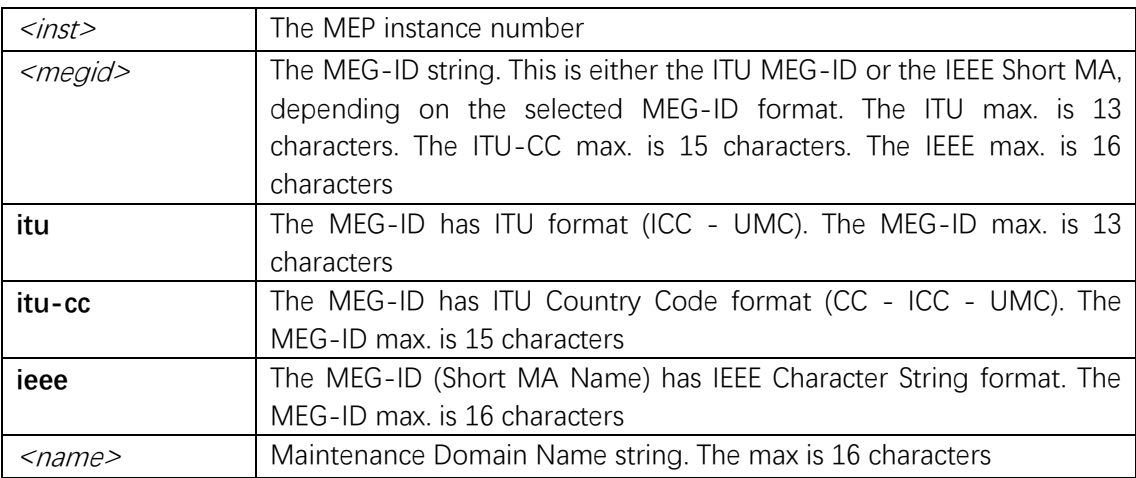

### **Default**

### **Mode**

Global Configuration

### **Usage**

Configuring the MEG-ID.

### **Example**

(config)# **mep 1 meg-id abc itu**

# **mep mep-id**

### **Syntax**

**mep** <inst> **mep-id** <mepid>

### **Parameter**

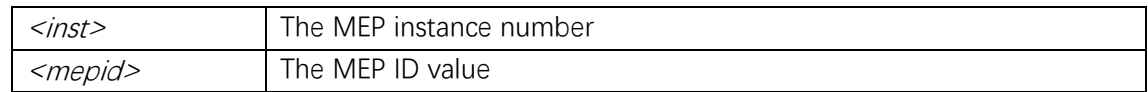

### **Default**

### **Mode**

Global Configuration

### **Usage**

Configure the MEP-ID.

### **Example**

(config)# **mep 1 mep-id 1**

# **mep peer-mep-id**

## **Syntax**

**mep** <*inst>* **peer-mep-id** <*mepid>* [ **mac** <*mac>* ] no mep <*inst>* peer-mep-id { <*mepid>* | all }

### **Parameter**

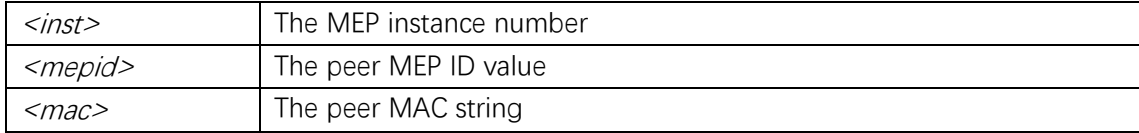

#### **Mode**

Global Configuration

#### **Usage**

Configuration of a peer MEP.

#### **Example**

(config)# **mep 1 peer-mep-id 0 mac 00-00-00-00-00-01**

# **mep performance-monitoring**

#### **Syntax**

**mep** <inst> **performance-monitoring no mep** <inst> **performance-monitoring**

#### **Parameter**

<inst> The MEP instance number

### **Default**

#### **Mode**

Global Configuration

#### **Usage**

Enable the PM Data Set contribution.

#### **Example**

(config)# **mep 1 performance-monitoring**

# **mep syslog**

#### **Syntax**

**mep** <inst> **syslog no mep** <inst> **syslog**

### **Parameter**

<inst> The MEP instance number

### **Default**

#### **Mode**

Global Configuration

### **Usage**

Configure Syslog to be enabled.

### **Example**

(config)# **mep 1 syslog**

### **mep tst**

#### **Syntax**

**mep** <inst> **tst** <prio> [ **dei** ] **mep-id** <mepid> [ **sequence** ] [ **all-zero** | **all-one** | **one-zero** ] **rate** <rate> **size** <size>

#### **Parameter**

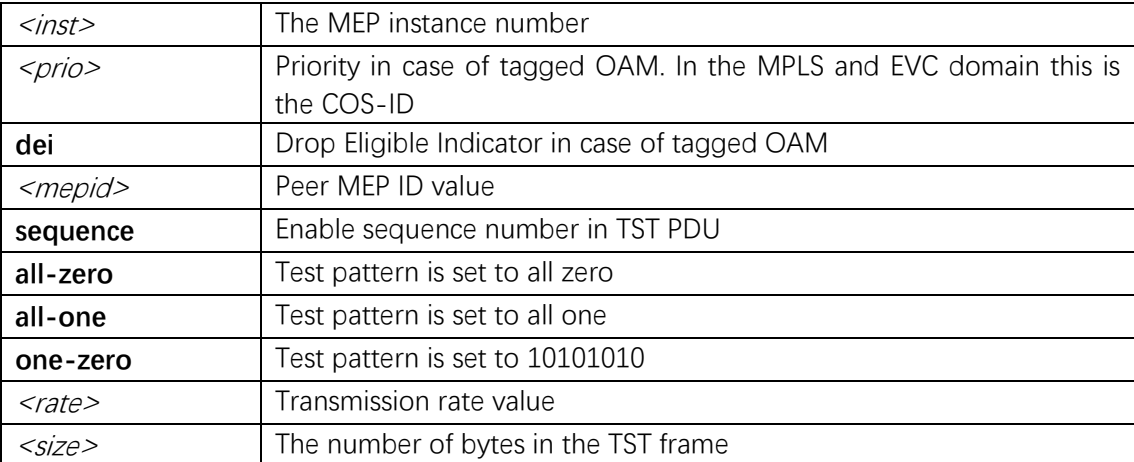

### **Default**

### **Mode**

Global Configuration

### **Usage**

Configuration of Test Signal.

### **Example**

(config)# **mep 1 tst 0 dei mep-id 1 rate 100 size 100**

# **mep tst rx**

### **Syntax**

**mep** <inst> **tst rx no mep** <inst> **tst rx**

### **Parameter**

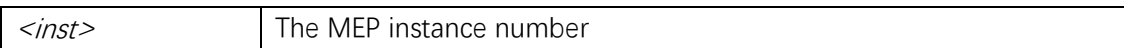

# **Default**

### **Mode**

Global Configuration

### **Usage**

Enable RX of Test Signal.

### **Example**

(config)# **mep 1 tst rx**

# **mep tst tx**

### **Syntax**

**mep** <inst> **tst tx no mep** <inst> **tst tx**

### **Parameter**

 $\langle$ *inst>* The MEP instance number

#### **Mode**

Global Configuration

### **Usage**

Enable/Disable TX of Test Signal.

### **Example**

(config)# **mep 1 tst tx**

# **mep vid**

# **Syntax**

mep <*inst>* vid <*vid>* **no mep** <inst> **vid**

### **Parameter**

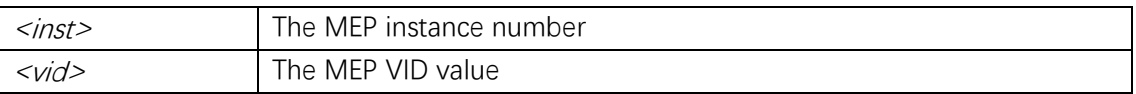

### **Default**

#### **Mode**

Global Configuration

### **Usage**

Configuration of the MEP VID. This will add a tag in the port domain. This will be the EVC subscriber MIP VID expected behind the EVC tag.

### **Example**

(config)# **mep 1 vid 1**

#### **mep voe**

#### **Syntax**

**mep** <inst> **voe no mep** <inst> **voe**

### **Parameter**

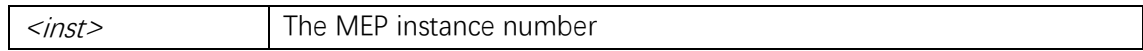

### **Default**

#### **Mode**

Global Configuration

#### **Usage**

Configuration of MEP to be VOE based. Require VOE supporting platform.

#### **Example**

(config)# **mep 1 voe**

# **mep os-tlv oui**

#### **Syntax**

mep os-tlv oui <oui> sub-type <subtype> value <value>

#### **Parameter**

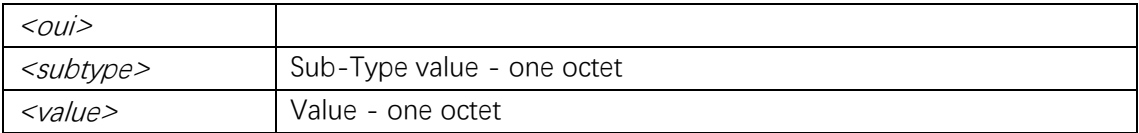

### **Default**

#### **Mode**

Global Configuration

#### **Usage**

Configure the transmitted Organization-Specific TLV.

### **Example**

(config)# **mep os-tlv oui 0x0600 sub-type 0x00 value 0x0F**

### **show erps**

#### **Syntax**

**show erps** { [ <groups> ] } [ **detail** | **statistics** ]

#### **Parameter**

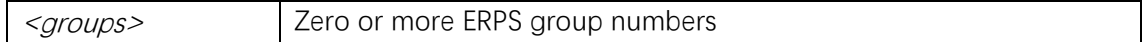

#### **Default**

#### **Mode**

Privileged EXEC

#### **Usage**

Show information about ERPS groups.

#### **Example**

#### # **show erps**

```
(L=Link Up/Down; B=Blocked/Unblocked) Maj RPL RPL RPL FSM R-APS 
Gr Typ V Rev Port 0 L B Port 1 L B Grp Role Port Blck State TX RX FOP
--+---+-+---+----------+-+-+----------+-+-+---+----+-----+----+-----+--+-
1 Maj 2 Rev Gi 1/1 U B Gi 1/2 U U - - - - PEND Y N
```
### **show mep**

#### **Syntax**

**show mep** [ <inst> ] [ **peer** | **cc** | **lm** | **dm** | **lt** | **lb** | **tst** | **aps** | **client** | **ais** | **lck** | **pm** | **syslog** | **tlv**  | **bfd** | **rt** | **lst** | **lm-avail** ] [ **lm-hli** ] [ **detail** ]

#### **Parameter**

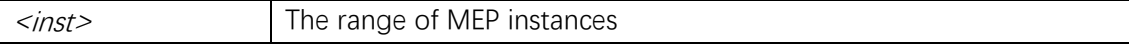

#### **Mode**

Privileged EXEC

#### **Usage**

Show the state of a list of MEP instances. What state to be shown can be selected to be 'basic configuration' or one of the supported 'functionality configuration'.

#### **Example**

#### # **show mep**

```
MEP state is:
```
 Inst cLevel cMeg cMep cAis cLck cLoop cConf cSsf aBlk aTsd aTsf Peer MEP cLoc cRdi cPeriod cPrio cDeg

# **4. Interface Configuration**

# **aggregation group**

#### **Syntax**

**aggregation group** <v\_uint> **no aggregation group**

#### **Parameter**

<v\_uint> The aggregation group id

### **Default**

#### **Mode**

Interface Configuration

#### **Usage**

Use the aggregation group command to configure port members in group.

### **Example**

(config)# **interface GigabitEthernet 1/1-8** (config-if)# **aggregation group 2**

# **aggregation mode**

#### **Syntax**

**aggregation mode** { [ **smac** ] [ **dmac** ] [ **ip** ] [ **port** ] } **no aggregation mode**

#### **Parameter**

#### **Default**

#### **Mode**

Global Configuration

#### **Usage**

Use the aggregation group command to configure Traffic distribution mode.

#### **Example**

(config)# **aggregation mode smac dmac ip port**

# **clear lacp statistics**

**Syntax**

**clear lacp statistics**

### **Parameter**

#### **Default**

#### **Mode**

Privileged EXEC

#### **Usage**

Clear all LACP statistics.

### **Example**

# **clear lacp statistics**

# **clear statistics**

### **Syntax**

**clear statistics** [interface ] ( <port\_type> [ <v\_port\_type\_list> ] )

#### **Parameter**

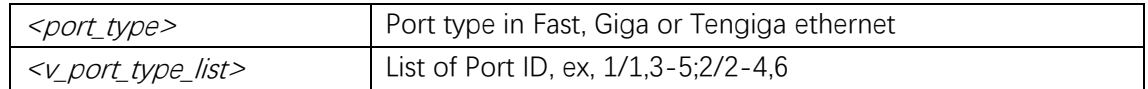

### **Default**

#### **Mode**

Privileged EXEC

### **Usage**

Clear the statistics of the interface.

#### **Example**

# **clear statistics GigabitEthernet 1/1**

# **ddmi**

# **Syntax**

**ddmi no ddmi**

### **Parameter**

### **Default**

The DDMI is enabled.

### **Mode**

Global Configuration

### **Usage**

DDMI switch.

### **Example**

This example shows how to enable the DDMI (config)# **ddmi**

# **description**

# **Syntax**

**description** <v\_line> **no description**

#### **Parameter**

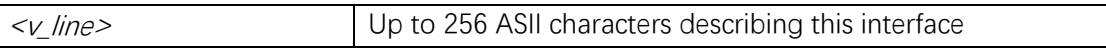

### **Default**

### **Mode**

Interface Configuration

### **Usage**

Set the description of the interface.

### **Example**

(config)# interface g1/2 (config-if)# description b32 floor to b33 floor

# **duplex**

### **Syntax**

**duplex** { **half** | **full** | **auto** [ **half** | **full** ] } **no duplex**

### **Parameter**

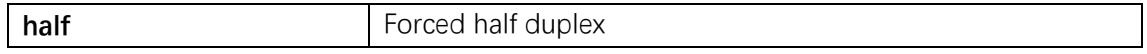

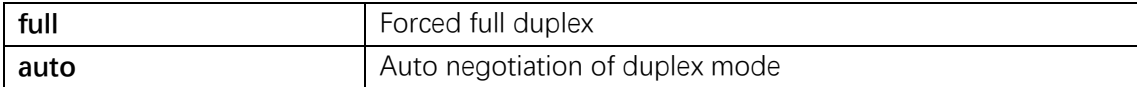

Default duplex is auto

### **Mode**

Interface Configuration

#### **Usage**

Use duplex to configure interface duplex mode.

### **Example**

(config)# **interface GigabitEthernet 1/1**  (config-if)# **duplex full**

### **excessive-restart**

#### **Syntax**

**excessive-restart no excessive-restart**

#### **Parameter**

#### **Default**

Excessive-restart is no excessive-restart (Discard frame after 16 collisions).

#### **Mode**

Interface Configuration

#### **Usage**

Use excessive-restart to configure back off algorithm in half duplex mode.

#### **Example**

(config)# **interface GigabitEthernet 1/1**  (config-if)# **excessive-restart**

# **flowcontrol**

#### **Syntax**

**flowcontrol** { **on** | **off** } **no flowcontrol**

### **Parameter**

### **Default**

Flow control receive and send is off.

#### **Mode**

Interface Configuration

#### **Usage**

Use flowcontrol to configure flow control for the interface.

#### **Example**

(config)# **interface GigabitEthernet 1/1** (config-if)# **flowcontrol on**

# **frame-length-check**

#### **Syntax**

**frame-length-check no frame-length-check**

### **Parameter**

#### **Default**

Flow control receive and send is off.

### **Mode**

Interface Configuration

#### **Usage**

Enable 803.3 frame length check for EtherTypes below 0x0600.

### **Example**

(config)# **interface GigabitEthernet 1/1** (config-if)# **frame-length-check**

### **green-ethernet eee**

#### **Syntax**

**green-ethernet eee no green-ethernet eee**

#### **Parameter**

#### **Default**

Flow control receive and send is off.

#### **Mode**

Interface Configuration

### **Usage**

Sets EEE mode, Powering down of PHYs when there is no traffic.

#### **Example**

(config)# **interface GigabitEthernet 1/1** (config-if)# **green-ethernet eee**

# **green-ethernet eee optimize-for-power**

#### **Syntax**

**green-ethernet eee optimize-for-power no green-ethernet eee optimize-for-power**

#### **Parameter**

### **Default**

#### **Mode**

Global Configuration

#### **Usage**

Sets if EEE should be optimized for least traffic latency or least power consumption.

### **Example**

(config)# **green-ethernet eee optimize-for-power**

### **green-ethernet eee urgent-queues**

#### **Syntax**

```
green-ethernet eee urgent-queues [ <urgent_queue_range_list> ]
no green-ethernet eee urgent-queues [ <urgent_queue_range_list> ]
```
#### **Parameter**

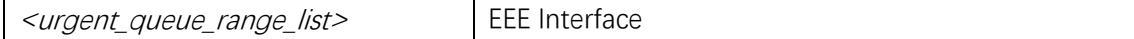

### **Default**

### **Mode**

Interface Configuration

#### **Usage**

Sets EEE urgent queues.

#### **Example**

(config)# **interface GigabitEthernet 1/1** (config-if)# **green-ethernet eee urgent-queues 1**

### **green-ethernet energy-detect**

#### **Syntax**

**green-ethernet energy-detect no green-ethernet energy-detect**

#### **Parameter**

#### **Default**

#### **Mode**

Interface Configuration

### **Usage**

Enables energy-detect power savings.

### **Example**

(config)# **interface GigabitEthernet 1/1** (config-if)# **green-ethernet energy-detect**

# **green-ethernet led interval**

#### **Syntax**

**green-ethernet led interval** <v\_0\_to\_24> **intensity** <v\_0\_to\_100> **no green-ethernet led interval**  $\lt\lt\downarrow$  0 to 24>

#### **Parameter**

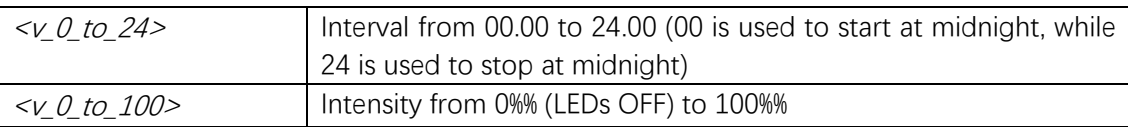

#### **Default**

Intensity is 20%%.

#### **Mode**

Global Configuration

#### **Usage**

Use green-ethernet led interval to configure the LED intensity at specific interval of the day.

#### **Example**

(config)# **green-ethernet led interval 1-5 50**

### **green-ethernet led on-event**

#### **Syntax**

```
green-ethernet led on-event { [ link-change <v_0_to_65535> ] [ error ] }
no green-ethernet led on-event { [ link-change ] [ error ] }
```
#### **Parameter**

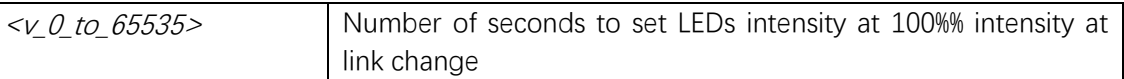

#### **Default**

link-change is 10 seconds, error is default turning LEDs intensity to 100%% at errors.

#### **Mode**

Global Configuration

#### **Usage**

Use green-ethernet led on-event to configure when to turn LEDs intensity to 100%%..

#### **Example**

(config)# **green-ethernet led on-event link-change 30 error**

### **green-ethernet short-reach**

#### **Syntax**

**green-ethernet short-reach no green-ethernet short-reach**

#### **Parameter**

#### **Default**

short-reach power savings is disabled.

#### **Mode**

Interface Configuration

### **Usage**

Enables short-reach power savings.

### **Example**

(config)# **interface GigabitEthernet 1/1** (config-if)# **green-ethernet short-reach**

# **interface**

#### **Syntax**

**interface** ( <port\_type> [ <plist> ] )

#### **Parameter**

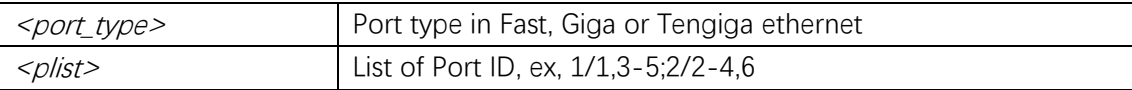

### **Default**

#### **Mode**

Global Configuration

#### **Usage**

Select an interface to configure.

### **Example**

(config)# **interface GigabitEthernet 1/1** (config-if)#

# **lacp**

# **Syntax**

**lacp no lacp**

### **Parameter**

#### **Default**

LACP is disabled.

#### **Mode**

Interface Configuration

#### **Usage**

Enable LACP on an interface.

#### **Example**

(config)# **interface GigabitEthernet 1/1** (config-if)# **lacp**

# **lacp key**

#### **Syntax**

**lacp key** { <v\_1\_to\_65535> | **auto** } **no lacp key** { <v\_1\_to\_65535> | **auto** }

#### **Parameter**

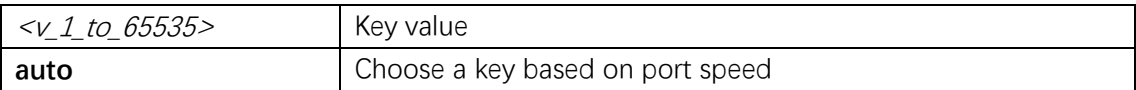

#### **Default**

Auto is default, i.e. key is based on port speed.

### **Mode**

Interface Configuration

#### **Usage**

Set the LACP key.

#### **Example**

(config)# **interface GigabitEthernet 1/1** (config-if)# **lacp key 10**

# **lacp port-priority**

### **Syntax**

**lacp port-priority** <v\_1\_to\_65535> **no lacp port-priority** <v\_1\_to\_65535>

#### **Parameter**

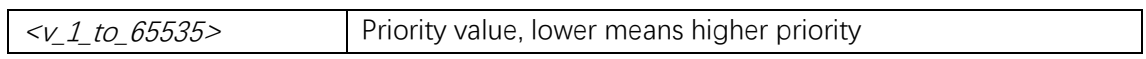

#### **Default**

Default port priority is 32768.

### **Mode**

Interface Configuration

#### **Usage**

Set the LACP port priority.

#### **Example**

(config)# **interface GigabitEthernet 1/1** (config-if)# **lacp port-priority 1**

# **lacp role**

### **Syntax**

```
lacp role { active | passive }
no lacp role { active | passive }
```
#### **Parameter**

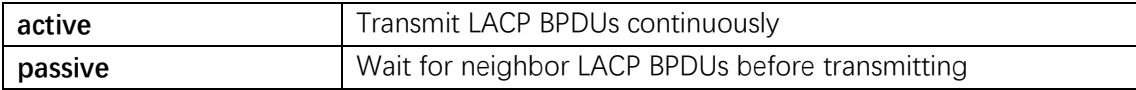

### **Default**

Default role is active.

### **Mode**

Interface Configuration

#### **Usage**

Set the LACP role, active or passive in transmitting BPDUs.

#### **Example**

(config)# **interface GigabitEthernet 1/1** (config-if)# **lacp role passive**

# **lacp system-priority**

#### **Syntax**

lacp system-priority <v\_1\_to\_65535> **no lacp system-priority**  $<\nu$  1 to 65535>

#### **Parameter**

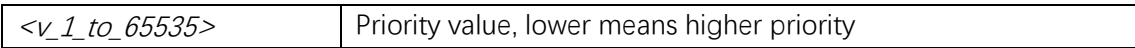

#### **Default**

Default system priority is 32768.

#### **Mode**

Global Configuration

#### **Usage**

Set the LACP system priority. Lower number means higher priority.

#### **Example**

(config)# **lacp system-priority 1**

# **lacp timeout**

#### **Syntax**

```
lacp timeout { fast | slow }
no lacp timeout { fast | slow }
```
### **Parameter**

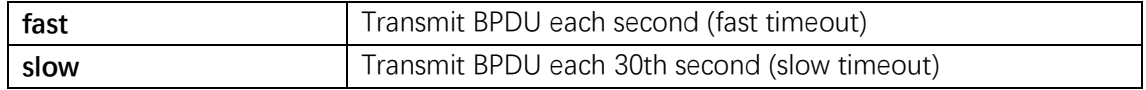

#### **Default**

Default timeout is fast.

#### **Mode**

Interface Configuration

#### **Usage**

Set the LACP timeout, i.e. how fast to transmit BPDUs, once a sec or once each 30 sec.

#### **Example**

(config)# **interface GigabitEthernet 1/1** (config-if)# **lacp timeout slow**

# **monitor destination**

#### **Syntax**

monitor destination interface <port\_type> <in\_port\_type> **no monitor destination**

#### **Parameter**

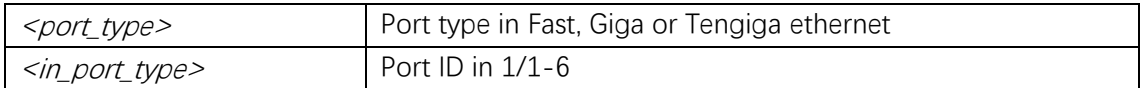

### **Default**

#### **Mode**

Global Configuration

#### **Usage**

Sets monitor destination port.

#### **Example**

(config)# **monitor destination interface GigabitEthernet 1/1**

### **monitor source**

### **Syntax**

**monitor source** { { **interface** (  $\le$  *port\_type>* [  $\le$  *v\_port\_type\_list>* ] ) } | { cpu [ <cpu\_switch\_range> ] } } { **both** | **rx** | **tx** } **no monitor source** { { **interface** <port\_type>  $[$  <v\_port\_type\_list>  $]$  } | { **cpu**  $[$  <cpu\_switch\_range> $]$ }

### **Parameter**

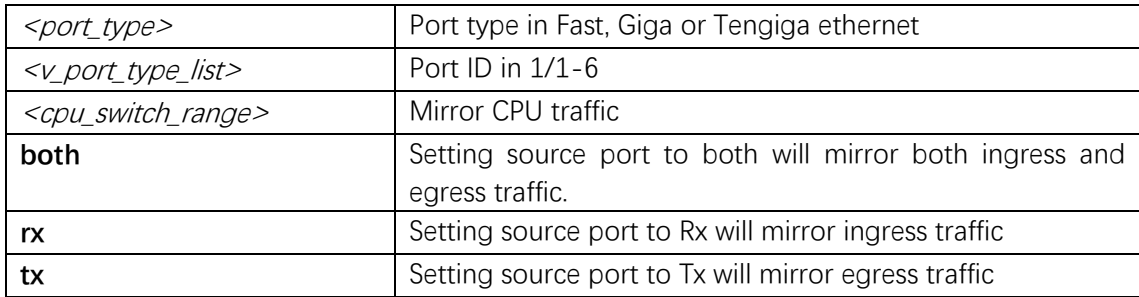

### **Default**

#### **Mode**

Global Configuration

#### **Usage**

Sets monitor source port.

#### **Example**

(config)# **monitor source interface GigabitEthernet 1/2 both**

### **mtu**

#### **Syntax**

```
mtu <max_length>
no mtu
```
#### **Parameter**

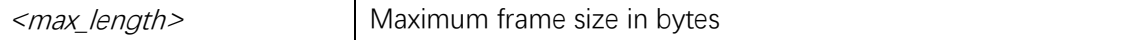

Default duplex is auto

### **Mode**

Interface Configuration

### **Usage**

Use mtu to specify maximum frame size (1518-9600 bytes).

### **Example**

(config)# **interface GigabitEthernet 1/1**  (config-if)# **mtu 1518**

# **no port-security shutdown**

### **Syntax**

**no port-security shutdown** [interface  $\left( \frac{\\}{2}$  /  $\right)$  /  $\left( \frac{\\}{2}$  /  $\right)$  /  $\left( \frac{\\}{2} \right)$  /  $\left( \frac{\\}{2} \right)$ 

### **Parameter**

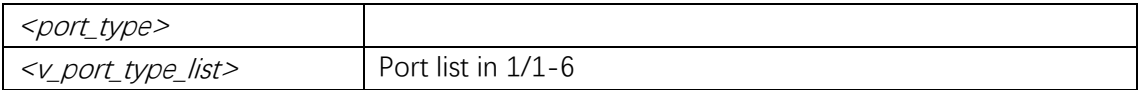

### **Default**

### **Mode**

Privileged EXEC

### **Usage**

### **Example**

# **no port-security shutdown interface GigabitEthernet 1/1**

# **port-security(Global)**

### **Syntax**

**port-security**

#### **no port-security**

### **Parameter**

### **Default**

### **Mode**

Global Configuration

### **Usage**

Enable/disable port security globally.

### **Example**

(config)# **port-security**

# **port-security(Interface)**

#### **Syntax**

**port-security no port-security**

#### **Parameter**

#### **Default**

### **Mode**

Interface Configuration

### **Usage**

Enable/disable port security per interface.

### **Example**

(config)# **interface GigabitEthernet 1/1**  (config-if)# **port-security**

# **port-security aging**

#### **Syntax**

```
port-security aging [ time <v_10_to_10000000> ]
no port-security aging [ time ]
```
#### **Parameter**

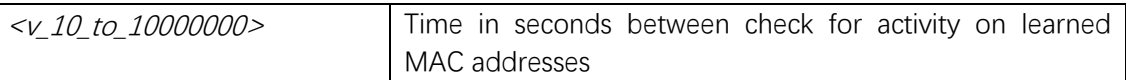

### **Default**

### **Mode**

Global Configuration

#### **Usage**

Enable/disable port security aging.

#### **Example**

(config)# **port-security aging time 300**

# **port-security maximum**

#### **Syntax**

```
port-security maximum [ <v_1_to_1024> ]
no port-security maximum
```
#### **Parameter**

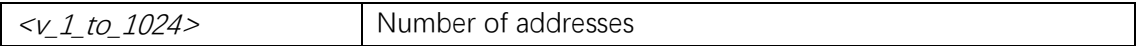

### **Default**

#### **Mode**

Interface Configuration

#### **Usage**

Maximum number of MAC addresses that can be learned on this set of interfaces.

Command Line Interface User Guide

### **Example**

(config)# **interface GigabitEthernet 1/1**  (config-if)# **port-security maximum 100**

# **port-security violation**

#### **Syntax**

**port-security violation** { **protect** | **trap** | **trap-shutdown** | **shutdown** } **no port-security violation**

#### **Parameter**

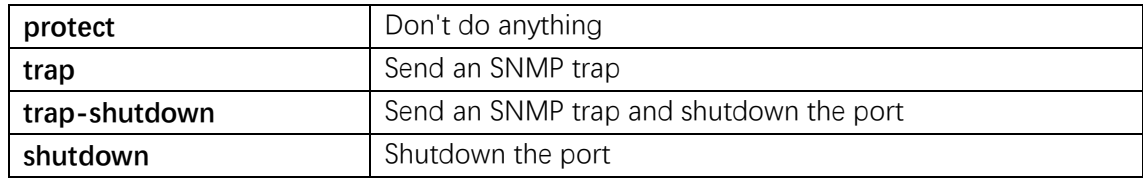

### **Default**

#### **Mode**

Interface Configuration

#### **Usage**

The action involved with exceeding the limit.

### **Example**

(config)# **interface GigabitEthernet 1/1**  (config-if)# **port-security violation shutdown**

### **pvlan**

#### **Syntax**

pvlan <pvlan\_list> **no pvlan** <pvlan\_list>

### **Parameter**

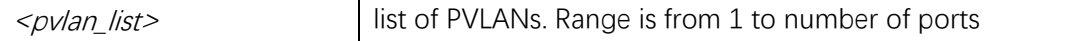

### **Mode**

Interface Configuration

#### **Usage**

Use the pvlan add or remove command to add or remove a port from a PVLAN.

#### **Example**

(config)# **interface GigabitEthernet 1/1**  (config-if)# **pvlan 2**

# **pvlan isolation**

#### **Syntax**

**pvlan isolation no pvlan isolation**

#### **Parameter**

**Default**

#### **Mode**

Interface Configuration

### **Usage**

Use the pvlan isolation command to add the port into an isolation group.

#### **Example**

(config)# **interface GigabitEthernet 1/1** (config-if)# **pvlan isolation**

# **show aggregation**

#### **Syntax**

```
show aggregation [ mode ]
```
### **Parameter**

### **Default**

### **Mode**

Privileged EXEC

# **Usage**

Show aggregation port configuration.

### **Example**

# **show aggregation mode** Aggregation Mode:

SMAC : Enabled DMAC : Enabled IP : Enabled Port : Enabled

# **show ddmi**

**Syntax**

**show ddmi**

### **Parameter**

**Default**

### **Mode**

Privileged EXEC

### **Usage**

Show DDMI configuration.

### **Example**

# **show ddmi**  Current mode: Enabled

# **show green-ethernet interface**

## **Syntax**

**show green-ethernet** [interface  $\left($  <port\_type>  $\left[$  <port\_list>  $\right]$ ) ]

#### **Parameter**

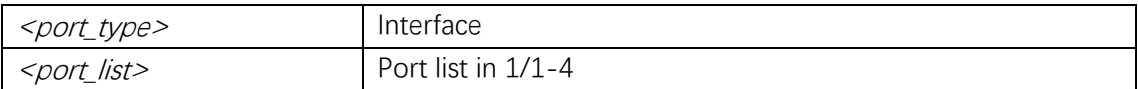

### **Default**

#### **Mode**

Privileged EXEC

### **Usage**

Shows Green Ethernet status.

#### **Example**

#### # **show green-ethernet**

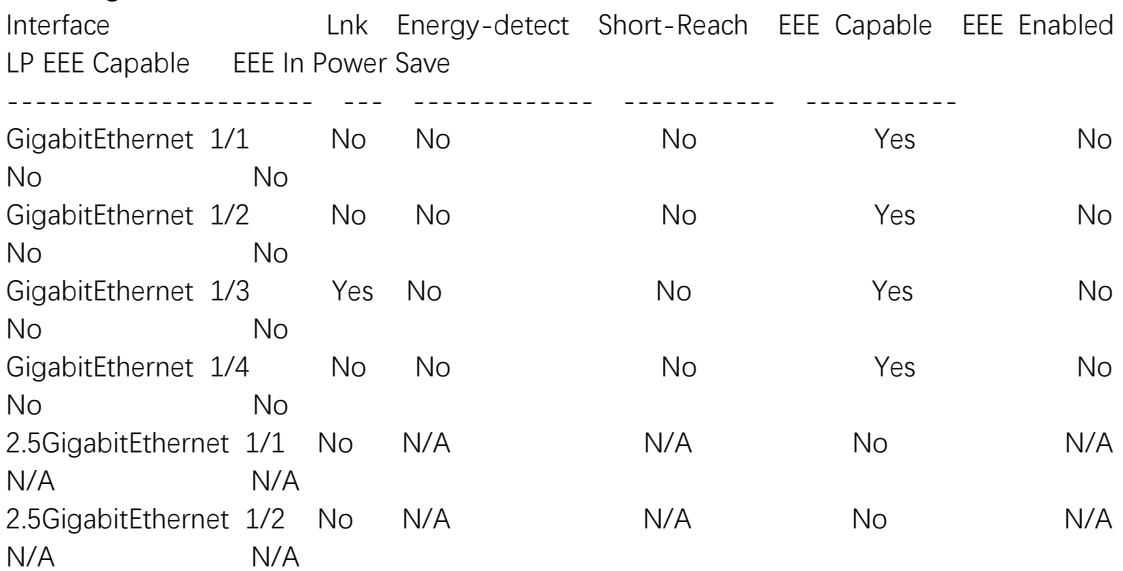

# **show green-ethernet eee**

### **Syntax**

**show green-ethernet eee [interface ( <port\_type> [ <port\_list> ] ) ]** 

### **Parameter**

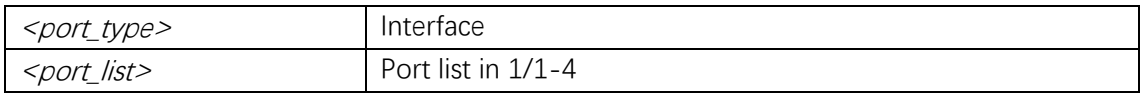

### **Default**

### **Mode**

Privileged EXEC

### **Usage**

Shows Green Ethernet EEE status.

# **Example**

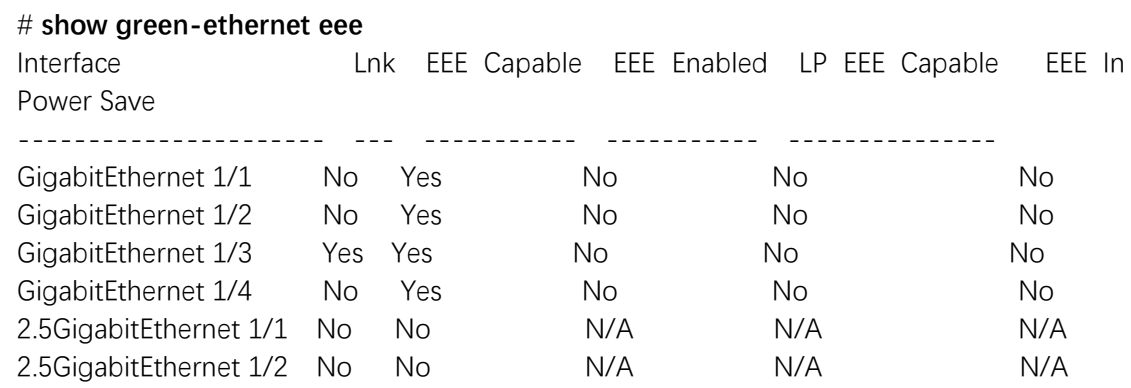

# **show green-ethernet energy-detect**

### **Syntax**

show green-ethernet energy-detect [interface  $\left($  <port\_type>  $\left[$  <port\_list> ]  $\right)$  ]

### **Parameter**

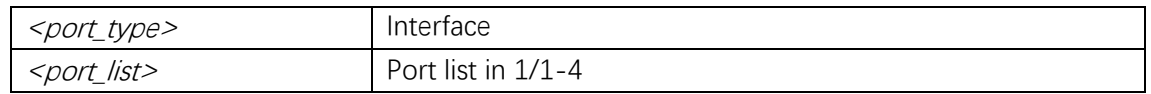

### **Default**

### **Mode**

Privileged EXEC

### **Usage**

Shows Green Ethernet energy-detect status.

# **Example**

#### # **show green-ethernet energy-detect**

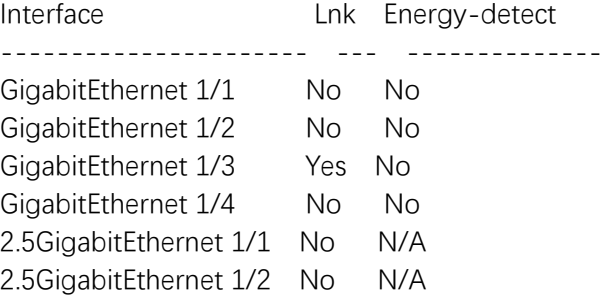

# **show green-ethernet short-reach**

### **Syntax**

**show** green-ethernet short-reach [interface  $\left($  <port\_type>  $\left[$  <port\_list>  $\right]$ ) ]

### **Parameter**

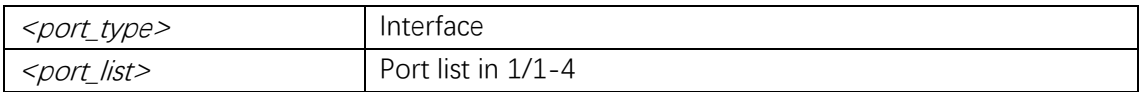

### **Default**

#### **Mode**

Privileged EXEC

### **Usage**

Shows Green Ethernet short-reach status.

### **Example**

#### # **show green-ethernet short-reach**

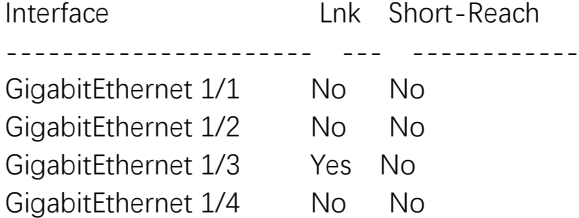
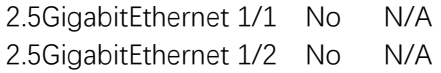

# **show interface switchport**

#### **Syntax**

**show interface**  $\left( \frac{}{\sqrt{p}} \right) \leq \frac{1}{p}$   $\left( \frac{1}{\sqrt{p}} \right)$  switchport  $\left[ \frac{1}{p} \right]$  access  $\left[ \frac{1}{p} \right]$ 

#### **Parameter**

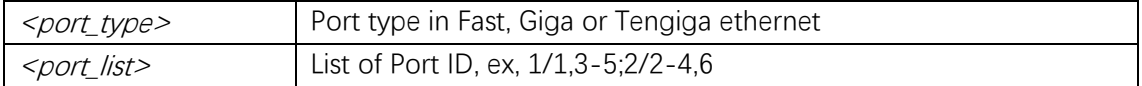

## **Default**

#### **Mode**

Privileged EXEC

#### **Usage**

Use the show interface command to display the administrative and operational status of all interfaces or a specified interface.

#### **Example**

# **show interface GigabitEthernet 1/1 switchport** 

Name: GigabitEthernet 1/1 Administrative mode: access Access Mode VLAN: 1 Trunk Native Mode VLAN: 1 Administrative Native VLAN tagging: disabled Allowed VLANs: 1-4095 Hybrid port configuration

-------------------------

Port Type: C-Port Acceptable Frame Type: All Ingress filter: Disabled Egress tagging: All except-native Hybrid Native Mode VLAN: 1 Hybrid VLANs Enabled: 1-4095

# **show interface transceiver**

#### **Syntax**

**show interface** (  $\leq$  port\_type> [  $\leq$  plist> ] ) **transceiver** 

## **Parameter**

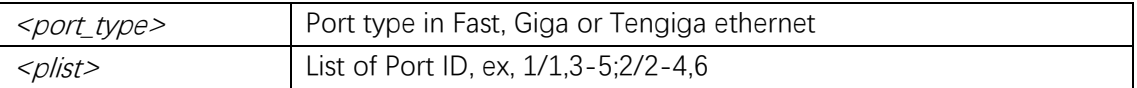

### **Default**

# **Mode**

Privileged EXEC

# **Usage**

Show interface transceiver.

## **Example**

# **show interface 2.5GigabitEthernet 1/1 transceiver**  2.5GigabitEthernet 1/1 ------------------------------ % No SFP module is detected

# **show interface capabilities**

#### **Syntax**

**show interface**  $\left($  <port\_type>  $\left[$  < $\vee$ \_port\_type\_list>  $\right]$   $\right)$  **capabilities** 

# **Parameter**

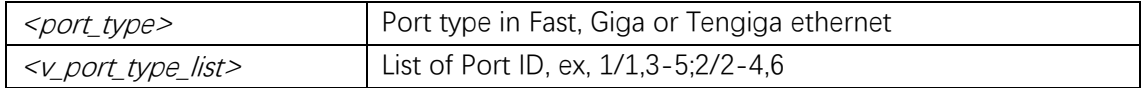

# **Default**

#### **Mode**

Privileged EXEC

Show interface capabilities.

# **Example**

# # **show interface GigabitEthernet 1/1 capabilities**

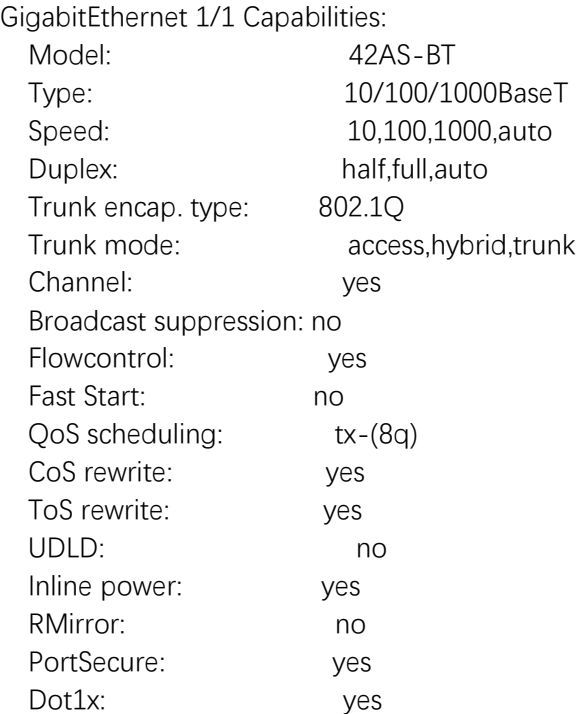

# **show interface description**

# **Syntax**

**show interface**  $\left($  <port\_type>  $\left[$  < $\vee$ \_port\_type\_list>  $\right]$   $\right)$  description

# **Parameter**

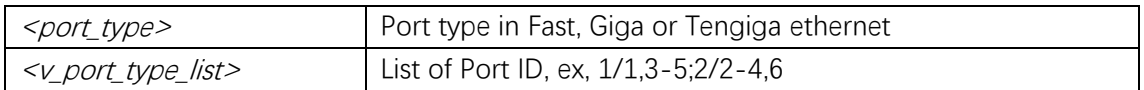

# **Default**

# **Mode**

Privileged EXEC

Show interface description.

# **Example**

# **show interface GigabitEthernet 1/1 description**  ---------------------- --------------------- GigabitEthernet 1/1

# **show interface statistics**

#### **Syntax**

**show interface** ( <port\_type> [ <v\_port\_type\_list> ] ) **statistics** [ { **packets** | **bytes** | **errors** |  $discards | filtered | { priority [ *priority_ v_0_ to_0^-} > ] } | { up | down } ]*$ 

# **Parameter**

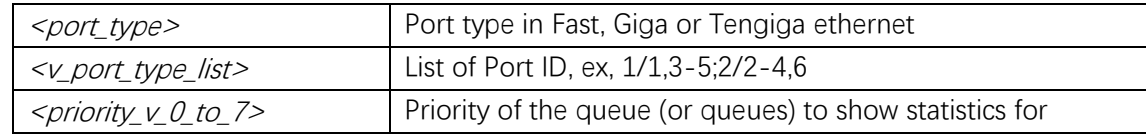

# **Default**

#### **Mode**

Privileged EXEC

#### **Usage**

Shows the statistics for the interface.

#### **Example**

#### # **show interface GigabitEthernet 1/1 statistics**

GigabitEthernet 1/1 Statistics:

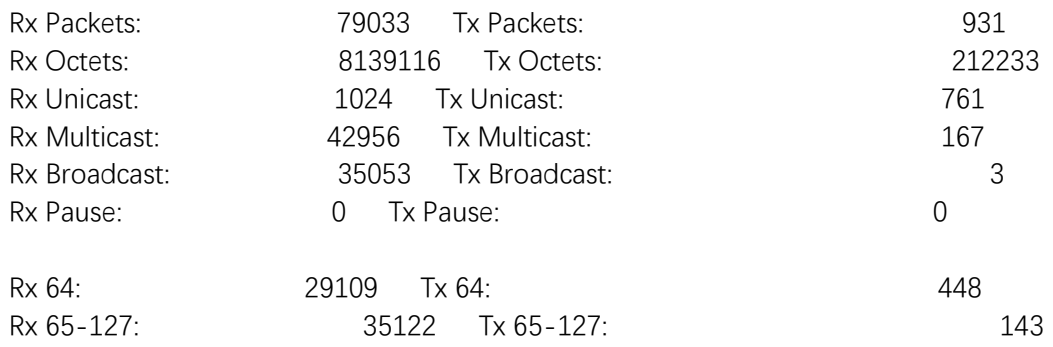

Command Line Interface User Guide

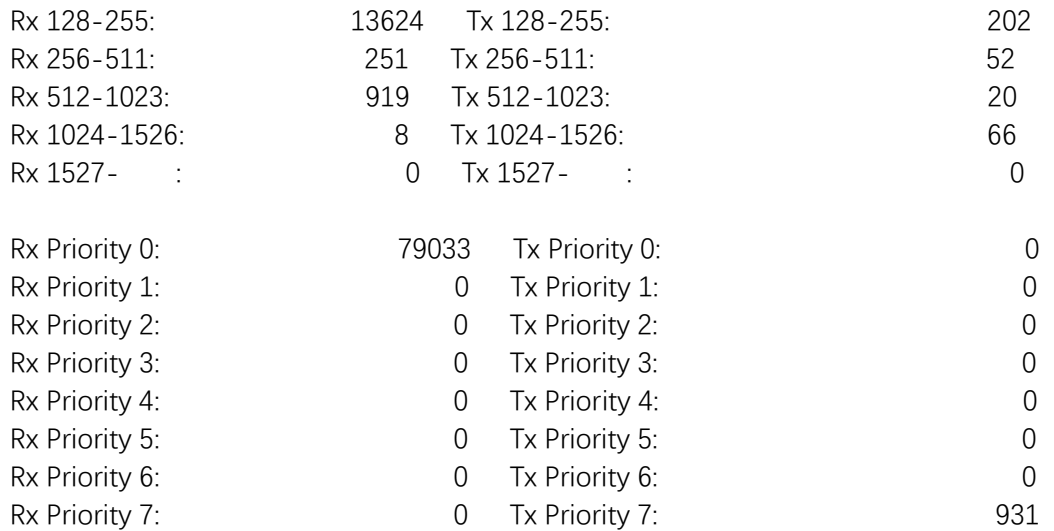

# **show interface status**

# **Syntax**

**show interface** (  $<$ *port\_type>* [  $<$   $<$ *v\_port\_type\_list>* ] ) **status** 

# **Parameter**

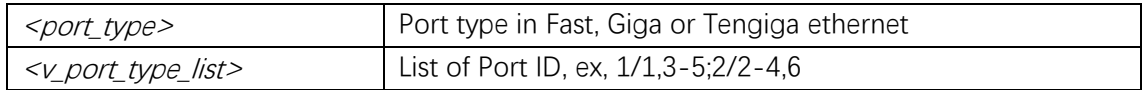

# **Default**

# **Mode**

Privileged EXEC

# **Usage**

Shows the status for the interface.

# **Example**

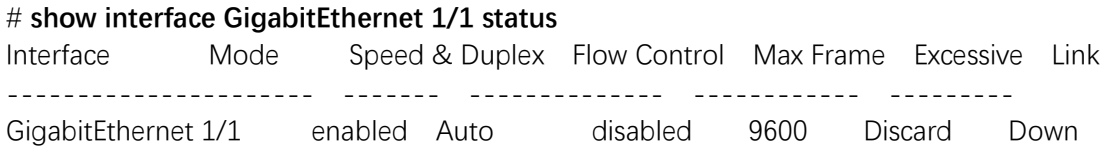

# **show interface veriphy**

#### **Syntax**

**show interface**  $\left($  <port\_type> $\left[$  < $\vee$ \_port\_type\_list> $\left[$   $\right]$ ) **veriphy** 

#### **Parameter**

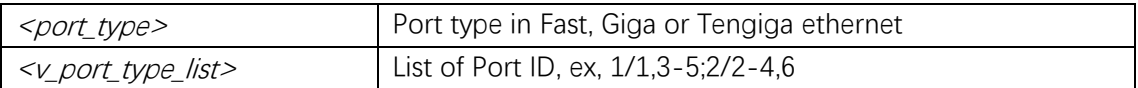

### **Default**

#### **Mode**

Privileged EXEC

#### **Usage**

Display cable diagnostics.

# **Example**

# **show interface GigabitEthernet 1/1 veriphy**  Interface **Pair A** Length Pair B, Length Pair C Length Pair D Length ---------------------- ------ ------ -------------- ------ ------ ------ GigabitEthernet 1/1 No test results

# **show lacp**

#### **Syntax**

**show lacp** { **internal** | **statistics** | **system-id** | **neighbor** }

# **Parameter**

#### **Default**

#### **Mode**

Privileged EXEC

#### **Usage**

Show LACP configuration and status.

# **Example**

#### # **show lacp internal**

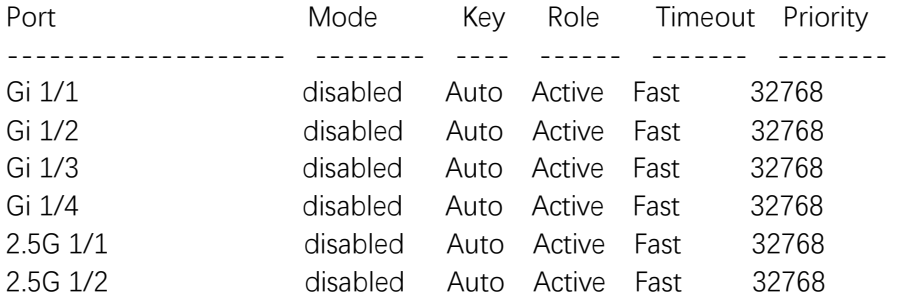

# **show port-security port**

# **Syntax**

show port-security port [interface  $\left( \frac{$  <i>port\_type> [ < $v\_port_type\_list> ]$   $\right)$ ]

## **Parameter**

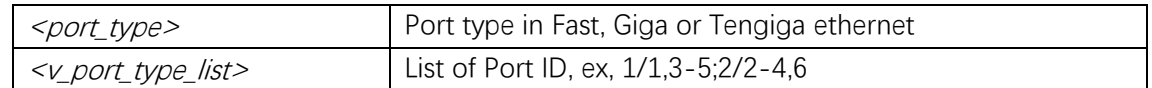

# **Default**

#### **Mode**

Privileged EXEC

#### **Usage**

Show port security port configuration.

# **Example**

#### # **show port-security port interface GigabitEthernet 1/1**

GigabitEthernet 1/1

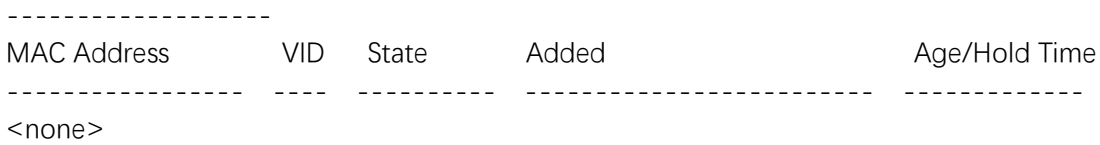

# **show port-security switch**

# **Syntax**

show port-security switch [interface  $\left( \frac{\\}{2}$  *<v\_port\_type\_list>* ] ) ]

#### **Parameter**

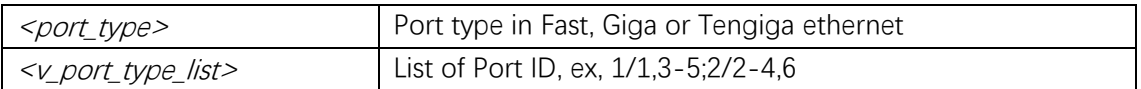

# **Default**

# **Mode**

Privileged EXEC

# **Usage**

Show port security switch configuration.

# **Example**

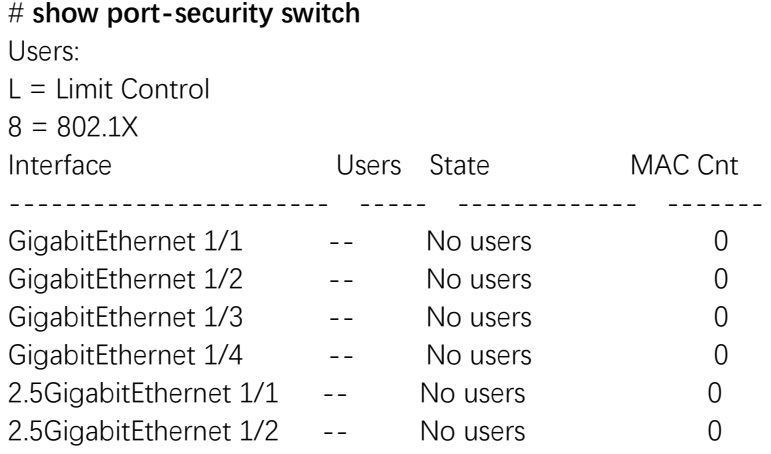

# **show pvlan**

# **Syntax**

show pvlan  $\left[ \frac{2\rho v}{\rho} \right]$ 

# **Parameter**

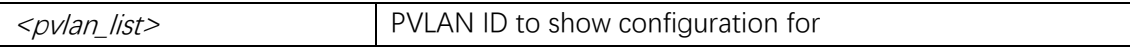

# **Default**

# **Mode**

Privileged EXEC

#### **Usage**

Use the show pvlan command to view the PVLAN configuration.

#### **Example**

# **show pvlan 1** PVLAN ID Ports ------------------------------------------------------------------------------ 1 GigabitEthernet 1/1, GigabitEthernet 1/2, GigabitEthernet 1/3, GigabitEthernet 1/4, 2.5GigabitEthernet 1/1, 2.5GigabitEthernet 1/2

# **show pvlan isolation**

#### **Syntax**

**show pvlan isolation** [ **interface** (  $\leq$  *port\_type>* [  $\leq$  *plist>* ] ) ]

#### **Parameter**

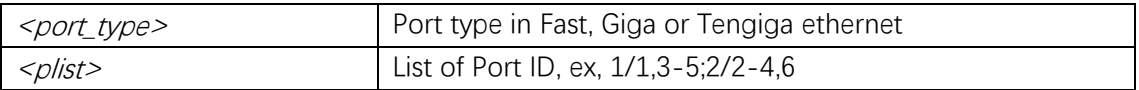

# **Default**

#### **Mode**

Privileged EXEC

#### **Usage**

Use the show pvlan isolation command to view the PVLAN isolation configuration.

# **Example**

# **show pvlan isolation** 

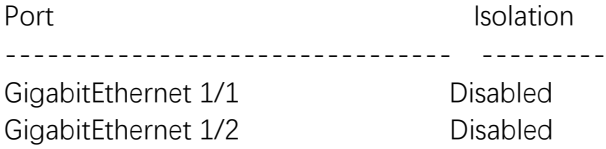

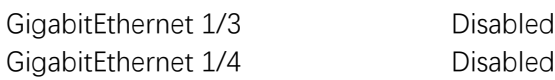

# **shutdown**

#### **Syntax**

**shutdown no shutdown**

## **Parameter**

## **Default**

#### **Mode**

Interface Configuration

# **Usage**

Use shutdown to shut down the interface.

# **Example**

(config)# **interface GigabitEthernet 1/1** (config-if)# **no shutdown**

# **speed**

### **Syntax**

```
speed { 10g | 2500 | 1000 | 100 | 10 | auto { [ 10 ] [ 100 ] [ 1000 ] } }
no speed
```
#### **Parameter**

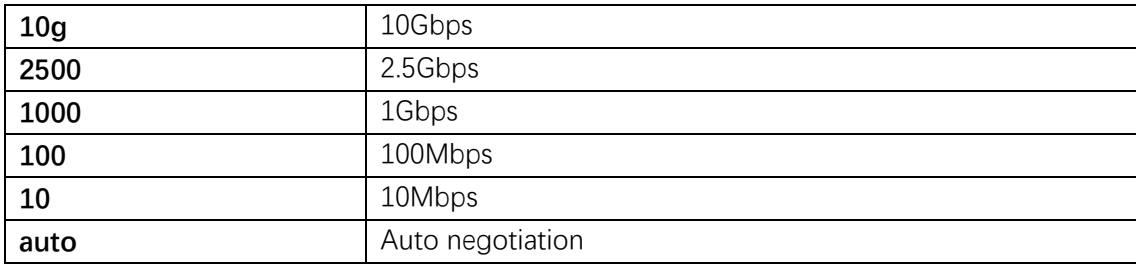

# **Default**

Default speed is auto.

# **Mode**

Interface Configuration

### **Usage**

Configures interface speed. If you use 10, 100, or 1000 keywords with the auto keyword the port will only advertise the specified speeds..

# **Example**

(config)# **interface GigabitEthernet 1/1**  (config-if)# **speed 1000**

# **5. LLDP**

# **clear lldp statistics**

# **Syntax**

clear lldp statistics { [ interface  $\left( \frac{$  <i>port\_type> [  $\leq$  plist> ]  $\right)$  ] | global }

# **Parameter**

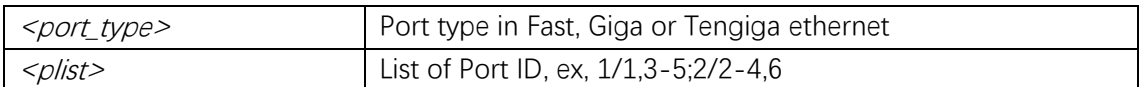

# **Default**

### **Mode**

Privileged EXEC

### **Usage**

Clear the LLDP statistics.

#### **Example**

# **clear lldp statistics**

# **lldp holdtime**

# **Syntax**

**lldp holdtime** <val> **no lldp holdtime**

# **Parameter**

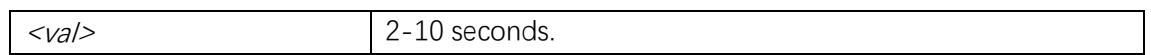

# **Default**

# **Mode**

Global Configuration

# **Usage**

Use to set LLDP hold time.

# **Example**

(config)# **lldp holdtime 3**

# **lldp med datum**

# **Syntax**

**lldp med datum** { **wgs84** | **nad83-navd88** | **nad83-mllw** } **no lldp med datum**

# **Parameter**

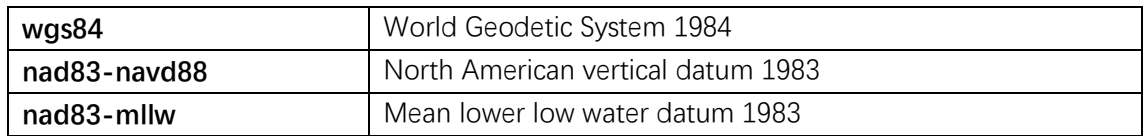

# **Default**

# **Mode**

Global Configuration

Use the lldp med datum to configure the datum (geodetic system) to use.

# **Example**

(config)# **lldp med datum wgs84**

# **lldp med fast**

# **Syntax**

**lldp med fast** <v\_1\_to\_10> **no lldp med fast**

## **Parameter**

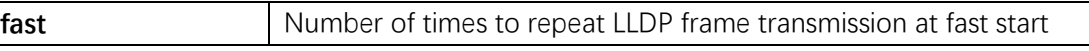

# **Default**

#### **Mode**

Global Configuration

#### **Usage**

Use the lldp med fast to configure the number of times the fast start LLDPDU are being sent during the activation of the fast start mechanism defined by LLDP-MED (1-10).

#### **Example**

(config)# **lldp med fast 5**

# **lldp med location-tlv altitude**

# **Syntax**

**lldp med location-tlv altitude** { **meters** | **floors** } <v\_word11> **no lldp med location-tlv altitude**

#### **Parameter**

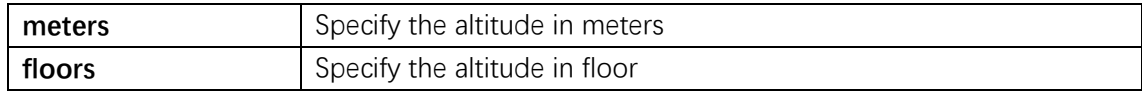

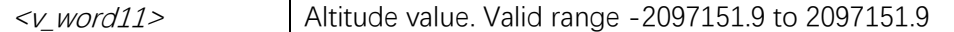

#### **Default**

#### **Mode**

Global Configuration

#### **Usage**

Use the lldp med location-tlv altitude to configure the location altitude.

#### **Example**

(config)# **lldp med location-tlv altitude meters 12.2**

# **lldp med location-tlv civic-addr**

#### **Syntax**

```
lldp med location-tlv civic-addr { { country <country> } | { state | county | city | district |
block | street | leading-street-direction | trailing-street-suffix | street-suffix | house-no |
house-no-suffix | landmark | additional-info | name | zip-code | building | apartment |
floor | room-number | place-type | postal-community-name | p-o-box |
additional-code } <v_line> }
no lldp med location-tlv civic-addr { { country | state | county | city | district | block |
street | leading-street-direction | trailing-street-suffix | street-suffix | house-no |
house-no-suffix | landmark | additional-info | name | zip-code | building | apartment |
floor | room-number | place-type | postal-community-name | p-o-box |
additional-code }
```
## **Parameter**

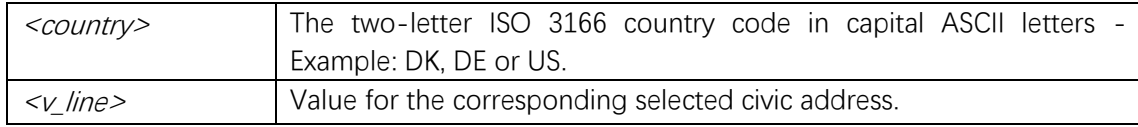

#### **Default**

The default civic address is "" (empty).

#### **Mode**

Global Configuration

Use lldp med location-tlv civic-addr to configure the civic address.

# **Example**

(config)# **lldp med location-tlv civic-addr street "Poppelve"**

# **lldp med location-tlv elin-addr**

# **Syntax**

**lldp med location-tlv elin-addr** <v\_word25> **no lldp med location-tlv elin-addr**

# **Parameter**

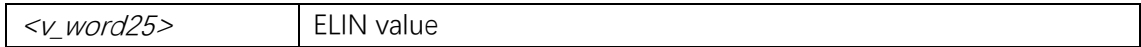

# **Default**

# **Mode**

Global Configuration

# **Usage**

Use the lldp med location-tlv elin-addr to configure value for the Emergency Call Service.

# **Example**

(config)# **lldp med location-tlv elin-addr 112**

# **lldp med location-tlv latitude**

#### **Syntax**

**lldp med location-tlv latitude** { **north** | **south** } <v\_word8> **no lldp med location-tlv latitude**

# **Parameter**

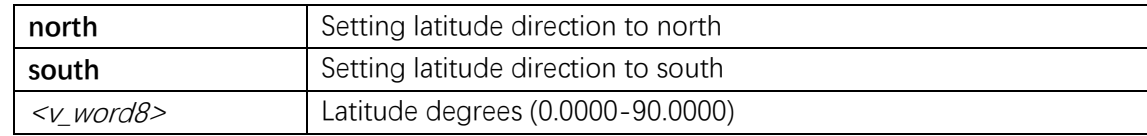

# **Default**

# **Mode**

Global Configuration

# **Usage**

Use the lldp med location-tlv latitude to configure the location latitude.

# **Example**

(config)# **lldp med location-tlv latitude north 12.2345**

# **lldp med location-tlv longitude**

# **Syntax**

**lldp med location-tlv longitude** { **west** | **east** } <v\_word9> **no lldp med location-tlv longitude**

# **Parameter**

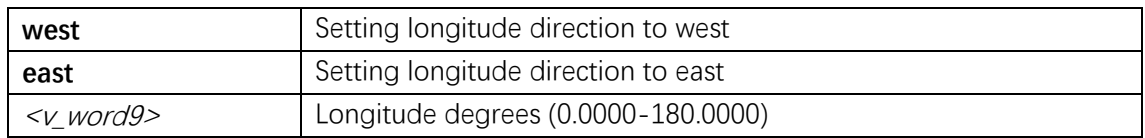

# **Default**

# **Mode**

Global Configuration

#### **Usage**

Use the lldp med location-tlv longitude to configure the location longitude.

# **Example**

(config)# **lldp med location-tlv longitude east 12.2345**

# **lldp med media-vlan policy-list**

# **Syntax**

**lldp med media-vlan policy-list** <v range list> **no lldp med media-vlan policy-list**  $\lceil$  <v\_range\_list>  $\rceil$ 

# **Parameter**

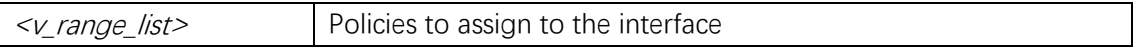

# **Default**

# **Mode**

Interface Configuration

# **Usage**

Use the media-vlan policy-list to assign policy to the interface.

# **Example**

(config)# **interface GigabitEthernet 1/1** (config-if)# **lldp med media-vlan policy-list 1,5**

# **lldp med media-vlan-policy**

# **Syntax**

**lldp med media-vlan-policy** <policy\_index> { **voice** | **voice-signaling** | **guest-voice-signaling** | **guest-voice** | **softphone-voice** | **video-conferencing** | **streaming-video** | **video-signaling** } { **untagged** | **tagged** <v\_vlan\_id> [ **l2-priority**   $\langle v \, 0 \, to \, 7 \rangle$  ] **dscp**  $\langle v \, 0 \, to \, 63 \rangle$  ]

no lldp med media-vlan-policy <policies list>

# **Parameter**

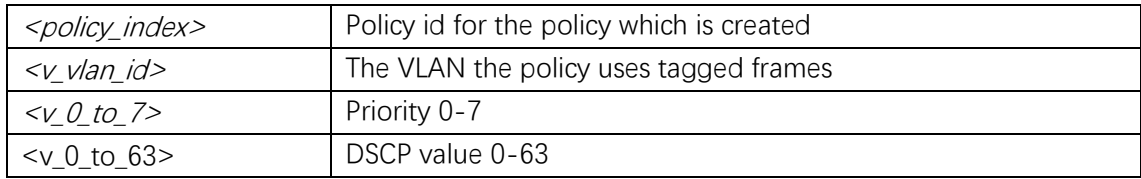

# **Default**

# **Mode**

Global Configuration

# **Usage**

Used to create a policy, which can be assigned to an interface.

# **Example**

(config)# **lldp med media-vlan-policy 1 voice tagged 1 1 1**

# **lldp med transmit-tlv**

# **Syntax**

**lldp med transmit-tlv** [ **capabilities** ] [ **location** ] [ **network-policy** ] [ **poe** ] **no lldp med transmit-tlv** [ **capabilities** ] [ **location** ] [ **network-policy** ] [ **poe** ]

#### **Parameter**

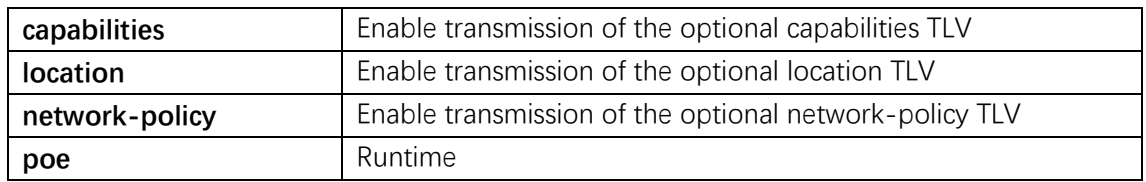

# **Default**

## **Mode**

Interface Configuration

#### **Usage**

Use the lldp med transmit-tlv to configure which TLVs to transmit to link partner.

# **Example**

(config)# **interface GigabitEthernet 1/1** (config-if)# **lldp med transmit-tlv capabilities**

# **lldp med type**

# **Syntax**

**lldp med type** { **connectivity** | **end-point** } **no lldp med type**

# **Parameter**

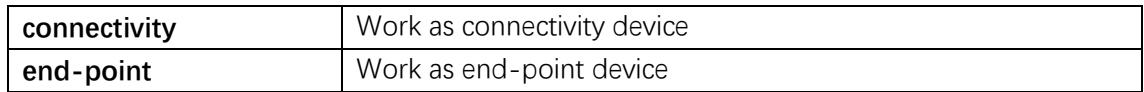

# **Default**

# **Mode**

Interface Configuration

# **Usage**

Select if the interface is working as 'Network Connectivity Device' or an 'Endpoint Device'. The difference between working as 'Network Connectivity Device' and an 'Endpoint Device' is a question of who is initializing the LLDP-MED TLVs transmission. A 'Network Connectivity Device' is not starting LLDP-MED TLVs transmission until it has detected an 'Endpoint Device' as link partner. An 'Endpoint Device' will start LLDP-MED TLVs transmission at once.

# **Example**

(config)# **interface GigabitEthernet 1/1** (config-if)# **lldp med type end-point**

# **lldp receive**

#### **Syntax**

**lldp receive no lldp receive**

#### **Parameter**

**Default**

#### **Mode**

Interface Configuration

Sets if switch shall update LLDP entry table with incoming LLDP information.

# **Example**

(config)# **interface GigabitEthernet 1/1** (config-if)# **lldp receive**

# **lldp reinit**

# **Syntax**

**lldp reinit** <val> **no lldp reinit**

# **Parameter**

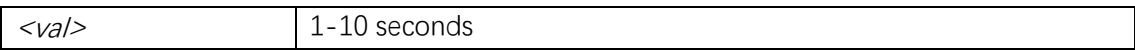

# **Default**

# **Mode**

Global Configuration

# **Usage**

Use to set LLDP reinitialization delay.

# **Example**

(config)# **lldp reinit 5**

# **lldp timer**

# **Syntax**

**lldp timer** <val> **no lldp timer**

# **Parameter**

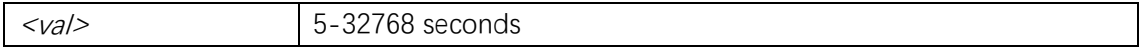

# **Default**

# **Mode**

Global Configuration

# **Usage**

Use to set LLDP TX interval.

# **Example**

(config)# **lldp timer 125**

# **lldp tlv-select**

# **Syntax**

**lldp tlv-select** { **management-address** | **port-description** | **system-capabilities** | **system-description** | **system-name** } **no lldp tlv-select** { **management-address** | **port-description** | **system-capabilities** | **system-description** | **system-name** }

#### **Parameter**

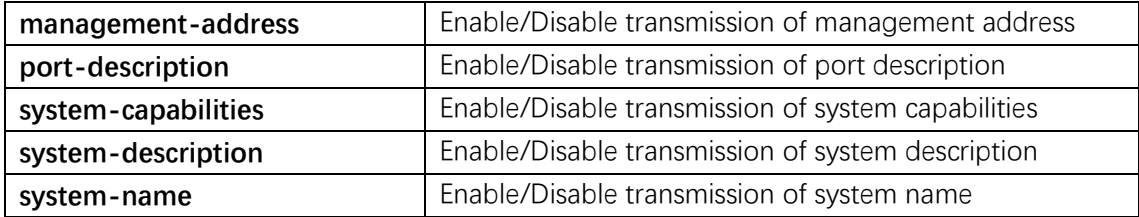

#### **Default**

#### **Mode**

Interface Configuration

#### **Usage**

Enables/disables LLDP optional TLVs.

# **Example**

(config)# **interface GigabitEthernet 1/1** (config-if)# **lldp tlv-select management-address**

# **lldp transmission-delay**

# **Syntax**

**lldp transmission-delay** <val> **no lldp transmission-delay**

## **Parameter**

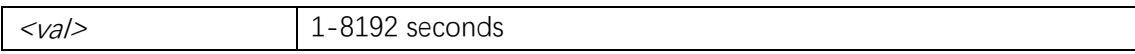

# **Default**

#### **Mode**

Global Configuration

# **Usage**

Sets LLDP transmission-delay. LLDP transmission delay (the amount of time that the transmission of LLDP frames will delayed after LLDP configuration has changed) in seconds.

# **Example**

(config)# **lldp transmission-delay 5**

# **lldp transmit**

#### **Syntax**

**lldp transmit no lldp transmit**

# **Parameter**

# **Default**

# **Mode**

Interface Configuration

### **Usage**

Sets if switch shall transmit LLDP frames.

Command Line Interface User Guide

# **Example**

(config)# **interface GigabitEthernet 1/1** (config-if)# **lldp transmit**

# **show lldp eee**

# **Syntax**

**show lldp eee** [ **interface**  $\left($  <port\_type>  $\left[$  <v\_port\_type\_list>  $\right]$  )  $\left[$ 

# **Parameter**

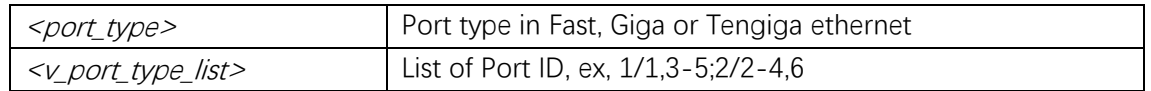

# **Default**

# **Mode**

Privileged EXEC

# **Usage**

Shows the LLDP local and neighbors EEE information.

# **Example**

# **show lldp eee**  Local Interface : GigabitEthernet 1/3 EEE not enabled for this interface

# **show lldp med media-vlan-policy**

#### **Syntax**

show lldp med media-vlan-policy  $\left[ \sqrt{\frac{C}{L}} \cos \frac{32}{\theta} \right]$ 

# **Parameter**

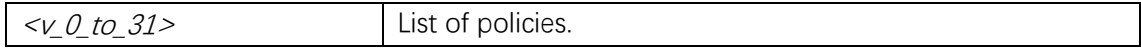

# **Default**

# **Mode**

Privileged EXEC

# **Usage**

Show media vlan policy(ies).

# **Example**

# **show lldp med media-vlan-policy**

# **show lldp med remote-device**

#### **Syntax**

**show lldp med remote-device [interface**  $\left( \frac{}{\text{post\_type}} \right) \left[ \frac{}{\text{post\_list}} \right]$ **]** 

#### **Parameter**

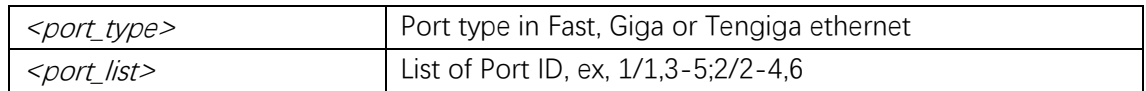

# **Default**

#### **Mode**

Privileged EXEC

## **Usage**

Show LLDP-MED neighbor device information.

#### **Example**

# **show lldp med remote-device interface GigabitEthernet 1/1**

# **show lldp neighbors**

# **Syntax**

**show lldp neighbors** [interface  $(\text{2opt\_type} \mid \text{2opt\_type\_list> } ] )$ ]

# **Parameter**

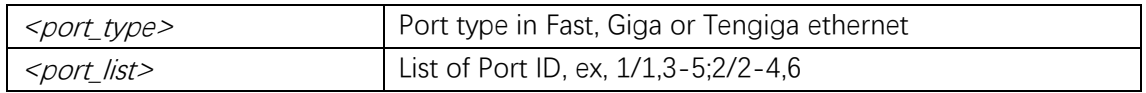

# **Default**

# **Mode**

Privileged EXEC

# **Usage**

Shows the LLDP neighbors information.

# **Example**

# # **show lldp neighbors**

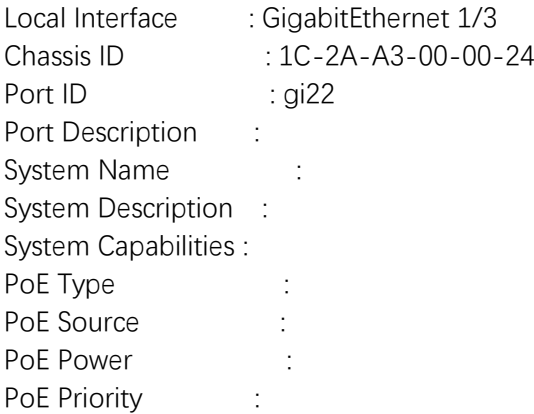

# **show lldp statistics**

# **Syntax**

**show lldp statistics** [interface  $\left( \frac{$  <i>port\_type</i>}{<i>type</i>}/\left[ \frac{<i>vport\_type\_list</i>}{\right] \right)]

# **Parameter**

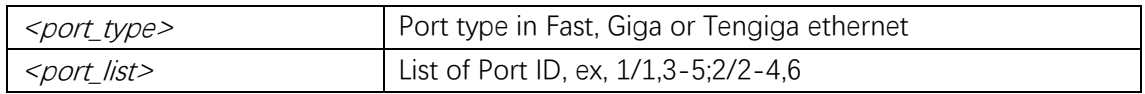

# **Default**

## **Mode**

Privileged EXEC

Shows the LLDP or interface statistics.

# **Example**

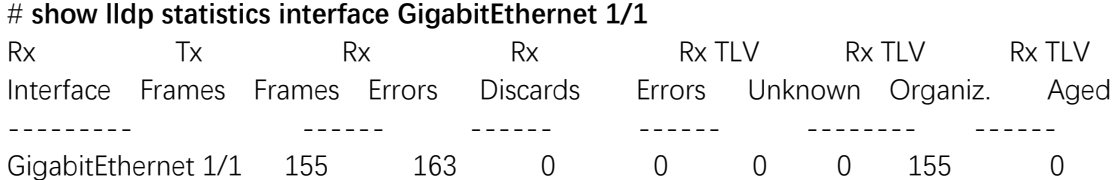

# **6. Loop Protection**

# **loop-protect(Global)**

**Syntax**

**loop-protect no loop-protect**

# **Parameter**

**Default**

# **Mode**

Global Configuration

# **Usage**

Loop protection configuration.

# **Example**

(config)# **loop-protect**

# **loop-protect(Interface)**

# **Syntax**

**loop-protect no loop-protect**

# **Parameter**

# **Default**

# **Mode**

Interface Configuration

# **Usage**

Loop protection configuration.

# **Example**

(config)# **interface GigabitEthernet 1/1** (config-if)# **loop-protect**

# **loop-protect action**

#### **Syntax**

**loop-protect action** { [ **shutdown** ] [ **log** ] } **no loop-protect action**

#### **Parameter**

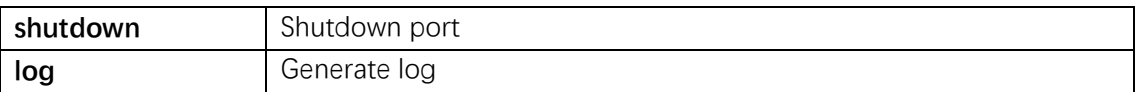

# **Default**

## **Mode**

Interface Configuration

#### **Usage**

Loop protection action configuration on port.

# **Example**

(config)# **interface GigabitEthernet 1/1** (config-if)# **loop-protect action shutdown**

# **loop-protect shutdown-time**

#### **Syntax**

**loop-protect shutdown-time** <t> **no loop-protect shutdown-time**

#### **Parameter**

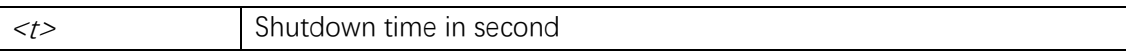

# **Default**

#### **Mode**

Global Configuration

#### **Usage**

Loop protection shutdown time interval.

#### **Example**

(config)# **loop-protect shutdown-time 5**

# **loop-protect transmit-time**

## **Syntax**

**loop-protect transmit-time** <t> **no loop-protect transmit-time**

#### **Parameter**

<t> Transmit time in second

# **Default**

# **Mode**

Global Configuration

#### **Usage**

Loop protection transmit time interval.

# **Example**

(config)# **loop-protect transmit-time 5**

# **loop-protect tx-mode**

# **Syntax**

**loop-protect tx-mode no loop-protect tx-mode**

#### **Parameter**

#### **Default**

#### **Mode**

Interface Configuration

#### **Usage**

Actively generate PDUs.

# **Example**

(config)# **interface GigabitEthernet 1/1** (config-if)# **loop-protect tx-mode**

# **show loop-protect**

#### **Syntax**

**show loop-protect** [ **interface**  $\left(\frac{}{\sqrt{2}}\right)$  (  $\left(\frac{1}{\sqrt{2}}\right)$   $\left(\frac{1}{\sqrt{2}}\right)$  ) ]

#### **Parameter**

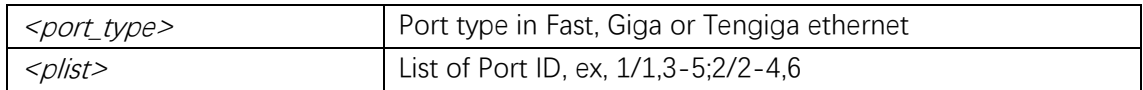

### **Default**

#### **Mode**

Privileged EXEC

Shows Loop protection configuration.

# **Example**

# # **show loop-protect**

Loop Protection Configuration ====================================== Loop Protection : Disable Transmission Time : 5 sec Shutdown Time : 180 sec

#### GigabitEthernet 1/1

------------------------------

 Loop protect mode is enabled. Action is shutdown. Transmit mode is enabled. No loop. The number of loops is 0. Status is down.

# **7. MAC Address**

# **clear mac address-table**

#### **Syntax**

**clear mac address-table**

# **Parameter**

# **Default**

#### **Mode**

Privileged EXEC

# **Usage**

Clear mac address cache.

## **Example**

# **clear mac address-table**

# **mac address-table aging-time**

# **Syntax**

mac address-table aging-time  $\langle \nu_0 L10\rangle$  to 1000000> **no mac address-table aging-time**  $\left[ \sqrt{\frac{20}{10}} \cdot \frac{1000000}{5} \right]$ 

#### **Parameter**

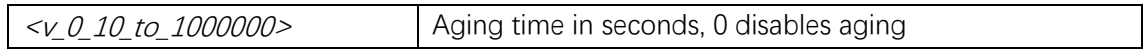

# **Default**

#### **Mode**

Global Configuration

#### **Usage**

Set switch aging time, 0 to disable.

#### **Example**

(config)# **mac address-table aging-time 300**

# **mac address-table learning**

#### **Syntax**

**mac address-table learning** [ **secure** ] **no mac address-table learning** [ **secure** ]

#### **Parameter**

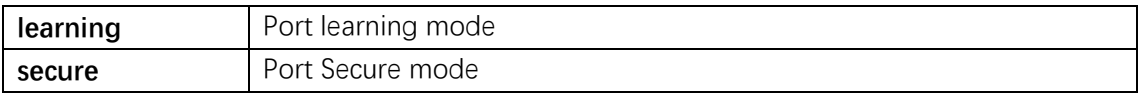

# **Default**

Learning is enabled.

# **Mode**

Interface Configuration

Command Line Interface User Guide

#### **Usage**

Enable learning on port.

#### **Example**

(config)# **interface GigabitEthernet 1/1** (config-if)# **mac address-table learning**

# **mac address-table learning vlan**

#### **Syntax**

mac address-table learning vlan <vlan\_list> **no mac address-table learning vlan** <vlan\_list>

#### **Parameter**

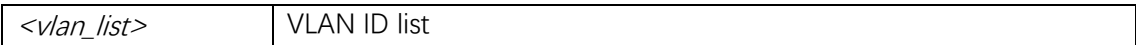

#### **Default**

#### **Mode**

Global Configuration

#### **Usage**

VLAN learning.

#### **Example**

(config)# **mac address-table learning vlan 1**

# **mac address-table static**

#### **Syntax**

**mac address-table static**  $\langle \nu \rangle$  mac\_addr> **vlan**  $\langle \nu \rangle$  vlan  $\langle \nu \rangle$  [ **interface** (  $\langle \text{port\_type} \rangle$ [ <v\_port\_type\_list> ] ) ] **no mac address-table static**  $\leq v$  mac\_addr> **vlan**  $\leq v$  vlan\_id> [ **interface** (  $\leq$  port\_type> [ <v\_port\_type\_list> ] ) ]

# **Parameter**

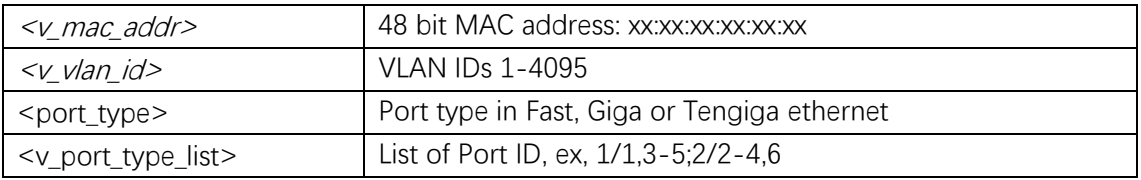

# **Default**

# **Mode**

Global Configuration

# **Usage**

Assign a static mac address to this port.

# **Example**

(config)# **mac address-table static 00:00:00:00:00:01 vlan 2 interface GigabitEthernet 1/2**

# **show mac address-table**

# **Syntax**

**show mac address-table** [ **conf** | **static** | **aging-time** | { { **learning** | **count** } [ **interface**  ( <port\_type> [ <v\_port\_type\_list> ] ) | **vlan** <v\_vlan\_id\_2> ] } | { **address** <v\_mac\_addr> [ **vlan** <v\_vlan\_id> ] } | **vlan** <v\_vlan\_id\_1> | **interface** ( <port\_type>  $[\leq v\_port\_type\_list\_1> ] ]$ 

# **Parameter**

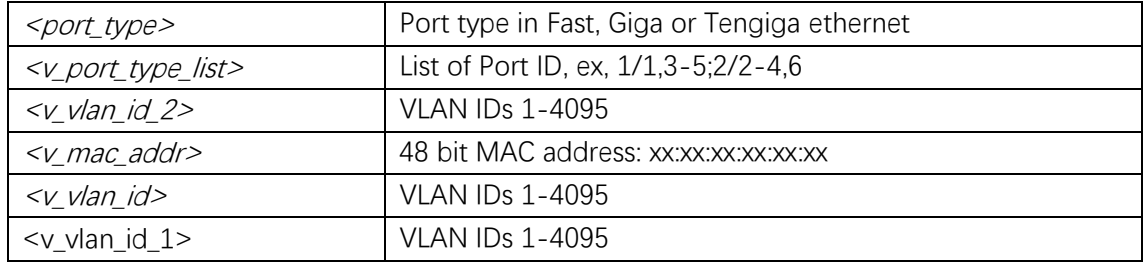

# **Default**

# **Mode**

Privileged EXEC

Shows MAC address entries.

# **Example**

# # **show mac address-table**

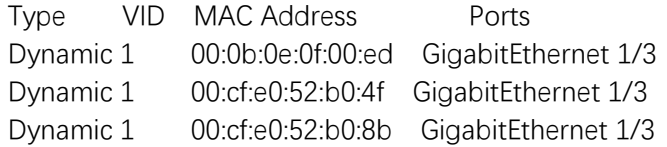

# **8. Multicast**

# **clear ip dhcp snooping statistics**

# **Syntax**

**clear ip igmp snooping** [ **vlan** <v\_vlan\_list> ] **statistics**

### **Parameter**

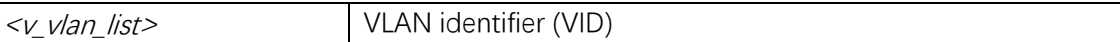

#### **Default**

#### **Mode**

Privileged EXEC

# **Usage**

# **Example**

# **clear ip igmp snooping vlan 1 statistics**

# **clear ipv6 mld snooping statistics**

#### **Syntax**

**clear ipv6 mld snooping** [ **vlan** <v\_vlan\_list> ] **statistics**

# **Parameter**

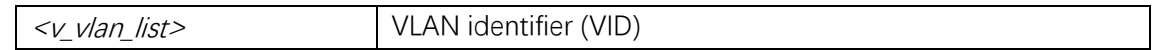

# **Default**

## **Mode**

Privileged EXEC

# **Usage**

# **Example**

# **clear ipv6 mld snooping vlan 1 statistics**

# **default range**

#### **Syntax**

default range <entry\_name>

#### **Parameter**

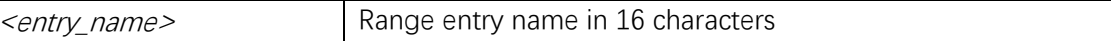

# **Default**

#### **Mode**

IPMC Profile Configuration

#### **Usage**

Set the filtering rule in an IPMC profile as default condition. When you are in IPMC profile configuration mode, use default range command to make a specific filtering rule working in default conditions.

#### **Example**

This example shows when and how to execute default range command in IPMC profile configuration mode

(config)# **ipmc range Video 230.0.0.0 230.0.0.255**

(config)# **ipmc profile EXAMPLE**

(config-ipmc-profile)# **range Video permit log**

```
(config-ipmc-profile)# do show running-config
...
!
ipmc range Video 230.0.0.0 230.0.0.255
!
ipmc profile EXAMPLE
range Video permit log
!
...
(config-ipmc-profile)# default range Video
(config-ipmc-profile)# exit
(config)# do show running-config
...
!
ipmc range Video 230.0.0.0 230.0.0.255
!
ipmc profile EXAMPLE
range Video deny
!
...
```
# **description**

#### **Syntax**

description <profile\_desc> **no description**

#### **Parameter**

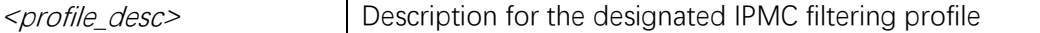

# **Default**

#### **Mode**

IPMC Profile Configuration

#### **Usage**

Set the additional description for an IPMC profile. When you are in IPMC profile configuration mode, use description command to set the additional description for a profile.
# **Example**

This example shows when and how to execute description command in ipmc profile configuration mode

(config)# **ipmc profile EXAMPLE** (config-ipmc-profile)# **description This is a profile used for test** (config-ipmc-profile)# **do show running-config** ... ! ipmc profile EXAMPLE description This is a profile used for test ! ...

# **ip igmp host-proxy**

#### **Syntax**

```
ip igmp host-proxy [ leave-proxy ]
no ip igmp host-proxy [ leave-proxy ]
```
#### **Parameter**

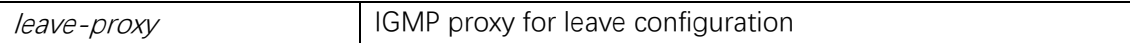

#### **Default**

## **Mode**

Global Configuration

#### **Usage**

IGMP proxy configuration.

#### **Example**

(config)# **ip igmp host-proxy**

# **ip igmp snooping(global)**

#### **Syntax**

**ip igmp snooping no ip igmp snooping**

# **Parameter**

# **Default**

## **Mode**

Global Configuration

## **Usage**

Snooping IGMP configuration.

# **Example**

(config)# **ip igmp snooping**

# **ip igmp snooping(VLANIF)**

# **Syntax**

**ip igmp snooping no ip igmp snooping**

#### **Parameter**

# **Default**

# **Mode**

VLAN Interface Configuration

# **Usage**

Snooping IGMP configuration.

#### **Example**

(config)# **interface vlan 100** (config-if-vlan)# **ip igmp snooping**

# **ip igmp snooping compatibility**

## **Syntax**

**ip igmp snooping compatibility** { **auto** | **v1** | **v2** | **v3** } **no ip igmp snooping compatibility**

## **Parameter**

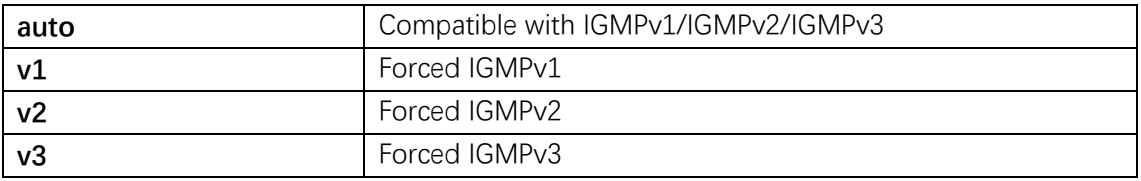

# **Default**

# **Mode**

VLAN Interface Configuration

### **Usage**

Interface compatibility configuration.

# **Example**

(config)# **interface vlan 100** (config-if-vlan)# **ip igmp snooping compatibility auto**

# **ip igmp snooping filter**

#### **Syntax**

**ip igmp snooping filter** <profile\_name> **no ip igmp snooping filter**

#### **Parameter**

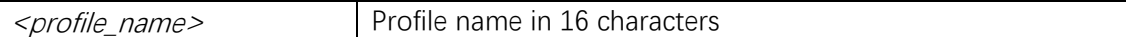

#### **Default**

#### **Mode**

Interface Configuration

#### **Usage**

Access control on IGMP multicast group registration configuration.

# **Example**

(config)# **interface GigabitEthernet 1/2**

(config-if-vlan)# **ip igmp snooping filter abc**

# **ip igmp snooping immediate-leave**

#### **Syntax**

**ip igmp snooping immediate-leave no ip igmp snooping immediate-leave**

#### **Parameter**

#### **Default**

#### **Mode**

Interface Configuration

#### **Usage**

Immediate leave configuration.

#### **Example**

(config)# **interface GigabitEthernet 1/1** (config-if)# **ip igmp snooping immediate-leave**

# **ip igmp snooping last-member-query-interval**

#### **Syntax**

**ip igmp snooping last-member-query-interval**  $\leq$ ipmc\_lmqi> **no ip igmp snooping last-member-query-interval**

#### **Parameter**

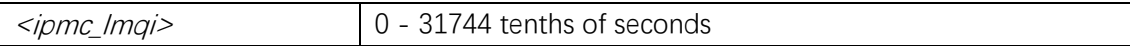

#### **Default**

## **Mode**

VLAN Interface Configuration

#### **Usage**

Last Member Query Interval in tenths of seconds configuration.

# **Example**

(config)# **interface vlan 100** (config-if-vlan)# **ip igmp snooping last-member-query-interval 100**

# **ip igmp snooping max-groups**

#### **Syntax**

**ip igmp snooping max-groups** <throttling> **no ip igmp snooping max-groups**

#### **Parameter**

<throttling> Maximum number of IGMP group registration

#### **Default**

#### **Mode**

Interface Configuration

#### **Usage**

IGMP group throttling configuration.

#### **Example**

(config)# **interface GigabitEthernet 1/1** (config-if)# **ip igmp snooping max-groups 10**

# **ip igmp snooping mrouter**

#### **Syntax**

**ip igmp snooping mrouter no ip igmp snooping mrouter**

#### **Parameter**

#### **Default**

#### **Mode**

Interface Configuration

# **Usage**

Multicast router port configuration.

## **Example**

(config)# **interface GigabitEthernet 1/1** (config-if)# **ip igmp snooping mrouter**

# **ip igmp snooping priority**

### **Syntax**

**ip igmp snooping priority** <cos\_priority> **no ip igmp snooping priority**

#### **Parameter**

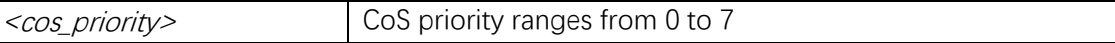

#### **Default**

#### **Mode**

VLAN Interface Configuration

#### **Usage**

Interface CoS priority configuration.

#### **Example**

(config)# **interface vlan 100** (config-if-vlan)# **ip igmp snooping priority 4**

# **ip igmp snooping querier**

#### **Syntax**

**ip igmp snooping querier** { **election** | **address** <v\_ipv4\_ucast> } **no ip igmp snooping querier**

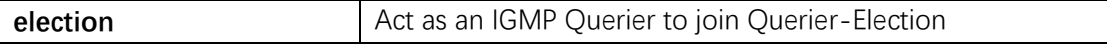

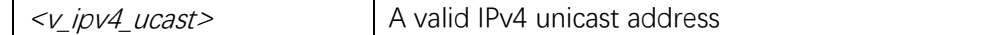

#### **Default**

#### **Mode**

VLAN Interface Configuration

#### **Usage**

IGMP Querier configuration.

#### **Example**

(config)# **interface vlan 100** (config-if-vlan)# **ip igmp snooping querier election**

# **ip igmp snooping query-interval**

#### **Syntax**

**ip igmp snooping query-interval**  $\leq$ ipmc\_qi> **no ip igmp snooping query-interval**

#### **Parameter**

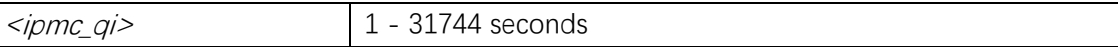

# **Default**

## **Mode**

VLAN Interface Configuration

#### **Usage**

Query Interval in seconds configuration.

#### **Example**

(config)# **interface vlan 100** (config-if-vlan)# **ip igmp snooping query-interval 100**

# **ip igmp snooping query-max-response-time**

#### **Syntax**

**ip igmp snooping query-max-response-time** <*ipmc\_qri>* **no ip igmp snooping query-max-response-time**

#### **Parameter**

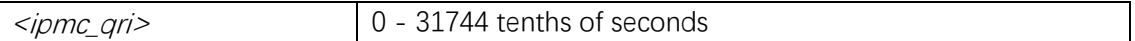

### **Default**

#### **Mode**

VLAN Interface Configuration

### **Usage**

Query Response Interval in tenths of seconds configuration.

### **Example**

(config)# **interface vlan 100** (config-if-vlan)# **ip igmp snooping query-max-response-time 100**

# **ip igmp snooping robustness-variable**

#### **Syntax**

**ip igmp snooping robustness-variable**  $\leq$ ipmc\_rv> **no ip igmp snooping robustness-variable**

## **Parameter**

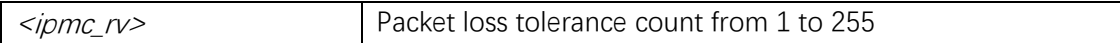

#### **Default**

#### **Mode**

VLAN Interface Configuration

#### **Usage**

Robustness Variable configuration.

# **Example**

(config)# **interface vlan 100** (config-if-vlan)# **ip igmp snooping robustness-variable 10**

# **ip igmp snooping unsolicited-report-interval**

# **Syntax**

**ip igmp snooping unsolicited-report-interval** <*ipmc\_uri>* **no ip igmp snooping unsolicited-report-interval**

### **Parameter**

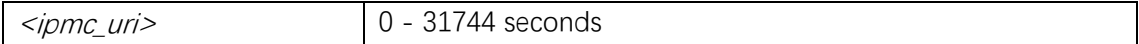

# **Default**

### **Mode**

VLAN Interface Configuration

## **Usage**

Unsolicited Report Interval in seconds configuration.

# **Example**

(config)# **interface vlan 100** (config-if-vlan)# **ip igmp snooping unsolicited-report-interval 100**

# **ip igmp snooping vlan**

# **Syntax**

**ip igmp snooping vlan** <v\_vlan\_list> **no ip igmp snooping vlan**  $\left[ \left. \langle \nabla \psi \rangle \psi \rangle \right]$ 

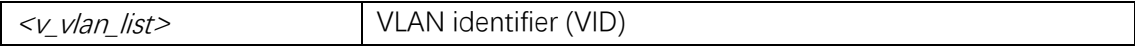

# **Default**

## **Mode**

Global Configuration

# **Usage**

IGMP VLAN configuration.

# **Example**

(config)# **ip igmp snooping vlan 1**

# **ip igmp ssm-range**

# **Syntax**

**ip igmp ssm-range** <v\_ipv4\_mcast> <ipv4\_prefix\_length> **no ip igmp ssm-range**

### **Parameter**

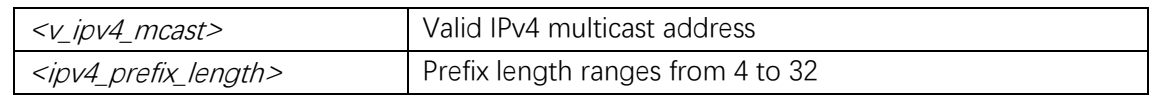

# **Default**

### **Mode**

Global Configuration

#### **Usage**

IPv4 address range of Source Specific Multicast configuration.

# **Example**

(config)# **ip igmp ssm-range 239.255.1.1 32**

# **ip igmp unknown-flooding**

# **Syntax**

**ip igmp unknown-flooding**

#### **no ip igmp unknown-flooding**

## **Parameter**

# **Default**

#### **Mode**

Global Configuration

#### **Usage**

Flooding unregistered IPv4 multicast traffic configuration.

#### **Example**

(config)# **ip igmp unknown-flooding**

# **ipmc profile**

#### **Syntax**

**ipmc profile** [ <profile\_name> ] **no ipmc profile** [ <profile\_name> ]

#### **Parameter**

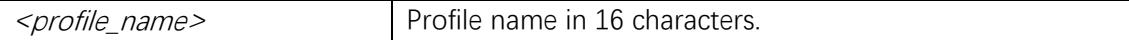

## **Default**

IPMC profile filtering is disabled by default.

#### **Mode**

Global Configuration

#### **Usage**

Enable IPMC profile filtering configuration. When the IPMC profile filtering is required, use this command to enable the profile filtering.

#### **Example**

(config)# **ipmc profile**

# **ipmc range**

# **Syntax**

```
ipmc range \leqentry_name> { \leqv_ipv4_mcast> [ \leqv_ipv4_mcast_1> ] | \leqv_ipv6_mcast>
[ <v_ipv6_mcast_1> ] }
no ipmc range <entry_name>
```
# **Parameter**

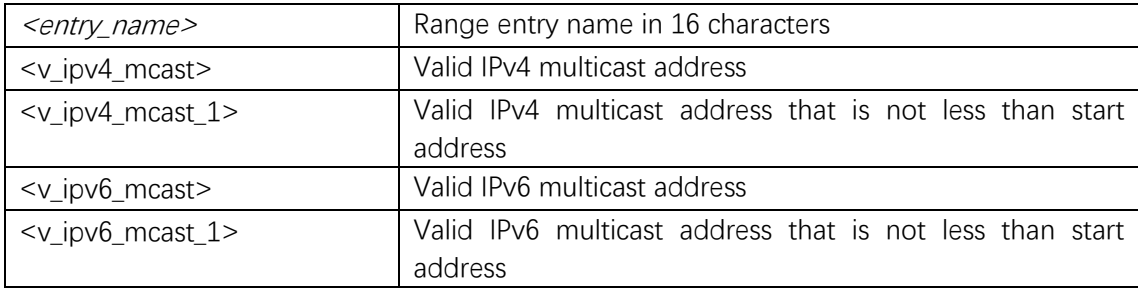

### **Default**

IPMC profile filtering is disabled by default.

#### **Mode**

Global Configuration

#### **Usage**

Create or update an IPMC profile range entry. When the IPMC profile address range is required, use this command to configure the profile address range.

#### **Example**

This example shows how to execute ipmc range command in global configuration mode (config)# **ipmc range Video 230.0.0.0 230.0.0.255**

# **ipv6 mld host-proxy**

# **Syntax**

**ipv6 mld host-proxy** [ leave-proxy ] no ipv6 mld host-proxy [ leave-proxy ]

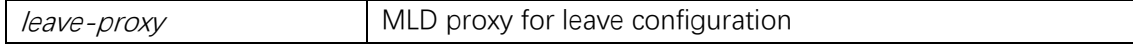

# **Default**

# **Mode**

Global Configuration

# **Usage**

MLD proxy configuration.

# **Example**

(config)# **ipv6 mld host-proxy**

# **ipv6 mld snooping(global)**

## **Syntax**

**ipv6 mld snooping no ipv6 mld snooping**

### **Parameter**

**Default**

# **Mode**

Global Configuration

# **Usage**

Snooping MLD configuration.

# **Example**

(config)# **ipv6 mld snooping**

# **ip mld snooping(VLANIF)**

# **Syntax**

**ip mld snooping no ipv6 mld snooping**

#### **Parameter**

### **Default**

## **Mode**

VLAN Interface Configuration

## **Usage**

Snooping MLD configuration.

# **Example**

(config)# **interface vlan 100** (config-if-vlan)# **ipv6 mld snooping**

# **ipv6 mld snooping compatibility**

#### **Syntax**

**ipv6 mld snooping compatibility** { **auto** | **v1** | **v2** } **no ipv6 mld snooping compatibility**

#### **Parameter**

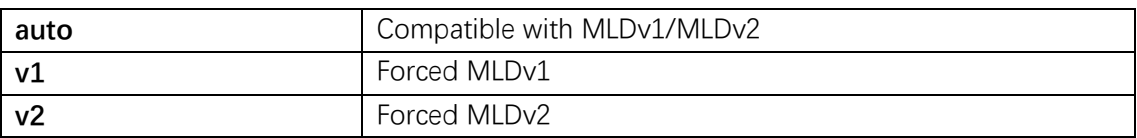

#### **Default**

#### **Mode**

VLAN Interface Configuration

#### **Usage**

Interface compatibility configuration.

# **Example**

(config)# **interface vlan 100** (config-if-vlan)# **ipv6 mld snooping compatibility auto**

# **ipv6 mld snooping filter**

#### **Syntax**

**ipv6** mld snooping filter <profile\_name> **no ipv6 mld snooping filter**

#### **Parameter**

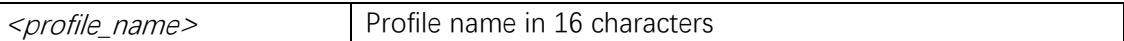

## **Default**

#### **Mode**

Interface Configuration

### **Usage**

Access control on MLD multicast group registration configuration.

### **Example**

(config)# **interface GigabitEthernet 1/2** (config-if-vlan)# **ipv6 mld snooping filter abc**

# **ipv6 mld snooping immediate-leave**

#### **Syntax**

**ipv6 mld snooping immediate-leave no ipv6 mld snooping immediate-leave**

# **Parameter**

# **Default**

#### **Mode**

Interface Configuration

#### **Usage**

Immediate leave configuration.

Command Line Interface User Guide

# **Example**

(config)# **interface GigabitEthernet 1/1** (config-if)# **ipv6 mld snooping immediate-leave**

# **ipv6 mld snooping last-member-query-interval**

## **Syntax**

**ipv6** mld snooping last-member-query-interval <ipmc\_lmqi> **no ipv6 mld snooping last-member-query-interval**

#### **Parameter**

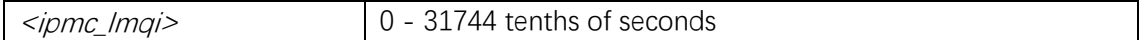

### **Default**

#### **Mode**

VLAN Interface Configuration

#### **Usage**

Last Member Query Interval in tenths of seconds configuration.

#### **Example**

(config)# **interface vlan 100** (config-if-vlan)# **ipv6 mld snooping last-member-query-interval 100**

# **ipv6 mld snooping max-groups**

#### **Syntax**

**ipv6 mld snooping max-groups** <throttling> **no ipv6 mld snooping max-groups**

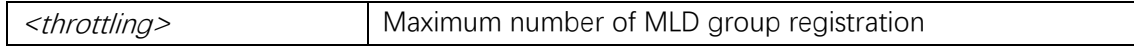

# **Default**

## **Mode**

Interface Configuration

# **Usage**

IGMP group throttling configuration.

# **Example**

(config)# **interface GigabitEthernet 1/1** (config-if)# **ipv6 mld snooping max-groups 10**

# **ipv6 mld snooping mrouter**

# **Syntax**

**ipv6 mld snooping mrouter no ipv6 mld snooping mrouter**

### **Parameter**

#### **Default**

# **Mode**

Interface Configuration

# **Usage**

Multicast router port configuration.

# **Example**

(config)# **interface GigabitEthernet 1/1** (config-if)# **ipv6 mld snooping mrouter**

# **ipv6 mld snooping priority**

#### **Syntax**

**ipv6** mld snooping priority <cos\_priority> **no ipv6 mld snooping priority**

# **Parameter**

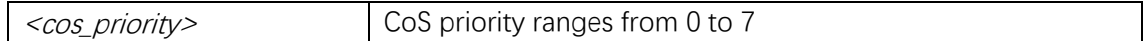

## **Default**

#### **Mode**

VLAN Interface Configuration

#### **Usage**

Interface CoS priority configuration.

### **Example**

(config)# **interface vlan 100** (config-if-vlan)# **ipv6 mld snooping priority 4**

# **ipv6 mld snooping querier election**

#### **Syntax**

**ipv6 mld snooping querier election no ipv6 mld snooping querier election**

#### **Parameter**

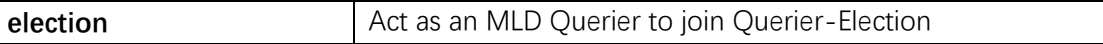

## **Default**

#### **Mode**

VLAN Interface Configuration

#### **Usage**

MLD Querier configuration.

#### **Example**

(config)# **interface vlan 100** (config-if-vlan)# **ipv6 mld snooping querier election**

# **ipv6 mld snooping query-interval**

#### **Syntax**

**ipv6** mld snooping query-interval  $\leq$ ipmc\_qi> **no ipv6 mld snooping query-interval**

#### **Parameter**

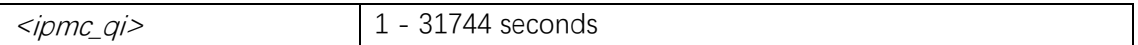

#### **Default**

#### **Mode**

VLAN Interface Configuration

#### **Usage**

Query Interval in seconds configuration.

#### **Example**

(config)# **interface vlan 100** (config-if-vlan)# **ipv6 mld snooping query-interval 100**

# **ipv6 mld snooping query-max-response-time**

#### **Syntax**

**ipv6** mld snooping query-max-response-time <ipmc\_qri> **no ipv6 mld snooping query-max-response-time**

## **Parameter**

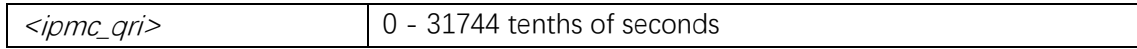

#### **Default**

#### **Mode**

VLAN Interface Configuration

#### **Usage**

Query Response Interval in tenths of seconds configuration.

# **Example**

(config)# **interface vlan 100** (config-if-vlan)# **ipv6 mld snooping query-max-response-time 100**

# **ipv6 mld snooping robustness-variable**

## **Syntax**

**ipv6** mld snooping robustness-variable  $\le$ ipmc\_rv> **no ipv6 mld snooping robustness-variable**

#### **Parameter**

<ipmc\_rv> Packet loss tolerance count from 1 to 255

### **Default**

#### **Mode**

VLAN Interface Configuration

### **Usage**

Robustness Variable configuration.

#### **Example**

(config)# **interface vlan 100** (config-if-vlan)# **ipv6 mld snooping robustness-variable 10**

# **ipv6 mld snooping unsolicited-report-interval**

#### **Syntax**

**ipv6** mld snooping unsolicited-report-interval <ipmc\_uri> **no ipv6 mld snooping unsolicited-report-interval**

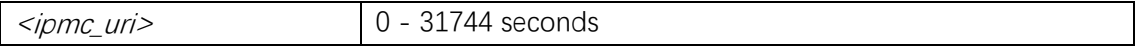

# **Default**

### **Mode**

VLAN Interface Configuration

#### **Usage**

Unsolicited Report Interval in seconds configuration.

#### **Example**

(config)# **interface vlan 100** (config-if-vlan)# **ipv6 mld snooping unsolicited-report-interval 100**

# **ipv6 mld snooping vlan**

#### **Syntax**

```
ipv6 mld snooping vlan <v_vlan_list>
no ipv6 mld snooping vlan \left[ \frac{2V}{2} vlan_list> \right]
```
## **Parameter**

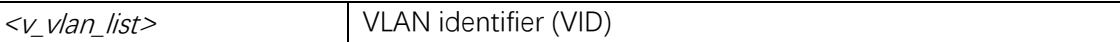

## **Default**

#### **Mode**

Global Configuration

#### **Usage**

IGMP VLAN configuration.

#### **Example**

(config)# **ipv6 mld snooping vlan 1**

# **ipv6 mld ssm-range**

#### **Syntax**

**ipv6** mld ssm-range <v\_ipv6\_mcast> <ipv6\_prefix\_length> **no ipv6 mld ssm-range**

# **Parameter**

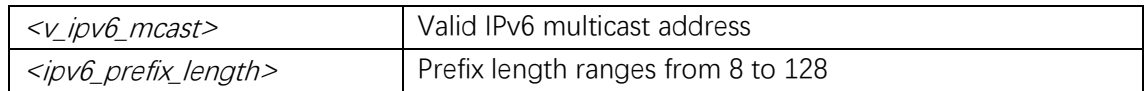

### **Default**

#### **Mode**

Global Configuration

#### **Usage**

IPv6 address range of Source Specific Multicast configuration.

## **Example**

(config)# **ipv6 mld ssm-range FF02:100::01/64**

# **ipv6 mld unknown-flooding**

## **Syntax**

**ipv6 mld unknown-flooding no ipv6 mld unknown-flooding**

#### **Parameter**

# **Default**

#### **Mode**

Global Configuration

#### **Usage**

Flooding unregistered IPv6 multicast traffic configuration.

#### **Example**

(config)# **ipv6 mld unknown-flooding**

# **range**

### **Syntax**

**range** <entry\_name> { **permit** | **deny** } [ **log** ] [ **next** <next\_entry> ] **no range** <entry\_name>

#### **Parameter**

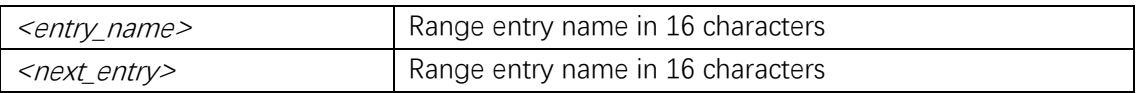

#### **Default**

### **Mode**

IPMC Profile Configuration

### **Usage**

Create or update the filtering rule in an IPMC profile.

### **Example**

(config)# **ipmc profile example** (config-ipmc-profile)# **range Video permit log**

# **show ip igmp snooping**

#### **Syntax**

**show ip igmp snooping [ vlan**  $\leq$  v v an *list*> ] [ group-database [ interface  $\leq$  port\_type> [ <v\_port\_type\_list> ] ) ] [ **sfm-information** ] ] [ **detail** ]

## **Parameter**

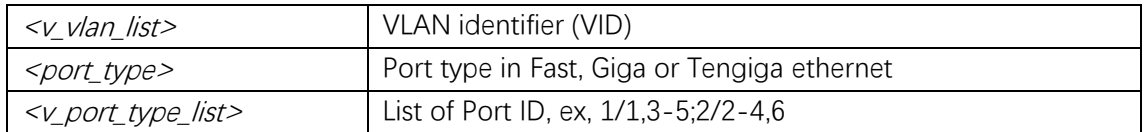

# **Default**

#### **Mode**

Privileged EXEC

## **Usage**

Show IGMP snooping configuration.

# **Example**

# **show ip igmp snooping**

# **show ip igmp snooping mrouter**

#### **Syntax**

**show ip igmp snooping mrouter** [ **detail** ]

#### **Parameter**

#### **Default**

# **Mode**

Privileged EXEC

#### **Usage**

Show multicast router port status in IGMP configuration.

# **Example**

# **show ip igmp snooping mrouter**

# **show ipmc profile**

# **Syntax**

show ipmc profile  $[$  <profile\_name>  $]$  [ detail ]

## **Parameter**

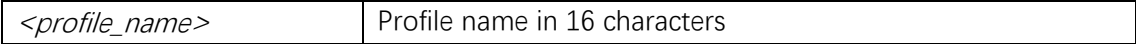

# **Default**

#### **Mode**

Privileged EXEC

# **Usage**

This privileged execution command displays the settings for entire IPMC profile ranges or for a specific IPMC profile range.

# **Example**

#### # **show ipmc profile EXAMPLE**

Profile: EXAMPLE (In HYBRID Mode) Description: A Profile HEAD-> Video (Permit the following range) Start Address: 225.0.0.0 End Address : 225.0.0.255 NEXT-> Audio (Deny the following range and log the matched entry) Start Address: ff3e:0000:0000:0000:0000:0000:0000:1234 End Address : ff3e:0000:0000:0000:0000:0000:0000:2234

# **show ipmc range**

### **Syntax**

**show ipmc range**  $\lceil$  <entry\_name>  $\rceil$ 

#### **Parameter**

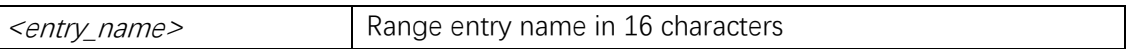

#### **Default**

## **Mode**

Privileged EXEC

#### **Usage**

This privileged execution command displays the settings for entire IPMC profile ranges or for a specific IPMC profile range.

# **Example**

#### # **show ipmc range**

Range Name : Audio Start Address: ff3e:0000:0000:0000:0000:0000:0000:1234 End Address : ff3e:0000:0000:0000:0000:0000:0000:2234 Range Name : Video Start Address: 226.1.2.3

# **show ipv6 mld snooping**

#### **Syntax**

**show ipv6 mld snooping [ vlan** <v\_vlan\_list> ] [ group-database [ interface  $\left($  <port\_type> [ <v\_port\_type\_list> ] ) ] [ **sfm-information** ] ] [ **detail** ]

#### **Parameter**

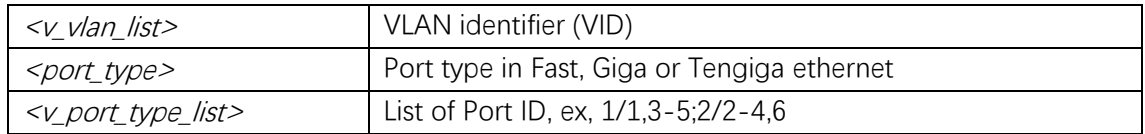

## **Default**

#### **Mode**

Privileged EXEC

#### **Usage**

Show IPv6 MLD snooping configuration.

#### **Example**

# **show ipv6 mld snooping**

# **show ipv6 mld snooping mrouter**

#### **Syntax**

**show ipv6 mld snooping mrouter** [ **detail** ]

#### **Parameter**

# **Default**

#### **Mode**

Privileged EXEC

Command Line Interface User Guide

# **Usage**

Show IPv6 multicast router port status in MLD.

# **Example**

# **show ipv6 mld snooping mrouter**

# **9. Network Administration**

# **clear ip arp**

**Syntax**

**clear ip arp**

# **Parameter**

**Default**

## **Mode**

Privileged EXEC

# **Usage**

Clear ARP cache

#### **Example**

# **clear ip arp**

# **clear ip statistics**

#### **Syntax**

**show ip statistics** [ **system** ] [ **interface vlan** <v\_vlan\_list> ] [ **icmp** ] [ **icmp-msg** <type> ]

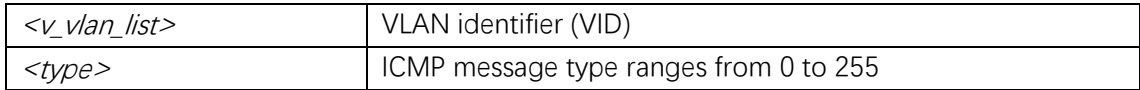

# **Default**

# **Mode**

Privileged EXEC

# **Usage**

Clear IP statistics.

# **Example**

# **clear ip statistics**

# **clear ipv6 neighbors**

# **Syntax**

**clear ipv6 neighbors**

# **Parameter**

### **Default**

# **Mode**

Privileged EXEC

# **Usage**

Clear IPv6 neighbors cache

# **Example**

# **clear ip neighbors**

# **clear ipv6 statistics**

# **Syntax**

**show ipv6 statistics** [ **system** ] [ **interface vlan** <v\_vlan\_list> ] [ **icmp** ] [ **icmp-msg** <type> ]

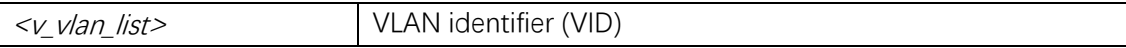

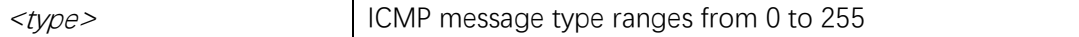

## **Default**

# **Mode**

Privileged EXEC

# **Usage**

Clear IPv6 statistics.

# **Example**

# **clear ipv6 statistics**

# **clock timezone**

# **Syntax**

clock timezone offset <offset\_var>

# **Parameter**

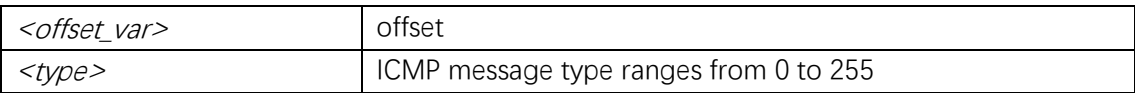

# **Default**

# **Mode**

Global Configuration

# **Usage**

Configure time-of-day clock.

# **Example**

# **clock timezone offset 0**

# **default snmp-server community**

# **Syntax**

**default snmp-server community v2c { ro | rw }**

### **Parameter**

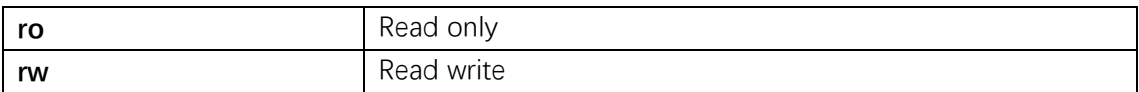

# **Default**

### **Mode**

Global Configuration

# **Usage**

# **Example**

(config) # **default snmp-server community v2c ro**

# **show clock**

## **Syntax**

**show clock**

# **Parameter**

# **Default**

#### **Mode**

Privileged EXEC

# **Usage**

Show system clock.

# **Example**

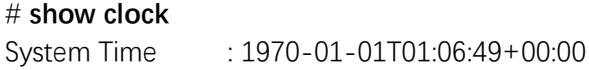

# **show ip arp**

# **Syntax**

**show ip arp**

## **Parameter**

# **Default**

### **Mode**

Privileged EXEC

# **Usage**

Print ARP table.

# **Example**

# **show ip arp**  192.168.0.20 via VLAN1:00-e0-4c-2e-2c-dd

# **show ip domain**

**Syntax**

**show ip domain**

#### **Parameter**

**Default**

# **Mode**

Privileged EXEC

## **Usage**

Show IP domain.

# **Example**

#### # **show ip domain**

Current domain name is not configured.

# **show ip statistics**

## **Syntax**

**show ip statistics** [ **system** ] [ **interface vlan** <v\_vlan\_list> ] [ **icmp** ] [ **icmp-msg** <type> ]

### **Parameter**

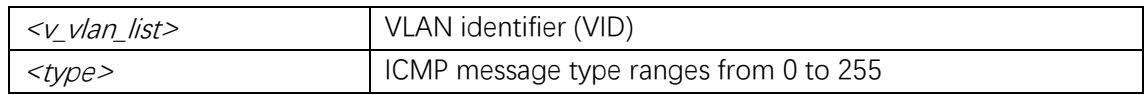

# **Default**

### **Mode**

Privileged EXEC

## **Usage**

Show IP traffic statistics.

# **Example**

#### # **show ip statistics system**

#### IPv4 statistics:

- Rcvd: 39672 total in 4194505 bytes 9967 local destination, 0 forwarding 0 header error, 13737 address error, 0 unknown protocol 0 no route, 0 truncated, 29525 discarded Sent: 4771 total in 1400350 bytes
	- 4591 generated, 0 forwarded 3 no route, 0 discarded
- Frags: 0 reassemble (0 reassembled, 0 couldn't reassemble)
	- 0 fragment (0 fragmented, 0 couldn't fragment)
		- 0 fragment created
- Mcast: 33044 received in 3079054 bytes
	- 0 sent in 0 byte

#### Bcast: 17256 received, 0 sent

# **show ipv6 neighbor**

## **Syntax**

show ipv6 neighbor | interface vlan <v\_vlan\_list> ]

#### **Parameter**

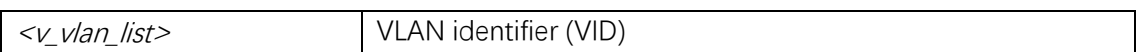

# **Default**

#### **Mode**

Privileged EXEC

#### **Usage**

Show IPv6 neighbor.

#### **Example**

#### # **show ipv6 neighbor**

fe80::144f:be:99d0:5796 via VLAN1: 40-83-1d-eb-69-9f Dynamic/STALE fe80::169d:9ff:fee6:5854 via VLAN1: 14-9d-09-e6-58-54 Dynamic/STALE

# **show ipv6 statistics**

## **Syntax**

**show ipv6 statistics** [ **system** ] [ **interface vlan** <v\_vlan\_list> ] [ **icmp** ] [ **icmp-msg** <type> ]

#### **Parameter**

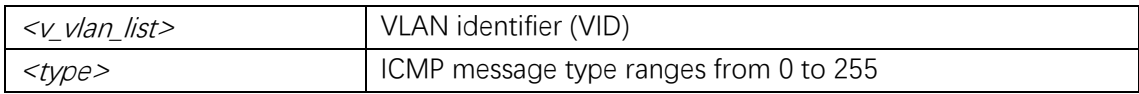

#### **Default**

# **Mode**

Privileged EXEC

#### **Usage**

Show IPv6 traffic statistics.

Command Line Interface User Guide

# **Example**

#### # **show ipv6 statistics system**

IPv6 statistics: Rcvd: 565 total in 33744 bytes 565 local destination, 0 forwarding 0 header error, 0 address error, 0 unknown protocol 0 no route, 0 truncated, 0 discarded Sent: 10 total in 696 bytes 14 generated, 0 forwarded 0 no route, 0 discarded Frags: 0 reassemble (0 reassembled, 0 couldn't reassemble) 0 fragment (0 fragmented, 0 couldn't fragment) 0 fragment created Mcast: 565 received in 33744 bytes 10 sent in 696 bytes Bcast: 0 received, 0 sent

# **10. PoE**

# **poe capacitor-detect**

#### **Syntax**

**poe capacitor-detect no poe capacitor-detect**

# **Parameter**

#### **Default**

### **Mode**

Global Configuration

### **Usage**

Enable or disable capacitor detection.

#### **Example**

(config)# **poe capacitor-detect**

# **poe description**

### **Syntax**

**poe description** <poe\_description> **no poe description**

#### **Parameter**

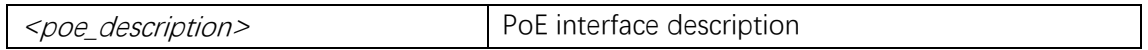

## **Default**

### **Mode**

Interface Configuration

### **Usage**

add description for specific PoE port.

### **Example**

(config)# **interface GigabitEthernet 1/2** (config-if)# **poe description abc**

# **poe management mode**

## **Syntax**

**poe management mode** { **class-consumption** | **class-reserved-power** | **allocation-consumption** | **allocation-reserved-power** | **lldp-consumption** | **lldp-reserved-power** } **no poe management mode**

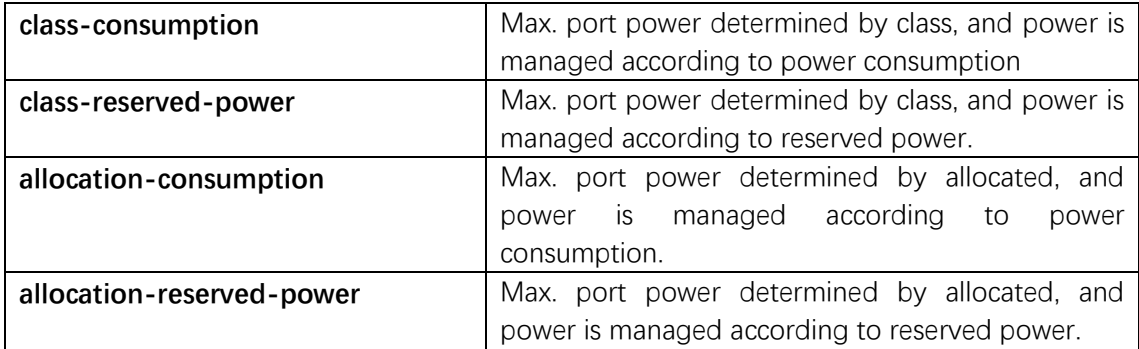

Command Line Interface User Guide

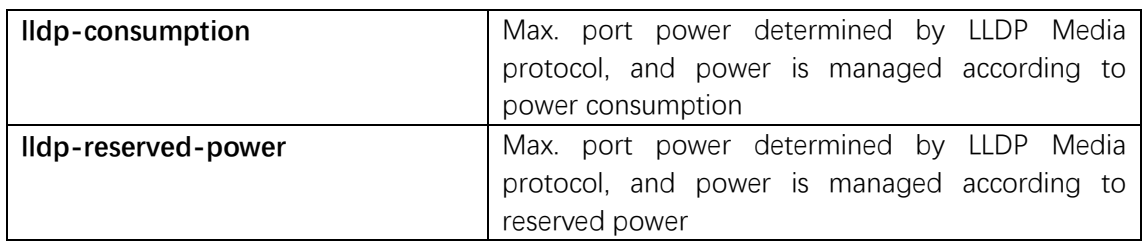

# **Default**

Management mode is class-consumption.

### **Mode**

Global Configuration

# **Usage**

Use management mode to configure PoE power management method..

# **Example**

(config)# **poe management mode class-reserved-power**

# **poe mode**

#### **Syntax**

**poe mode** { **disable** | **standard** | **plus** | **bt** } **no poe mode**

# **Parameter**

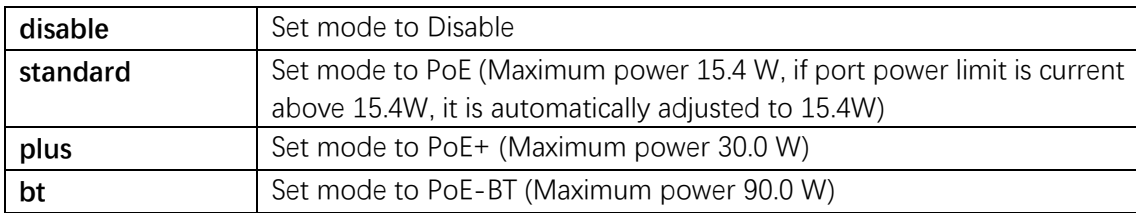

# **Default**

PoE is plus.

## **Mode**

Interface Configuration
#### **Usage**

Use poe mode to configure of PoE mode.

#### **Example**

(config)# **interface GigabitEthernet 1/2** (config-if)# **poe mode plus**

# **poe power limit**

#### **Syntax**

```
poe power limit { <v_word9> }
no poe power limit
```
#### **Parameter**

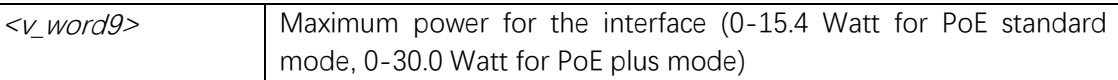

## **Default**

Maximum power is 15.4W.

#### **Mode**

Interface Configuration

#### **Usage**

Use poe power limit to configure the maximum allowed power for the interface when power management is in allocation mode.

#### **Example**

(config)# **interface GigabitEthernet 1/2** (config-if)# **poe power limit 30**

## **poe priority**

#### **Syntax**

**poe priority** { **low** | **high** | **critical** } **no poe priority**

## **Parameter**

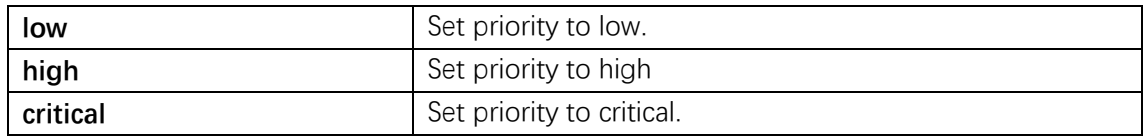

## **Default**

Default PoE priority is low.

#### **Mode**

Interface Configuration

## **Usage**

Use poe priority to configure PoE priority.

## **Example**

(config)# **interface GigabitEthernet 1/2** (config-if)# **poe priority high**

# **poe schedule**

#### **Syntax**

**poe schedule** { **sunday** | **monday** | **tuesday** | **wednesday** | **thursday** | **friday** | **saturday** } **start** { <start\_0\_to\_50> } **end** { <end\_0\_to\_50> } **no poe schedule** { **sunday** | **monday** | **tuesday** | **wednesday** | **thursday** | **friday** | **saturday** }

## **Parameter**

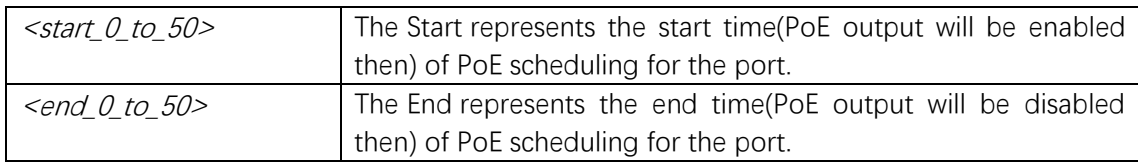

## **Default**

Default is disabled.

## **Mode**

Interface Configuration

Command Line Interface User Guide

## **Usage**

Use to configure PoE scheduling method.

## **Example**

(config)# **interface GigabitEthernet 1/2** (config-if)# **poe schedule sunday start 6 end 8**

# **poe supply**

#### **Syntax**

**poe supply sid**  $\langle \nu_1 \cdot \nu_2 \cdot \nu_1 \cdot \nu_2 \cdot \nu_2$ **no poe supply**  $\lceil$  sid  $\leq \lt l_1$  to  $16 > \rceil$ 

#### **Parameter**

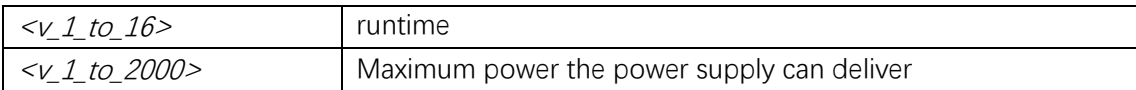

## **Default**

Power supply maximum is 2000W

## **Mode**

Global Configuration

#### **Usage**

Use to specify the maximum power the power supply can deliver.

#### **Example**

(config)# **poe supply 1000**

## **show poe**

#### **Syntax**

**show poe** [ **interface**  $\left($  <port\_type>  $\left[$  < $\vee$ \_port\_type\_list>  $\right]$  )  $\left[$ 

## **Parameter**

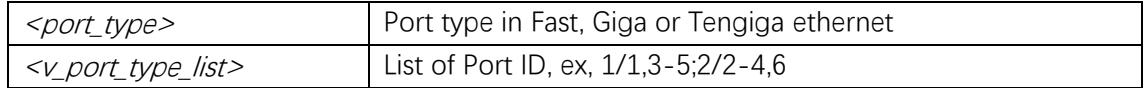

## **Default**

## **Mode**

Privileged EXEC

## **Usage**

Use to show PoE status for the switch.

# **Example**

## # **show poe**

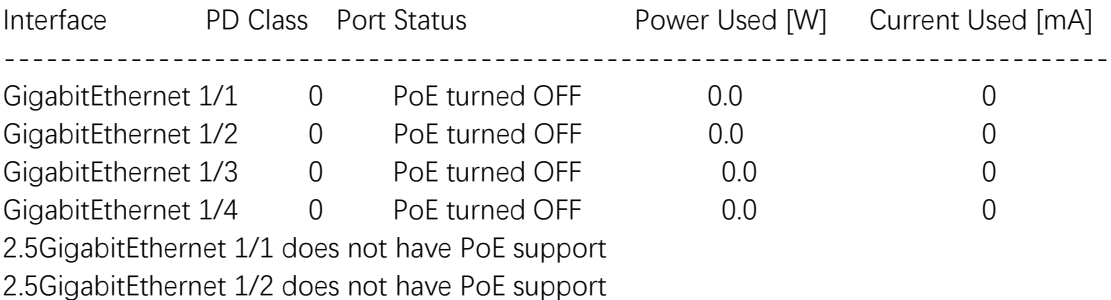

# **11. QoS**

## **qos cos**

# **Syntax**

qos cos <cos> **no qos cos**

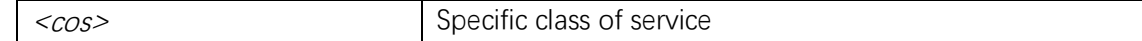

## **Mode**

Interface Configuration

## **Usage**

Class of service configuration.

#### **Example**

(config)# **interface GigabitEthernet 1/2** (config-if)# **qos cos 0**

# **qos dei**

## **Syntax**

**qos dei** <dei> **no qos dei**

#### **Parameter**

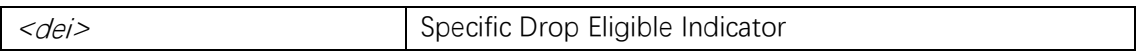

## **Default**

#### **Mode**

Interface Configuration

#### **Usage**

Drop Eligible Indicator configuration.

## **Example**

(config)# **interface GigabitEthernet 1/2** (config-if)# **qos dei 0**

# **qos dpl**

#### **Syntax**

**qos dpl** <dpl>

#### **no qos dpl**

## **Parameter**

<dpl>
Specific drop precedence level

## **Default**

# **Mode**

Interface Configuration

## **Usage**

Drop precedence level configuration.

## **Example**

(config)# **interface GigabitEthernet 1/2** (config-if)# **qos dpl 0**

# **qos dscp-classify**

#### **Syntax**

**qos dscp-classify** { **zero** | **selected** | **any** } **no qos dscp-classify**

## **Parameter**

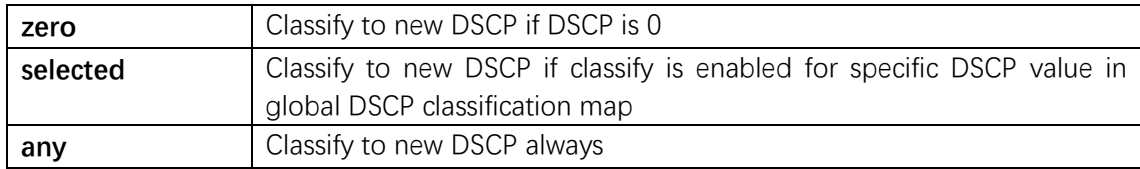

# **Default**

## **Mode**

Interface Configuration

## **Usage**

DSCP ingress classification.

## **Example**

(config)# **interface GigabitEthernet 1/2** (config-if)# **qos dscp-classify zero**

# **qos dscp-remark**

## **Syntax**

**qos dscp-remark** { **rewrite** | **remap** | **remap-dp** } **no qos dscp-remark**

## **Parameter**

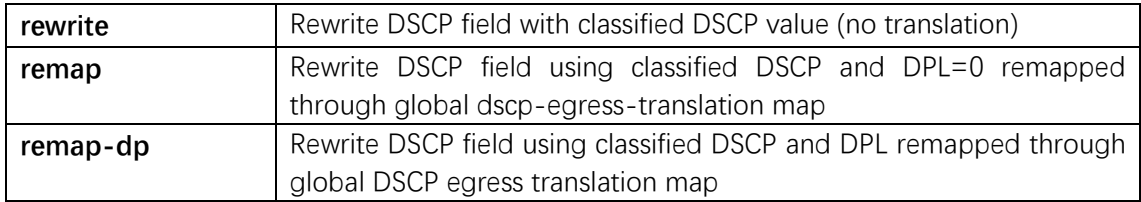

## **Default**

## **Mode**

Interface Configuration

## **Usage**

DSCP egress remarking.

## **Example**

(config)# **interface GigabitEthernet 1/2** (config-if)# **qos dscp-remark remap**

# **qos dscp-translate**

## **Syntax**

**qos dscp-translate no qos dscp-translate**

## **Parameter**

#### **Default**

#### **Mode**

Interface Configuration

#### **Usage**

DSCP ingress translation.

#### **Example**

(config)# **interface GigabitEthernet 1/2** (config-if)# **qos dscp-translate**

# **qos map cos-dscp**

#### **Syntax**

```
qos map cos-dscp <cos> dpl <dpl> dscp { <dscp_num> | { be | af11 | af12 | af13 | af21 |
af22 | af23 | af31 | af32 | af33 | af41 | af42 | af43 | cs1 | cs2 | cs3 | cs4 | cs5 | cs6 | cs7 | ef |
va } }
no qos map cos-dscp <cos> dpl <dpl>
```
#### **Parameter**

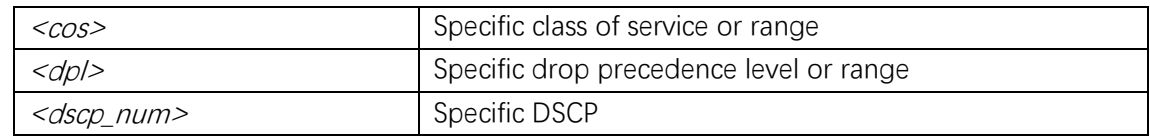

#### **Default**

#### **Mode**

Global Configuration

## **Usage**

Map for COS to DSCP.

#### **Example**

(config)# **qos map cos-dscp 0 dpl 0 dscp 0**

## **qos map cos-tag cos**

#### **Syntax**

**qos map cos-tag cos <cos> dpl <dpl> pcp <pcp> dei <dei> no qos map cos-tag cos <cos> dpl <dpl>** 

#### **Parameter**

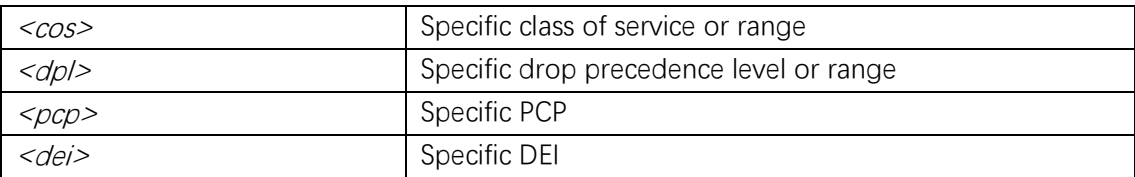

#### **Default**

#### **Mode**

Interface Configuration

#### **Usage**

Map for cos to tag configuration.

#### **Example**

(config)# **interface GigabitEthernet 1/2** (config-if)# **qos map cos-tag cos 0 dpl 0 pcp 0 dei 0**

# **qos map dscp-classify**

#### **Syntax**

```
qos map dscp-classify { <dscp_num> | { be | af11 | af12 | af13 | af21 | af22 | af23 | af31 |
af32 | af33 | af41 | af42 | af43 | cs1 | cs2 | cs3 | cs4 | cs5 | cs6 | cs7 | ef | va } }
no qos map dscp-classify { <dscp_num> | { be | af11 | af12 | af13 | af21 | af22 | af23 | af31 
| af32 | af33 | af41 | af42 | af43 | cs1 | cs2 | cs3 | cs4 | cs5 | cs6 | cs7 | ef | va } }
```
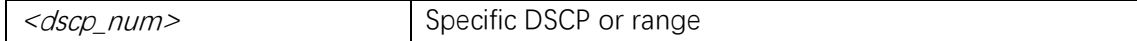

## **Mode**

Global Configuration

## **Usage**

Map for DSCP classify enable.

## **Example**

(config)# **qos map dscp-classify 0**

# **qos map dscp-cos**

## **Syntax**

**qos map dscp-cos** { <dscp\_num> | { **be** | **af11** | **af12** | **af13** | **af21** | **af22** | **af23** | **af31** | **af32** | **af33** | **af41** | **af42** | **af43** | **cs1** | **cs2** | **cs3** | **cs4** | **cs5** | **cs6** | **cs7** | **ef** | **va** } } **cos** <cos> **dpl** <dpl> **no qos map dscp-cos** { <dscp\_num> | { **be** | **af11** | **af12** | **af13** | **af21** | **af22** | **af23** | **af31** | **af32** | **af33** | **af41** | **af42** | **af43** | **cs1** | **cs2** | **cs3** | **cs4** | **cs5** | **cs6** | **cs7** | **ef** | **va** } }

#### **Parameter**

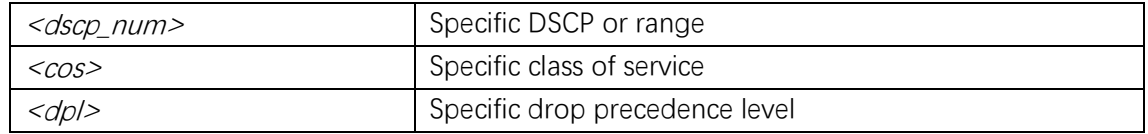

## **Default**

#### **Mode**

Global Configuration

#### **Usage**

Map for DSCP to COS.

## **Example**

(config)# **qos map dscp-cos 0 cos 1 dpl 1**

# **qos map dscp-egress-translation**

## **Syntax**

**qos map dscp-egress-translation** { <dscp\_num> | { **be** | **af11** | **af12** | **af13** | **af21** | **af22** | **af23** | **af31** | **af32** | **af33** | **af41** | **af42** | **af43** | **cs1** | **cs2** | **cs3** | **cs4** | **cs5** | **cs6** | **cs7** | **ef** | **va** } } <dpl> **to** { <dscp\_num\_tr> | { **be** | **af11** | **af12** | **af13** | **af21** | **af22** | **af23** | **af31** | **af32** | **af33** | **af41** | **af42** | **af43** | **cs1** | **cs2** | **cs3** | **cs4** | **cs5** | **cs6** | **cs7** | **ef** | **va** } } **no qos dscp-egress-translation** { <dscp\_num> | { **be** | **af11** | **af12** | **af13** | **af21** | **af22** | **af23**  | **af31** | **af32** | **af33** | **af41** | **af42** | **af43** | **cs1** | **cs2** | **cs3** | **cs4** | **cs5** | **cs6** | **cs7** | **ef** | **va** } } <dpl>

## **Parameter**

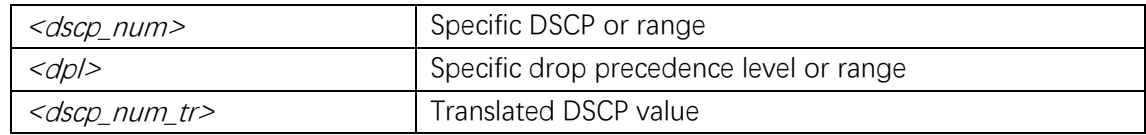

## **Default**

## **Mode**

Global Configuration

#### **Usage**

Map for DSCP egress translation.

## **Example**

(config)# **qos map dscp-egress-translation 0 0 to 10**

# **qos map dscp-ingress-translation**

## **Syntax**

**qos map dscp-ingress-translation** { <dscp\_num> | { **be** | **af11** | **af12** | **af13** | **af21** | **af22** | af23 | af31 | af32 | af33 | af41 | af42 | af43 | cs1 | cs2 | cs3 | cs4 | cs5 | cs6 | cs7 | ef | va } } to { <dscp\_num\_tr> | { **be** | **af11** | **af12** | **af13** | **af21** | **af22** | **af23** | **af31** | **af32** | **af33** | **af41** | **af42**  | **af43** | **cs1** | **cs2** | **cs3** | **cs4** | **cs5** | **cs6** | **cs7** | **ef** | **va** } }

**no qos dscp-ingress-translation** { <dscp\_num> | { **be** | **af11** | **af12** | **af13** | **af21** | **af22** | **af23** | **af31** | **af32** | **af33** | **af41** | **af42** | **af43** | **cs1** | **cs2** | **cs3** | **cs4** | **cs5** | **cs6** | **cs7** | **ef** | **va** } }

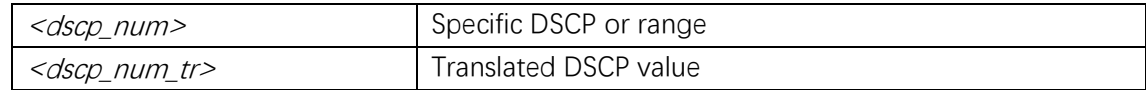

## **Mode**

Global Configuration

## **Usage**

Map for DSCP ingress translation.

## **Example**

(config)# **qos map dscp-ingress-translation 0 to 10**

## **qos map tag-cos**

## **Syntax**

**qos map tag-cos pcp**  $\langle pcp \rangle$  **dei**  $\langle dei \rangle$  **cos**  $\langle cos \rangle$  **dpl**  $\langle db \rangle$ **no qos map tag-cos pcp <pcp> dei <dei>** 

## **Parameter**

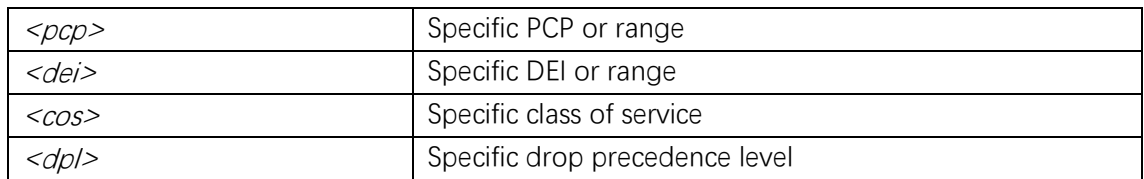

## **Default**

## **Mode**

Interface Configuration

#### **Usage**

Map for tag to cos configuration.

## **Example**

(config)# **interface GigabitEthernet 1/2** (config-if)# **qos map tag-cos pcp 0 dei 0 cos 0 dpl 0**

## **qos pcp**

#### **Syntax**

**qos pcp** <pcp> **no qos pcp**

#### **Parameter**

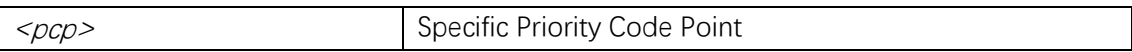

#### **Default**

#### **Mode**

Interface Configuration

#### **Usage**

Priority Code Point configuration.

#### **Example**

(config)# **interface GigabitEthernet 1/2** (config-if)# **qos pcp 0**

# **qos policer**

## **Syntax**

**qos policer** <rate> [ **kbps** | **mbps** | **fps** | **kfps** ] [ **flowcontrol** ] **no qos policer**

#### **Parameter**

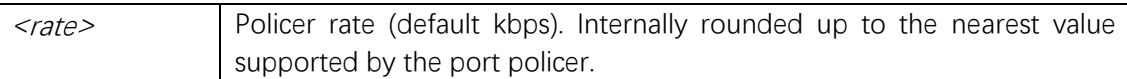

## **Default**

## **Mode**

Interface Configuration

#### **Usage**

Policer configuration.

#### **Example**

(config)# **interface GigabitEthernet 1/2** (config-if)# **qos policer 1000**

## **qos qce refresh**

#### **Syntax**

**qos qce refresh**

#### **Parameter**

#### **Default**

#### **Mode**

Global Configuration

#### **Usage**

Refresh QCE tables in hardware.

#### **Example**

(config)# **qos map refresh**

## **qos qce**

#### **Syntax**

**qos qce** { [ **update** ] } <qce\_id> [ { **next** <qce\_id\_next> } | **last** ] [ **interface** ( <port\_type> [ <port\_list> ] ) ] [ **smac** { <smac> | <smac\_24> | **any** } ] [ **dmac** { <dmac> | **unicast** | **multicast** | **broadcast** | **any** } ] [ **tag** { [ **type** { **untagged** | **tagged** | **c-tagged** | **s-tagged** | **any**  $}$   $]$   $[$   $\mathsf{vid}$   $\{ \langle \mathsf{ot} \mathsf{ vid} \rangle \}$  any  $}$   $]$   $[$   $\mathsf{pop}$   $\{ \langle \mathsf{ot} \mathsf{ pop} \rangle \}$  any  $}$   $]$   $[$   $\mathsf{d}\mathsf{ei}$   $\{ \langle \mathsf{ot} \mathsf{ del} \rangle \}$  any  $}$   $]$   $]$ [ **inner-tag** { [ **type** { **untagged** | **tagged** | **c-tagged** | **s-tagged** | **any** } ] [ **vid** { <it\_vid> | **any** } ] [ **pcp** { <it\_pcp> | **any** } ] [ **dei** { <it\_dei> | **any** } ] } ] [ **frame-type** { **any** | { **etype**  [ { <etype\_type> | **any** } ] } | { **llc** [ **dsap** { <llc\_dsap> | **any** } ] [ **ssap** { <llc\_ssap> | **any** } ] [ **control** { <llc\_control> | **any** } ] } | { **snap** [ { <snap\_data> | **any** } ] } | { **ipv4** [ **proto** { <pr4> | **tcp** | **udp** | **any** } ] [ **sip** { <sip4> | **any** } ] [ **dip** { <dip4> | **any** } ] [ **dscp** { <dscp4> | { **be** | **af11**  | **af12** | **af13** | **af21** | **af22** | **af23** | **af31** | **af32** | **af33** | **af41** | **af42** | **af43** | **cs1** | **cs2** | **cs3** | **cs4** | **cs5** | **cs6** | **cs7** | **ef** | **va** } | **any** } ] [ **fragment** { **yes** | **no** | **any** } ] [ **sport** { <sp4> | **any** } ] **[ dport**  { <dp4> | **any** } ] } | { **ipv6** [ **proto** { <pr6> | **tcp** | **udp** | **any** } ] [ **sip** { <sip6> | **any** } ] [ **dip**  { <dip6> | **any** } ] [ **dscp** { <dscp6> | { **be** | **af11** | **af12** | **af13** | **af21** | **af22** | **af23** | **af31** | **af32** | **af33** | **af41** | **af42** | **af43** | **cs1** | **cs2** | **cs3** | **cs4** | **cs5** | **cs6** | **cs7** | **ef** | **va** } | **any** } ] [ **sport** { <sp6>

| **any** } ] [ **dport** { <dp6> | **any** } ] } } ] [ **action** { [ **cos** { <action\_cos> | **default** } ] [ **dpl**  { <action\_dpl> | **default** } ] [ **pcp-dei** { <action\_pcp> <action\_dei> | **default** } ] [ **dscp**  { <action\_dscp\_dscp> | { **be** | **af11** | **af12** | **af13** | **af21** | **af22** | **af23** | **af31** | **af32** | **af33** | **af41 | af42** | **af43** | **cs1** | **cs2** | **cs3** | **cs4** | **cs5** | **cs6** | **cs7** | **ef** | **va** } | **default** } ] [ **policy**  { <action\_policy> | **default** } ] } ] **no qos qce** <qce\_id\_range>

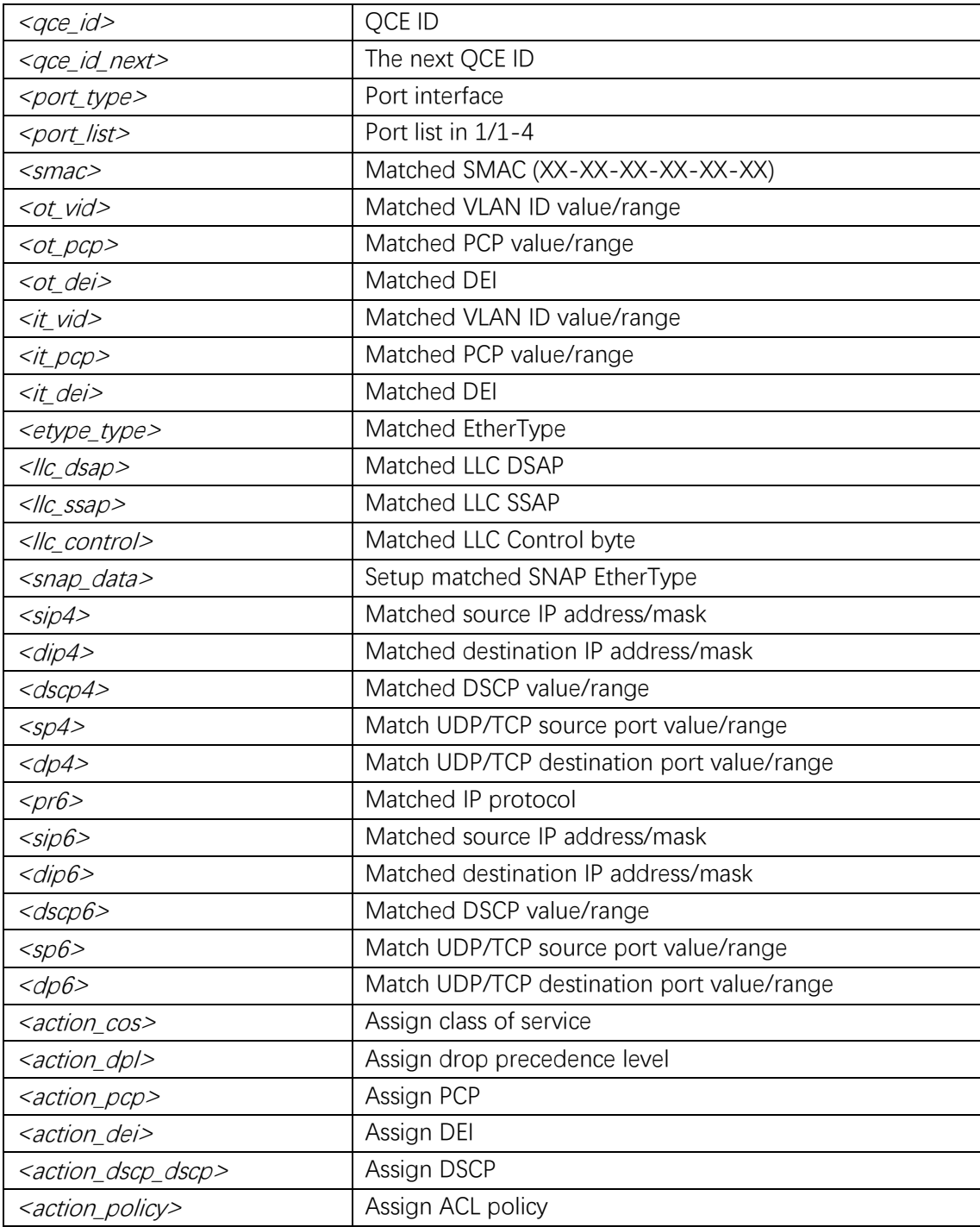

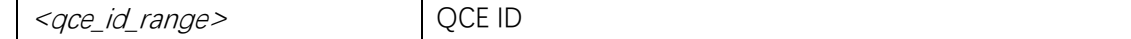

#### **Mode**

Global Configuration

## **Usage**

Qos qce configuration.

#### **Example**

(config)# **qos qce 1 frame-type any**

# **qos qce addr**

## **Syntax**

```
qos qce { [ addr { source | destination } ] [ key { double-tag | normal | ip-addr |
mac-ip-addr } ] }
no qos qce { [ addr ] [ key ] }
```
#### **Parameter**

## **Default**

#### **Mode**

Interface Configuration

#### **Usage**

Setup address match mode.

## **Example**

(config)# **interface GigabitEthernet 1/2** (config-if)# **qos qce addr source**

# **qos queue-policer**

#### **Syntax**

**qos queue-policer queue** <queue> <rate> [ **kbps** | **mbps** ]

#### **no qos queue-policer queue** <queue>

## **Parameter**

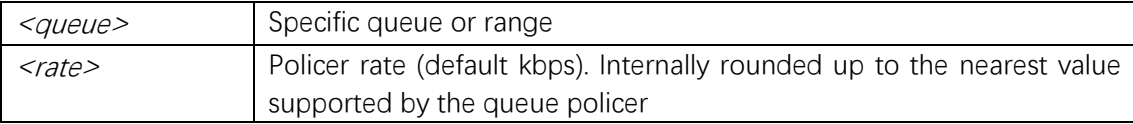

## **Default**

#### **Mode**

Interface Configuration

#### **Usage**

Qos queue policer rate configuration.

#### **Example**

(config)# **interface GigabitEthernet 1/2** (config-if)# **qos queue-policer queue 0 1000**

# **qos queue-shaper**

#### **Syntax**

```
qos queue-shaper queue <queue> <rate> [ kbps | mbps ] [ excess ] [ rate-type { line |
data } ]
no qos queue-shaper queue <queue>
```
#### **Parameter**

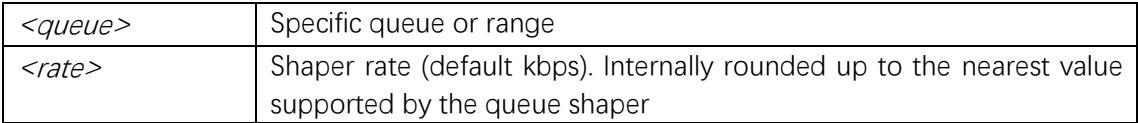

## **Default**

# **Mode**

Interface Configuration

#### **Usage**

Qos queue shaper rate configuration.

## **Example**

(config)# **interface GigabitEthernet 1/2** (config-if)# **qos queue-shaper 0 1000**

# **qos shaper**

## **Syntax**

**qos shaper** <cbs> <rate> [ **kbps** | **mbps** ] [ **rate-type** { **line** | **data** } ] **no qos shaper**

## **Parameter**

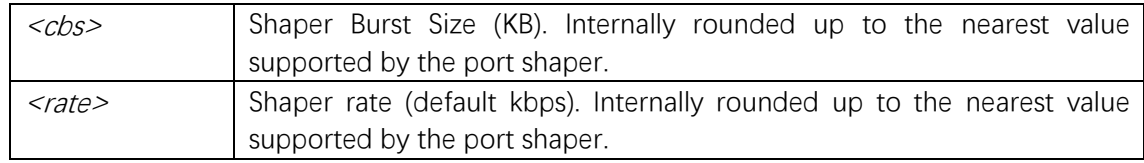

## **Default**

## **Mode**

Interface Configuration

## **Usage**

QoS shaper configuration.

#### **Example**

(config)# **interface GigabitEthernet 1/2** (config-if)# **qos shaper 4096 32768**

## **qos storm**

#### **Syntax**

**qos storm** { **unicast** | **multicast** | **broadcast** } <rate> [ **fps** | **kfps** | **kbps** | **mbps** ] **no qos storm** { **unicast** | **multicast** | **broadcast** }

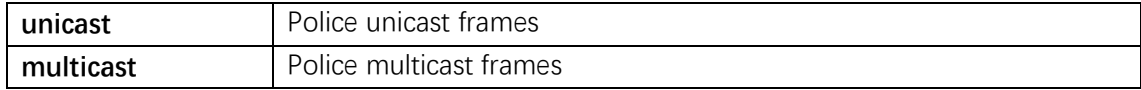

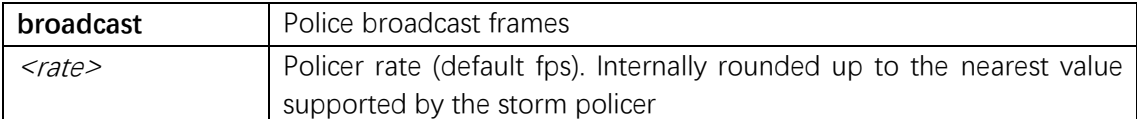

#### **Mode**

Global Configuration

#### **Usage**

QoS global storm policer Configuration.

## **Example**

(config)# **qos storm unicast 16 fps**

# **qos tag-remark**

#### **Syntax**

**qos tag-remark** { **pcp** <pcp> **dei** <dei> | **mapped** } **no qos tag-remark**

#### **Parameter**

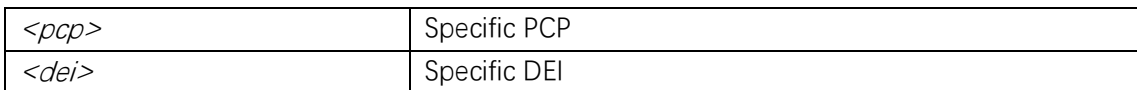

#### **Default**

#### **Mode**

Interface Configuration

#### **Usage**

Tag remarking configuration.

## **Example**

(config)# **interface GigabitEthernet 1/2** (config-if)# **qos tag-remark pcp 0 dei 0**

# **qos trust dscp**

#### **Syntax**

**qos trust dscp no qos trust dscp**

## **Parameter**

## **Default**

## **Mode**

Interface Configuration

#### **Usage**

Trust dscp configuration.

## **Example**

(config)# **interface GigabitEthernet 1/2** (config-if)# **qos trust dscp**

## **qos trust tag**

#### **Syntax**

**qos trust tag no qos trust tag**

#### **Parameter**

## **Default**

## **Mode**

Interface Configuration

## **Usage**

Trust tag configuration.

## **Example**

(config)# **interface GigabitEthernet 1/2** (config-if)# **qos trust tag**

## **qos wrr**

## **Syntax**

**qos wrr** <w0> <w1> <w2> <w3> <w4> <w5> **no qos wrr**

## **Parameter**

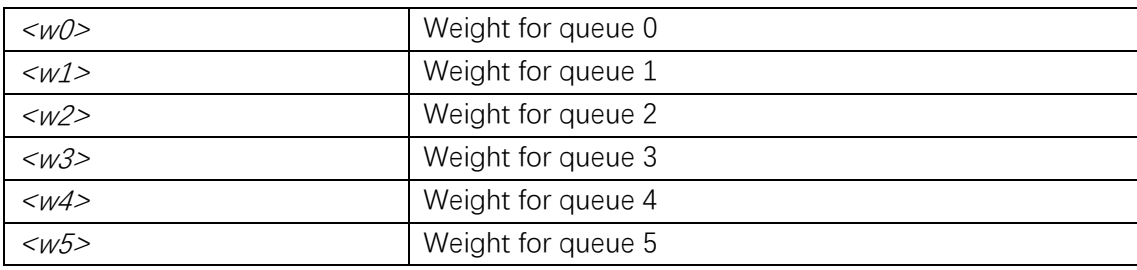

## **Default**

#### **Mode**

Interface Configuration

## **Usage**

Weighted round robin configuration.

#### **Example**

(config)# **interface GigabitEthernet 1/2** (config-if)# **qos wrr 10 10 10 20 20 30**

# **show qos**

## **Syntax**

**show qos**  $\begin{bmatrix}$  { interface  $\begin{bmatrix}$  ( <port\_type>  $\begin{bmatrix}$  <port>  $\end{bmatrix}$  )  $\end{bmatrix}$  } | wred  $\begin{bmatrix}$  { maps  $\begin{bmatrix}$  dscp-cos  $\end{bmatrix}$ [ **dscp-ingress-translation** ] [ **dscp-classify** ] [ **cos-dscp** ] [ **dscp-egress-translation** ] } | **storm**  $|$  { **qce**  $|$  <*qce* >  $|$  }  $|$ 

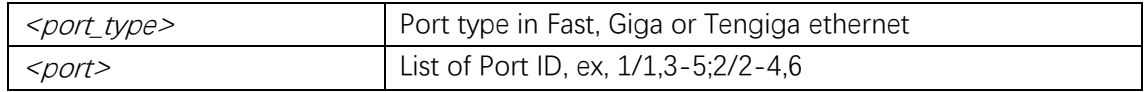

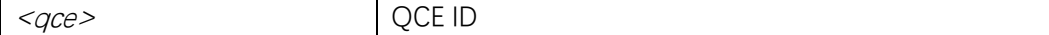

## **Mode**

Privileged EXEC

## **Usage**

Show QoS configuration.

## **Example**

## # **show qos interface GigabitEthernet 1/1**

```
interface GigabitEthernet 1/1
 qos cos 0
 qos pcp 0
 qos dpl 0
 qos dei 0
 qos trust tag disabled
 qos map tag-cos pcp 0 dei 0 cos 1 dpl 0
 qos map tag-cos pcp 0 dei 1 cos 1 dpl 1
 qos map tag-cos pcp 1 dei 0 cos 0 dpl 0
 qos map tag-cos pcp 1 dei 1 cos 0 dpl 1
 qos map tag-cos pcp 2 dei 0 cos 2 dpl 0
 qos map tag-cos pcp 2 dei 1 cos 2 dpl 1
 qos map tag-cos pcp 3 dei 0 cos 3 dpl 0
……
```
# **12. Routing**

# **interface vlan**

#### **Syntax**

**interface vlan** <v/ist> **no interface vlan** <v/ist>

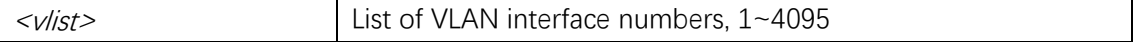

## **Mode**

Global Configuration

#### **Usage**

Select a VLAN interface to configure.

#### **Example**

(config)# **interface vlan 100** (config-if-vlan)#

# **ip address**

#### **Syntax**

**ip address** { { <address> <netmask> } | { **dhcp**  $\lceil$  **fallback** <fallback\_address> <fallback\_netmask> [ **timeout** <fallback\_timeout> ] ] } } **no ip address**

#### **Parameter**

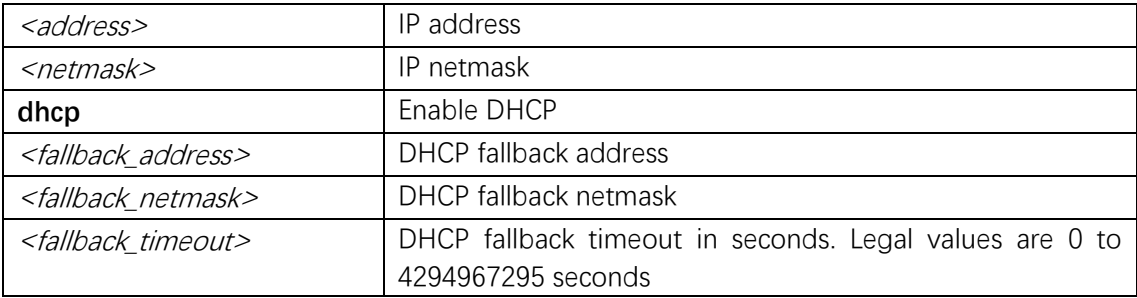

## **Default**

Default IP address is 192.168.2.1, default IP netmask is 255.255.255.0.

## **Mode**

VLAN Interface Configuration

#### **Usage**

IP address configuration.

## **Example**

(config)# **interface vlan 2** (config-if-vlan)# **ip address 192.168.1.1 255.255.255.0**

# **ip route**

## **Syntax**

**ip route** <v\_ipv4\_addr> <v\_ipv4\_netmask> <v\_ipv4\_gw> **no ip route** <v\_ipv4\_addr> <v\_ipv4\_netmask> <v\_ipv4\_gw>

## **Parameter**

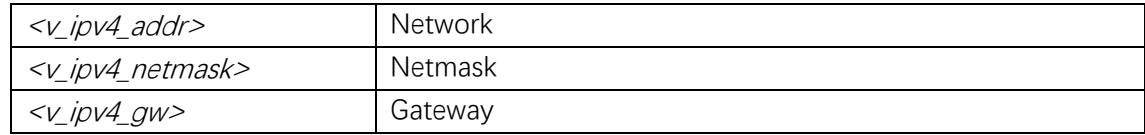

## **Default**

#### **Mode**

Global Configuration

#### **Usage**

Add new IP route.

## **Example**

(config)# **ip route 10.1.1.0 255.255.255.0 192.168.1.254**

# **ip routing**

#### **Syntax**

**ip routing no ip routing**

## **Parameter**

#### **Default**

## **Mode**

Global Configuration

## **Usage**

Configure IP routing mode.

## **Example**

(config)# **ip routing**

# **ipv6 route**

## **Syntax**

**ipv6** route  $\langle \nu \rangle$  *ipv6\_subnet>* {  $\langle \nu \rangle$  *ipv6\_ucast>* / **interface vlan**  $\langle \nu \rangle$  *vlan\_id>*  $\langle \nu \rangle$  *ipv6\_addr>* } **no ipv6 route** <v\_ipv6\_subnet> { <v\_ipv6\_ucast> | **interface vlan** <v\_vlan\_id>  $\langle \nu$  ipv6\_addr> }

#### **Parameter**

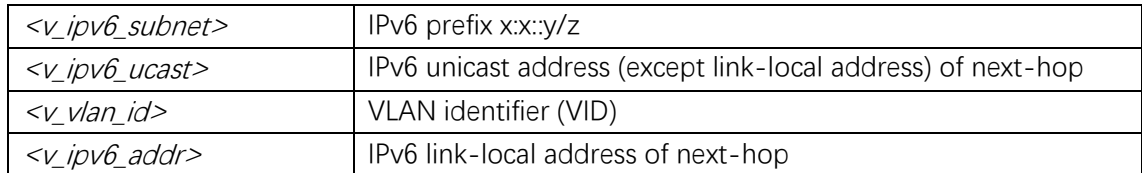

## **Default**

#### **Mode**

Global Configuration

#### **Usage**

Add new IPv6 route.

## **Example**

(config)# **ipv6 route 2001:1000::/64 2002:abcd::2**

# **show ip route**

#### **Syntax**

**show ip route** 

#### **Parameter**

#### **Default**

#### **Mode**

Privileged EXEC

#### **Usage**

Show routing table status.

## **Example**

#### # **show ip route**

127.0.0.1/32 via 127.0.0.1 <UP HOST> 192.168.0.0/24 via interface index 1 <UP HW\_RT> 224.0.0.0/4 via 127.0.0.1 <UP>

# **show ipv6 route**

## **Syntax**

**show ipv6 route** 

#### **Parameter**

## **Default**

## **Mode**

Privileged EXEC

## **Usage**

Show IPv6 routing table status.

#### **Example**

# **show ipv6 route**  ::1/128 via ::1 <UP HOST>

Command Line Interface User Guide

# **13. Security**

# **access management**

## **Syntax**

**access management access management** <access\_id> <access\_vid> <start\_addr> [ **to** <end\_addr> ] { [ web ] [ **snmp** ] [ **telnet** ] | **all** } **access management** <access\_id> <access\_vid> <start\_addr> [ **to** <end\_addr> ] { [ web ] [ **snmp** ] [ **telnet** ] | **all** } **no access management no access management** <access\_id\_list>

## **Parameter**

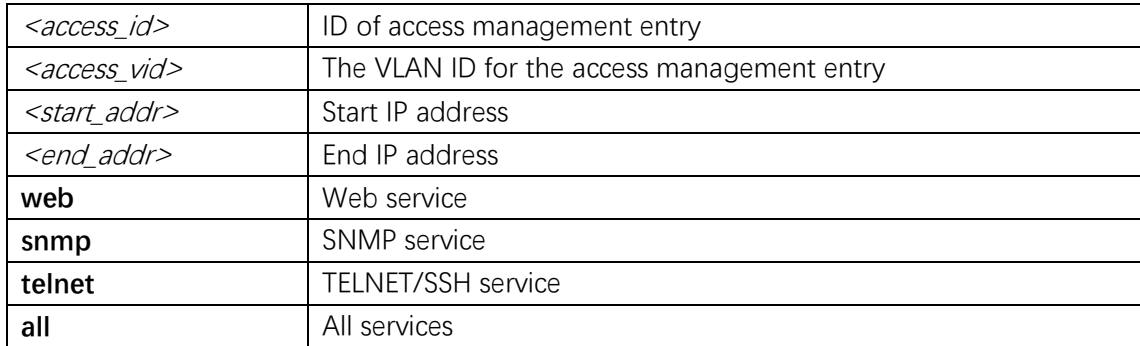

## **Default**

#### **Mode**

Global Configuration

#### **Usage**

Use the access management global configuration command to enable the access management. Use the no form of this command to disable the access management.

#### **Example**

(config)# **access management 1 10 1.1.1.1 to 1.1.1.10 all**

#### **access-list ace**

#### **Syntax**

**access-list ace**  $\lceil$  **update**  $\rceil$  <*ace\_id>*  $\lceil$  **next**  $\lceil$  <*ace\_id\_next>*  $\lceil$  **last**  $\rceil$   $\lceil$  **ingress**  $\lceil$  **switch** <ingress\_switch\_id> | **switchport** { <ingress\_switch\_port\_id> | <ingress\_switch\_port\_list> } | **interface** { <port\_type> <ingress\_port\_id> | ( <port\_type> [ <ingress\_port\_list> ] ) } | **any** } ] [  $\text{policy}$  <policy> [  $\text{policy-bitmask}$  <policy\_bitmask> ] ] [  $\t{tag}$  {  $\t{tagged}$  |  $\t{untagged}$  |  $\{any\}$  ] [ **vid** { <vid> | **any** } ] [ **tag-priority** { <tag\_priority> | **0-1** | **2-3** | **4-5** | **6-7** | **0-3** | **4-7** | **any** } ] [ **dmac-type** { **unicast** | **multicast** | **broadcast** | **any** } ] [ **frame-type** { **any** | **etype**  [ **etype-value** { <etype\_value> | **any** } ] [ **smac** { <etype\_smac> | **any** } ] [ **dmac**  { <etype\_dmac> | **any** } ] | **arp** [ **sip** { <arp\_sip> | **any** } ] [ **dip** { <arp\_dip> | **any** } ] [ **smac**  { <arp\_smac> | **any** } ] [ **arp-opcode** { **arp** | **rarp** | **other** | **any** } ] [ **arp-flag** [ **arp-request**  { <arp\_flag\_request> | **any** } ] [ **arp-smac** { <arp\_flag\_smac> | **any** } ] [ **arp-tmac**  { <arp\_flag\_tmac> | **any** } ] [ **arp-len** { <arp\_flag\_len> | **any** } ] [ **arp-ip** { <arp\_flag\_ip> | **any** } ] [ **arp-ether** { <arp\_flag\_ether> | **any** } ] ] | **ipv4** [ **sip** { <sipv4> | **any** } ] [ **dip** { <dipv4> | **any** } ] [ **ip-protocol** { <ipv4\_protocol> | **any** } ] [ **ip-flag** [ **ip-ttl** { <ip\_flag\_ttl> | **any** } ] [ **ip-options** { <ip\_flag\_options> | **any** } ] [ **ip-fragment** { <ip\_flag\_fragment> | **any** } ] ] | **ipv4-icmp** [ **sip** { <sipv4\_icmp> | **any** } ] [ **dip** { <dipv4\_icmp> | **any** } ] [ **icmp-type**  { <icmpv4\_type> | **any** } ] [ **icmp-code** { <icmpv4\_code> | **any** } ] [ **ip-flag** [ **ip-ttl**  { <ip\_flag\_icmp\_ttl> | **any** } ] [ **ip-options** { <ip\_flag\_icmp\_options> | **any** } ] [ **ip-fragment**  { <ip\_flag\_icmp\_fragment> | **any** } ] ] | **ipv4-udp** [ **sip** { <sipv4\_udp> | **any** } ] [ **dip**  { <dipv4\_udp> | **any** } ] [ **sport** { <sportv4\_udp\_start> [ **to** <sportv4\_udp\_end> ] | **any** } ] [ **dport** { <dportv4\_udp\_start> [ **to** <dportv4\_udp\_end> ] | **any** } ] [ **ip-flag** [ **ip-ttl**  { <ip\_flag\_udp\_ttl> | **any** } ] [ **ip-options** { <ip\_flag\_udp\_options> | **any** } ] [ **ip-fragment**  { <ip\_flag\_udp\_fragment> | **any } ] ] | ipv4-tcp [ sip {** <sipv4\_tcp> | **any** } ] [ **dip**  { <dipv4\_tcp> | **any** } ] [ **sport** { <sportv4\_tcp\_start> [ **to** <sportv4\_tcp\_end> ] | **any** } ] [ **dport** { <dportv4\_tcp\_start> [ **to** <dportv4\_tcp\_end> ] | **any** } ] [ **ip-flag** [ **ip-ttl**  { <ip\_flag\_tcp\_ttl> | **any** } ] [ **ip-options** { <ip\_flag\_tcp\_options> | **any** } ] [ **ip-fragment**  { <ip\_flag\_tcp\_fragment> | **any** } ] ] [ **tcp-flag** [ **tcp-fin** { <tcpv4\_flag\_fin> | **any** } ] [ **tcp-syn**  { <tcpv4\_flag\_syn> | **any** } ] [ **tcp-rst** { <tcpv4\_flag\_rst> | **any** } ] [ **tcp-psh** { <tcpv4\_flag\_psh> | **any** } ] [ **tcp-ack** { <tcpv4\_flag\_ack> | **any** } ] [ **tcp-urg** { <tcpv4\_flag\_urg> | **any** } ] ] | **ipv6**  [ **next-header** { <next\_header> | **any** } ] [ **sip** { <sipv6> [ **sip-bitmask** <sipv6\_bitmask> ] | **any** } ] [ **hop-limit** {  $\langle$ *hop\_limit>* | any } ] | **ipv6-icmp** [ **sip** {  $\langle$ *sipv6\_icmp>* [ **sip-bitmask** <sipv6\_bitmask\_icmp> ] | **any** } ] [ **icmp-type** { <icmpv6\_type> | **any** } ] [ **icmp-code**  { <icmpv6\_code> | **any** } ] [ **hop-limit** { <hop\_limit\_icmp> | **any** } ] | **ipv6-udp** [ **sip**  { <sipv6\_udp> [ **sip-bitmask** <sipv6\_bitmask\_udp> ] | **any** } ] [ **sport** { <sportv6\_udp\_start> [ **to** <sportv6\_udp\_end> ] | **any** } ] [ **dport** { <dportv6\_udp\_start> [ **to <dportv6\_udp\_end> ]**  | **any** } ] [ **hop-limit** { <hop\_limit\_udp> | **any** } ] | **ipv6-tcp** [ **sip** { <sipv6\_tcp> [ **sip-bitmask**  <sipv6\_bitmask\_tcp> ] | **any** } ] [ **sport** { <sportv6\_tcp\_start> [ **to** <sportv6\_tcp\_end> ] | **any** } ] [ **dport** { <dportv6\_tcp\_start> [ **to** <dportv6\_tcp\_end> ] | **any** } ] [ **hop-limit**  { <hop\_limit\_tcp> | **any** } ] [ **tcp-flag** [ **tcp-fin** { <tcpv6\_flag\_fin> | **any** } ] [ **tcp-syn**  { <tcpv6\_flag\_syn> | **any** } ] [ **tcp-rst** { <tcpv6\_flag\_rst> | **any** } ] [ **tcp-psh** { <tcpv6\_flag\_psh> | **any** } ] [ **tcp-ack** { <tcpv6\_flag\_ack> | **any** } ] [ **tcp-urg** { <tcpv6\_flag\_urg> | **any** } ] ] } ] [ **action** { **permit** | **deny** | **filter** { **switchport** <filter\_switch\_port\_list> | **interface**  ( <port\_type> [ <fliter\_port\_list> ] ) } } ] [ **rate-limiter** { <rate\_limiter\_id> | **disable** } ] [ **evc-policer** { <evc\_policer\_id> | **disable** } ] [ **mirror** [ **disable** ] ] [ **logging** [ **disable** ] ]

[ **shutdown** [ **disable** ] ] [ **lookup-second** [ **disable** ] ] [ **redirect** { **switchport**  { <redirect\_switch\_port\_id> | <redirect\_switch\_port\_list> } | **interface** { <port\_type> <redirect\_port\_id> | ( <port\_type> [ <redirect\_port\_list> ] ) } | **disable** } ] **no access-list ace** <ace\_list>

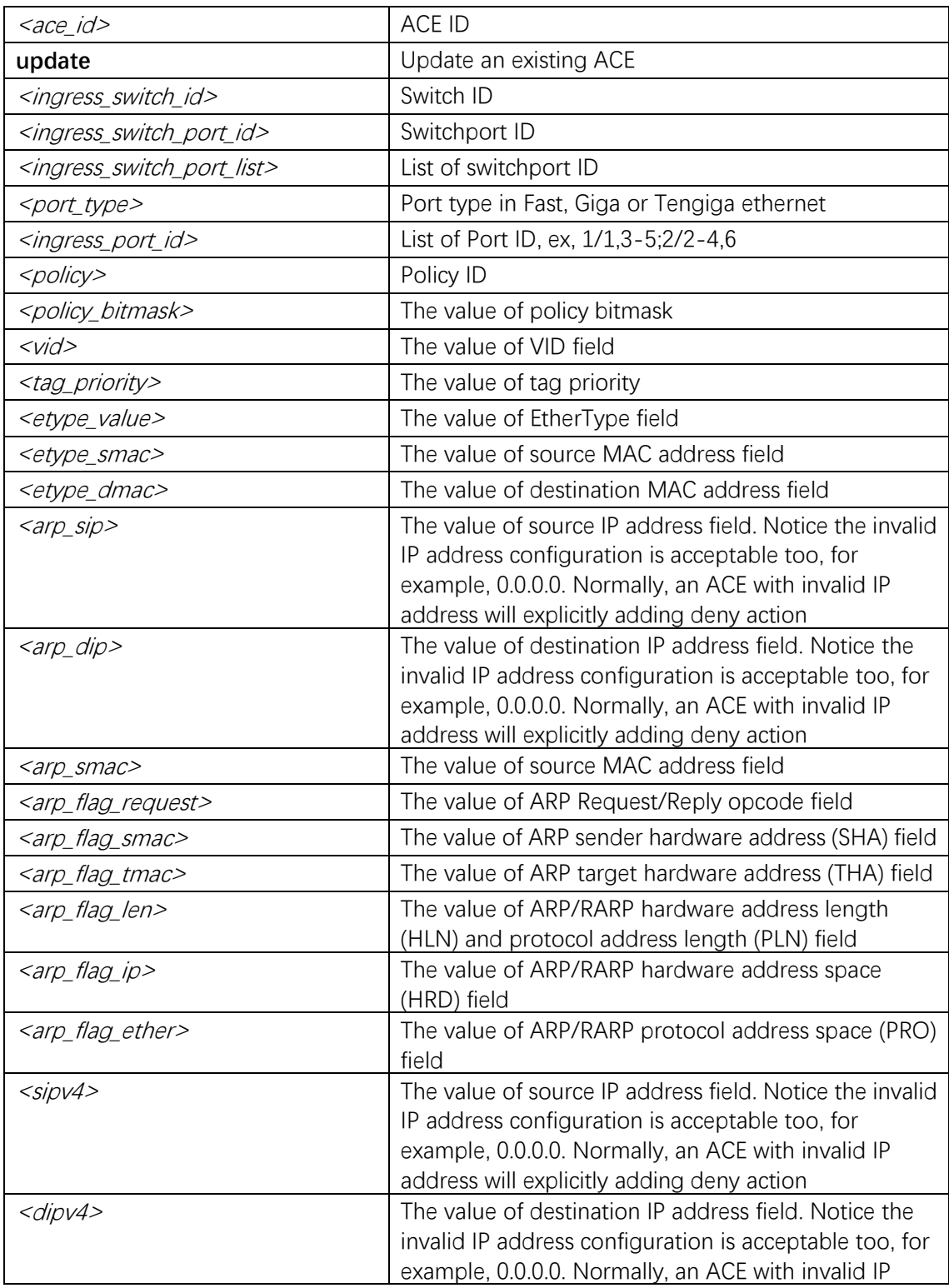

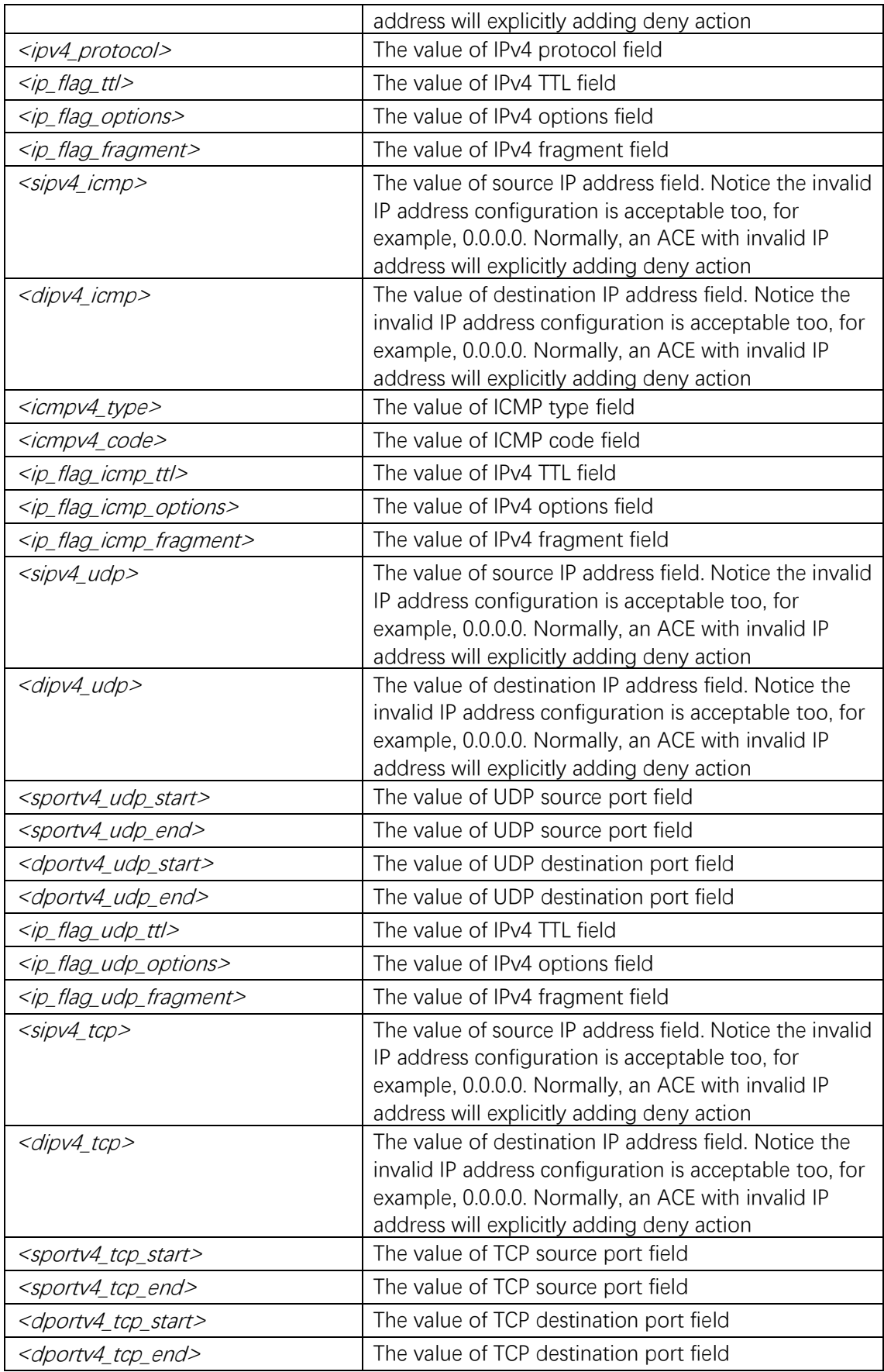

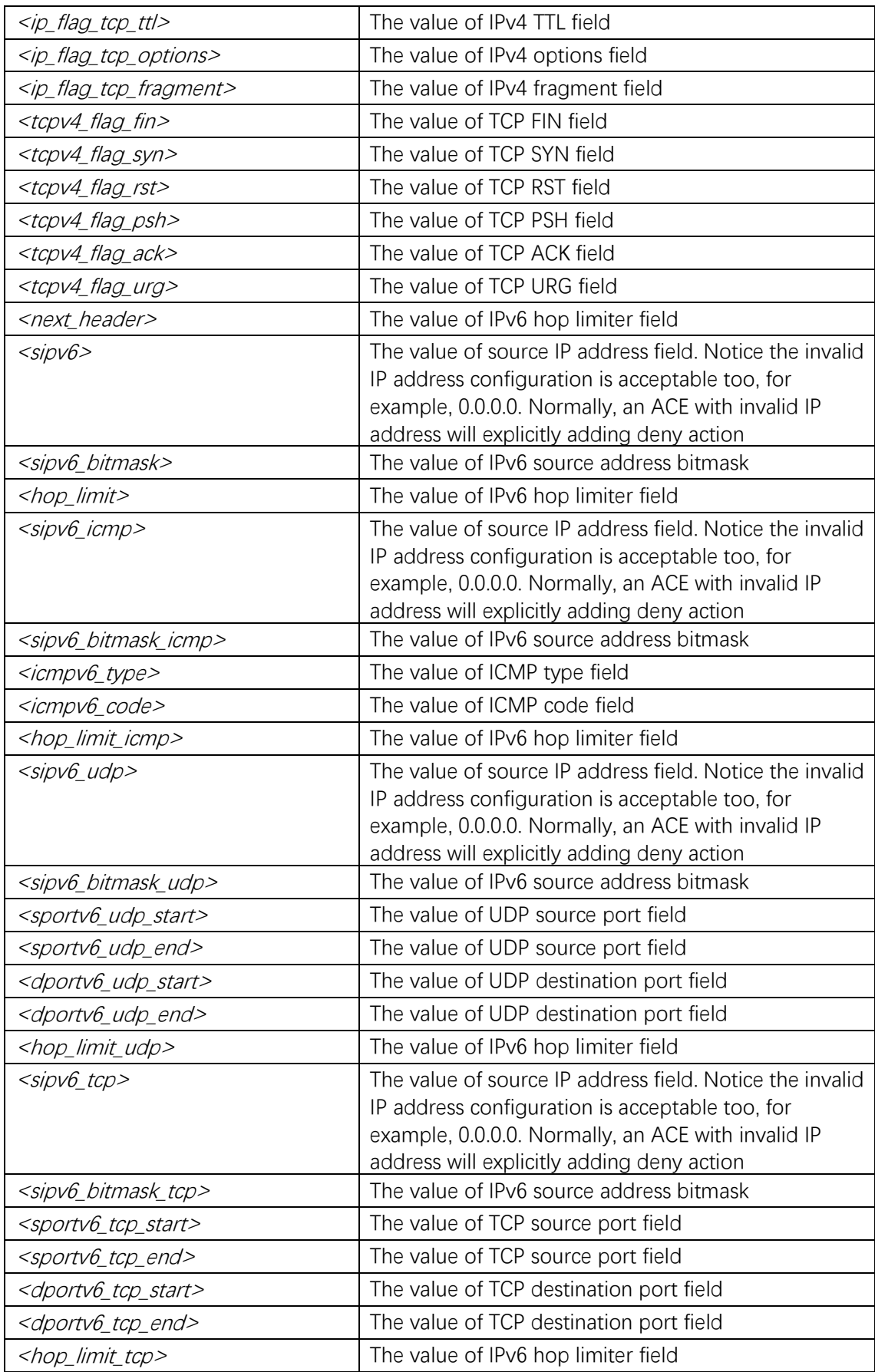

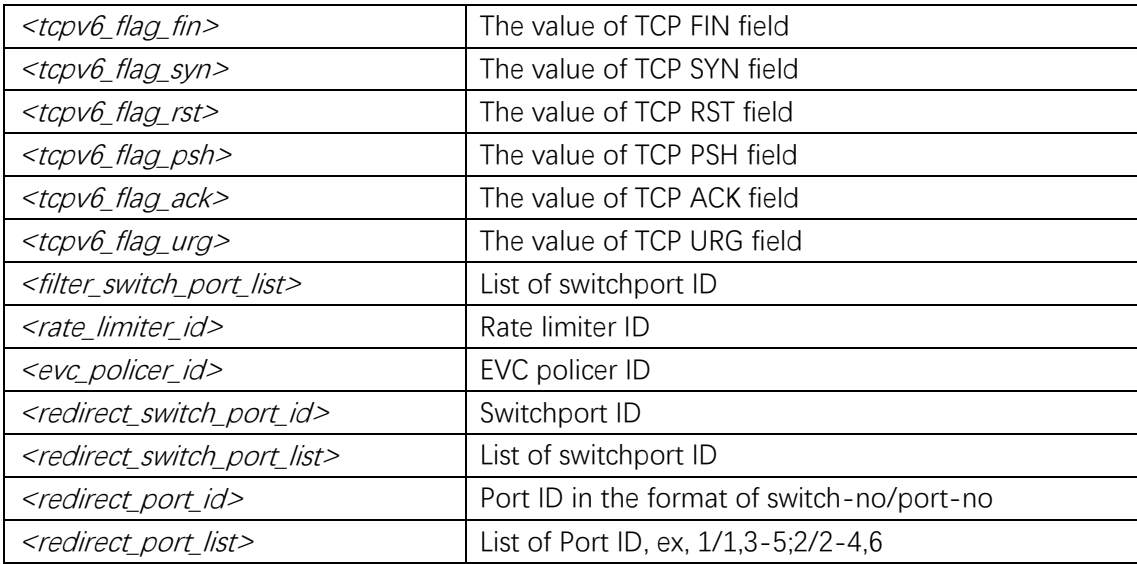

## **Mode**

Global Configuration

## **Usage**

Use the access-list ace global configuration command to set the access-list ace. The command without the update keyword will creates or overwrites an existing ACE, any unspecified parameter will be set to its default value. Use the update keyword to update an existing ACE and only specified parameter are modified. The ACE must ordered by an appropriate sequence, the received frame will only be hit on the first matched ACE. Use the next or last keyword to adjust the ACE's sequence order.

Note1: There are a lot of parameters are depended on these features if supported on the platform. For example, The parameter of switch <SwitchID> and switchport {<SwitchPortId>|<SwitchPortList>} only support on stackable platform. The parameter of <port\_type\_id>, is used for ACLv1, <port\_type\_list>, action filter, tag, mirror, ipv6-icmp, ipv6-udp and ipv6-tcp is used for ACLv2. In stackable platform, the feature only supported for local interfaces. The command keyword of evc-policer only supported on CE platform. Use the parameter of redirect switchport for global ACE on stackable device.

Note2: The logging and shutdown features only works when the packet length is less than 1518(without VLAN tags).

## **Example**

This example shows how to set the access-list ace ID 1: (config)# **access-list ace 1**

# **access-list action**

## **Syntax**

**access-list action** { **permit** | **deny** }

## **Parameter**

## **Default**

## **Mode**

Interface Configuration

## **Usage**

Use the access-list action interface configuration command to configure access-list action. The access-list interface configuration will affect the received frames if it doesn't match any ACE.

## **Example**

This example shows how to configure access-list permit (config)# **interface GigabitEthernet 1/1** (config-if)# **access-list permit**

# **access-list evc-policer**

## **Syntax**

**access-list evc-policer** <evc\_policer\_id> **no access-list evc-policer**

## **Parameter**

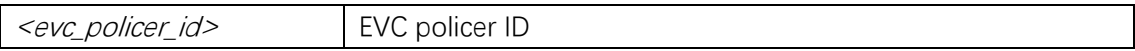

## **Default**

## **Mode**

Interface Configuration

#### **Usage**

Use the access-list evc-policer interface configuration command to configure the access-list evc-policer ID. The access-list interface configuration will affect the received frames if it doesn't match any ACE.

#### **Example**

This example shows how to configure the access-list evc-policer value 1 (config)# **interface GigabitEthernet 1/1** (config-if)# **access-list evc-policer 1**

## **access-list policy**

#### **Syntax**

**access-list policy** <policy\_id> **no access-list policy**

#### **Parameter**

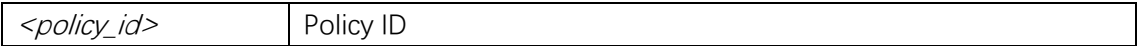

#### **Default**

#### **Mode**

Interface Configuration

#### **Usage**

Use the access-list policy interface configuration command to configure the access-list policy ID. The access-list interface configuration will affect the received frames if it doesn't match any ACE.

#### **Example**

This example shows how to configure the access-list policy value 1 (config)# **interface GigabitEthernet 1/1** (config-if)# **access-list policy 1**

# **access-list logging**

## **Syntax**

**access-list logging no access-list logging**

## **Parameter**

## **Default**

Default access-list logging is disabled.

## **Mode**

Interface Configuration

## **Usage**

Use the access-list logging interface configuration command to enable access-list logging. Use the no form of this command to disable access-list logging. The access-list interface configuration will affect the received frames if it doesn't match any ACE.

Note: The logging feature only works when the packet length is less than 1518(without VLAN tags).

## **Example**

This example shows how to enable access-list logging (config)# **interface GigabitEthernet 1/1** (config-if)# **access-list logging**

# **access-list mirror**

## **Syntax**

**access-list mirror no access-list mirror**

## **Parameter**

## **Default**

Default access-list mirror is disabled.

#### **Mode**

Interface Configuration

#### **Usage**

Use the access-list mirror interface configuration command to enable access-list mirror. Use the no form of this command to disable access-list mirror. The access-list interface configuration will affect the received frames if it doesn't match any ACE.

## **Example**

This example shows how to enable access-list mirror (config)# **interface GigabitEthernet 1/1** (config-if)# **access-list mirror**

# **access-list port-state**

#### **Syntax**

**access-list port-state no access-list port-state**

#### **Parameter**

#### **Default**

Default access-list port-state is enabled.

#### **Mode**

Interface Configuration

#### **Usage**

Enable access-list port state. If an interface had been shut down by access-list module, this command can be used to reopen the interface, then it can receive normal frame again.

#### **Example**

This example shows how to enable access-list port state (config)# **interface GigabitEthernet 1/1** (config-if)# **access-list port-state**
# **access-list rate-limiter(Global)**

### **Syntax**

**access-list rate-limiter**  $\lceil$  <*rate\_limiter\_list>*  $\rceil$  { **pps** <pps\_rate> | **10pps** <pps10\_rate> | **100pps** <pps100\_rate> | **25kbps** <kpbs25\_rate> | **100kbps** <kpbs100\_rate> } **no access-list rate-limiter**  $\lceil$  <rate\_limiter\_list>  $\rceil$ 

### **Parameter**

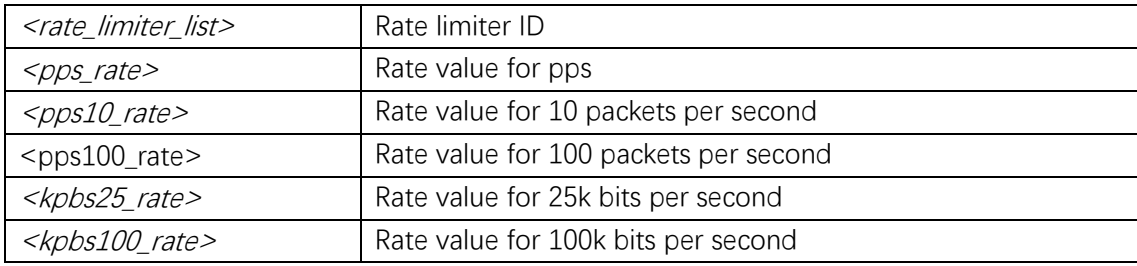

### **Default**

The access-list rate-limiter is 1 pps

### **Mode**

Global Configuration

#### **Usage**

Configure the access-list rate-limiter ID.

### **Example**

This example shows how to configure the access-list rate-limiter ID 1 to 512 pps (config)# **access-list rate-limiter 1 pps 512**

# **access-list rate-limiter(Interface)**

#### **Syntax**

**access-list rate-limiter** <rate\_limiter\_id> **no access-list rate-limiter**

#### **Parameter**

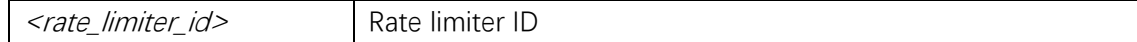

### **Default**

The access-list rate-limiter is disabled

### **Mode**

Interface Configuration

#### **Usage**

Configure the access-list rate-limiter ID.

### **Example**

This example shows how to configure the access-list rate-limiter ID 1 (config)# **interface GigabitEthernet 1/1** (config-if)# **access-list rate-limiter 1**

### **access-list redirect**

#### **Syntax**

```
access-list { redirect } interface { \leq port_type> \leq port_type> | ( \leq port_type>
[ <port_type_list>]) }
no access-list redirect
```
#### **Parameter**

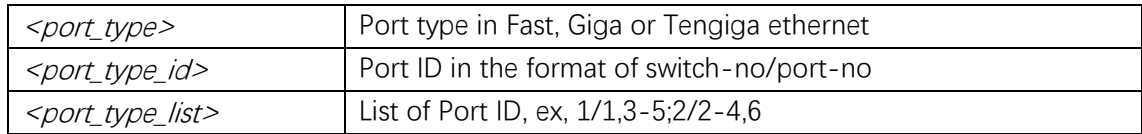

#### **Default**

The access-list redirect is disabled

#### **Mode**

Interface Configuration

#### **Usage**

Use the no access-list redirect interface configuration command to configure the access-list redirect interface. The access-list interface configuration will affect the received frames if it doesn't match any ACE.

Note: The parameter of <port\_type\_id> is used for ACLv1, <port\_type\_list> is used for ACLv2. On stackable platforms, the feature only supported for local interfaces.

#### **Example**

This example shows how to configure the access-list redirect interface to interface GigaEthernet 1/1

(config)# **interface GigabitEthernet 1/2**

(config-if)# **access-list redirect interface to interface GigaEthernet 1/1**

### **access-list shutdown**

#### **Syntax**

**access-list shutdown no access-list shutdown**

#### **Parameter**

#### **Default**

access-list shutdown is disabled

#### **Mode**

Interface Configuration

#### **Usage**

Use the access-list shutdown interface configuration command to enable access-list shutdown. Use the no form of this command to disable access-list shutdown. The access-list interface configuration will affect the received frames if it doesn't match any ACE.

Note: The shutdown feature only works when the packet length is less than 1518(without VLAN tags).

### **Example**

This example shows how to enable access-list shutdown (config)# **interface GigabitEthernet 1/1** (config-if)# **access-list shutdown**

### **clear access management statistics**

#### **Syntax**

**clear access management statistics**

#### **Parameter**

#### **Default**

#### **Mode**

Privileged EXEC

#### **Usage**

Use the clear access management statistics privileged EXEC command to clear the statistics maintained by access management.

#### **Example**

This example shows how to clear access management statistics: # **clear access management statistics**

### **clear access-list ace statistics**

#### **Syntax**

**clear access-list ace statistics**

#### **Parameter**

### **Default**

#### **Mode**

Privileged EXEC

#### **Usage**

Use the clear access-list ace statistics privileged EXEC command to clear the statistics maintained by access-list, including access-list interface statistics and ACE's statistics.

#### **Example**

This example shows how to clear access-list ace statistics: # **clear access-list ace statistics**

# **default access-list rate-limiter**

### **Syntax**

#### default access-list rate-limiter [ <rate\_limiter\_list> ]

#### **Parameter**

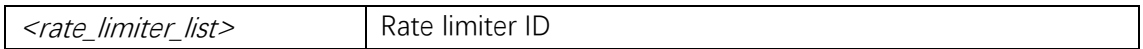

### **Default**

#### **Mode**

Global Configuration

### **Usage**

Use the default access-list rate-limiter global configuration command to restore the default setting of access-list rate-limiter.

### **Example**

This example shows how to restore the default setting on all rate-limiter IDs (config)# **default access-list rate-limiter**

# **ip arp inspection**

#### **Syntax**

**ip arp inspection no ip arp inspection**

#### **Parameter**

### **Default**

ARP inspection is disabled.

### **Mode**

Global Configuration

#### **Usage**

Use the ip arp inspection global configuration command to globally enable ARP inspection. Use the no form of this command to globally disable ARP inspection.

#### **Example**

This example shows how to enable ARP inspection (config)# **ip arp inspection**

### **ip arp inspection check-vlan**

#### **Syntax**

**ip arp inspection check-vlan no ip arp inspection check-vlan**

#### **Parameter**

#### **Default**

ARP inspection is disabled.

#### **Mode**

Interface Configuration

#### **Usage**

Use the ip arp inspection check-vlan interface configuration command to configure a port as VLAN mode for ARP inspection purposes. Use the no form of this command to configure a port as default.

#### **Example**

This example shows how to enable ARP inspection VLAN mode on a port (config)# **interface GigabitEthernet 1/2**  (config-if)# **ip arp inspection check-vlan**

### **ip arp inspection entry interface**

#### **Syntax**

**ip arp inspection entry interface**  $\leq$  port\_type>  $\leq$  in\_port\_type\_id>  $\leq$  vlan\_var>  $\leq$  mac\_var> <ipv4\_var>

**no ip arp inspection entry interface** <port\_type> <in\_port\_type\_id> <vlan\_var> <mac\_var> <ipv4\_var>

#### **Parameter**

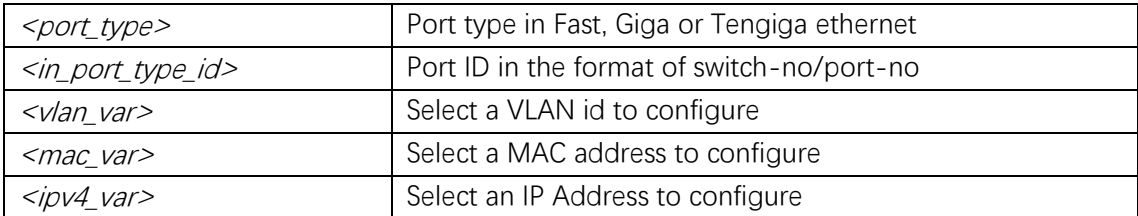

#### **Default**

ARP inspection is disabled.

#### **Mode**

Global Configuration

#### **Usage**

ARP inspection entry.

#### **Example**

(config)# **ip arp inspection entry interface GigabitEthernet 1/2 1 00:e0:fc:11:22:33 192.168.1.10**

# **ip arp inspection logging**

#### **Syntax**

**ip arp inspection logging** { **deny** | **permit** | **all** } **no ip arp inspection logging**

#### **Parameter**

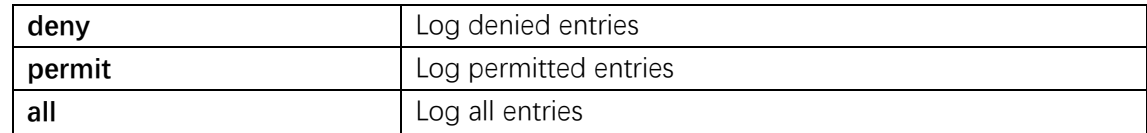

### **Default**

ARP inspection default is logging none.

### **Mode**

Interface Configuration

#### **Usage**

Use the ip arp inspection logging interface configuration command to configure a port as some logging mode for ARP inspection purposes. Use the no form of this command to configure a port as logging none.

#### **Example**

This example shows how to enable ARP inspection logging mode on a port (config)# **interface GigabitEthernet 1/2**  (config-if)# **ip arp inspection logging all**

# **ip arp inspection translate**

#### **Syntax**

**ip arp inspection translate** [ interface  $\leq$  *port\_type>*  $\leq$  *in\_port\_type\_id>*  $\leq$  *vlan\_var>*  $<$ mac\_var $>$   $<$ ipv4\_var $>$  ]

#### **Parameter**

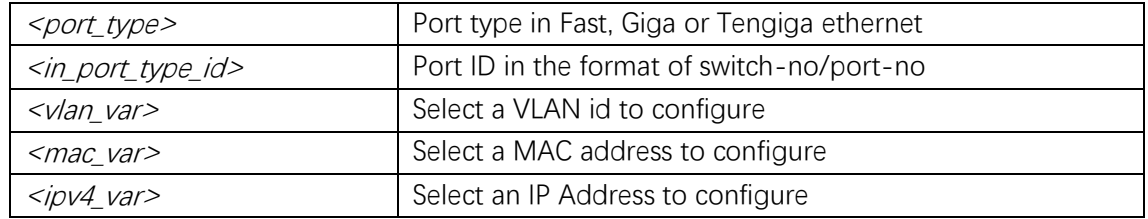

#### **Default**

ARP inspection is disabled.

#### **Mode**

Global Configuration

#### **Usage**

ARP inspection translate all entries.

### **Example**

(config)# **ip arp inspection translate interface GigabitEthernet 1/2 1 00:e0:fc:11:22:33 192.168.1.10**

# **ip arp inspection trust**

#### **Syntax**

**ip arp inspection trust no ip arp inspection trust**

#### **Parameter**

#### **Default**

ARP inspection trust is enabled.

#### **Mode**

Interface Configuration

#### **Usage**

Use the ip arp inspection trust interface configuration command to configure a port as trusted for ARP inspection purposes. Use the no form of this command to configure a port as untrusted.

#### **Example**

This example shows how to enable ARP inspection trust on a port (config)# **interface GigabitEthernet 1/2**  (config-if)# **ip arp inspection trust**

### **ip arp inspection vlan**

#### **Syntax**

**ip arp inspection vlan** <in\_vlan\_list> **ip arp inspection vlan**  $\leq$ in\_vlan\_list> **logging** { **deny** | **permit** | **all** } **no ip arp inspection vlan** <in\_vlan\_list> **ip arp inspection vlan** <*in\_vlan\_list>* **logging** 

### **Parameter**

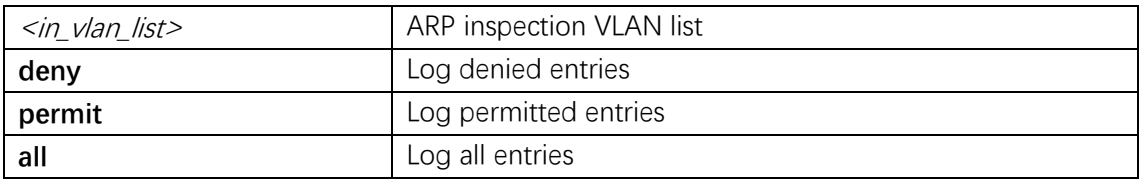

### **Default**

ARP inspection is disabled.

#### **Mode**

Global Configuration

#### **Usage**

Use the ip arp inspection vlan configuration command to enable vlan ARP inspection. Use the no form of this command to disable vlan ARP inspection.

### **Example**

(config)# **ip arp inspection vlan 1**

# **ip source binding interface**

### **Syntax**

**ip source binding interface** <port\_type> <in\_port\_type\_id> <vlan\_var> <ipv4\_var> <mac\_var>

**no ip source binding interface** <port\_type> <in\_port\_type\_id> <vlan\_var> <ipv4\_var> <mac\_var>

#### **Parameter**

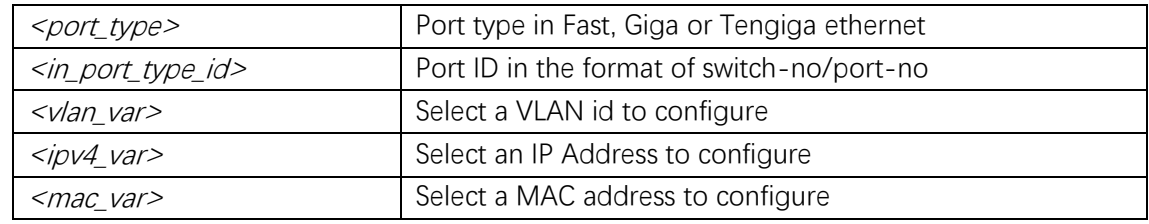

#### **Default**

ARP inspection is disabled.

### **Mode**

Global Configuration

### **Usage**

IP source binding entry interface configuration.

#### **Example**

(config)# **ip source binding interface GigabitEthernet 1/2 1 192.168.10.1 00:00:e0:11:22:33**

# **ip verify source(Global)**

#### **Syntax**

```
ip verify source [ translate ]
no ip verify source
```
#### **Parameter**

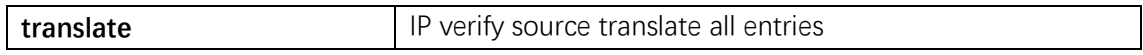

#### **Default**

#### **Mode**

Global Configuration

### **Usage**

Verify source configuration.

#### **Example**

(config)# **ip verify source**

# **ip verify source(Interface)**

#### **Syntax**

**ip verify source** [ limit  $\langle ent\_var \rangle$  ] **no ip verify source** [ **limit** ]

### **Parameter**

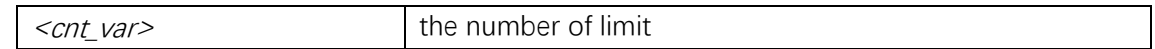

### **Default**

#### **Mode**

Interface Configuration

#### **Usage**

Verify source configuration.

### **Example**

(config)# **interface GigabitEthernet 1/2** (config-fi)# **ip verify source**

### **show access management**

#### **Syntax**

**show access management** [ **statistics**  $| \langle \frac{\partial \text{c} \rangle}{\partial x} \rangle$  |  $| \text{d} \text{d} \rangle$  |

#### **Parameter**

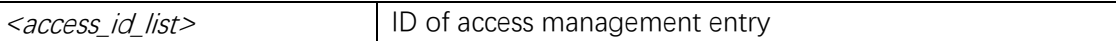

### **Default**

#### **Mode**

Privileged EXEC

#### **Usage**

Use the show access management user EXEC command without keywords to display the access management configuration, or use the statistics keyword to display statistics, or use the <AccessId> keyword to display the specific access management entry.

### **Example**

This is an example of output from the show access management command # **show access management**

Switch access management mode is disabled

Command Line Interface User Guide

W: WEB/HTTPS S: SNMP T: TELNET/SSH Idx VID Start IP Address End IP Address W S T --- --- ---------------- --------------- - - - 1 1 192.168.0.1 192.168.0.254 Y N N

### **show access-list interface**

#### **Syntax**

**show access-list**  $\lceil$  **interface**  $\lceil$   $\langle$  *<port\_type>*  $\lceil$  *<v\_port\_type\_list>*  $\rceil$   $\rceil$   $\rceil$   $\rceil$   $\lceil$  **rate-limiter**  $\lceil$  <rate\_limiter\_list>  $\rceil$   $\rceil$   $\lceil$  **ace statistics**  $\lceil$  <ace\_list>  $\rceil$   $\rceil$ 

#### **Parameter**

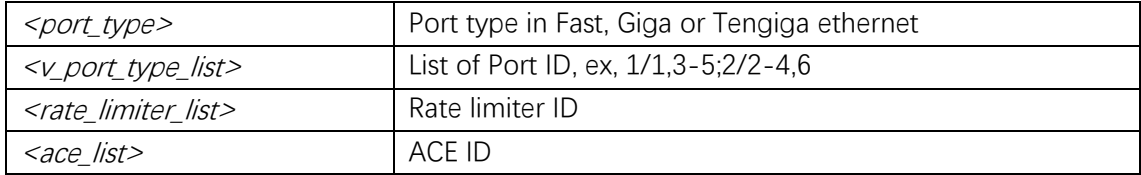

#### **Default**

#### **Mode**

Privileged EXEC

#### **Usage**

Use the show access-list privilege EXEC command without keywords to display the access-list configuration, or particularly the show access-list interface for the access-list interface configuration, or use the rate-limiter keyword to display access-list rate-limiter configuration, or use the ace keyword to display access-list ace configuration.

#### **Example**

This is an example of output from the show access-list command # **show access-list** ID Policy Frame Action Rate L. Mirror Counter -- -------- ----- ------ -------- -------- ------- 1 Any Any Permit Disabled Disabled 9110 Switch access-list ace number: 2 Switch access-list rate limiter ID 1 is 1 pps Switch access-list rate limiter ID 2 is 1 pps Switch access-list rate limiter ID 3 is 1 pps Switch access-list rate limiter ID 4 is 1 pps

Switch access-list rate limiter ID 5 is 1 pps Switch access-list rate limiter ID 6 is 1 pps Switch access-list rate limiter ID 7 is 1 pps Switch access-list rate limiter ID 8 is 1 pps GigabitEthernet 1/1 :

---------------------

GigabitEthernet 1/1 access-list action is deny GigabitEthernet 1/1 access-list policy ID is 0 GigabitEthernet 1/1 access-list rate limiter ID is disabled GigabitEthernet 1/1 access-list redirect is disabled GigabitEthernet 1/1 access-list mirror is disabled GigabitEthernet 1/1 access-list logging is disabled GigabitEthernet 1/1 access-list shutdown is disabled GigabitEthernet 1/1 access-list port-state is enabled GigabitEthernet 1/1 access-list counter is 0

### **show access-list ace-status**

### **Syntax**

**show access-list ace-status** [ **static** ] [ **link-oam** ] [ **loop-protect** ] [ **dhcp** ] [ **ptp** ] [ **upnp** ] [ **arp-inspection** ] [ **evc** ] [ **mep** ] [ **ipmc** ] [ **ip-source-guard** ] [ **ip-mgmt** ] [ **tt-loop** ] [ **y1564** ] [ **ztp** ] [ **ring** ] [ **conflicts** ] [ **switch** <switch\_list> ]

#### **Parameter**

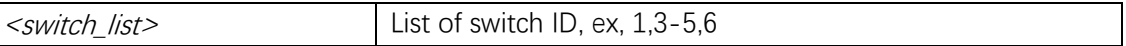

### **Default**

#### **Mode**

Privileged EXEC

#### **Usage**

Use the show access-list ace-status privilege EXEC command without keywords to display the access-list ace status for all access-list users, or particularly the access-list user for the access-list ace status. Use conflicts keyword to display the access-list ace that doesn't apply on the hardware. In other word, it means the specific ACE is not applied to the hardware due to hardware limitations.

Note: The parameter of access-list users is depended on these features if supported on the platform.

### **Example**

This is an example of output from the show access-list ace-status command # **show access-list ace-status** User ---- S : Static IPSG: IP Source Guard IPMC: IPMC ARPI: ARP Inspection UPnP: UPnP DHCP: DHCP LOOP: Loop Protect User ID Frame Action Rate L. CPU Counter Conflict ---- -- ----- ------ -------- ------ ------- -------- S 1 Any Permit Disabled No 3606 No S 2 Any Permit Disabled No 0 No Switch 2 access-list ace number: 2

# **show ip arp inspection interface**

#### **Syntax**

**show ip arp inspection** [ **interface**  $\left( \frac{2\text{port type}}{2} \right) \leq \frac{2}{\text{const type}}$  /*st>* ] ) | **vlan**  $\langle \sin \nu \tan \theta \rangle$ 

#### **Parameter**

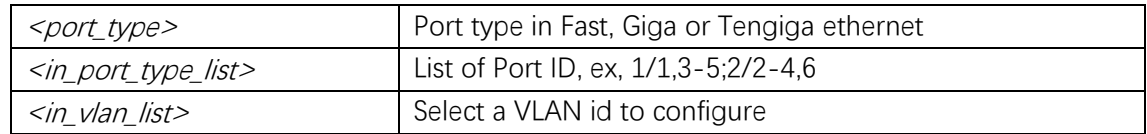

### **Default**

#### **Mode**

Privileged EXEC

#### **Usage**

Show ARP inspection.

#### **Example**

# **show ip arp inspection** 

ARP Inspection Mode : disabled

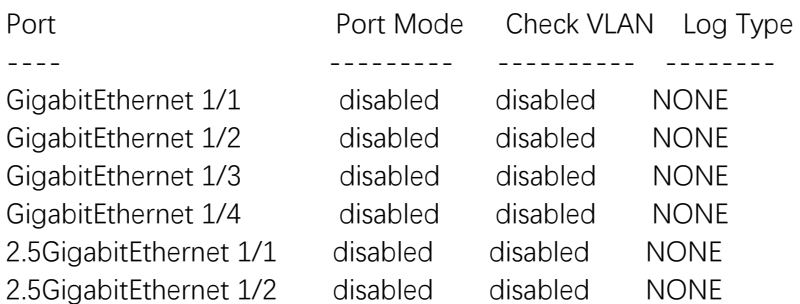

# **show ip arp inspection entry**

#### **Syntax**

**show ip arp inspection entry [ dhcp-snooping | static ] [ interface**  $($  **<port\_type>**  $[$  <in\_port\_type\_list> $]$ )]

#### **Parameter**

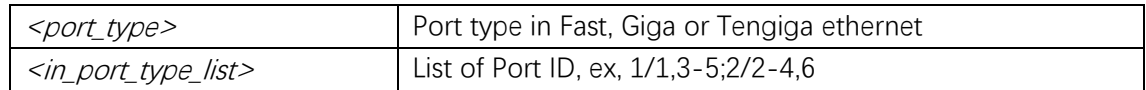

#### **Default**

#### **Mode**

Privileged EXEC

### **Usage**

Show ARP inspection entries.

#### **Example**

# **show ip arp inspection entry**

# **show ip source binding**

#### **Syntax**

**show ip source binding [ dhcp-snooping | static ] [ interface**  $($  **<port\_type>**  $[$  <in\_port\_type\_list> $]$ )]

### **Parameter**

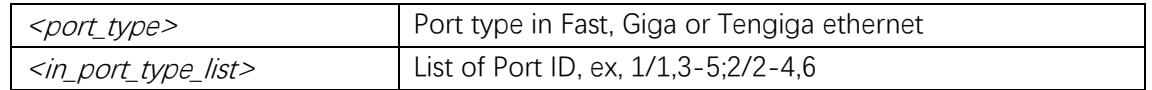

### **Default**

#### **Mode**

Privileged EXEC

### **Usage**

Show IP source binding interface configuration.

### **Example**

# **show ip source binding**

# **show ip verify source**

### **Syntax**

**show ip verify source [interface ( <port\_type> [ <in\_port\_type\_list> ]) ]** 

### **Parameter**

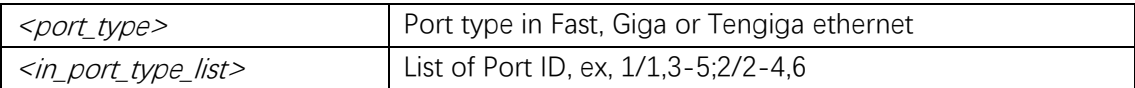

### **Default**

### **Mode**

Privileged EXEC

### **Usage**

Show IP source binding interface configuration.

### **Example**

# **show ip verify source**  IP Source Guard Mode : disabled

Port Port Mode Dynamic Entry Limit

#### Command Line Interface User Guide

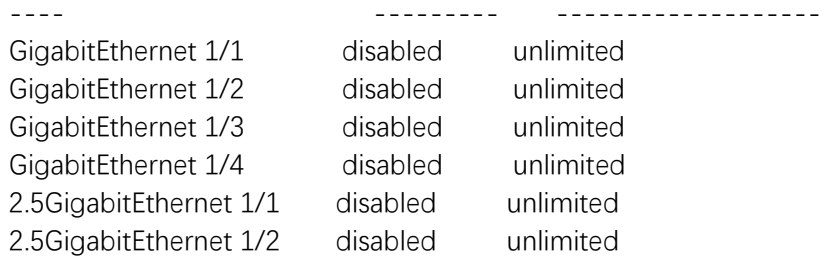

# **show web privilege group**

### **Syntax**

**show web privilege group** [ <group\_name> ] **level**

### **Parameter**

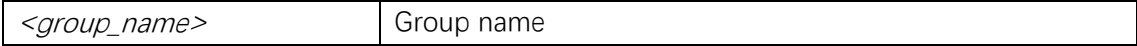

### **Default**

### **Mode**

Privileged EXEC

#### **Usage**

Display web privilege information.

### **Example**

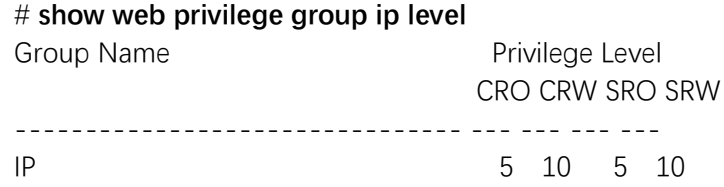

# **web privilege group**

### **Syntax**

**web privilege group** <group\_name> **level** { [ **configRoPriv** <configRoPriv> ] [ **configRwPriv** <configRwPriv> ] [ **statusRoPriv** <statusRoPriv> ] [ **statusRwPriv**  <statusRwPriv> ] } **no web privilege group** <group\_name> **level**

### **Parameter**

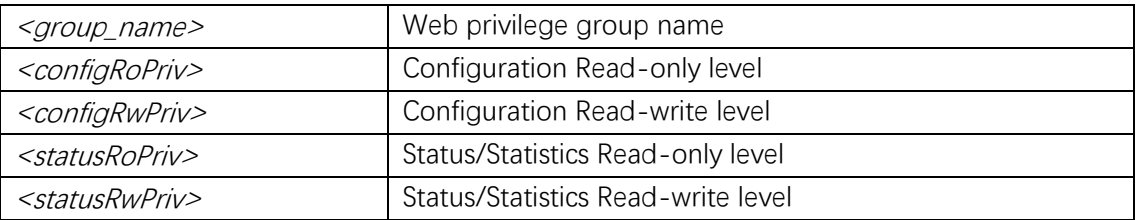

### **Default**

### **Mode**

Global Configuration

### **Usage**

Set web privilege group.

### **Example**

(config)# **web privilege group ddmi level configRwPriv 15**

# **14. Spanning Tree**

# **clear spnning-tree**

### **Syntax**

```
clear spanning-tree { { statistics [ interface ( <port_type> [ <v_port_type_list> ] ) ] } |
{ detected-protocols [ interface ( <port_type> [ <v_port_type_list_1> ] ) ] } }
```
#### **Parameter**

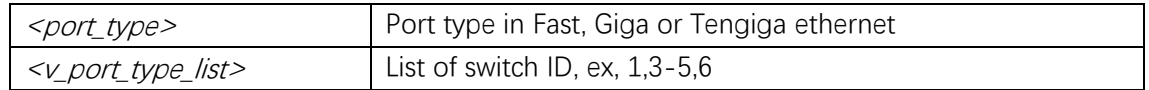

### **Default**

#### **Mode**

Privileged EXEC

**Usage**

### **Example**

# **clear spanning-tree statistics**

# **show spanning-tree**

### **Syntax**

```
show spanning-tree [ summary | active | { interface ( <port_type> | <v_port_type_list> | \rangle }
| { detailed [ interface ( <port_type> [ <v_port_type_list_1> ] ) ] } | { mst [ configuration | 
{ <instance> [ interface ( <port_type> [ <v_port_type_list_2> ] ) ] } ] } ]
```
### **Parameter**

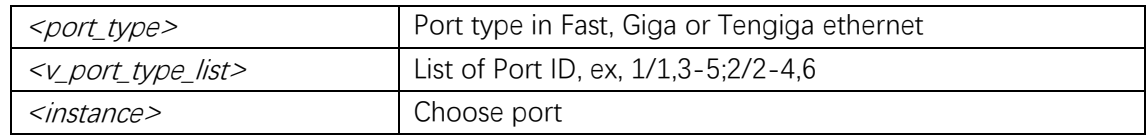

#### **Default**

#### **Mode**

Privileged EXEC

#### **Usage**

Show spanning tree configuration.

#### **Example**

#### # **show spanning-tree**

CIST Bridge STP Status Bridge ID : 32768.1C-2A-A3-01-23-C6 Root ID : 32768.1C-2A-A3-01-23-C6 Root Port : -Root PathCost: 0 Regional Root: 32768.1C-2A-A3-01-23-C6 Int. PathCost: 0 Max Hops : 20 TC Flag : Steady TC Count : 0 TC Last : -

Command Line Interface User Guide

Port Port Role State Pri PathCost Edge P2P Uptime --------- -------------- ---------- --- -------- ---- --- -------------

# **spanning-tree(Interface)**

### **Syntax**

**spanning-tree no spanning-tree**

#### **Parameter**

### **Default**

### **Mode**

Interface Configuration

### **Usage**

Enable/disable STP on this interface.

### **Example**

(config)# **interface GigabitEthernet 1/2**  (config-if)# **spanning-tree**

# **spanning-tree(STP Aggregation)**

### **Syntax**

**spanning-tree no spanning-tree**

### **Parameter**

### **Default**

### **Mode**

STP Aggregation Configuration

### **Usage**

Enable/disable STP on this interface.

### **Example**

(config)# **spanning-tree aggregation**  (config-stp-aggr)# **spanning-tree**

# **spanning-tree auto-edge(Interface)**

#### **Syntax**

**spanning-tree auto-edge no spanning-tree auto-edge**

#### **Parameter**

#### **Default**

#### **Mode**

Interface Configuration

#### **Usage**

Auto detect edge status.

#### **Example**

(config)# **interface GigabitEthernet 1/2**  (config-if)# **spanning-tree auto-edge**

# **spanning-tree auto-edge(STP Aggregation)**

#### **Syntax**

**spanning-tree auto-edge no spanning-tree auto-edge**

#### **Parameter**

### **Default**

### **Mode**

STP Aggregation Configuration

Command Line Interface User Guide

### **Usage**

Auto detect edge status.

### **Example**

(config)# **spanning-tree aggregation**  (config-stp-aggr)# **spanning-tree auto-edge**

# **spanning-tree bpdu-guard(Interface)**

### **Syntax**

**spanning-tree bpdu-guard no spanning-tree bpdu-guard**

### **Parameter**

### **Default**

### **Mode**

Interface Configuration

#### **Usage**

Enable/disable BPDU guard.

#### **Example**

(config)# **interface GigabitEthernet 1/2**  (config-if)# **spanning-tree bpdu-guard**

# **spanning-tree bpdu-guard(STP Aggregation)**

#### **Syntax**

**spanning-tree bpdu-guard no spanning-tree bpdu-guard**

### **Parameter**

### **Default**

### **Mode**

STP Aggregation Configuration

### **Usage**

Enable/disable BPDU guard.

### **Example**

(config)# **spanning-tree aggregation**  (config-stp-aggr)# **spanning-tree bpdu-guard**

# **spanning-tree edge(Interface)**

### **Syntax**

**spanning-tree edge no spanning-tree edge**

#### **Parameter**

### **Default**

#### **Mode**

Interface Configuration

#### **Usage**

Edge port.

### **Example**

(config)# **interface GigabitEthernet 1/2**  (config-if)# **spanning-tree edge**

# **spanning-tree edge(STP Aggregation)**

#### **Syntax**

**spanning-tree edge**

#### **no spanning-tree edge**

### **Parameter**

### **Default**

### **Mode**

STP Aggregation Configuration

### **Usage**

Edge port.

### **Example**

(config)# **spanning-tree aggregation**  (config-stp-aggr)# **spanning-tree edge**

# **spanning-tree edge bpdu-filter**

### **Syntax**

**spanning-tree edge bpdu-filter no spanning-tree edge bpdu-filter**

### **Parameter**

### **Default**

### **Mode**

Global Configuration

### **Usage**

Enable BPDU filter (stop BPDU tx/rx).

### **Example**

(config)# **spanning-tree edge bpdu-filter**

# **spanning-tree edge bpdu-guard**

### **Syntax**

**spanning-tree edge bpdu-guard no spanning-tree edge bpdu-guard**

### **Parameter**

### **Default**

### **Mode**

Global Configuration

#### **Usage**

Enable BPDU guard

### **Example**

(config)# **spanning-tree edge bpdu-guard**

# **spanning-tree link-type(Interface)**

#### **Syntax**

**spanning-tree link-type** { **point-to-point** | **shared** | **auto** } **no spanning-tree link-type**

#### **Parameter**

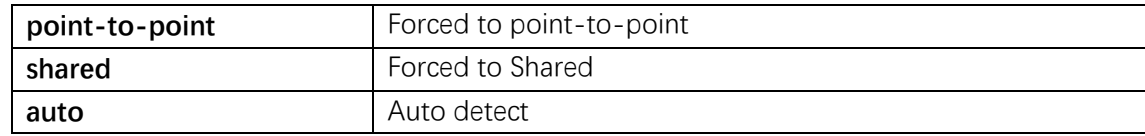

### **Default**

### **Mode**

Interface Configuration

#### **Usage**

Set port link-type.

### **Example**

(config)# **interface GigabitEthernet 1/2**  (config-if)# **spanning-tree link-type auto**

# **spanning-tree link-type(STP Aggregation)**

#### **Syntax**

**spanning-tree link-type** { **point-to-point** | **shared** | **auto** } **no spanning-tree link-type**

#### **Parameter**

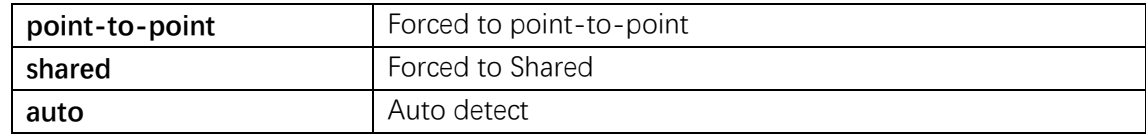

### **Default**

#### **Mode**

STP Aggregation Configuration

#### **Usage**

Set port link-type.

### **Example**

(config)# **spanning-tree aggregation**  (config-stp-aggr)# **spanning-tree link-type auto**

## **spanning-tree mode**

### **Syntax**

**spanning-tree mode** { **stp** | **rstp** | **mstp** } **no spanning-tree mode**

### **Parameter**

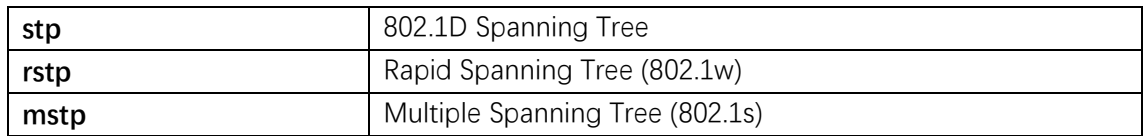

### **Default**

### **Mode**

Global Configuration

### **Usage**

Set spnning tree mode.

### **Example**

(config)# **spanning-tree mode mstp**

# **spanning-tree mst cost(Interface)**

### **Syntax**

**spanning-tree mst** <*instance>* **cost** { <*cost>* | **auto** } **no spanning-tree mst** <instance> **cost**

### **Parameter**

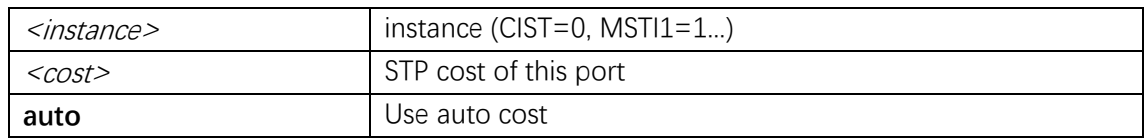

# **Default**

### **Mode**

Interface Configuration

### **Usage**

Set spanning tree mst port cost.

### **Example**

(config)# **interface GigabitEthernet 1/2**  (config-if)# **spanning-tree mst 1 cost 100**

# **spanning-tree mst cost(STP Aggregation)**

#### **Syntax**

**spanning-tree mst** <*instance>* **cost** { <*cost>* | **auto** } **no spanning-tree mst** <instance> **cost**

#### **Parameter**

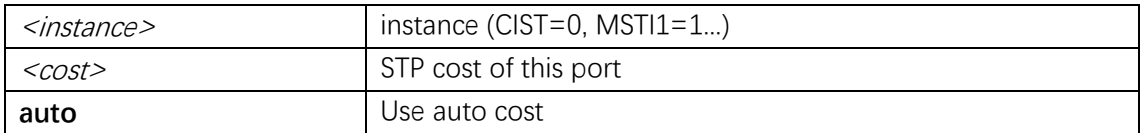

### **Default**

#### **Mode**

STP Aggregation Configuration

#### **Usage**

Set spanning tree mst port cost.

#### **Example**

(config)# **spanning-tree aggregation**  (config-stp-aggr)# **spanning-tree mst 1 cost 100**

# **spanning-tree mst port-priority(Interface)**

#### **Syntax**

spanning-tree mst <instance> port-priority <prio> **no spanning-tree mst** <instance> **port-priority**

#### **Parameter**

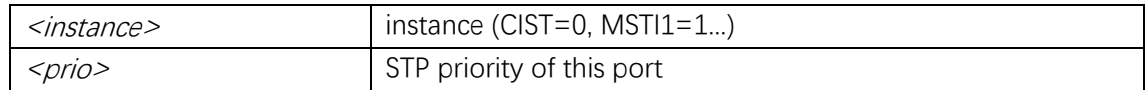

### **Default**

#### **Mode**

Interface Configuration

Command Line Interface User Guide

#### **Usage**

Set STP priority of this port.

### **Example**

(config)# **interface GigabitEthernet 1/2**  (config-if)# **spanning-tree mst 1 port-priority 0**

# **spanning-tree mst port-priority(STP Aggregation)**

#### **Syntax**

spanning-tree mst <instance> port-priority <prio> **no spanning-tree mst** <*instance>* **port-priority** 

#### **Parameter**

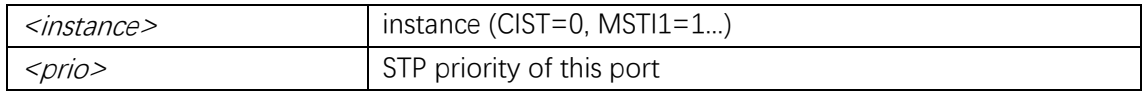

### **Default**

#### **Mode**

STP Aggregation Configuration

### **Usage**

Set STP priority of this port.

#### **Example**

(config)# **spanning-tree aggregation**  (config-stp-aggr)# **spanning-tree mst 1 port-priority 0**

# **spanning-tree mst priority**

#### **Syntax**

spanning-tree mst <*instance>* priority <*prio>* **no spanning-tree mst** <instance> **priority**

### **Parameter**

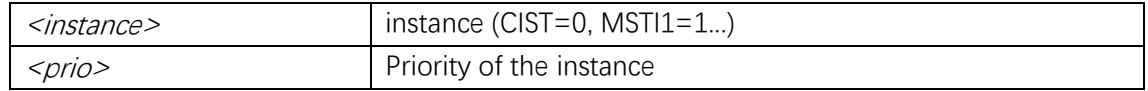

### **Default**

#### **Mode**

Global Configuration

#### **Usage**

Set Priority of the instance.

### **Example**

(config)# **spanning-tree mst 1 priority 0**

# **spanning-tree mst vlan**

### **Syntax**

spanning-tree mst <instance> vlan <v\_vlan\_list> **no spanning-tree mst** <instance> **vlan**

### **Parameter**

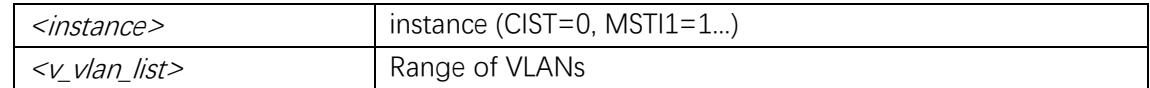

### **Default**

#### **Mode**

Global Configuration

#### **Usage**

Set VLAN for instance.

### **Example**

(config)# **spanning-tree mst 1 vlan 1**

# **spanning-tree mst forward-time**

#### **Syntax**

spanning-tree mst forward-time <fwdtime> **no spanning-tree mst forward-time**

#### **Parameter**

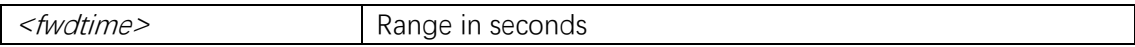

#### **Default**

#### **Mode**

Global Configuration

#### **Usage**

Set delay between port states.

#### **Example**

(config)# **spanning-tree mst forward-time 100**

# **spanning-tree mst hello-time**

#### **Syntax**

spanning-tree mst hello-time <hellotime> **no spanning-tree mst hello-time**

#### **Parameter**

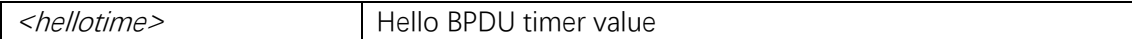

#### **Default**

#### **Mode**

Global Configuration

#### **Usage**

Set MSTP bridge hello time.

### **Example**

(config)# **spanning-tree mst hello-time 10**

### **spanning-tree mst max-age**

### **Syntax**

**spanning-tree mst max-age** <maxage> [ **forward-time** <fwdtime> ] **no spanning-tree mst max-age**

#### **Parameter**

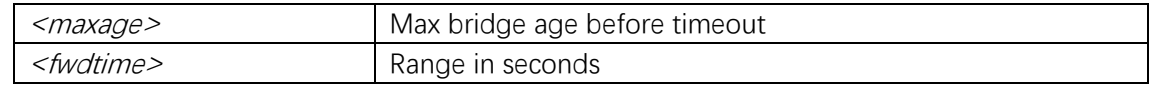

### **Default**

#### **Mode**

Global Configuration

#### **Usage**

Set Max bridge age before timeout.

#### **Example**

(config)# **spanning-tree mst max-age 10**

# **spanning-tree mst max-hops**

#### **Syntax**

spanning-tree mst max-hops <maxhops> **no spanning-tree mst max-hops**

#### **Parameter**

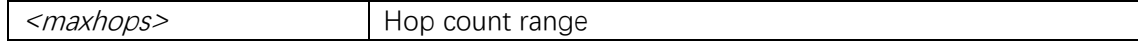

#### **Default**

### **Mode**

Global Configuration

### **Usage**

Set MSTP bridge max hop count.

### **Example**

(config)# **spanning-tree mst max-hops 10**

# **spanning-tree mst name**

#### **Syntax**

**spanning-tree mst name** <*name>* **revision** < $v_0$  to 65535> **no spanning-tree mst name**

#### **Parameter**

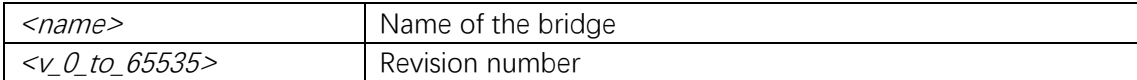

### **Default**

#### **Mode**

Global Configuration

#### **Usage**

Set revision of STP bridge instance.

### **Example**

(config)# **spanning-tree mst name abc revision 1**

### **spanning-tree recovery interval**

#### **Syntax**

spanning-tree recovery interval <interval> **no spanning-tree recovery interval**

#### **Parameter**

<interval> Range in seconds

### **Default**

### **Mode**

Global Configuration

### **Usage**

Set the error recovery timeout.

### **Example**

(config)# **spanning-tree recovery interval 10**

# **spanning-tree restricted-role(Interface)**

### **Syntax**

**spanning-tree restricted-role no spanning-tree restricted-role**

### **Parameter**

### **Default**

### **Mode**

Interface Configuration

### **Usage**

Port role is restricted (never root port).

### **Example**

(config)# **interface GigabitEthernet 1/2**  (config-if)# **spanning-tree restricted-role**

# **spanning-tree restricted-role(STP Aggregation)**

### **Syntax**

**spanning-tree restricted-role no spanning-tree restricted-role**

### **Parameter**

### **Default**

### **Mode**

STP Aggregation Configuration

### **Usage**

Port role is restricted (never root port).

### **Example**

(config)# **spanning-tree aggregation**  (config-stp-aggr)# **spanning-tree restricted-role**

# **spanning-tree restricted-tcn(Interface)**

### **Syntax**

**spanning-tree restricted-tcn no spanning-tree restricted-tcn**

#### **Parameter**

### **Default**

#### **Mode**

Interface Configuration

#### **Usage**

Restrict topology change notifications.

### **Example**

(config)# **interface GigabitEthernet 1/2**  (config-if)# **spanning-tree restricted-tcn**

# **spanning-tree restricted-tcn(STP Aggregation)**

### **Syntax**

**spanning-tree restricted-tcn**
#### **no spanning-tree restricted-tcn**

#### **Parameter**

#### **Default**

#### **Mode**

STP Aggregation Configuration

#### **Usage**

Restrict topology change notifications.

#### **Example**

(config)# **spanning-tree aggregation**  (config-stp-aggr)# **spanning-tree restricted-tcn**

## **spanning-tree transmit hold-count**

#### **Syntax**

spanning-tree transmit hold-count <holdcount> **no spanning-tree transmit hold-count**

#### **Parameter**

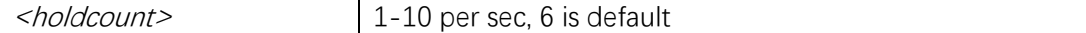

#### **Default**

#### **Mode**

Global Configuration

#### **Usage**

Max number of transmit BPDUs per sec.

#### **Example**

(config)# **spanning-tree transmit hold-count 1**

# **15. System Configuration**

## **clear logging**

## **Syntax**

**clear logging** [ **informational** ] [ **notice** ] [ **warning** ] [ **error** ] [ **switch** <switch\_list> ]

### **Parameter**

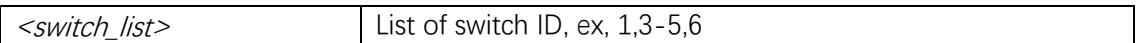

#### **Default**

#### **Mode**

Privileged EXEC

#### **Usage**

Use the clear logging privileged EXEC command to clear the logging message.

### **Example**

This example shows how to clear the logging message of error level # **clear logging warning**

## **configure terminal**

**Syntax**

**configure terminal**

**Parameter**

**Default**

#### **Mode**

Privileged EXEC

#### **Usage**

## **Example**

# **configure terminal** (config)#

### **copy**

#### **Syntax**

```
copy { startup-config | running-config | <source_path> } { startup-config |
running-config | <destination_path> } [ syntax-check ]
```
#### **Parameter**

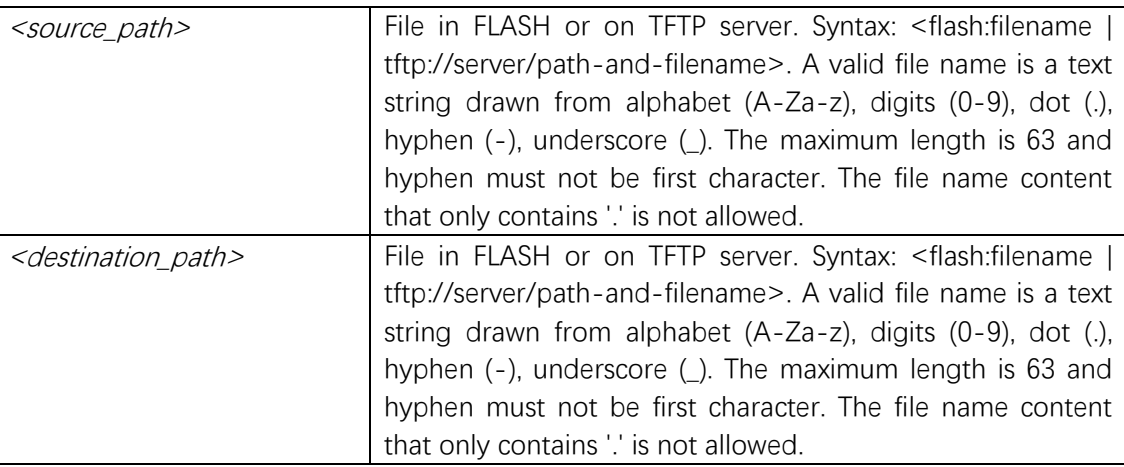

### **Default**

## **Mode**

Privileged EXEC

#### **Usage**

Copy from source to destination

#### **Example**

# **copy running-config startup-config** Building configuration... % Saving 2100 bytes to flash:startup-config

## **delete**

## **Syntax**

**delete** <path>

## **Parameter**

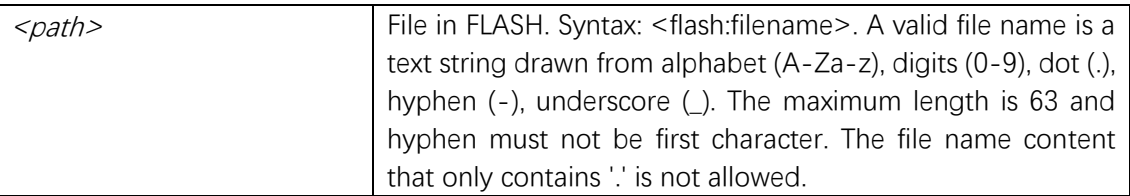

## **Default**

### **Mode**

Privileged EXEC

## **Usage**

Delete one file in flash.

## **Example**

## **dir**

**Syntax**

**dir**

## **Parameter**

### **Default**

### **Mode**

Privileged EXEC

## **Usage**

Directory of all files in flash: file system.

## **Example**

# **dir** Directory of flash: r- 1970-01-01 00:00:00 764 default-config

## **do**

## **Syntax**

**do**

### **Parameter**

**Default**

## **Mode**

Global Configuration ICLI mode for multiline input VLAN Configuration Interface Configuration Line Configuration …

## **Usage**

To run exec commands in the configuration mode.

## **Example**

(config)# do show running-config

... !

## **editing**

## **Syntax**

**editing no editing**

### **Parameter**

#### **Default**

## **Mode**

Line Configuration

## **Usage**

Enable command line editing.

### **Example**

(config-line)# **editing**

## **end**

## **Syntax**

**end**

#### **Parameter**

**Default**

## **Mode**

Global Configuration ICLI mode for multiline input VLAN Configuration Interface Configuration Line Configuration …

## **Usage**

Go back to Privileged EXEC mode.

### **Example**

(config)# **end** #

## **exec-timeout**

#### **Syntax**

**exec-timeout**  $\leq min$  [  $\leq$   $\leq$   $\geq$  ] **no exec-timeout**

#### **Parameter**

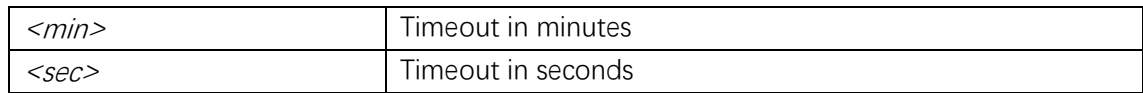

#### **Default**

### **Mode**

Line Configuration

#### **Usage**

Set the EXEC timeout.

## **Example**

(config)# line 0 (config-line)# **exec-timeout 0 0**

## **exit**

#### **Syntax**

**exit**

## **Parameter**

## **Default**

#### **Mode**

Global Configuration ICLI mode for multiline input VLAN Configuration Interface Configuration Line Configuration …

## **Usage**

Exit from current mode.

## **Example**

(config-line)# **exit** (config)#

## **firmware swap**

**Syntax**

**firmware swap**

#### **Parameter**

**Default**

## **Mode**

Privileged EXEC

#### **Usage**

Use firmware swap to swap the active and alternative firmware images.

## **Example**

# **firmware swap**

## **firmware upgrade**

## **Syntax**

firmware upgrade  $\leq$ url\_file>

## **Parameter**

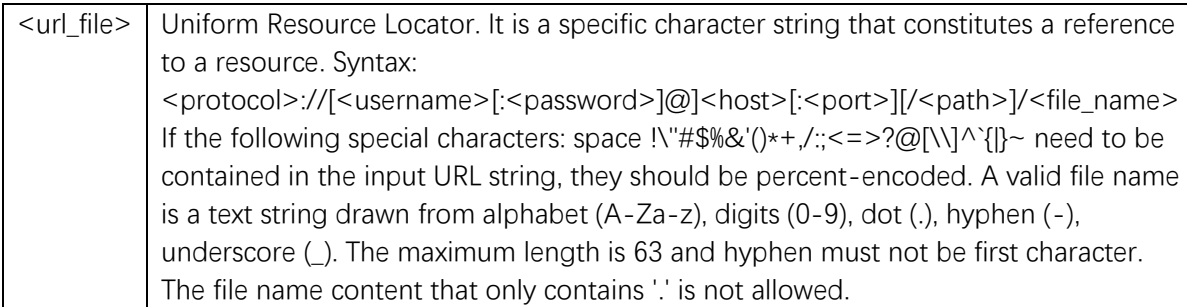

## **Default**

#### **Mode**

Privileged EXEC

#### **Usage**

Use firmware upgrade to load new firmware image to the switch.

#### **Example**

# **firmware upgrade tftp://10.10.10.10/new\_image\_path/new\_image.dat**

## **help**

#### **Syntax**

**help**

### **Parameter**

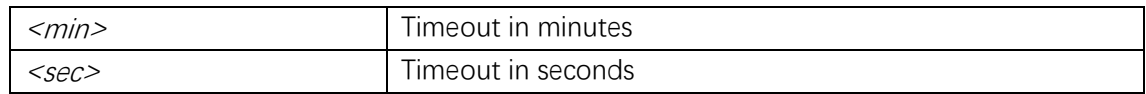

### **Default**

### **Mode**

Global Configuration ICLI mode for multiline input VLAN Configuration Interface Configuration Line Configuration …

#### **Usage**

Description of the interactive help system.

### **Example**

(config)# **help**

Help may be requested at any point in a command by entering a question mark '?'. If nothing matches, the help list will be empty and you must backup until entering a '?' shows the available options.

Two styles of help are provided:

- 1. Full help is available when you are ready to enter a command argument (e.g. 'show ?') and describes each possible argument.
- 2. Partial help is provided when an abbreviated argument is entered and you want to know what arguments match the input (e.g. 'show pr?'.)

## **history**

#### **Syntax**

history size <history\_size> **no history size**

#### **Parameter**

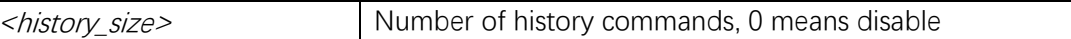

#### **Default**

#### **Mode**

Line Configuration

#### **Usage**

Set history buffer size.

### **Example**

(config)# **line 0** (config-line)# **history size 0**

## **host**

## **Syntax**

```
host <v_ipv6_ucast> [ <udp_port> ] [ traps | informs ]
host { <v_ipv4_ucast> | <v_word> } [ <udp_port> ] [ traps | informs ]
no host
```
### **Parameter**

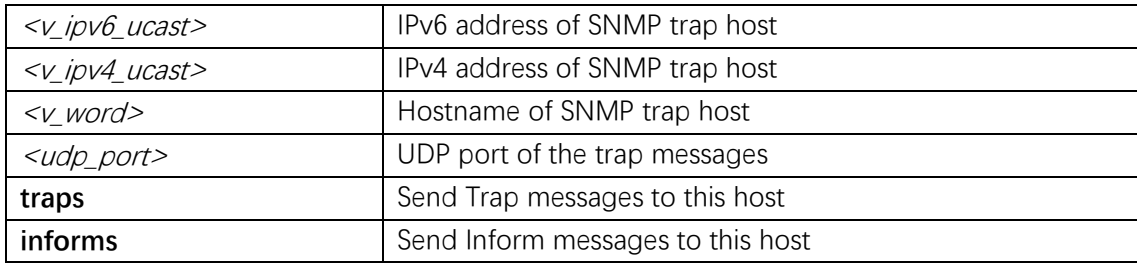

### **Default**

#### **Mode**

SNMP Server Host Configuration

#### **Usage**

Host configuration.

## **Example**

(config)# **snmp-server host abc** (config-snmps-host)# **host 192.168.2.20 traps**

## **hostname**

#### **Syntax**

**hostname** <*hostname>* **no hostname**

#### **Parameter**

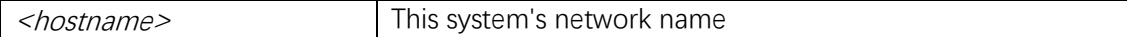

## **Default**

#### **Mode**

Global Configuration

### **Usage**

Set system's network name.

### **Example**

(config)# **hostname abclin** abclin(config)#

## **informs retries**

#### **Syntax**

**informs retries** <retries> **timeout** <timeout> **no informs**

#### **Parameter**

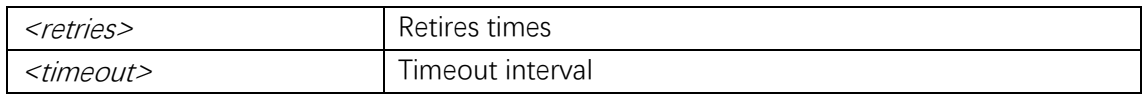

#### **Default**

#### **Mode**

SNMP Server Host Configuration

## **Usage**

Send Inform messages to this host.

## **Example**

(config)# **snmp-server host abc** (config-snmps-host)# **informs retries 0 timeout 0**

## **ip ssh**

#### **Syntax**

**ip ssh no ip ssh**

#### **Parameter**

### **Default**

The SSH is enabled.

#### **Mode**

Global Configuration

#### **Usage**

Use the ip ssh global configuration command to enable the SSH. Use the no form of this command to disable the SSH.

#### **Example**

This example shows how to enable the SSH (config)# **ip ssh**

## **length**

#### **Syntax**

length <length> **no length**

#### **Parameter**

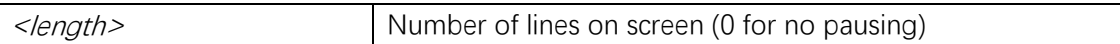

#### **Default**

#### **Mode**

Line Configuration

#### **Usage**

Set number of lines on a screen.

## **Example**

(config)# **line 0** (config-line)# **length 20**

## **line**

## **Syntax**

**line** {  $\langle 0 \rangle - 16 \rangle$  | **console**  $0$  | **vty**  $\langle 0 \rangle - 15 \rangle$  }

## **Parameter**

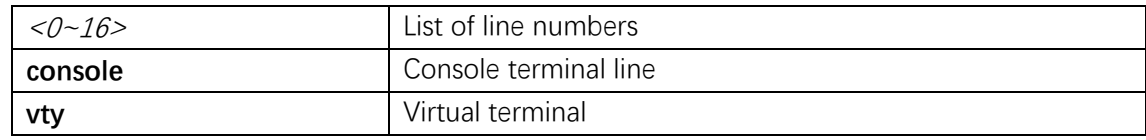

## **Default**

## **Mode**

Global Configuration

### **Usage**

Configure a terminal line.

## **Example**

(config)# **line 0** (config-line)#

## **location**

### **Syntax**

**location** </bration> **no location**

### **Parameter**

<location> One text line describing the terminal's location in 32 characters.

## **Default**

#### **Mode**

Line Configuration

### **Usage**

Enter terminal location description.

### **Example**

(config)# **line 0** (config-line)# **location Beijin**

## **logging host**

### **Syntax**

```
logging host { <ipv4_addr> | <domain_name> }
no logging host
```
### **Parameter**

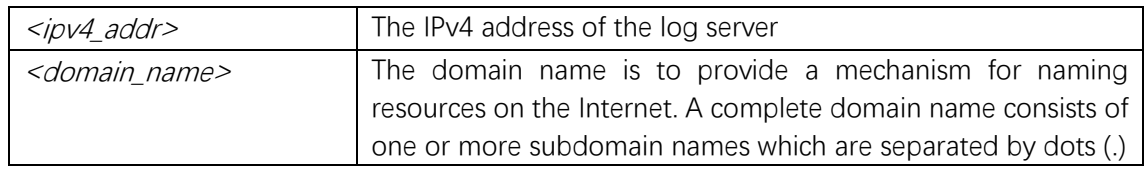

## **Default**

### **Mode**

Global Configuration

### **Usage**

Use the logging host global configuration command to configure the host address of logging server.

### **Example**

This example shows how to configure the host address of logging server (config)# **logging host 192.168.2.20**

## **logging level**

#### **Syntax**

**logging level** { **informational** | **notice** | **warning** | **error** }

#### **Parameter**

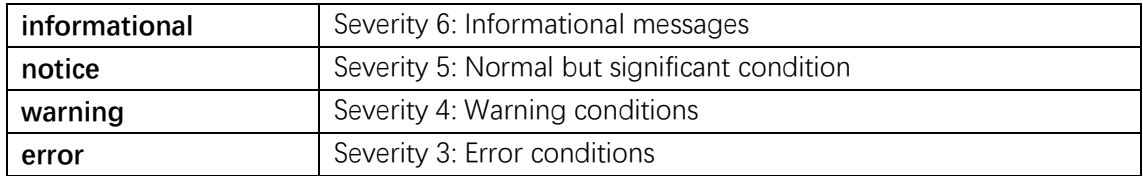

#### **Default**

logging level is information.

#### **Mode**

Global Configuration

#### **Usage**

Use the logging level global configuration command to configure what level of message will send to logging server.

### **Example**

This example shows how to configure logging error level (config)# **logging level error**

## **logging on**

#### **Syntax**

**logging on no logging on**

## **Parameter**

#### **Default**

The logging server is disabled.

### **Mode**

Global Configuration

### **Usage**

Use the logging on global configuration command to enable the logging server. Use the no form of this command to disable the logging server.

## **Example**

This example shows how to enable the logging server (config)# **logging on**

## **logout**

### **Syntax**

**logout**

#### **Parameter**

**Default**

### **Mode**

Privileged EXEC

### **Usage**

Exit from EXEC mode.

### **Example**

# **logout**

## **privilege level**

### **Syntax**

privilege level <privileged\_level> **no privilege level**

#### **Parameter**

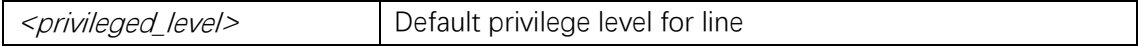

## **Default**

#### **Mode**

Line Configuration

### **Usage**

Change privilege level for line.

### **Example**

(config)# **line 0** (config-line)# **privilege level 15**

## **snmp-server view**

#### **Syntax**

**snmp-server view** <view\_name> <oid\_subtree> { **include** | **exclude** } **no snmp-server view** <view\_name> <oid\_subtree>

#### **Parameter**

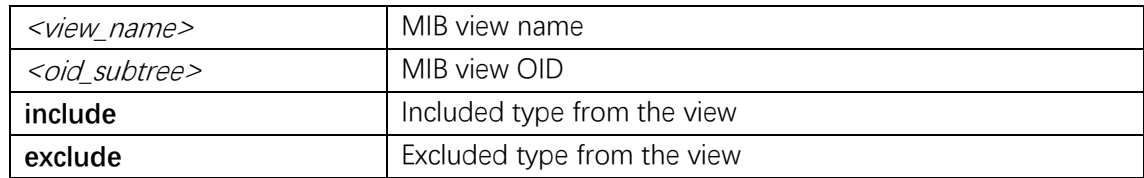

## **Default**

#### **Mode**

Global Configuration

#### **Usage**

To specify the MIB view configuration.

### **Example**

(config)# **snmp-server version view subtree .1.3.6.2.1001.1 include**

## **ping ip**

## **Syntax**

**ping ip**  $\{ \langle \langle \nu | \rho \rangle \rangle \leq \langle \nu | \rho \rangle \leq \langle \nu | \rho \rangle \leq \langle \nu | \rho \rangle \}$  [ **repeat**  $\langle \langle \langle \langle \nu | \rho \rangle \rangle \leq \langle \rho \rangle \leq \langle \rho \rangle \$  [ **interval** <seconds> ]

## **Parameter**

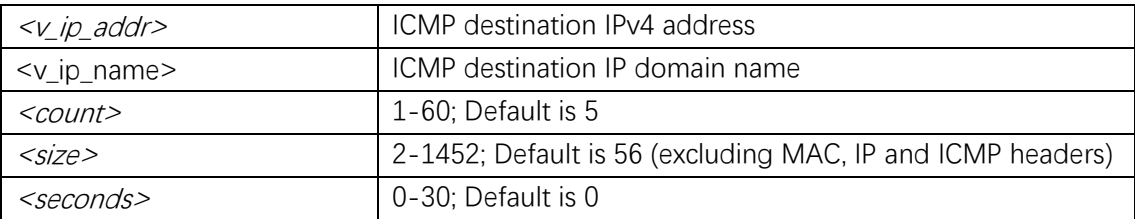

## **Default**

## **Mode**

Privileged EXEC

## **Usage**

Send ICMP echo messages.

### **Example**

# **ping ip 11.1.1.1**

## **ping ipv6**

### **Syntax**

**ping ipv6** { <v\_ipv6\_addr> | <v\_ipv6\_name> } [ **repeat** <count> ] [ **size** <size> ] [ **interval** <seconds> ] [ **interface vlan** <v\_vlan\_id> ]

### **Parameter**

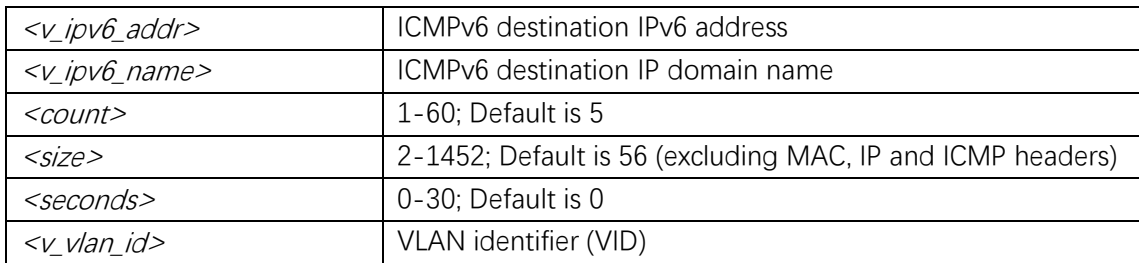

## **Default**

#### **Mode**

Privileged EXEC

## **Usage**

Send ICMPv6 echo messages.

## **Example**

# **ping ipv6 FE80:3E2F:10AC::C001**

## **reload**

#### **Syntax**

**reload** { { { **cold** | **warm** } [ **sid** <usid> ] } | { **defaults** [ **keep-ip** ] } }

#### **Parameter**

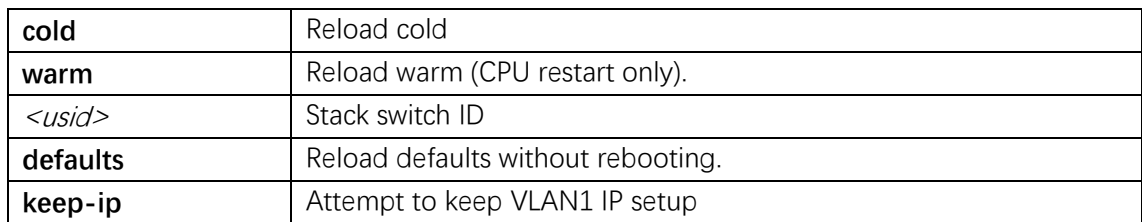

## **Default**

## **Mode**

Privileged EXEC

## **Usage**

Reload system, either cold (reboot) or restore defaults without reboot.

## **Example**

# **reload default**

## **send**

## **Syntax**

**send** { **\*** | <session\_list> | **console 0** | **vty** <vty\_list> } <message>

#### **Parameter**

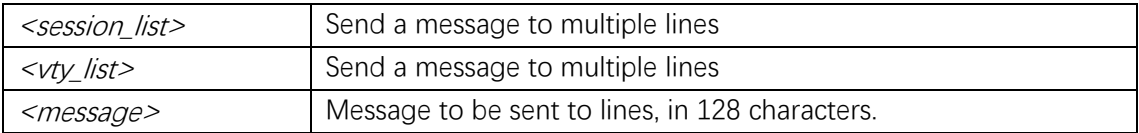

### **Default**

## **Mode**

Privileged EXEC

## **Usage**

Send a message to other tty lines.

## **Example**

# **send console 0 show**

## **show history**

## **Syntax**

**show history**

## **Parameter**

## **Default**

#### **Mode**

Privileged EXEC

## **Usage**

Show history.

## **Example**

#### # **show clock**

 show access-list show aggregation show aggregation mode show clock show ddmi

## **show ip ssh**

**Syntax**

**show ip ssh**

### **Parameter**

#### **Default**

#### **Mode**

Privileged EXEC

#### **Usage**

Use the show ip ssh privileged EXEC command to display the SSH status.

#### **Example**

# **show ip ssh** Switch SSH is enabled

## **show line**

#### **Syntax**

**show line** [ **alive** ]

#### **Parameter**

#### **Default**

#### **Mode**

Privileged EXEC

### **Usage**

Show TTY line information.

### **Example**

# **show line alive**  Line is vty 0.

 \* You are at this line now. Alive from Telnet. Default privileged level is 2. Command line editing is enabled Display EXEC banner is enabled. Display Day banner is enabled. Terminal width is 80. length is 24. history size is 32. exec-timeout is 10 min 0 second.

 Current session privilege is 15. Elapsed time is 0 day 0 hour 12 min 39 sec. Idle time is 0 day 0 hour 0 min 0 sec.

## **show logging**

#### **Syntax**

show logging <log\_id> [ switch <switch\_list> ]

#### **Parameter**

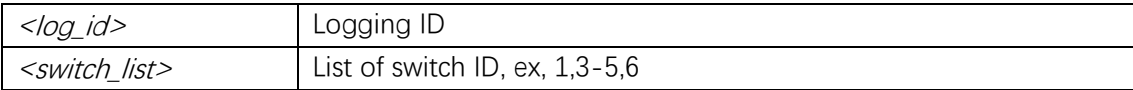

### **Default**

#### **Mode**

Privileged EXEC

#### **Usage**

Use the show logging privileged EXEC command with logging ID to display the detail logging message.

## **Example**

#### # **show logging**

Switch logging host mode is disabled Switch logging host address is null Switch logging level is informational

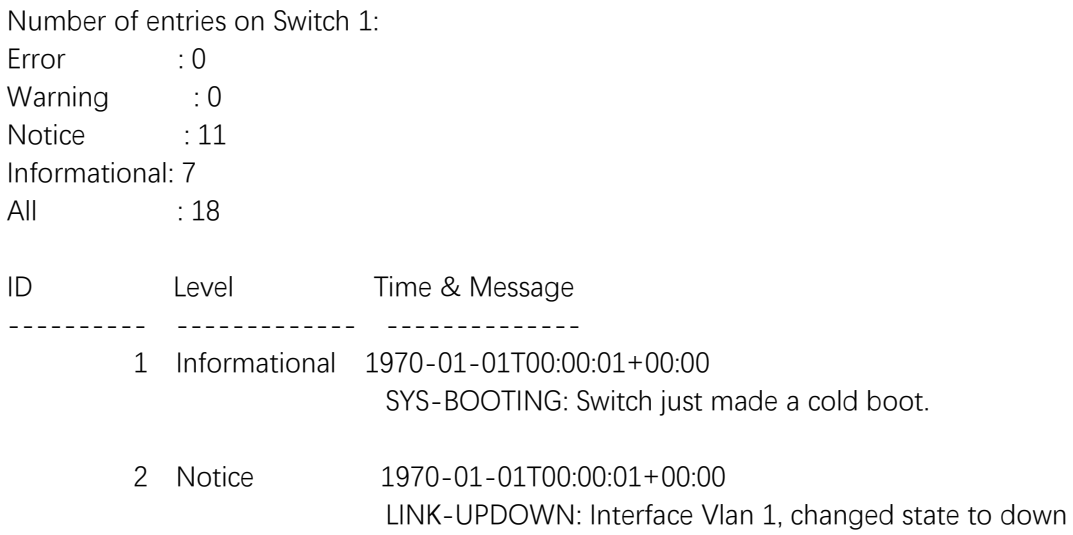

## **show logging information**

### **Syntax**

**show logging** [ **informational** ] [ **notice** ] [ **warning** ] [ **error** ] [ **switch** <switch\_list> ]

### **Parameter**

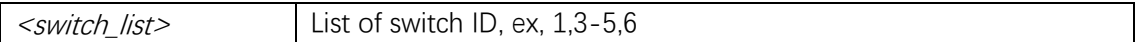

### **Default**

### **Mode**

Privileged EXEC

### **Usage**

Use the show logging privileged EXEC command without keywords to display the logging configuration, or particularly the logging message summary for the logging level.

### **Example**

#### # **show logging informational**

Switch logging host mode is disabled Switch logging host address is null Switch logging level is informational

Number of entries on Switch 1: Error : 0 Warning : 0 Notice : 11 Informational: 7 All : 18 ID Level Time & Message ---------- ------------- -------------- 1 Informational 1970-01-01T00:00:01+00:00 SYS-BOOTING: Switch just made a cold boot.

 13 Informational 1970-01-01T01:32:51+00:00 DDMI-MODULE\_INSERT\_REMOVE: Inserted SFP module on Interface 2.5GigabitEthernet 1/1

## **show privilege**

#### **Syntax**

**show privilege**

#### **Parameter**

#### **Default**

#### **Mode**

Privileged EXEC

#### **Usage**

Display command privilege.

#### **Example**

# **show privilege**

## **show process list**

## **Syntax**

**show process list** [ **detail** ]

#### **Parameter**

#### **Default**

#### **Mode**

Privileged EXEC

#### **Usage**

Show current state of system threads.

## **Example**

## # **show process list**

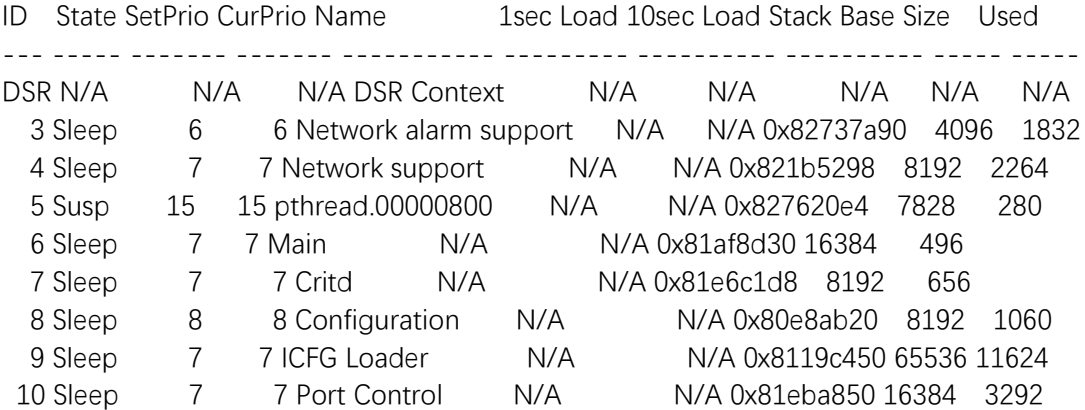

## **show process load**

**Syntax**

**show process load**

## **Parameter**

#### **Default**

#### **Mode**

Privileged EXEC

### **Usage**

Show current CPU load: 100ms, 1s and 10s running average (in percent, zero is idle).

### **Example**

# **show process load** Load average(100ms, 1s, 10s): 0%, 0%, 0%

## **show running-config**

#### **Syntax**

**show running-config** [ **all-defaults** ]

#### **Parameter**

#### **Default**

#### **Mode**

Privileged EXEC

#### **Usage**

Show running configuration.

#### **Example**

### # **show running-config**

```
Building configuration...
username admin privilege 15 password encrypted YWRtaW4=
!
vlan 1,2
!
!
snmp-server host abc
!
ip routing
ip dhcp relay
ip helper-address 192.168.100.1
…………
```
## **show running-config feature**

#### **Syntax**

**show running-config feature** <feature\_name> [ **all-defaults** ]

#### **Parameter**

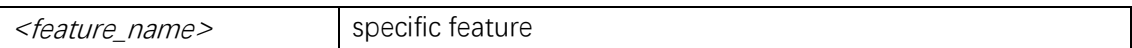

### **Default**

#### **Mode**

Privileged EXEC

#### **Usage**

Show configuration for specific feature.

#### **Example**

```
# show running-config feature vlan 
Building configuration...
!
vlan 1,2,10,20,100
!
snmp-server host abc
…………
```
## **show running-config interface**

#### **Syntax**

**show running-config interface** (  $\leq$  port\_type> [  $\leq$  /st> ] ) [ **all-defaults** ]

### **Parameter**

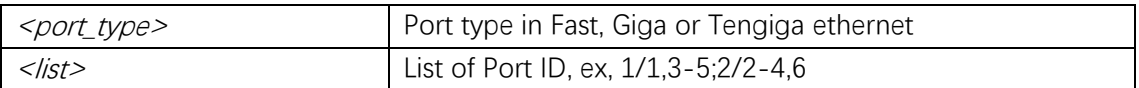

## **Default**

#### **Mode**

Privileged EXEC

### **Usage**

Show specific interface or interfaces.

### **Example**

```
# show running-config interface GigabitEthernet 1/1
Building configuration...
interface GigabitEthernet 1/1
 no spanning-tree
!
end
```
## **show running-config interface vlan**

#### **Syntax**

**show running-config interface vlan** <list> [ all-defaults ]

#### **Parameter**

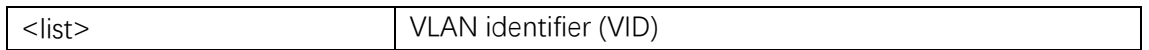

#### **Default**

#### **Mode**

Privileged EXEC

#### **Usage**

Show specific VLAN.

#### **Example**

```
# show running-config interface vlan 1
Building configuration...
interface vlan 1
 ip address 192.168.0.2 255.255.255.0
!
end
```
## **show snmp**

#### **Syntax**

**show snmp**

#### **Parameter**

### **Default**

#### **Mode**

Privileged EXEC

#### **Usage**

Display SNMP configurations.

#### **Example**

#### # **show snmp**

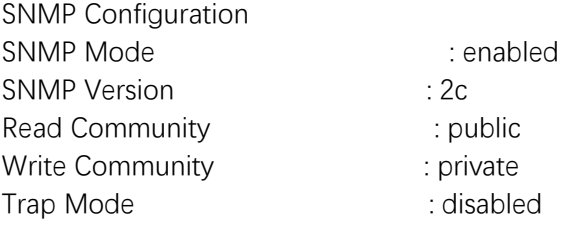

SNMPv3 Communities Table: Community : public Source IP : 0.0.0.0 Source Mask : 0.0.0.0

Community : private Source IP : 0.0.0.0 Source Mask : 0.0.0.0 …………

## **show snmp access**

#### **Syntax**

**show snmp access** [ <group\_name> { **v1** | **v2c** | **v3** | **any** } { **auth** | **noauth** | **priv** } ]

#### **Parameter**

#### **Default**

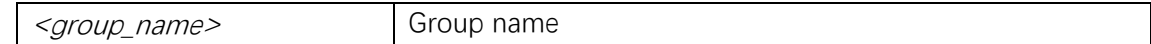

#### **Mode**

Privileged EXEC

#### **Usage**

Display access configurations.

### **Example**

#### # **show snmp access**

Group Name : default\_ro\_group Security Model : any Security Level : NoAuth, NoPriv Read View Name : default\_view Write View Name : < no writeview specified>

Group Name : default\_rw\_group Security Model : any Security Level : NoAuth, NoPriv Read View Name : default view Write View Name : default\_view

## **show snmp community**

#### **Syntax**

**show snmp community v3** [ <community> ]

### **Parameter**

#### **Default**

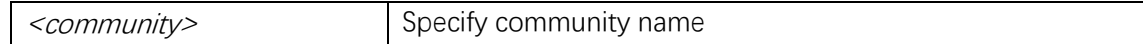

#### **Mode**

Privileged EXEC

### **Usage**

Display Community configurations.

## **Example**

#### # **show snmp community v3**  Community : public Source IP : 0.0.0.0 Source Mask : 0.0.0.0

Community : private Source IP : 0.0.0.0 Source Mask : 0.0.0.0

## **show snmp host**

### **Syntax**

**show snmp host** [ <conf\_name> ] [ **system** ] [ **switch** ] [ **interface** ] [ **aaa** ]

## **Parameter**

#### **Default**

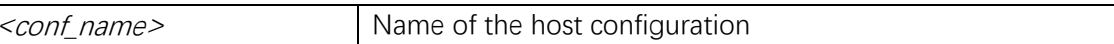

### **Mode**

Privileged EXEC

#### **Usage**

Display snmp host configurations.

### **Example**

#### # **show snmp host**

Trap Global Mode: disabled Trap abc (ID:0) is disabled Community : Public Destination Host: 0.0.0.0 UDP Port : 162 Version : V2C Inform Mode : disabled Inform Timeout : 3

Inform Retry : 5

## **show snmp mib context**

#### **Syntax**

**show snmp mib context**

#### **Parameter**

**Default**

#### **Mode**

Privileged EXEC

#### **Usage**

Use the show snmp mib context user EXEC command to display the supported MIBs in the switch.

#### **Example**

```
# show snmp mib context
BRIDGE-MIB :
     - dot1dBase (.1.3.6.1.2.1.17.1)
     - dot1dTp (.1.3.6.1.2.1.17.4)
ENTITY-MIB :
     - entityMIBObjects (.1.3.6.1.2.1.47.1)
EtherLike-MIB :
    - transmission (.1.3.6.1.2.1.10)
…………
```
## **show snmp mib ifmib ifIndex**

#### **Syntax**

**show snmp mib ifmib ifIndex**

#### **Parameter**

#### **Default**

#### **Mode**

Privileged EXEC

#### **Usage**

Use the show snmp mib ifmib ifIndex user EXEC command to display the SNMP ifIndex(defined in IF-MIB) mapping information in the switch.

#### **Example**

#### # **show snmp mib ifmib ifIndex**

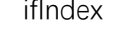

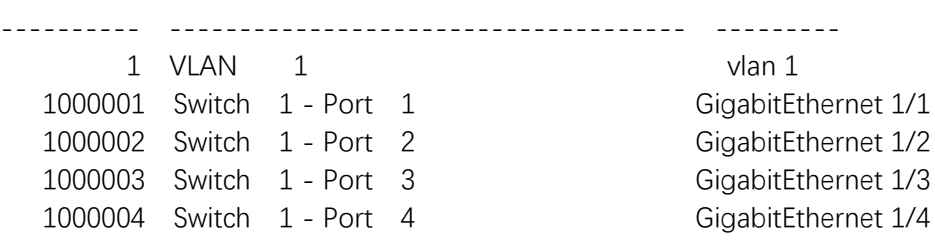

ifDescr interface

## **show snmp security-to-group**

#### **Syntax**

**show snmp security-to-group** [ { **v1** | **v2c** | **v3** } <security\_name> ]

#### **Parameter**

### **Default**

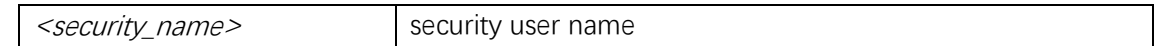

### **Mode**

Privileged EXEC

#### **Usage**

Display snmp security to group configurations.

#### **Example**

```
# show snmp security-to-group
```
Command Line Interface User Guide

Security Model: v1 Security Name : public Group Name : default\_ro\_group

Security Model: v1 Security Name : private Group Name : default\_rw\_group …………

## **show snmp user**

#### **Syntax**

show user  $\lceil$  <username> <engineID> $\rceil$ 

#### **Parameter**

### **Default**

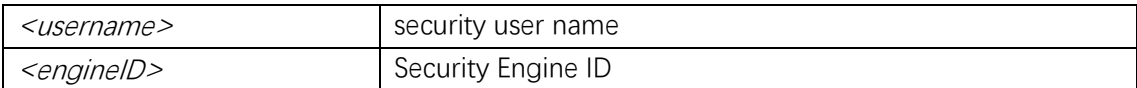

#### **Mode**

Privileged EXEC

#### **Usage**

Display snmp security user configurations.

#### **Example**

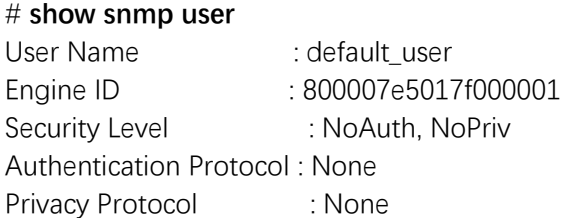

## **show snmp view**

#### **Syntax**

show view  $\lceil$  <view\_name> <oid\_subtree> $\rceil$ 

#### **Parameter**

#### **Default**

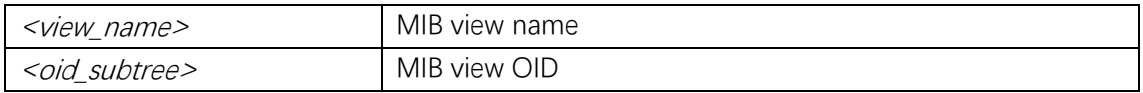

#### **Mode**

Privileged EXEC

#### **Usage**

Display snmp view configuration.

#### **Example**

# **show snmp view**  View Name : default view OID Subtree : .1 View Type : included

## **show system cpu status**

#### **Syntax**

**show system cpu status**

#### **Parameter**

**Default**

#### **Mode**

Privileged EXEC

## **Usage**

Display system CPU status.

#### **Example**

#### # **show system cpu status**

Average load in 100 ms : 0% Average load in 1 sec: 0% Average load in 10 sec : 0%
# **show system led status**

#### **Syntax**

**show system led status**

#### **Parameter**

# **Default**

# **Mode**

Privileged EXEC

# **Usage**

Display system LED status.

# **Example**

# **show system led status**  System LED: green, solid, normal indication.

# **show terminal**

# **Syntax**

**show terminal**

## **Parameter**

#### **Default**

# **Mode**

Privileged EXEC

#### **Usage**

Display terminal configuration parameters.

# **Example**

# # **show terminal** Line is vty 0.

 \* You are at this line now. Alive from Telnet.

Command Line Interface User Guide

 Default privileged level is 2. Command line editing is enabled Display EXEC banner is enabled. Display Day banner is enabled. Terminal width is 80. length is 24. history size is 32. exec-timeout is 10 min 0 second.

 Current session privilege is 15. Elapsed time is 0 day 0 hour 16 min 43 sec. Idle time is 0 day 0 hour 0 min 0 sec.

# **show user-privilege**

#### **Syntax**

**show user-privilege**

#### **Parameter**

# **Default**

#### **Mode**

Privileged EXEC

#### **Usage**

Show Users privilege configuration.

#### **Example**

# **show user-privilege** username admin privilege 15 password encrypted YWRtaW4=

# **show users**

#### **Syntax**

**show users** [ **myself** ]

# **Default**

# **Mode**

Privileged EXEC

# **Usage**

Display information about terminal lines.

# **Example**

# # **show users** Line is vty 0. \* You are at this line now. Connection is from 192.168.0.20:56376 by Telnet. User name is admin. Privilege is 15. Elapsed time is 0 day 0 hour 19 min 46 sec. Idle time is 0 day 0 hour 0 min 0 sec.

# **show version**

#### **Syntax**

**show version** [ **brief** ]

## **Parameter**

#### **Default**

#### **Mode**

Privileged EXEC

#### **Usage**

Use show version to display firmware information.

# **Example**

#### # **show version**

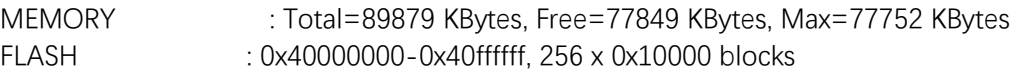

MAC Address : 9a-86-03-ab-57-01 Previous Restart : Cold

# **shutdown**

#### **Syntax**

**shutdown no shutdown**

#### **Parameter**

#### **Default**

#### **Mode**

SNMP Server Host Configuration

#### **Usage**

Use shutdown to shut down the SNMP server.

#### **Example**

(config)# **snmp-server host abc** (config-snmps-host)# **no shutdown**

#### **snmp-server**

#### **Syntax**

**snmp-server no snmp-server**

#### **Parameter**

# **Default**

#### **Mode**

Global Configuration

# **Usage**

The command can enable SNMP server on SNMPv1, SNMPv2c, or SNMPv3.

# **Example**

(config)# **snmp-server**

# **snmp-server access**

# **Syntax**

**snmp-server access** <group\_name> **model** { **v1** | **v2c** | **v3** | **any** } **level** { **auth** | **noauth** | **priv** } [ **read** <view\_name> ] [ **write** <write\_name> ] **no snmp-server access** <group\_name> **model** { **v1** | **v2c** | **v3** | **any** } **level** { **auth** | **noauth** | **priv** }

# **Parameter**

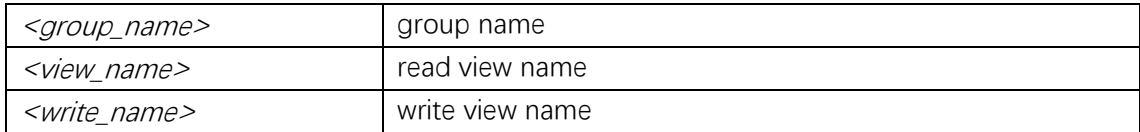

# **Default**

#### **Mode**

Global Configuration

#### **Usage**

Configure SNMP server access.

# **Example**

(config)# **snmp-server access**

# **snmp-server community v2c**

#### **Syntax**

**snmp-server community v2c** <comm> [ **ro** | **rw** ] **no snmp-server community v2c** <comm> [ **ro** | **rw** ]

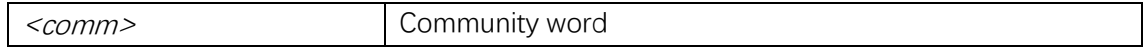

# **Mode**

Global Configuration

# **Usage**

Set the SNMP community.

# **Example**

(config)# **snmp-server community v2c private rw**

# **snmp-server community v3**

# **Syntax**

**snmp-server community v3** <v3\_comm> [ <v\_ipv4\_addr> <v\_ipv4\_netmask> ] **no snmp-server community v3** <v3\_comm>  $\lceil$  <v\_ipv4\_addr> <v\_ipv4\_netmask>  $\rceil$ 

#### **Parameter**

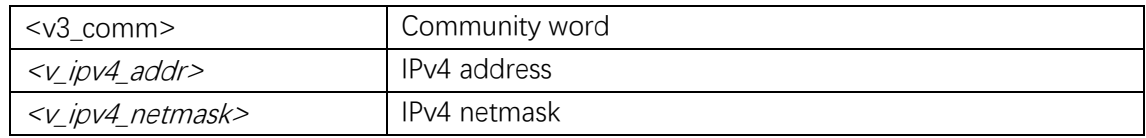

# **Default**

# **Mode**

Global Configuration

#### **Usage**

Set the SNMP v3 community.

# **Example**

(config)# **snmp-server community v3 123@admin**

# **snmp-server contact**

#### **Syntax**

**snmp-server** contact <v\_line255> **no snmp-server contact**

#### **Parameter**

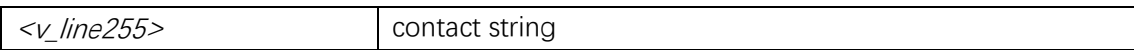

# **Default**

#### **Mode**

Global Configuration

#### **Usage**

To specify the system contact string.

#### **Example**

(config)# **snmp-server contact abc.com**

# **snmp-server engine-id local**

## **Syntax**

snmp-server engine-id local <engineID> **no snmp-server engine-id local**

#### **Parameter**

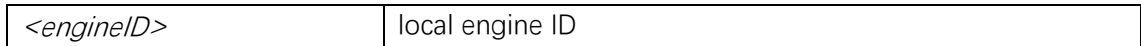

# **Default**

#### **Mode**

Global Configuration

#### **Usage**

To specify SNMP server's engine ID.

# **Example**

(config)# **snmp-server engine-id local 800007e5017f000001**

# **snmp-server host**

# **Syntax**

snmp-server host <conf\_name> **no snmp-server host** <conf\_name>

#### **Parameter**

<*conf* name> Name of the host configuration

# **Default**

#### **Mode**

Global Configuration

#### **Usage**

Set SNMP host's configurations.

#### **Example**

(config)# **snmp-server host abc**

# **snmp-server host trap**

#### **Syntax**

**snmp-server host** <conf\_name> **traps** [ **linkup** ] [ **linkdown** ] [ **lldp** ] **no snmp-server host** <conf\_name> **traps**

#### **Parameter**

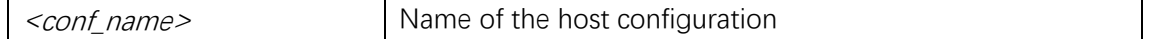

#### **Default**

#### **Mode**

Interface Configuration

Command Line Interface User Guide

#### **Usage**

Enable traps.

# **Example**

(config)# **interface GigabitEthernet 1/1** (config-if)# **snmp-server host abc traps linkup linkdown**

# **snmp-server location**

#### **Syntax**

**snmp-server location** <v\_line255> **no snmp-server location**

#### **Parameter**

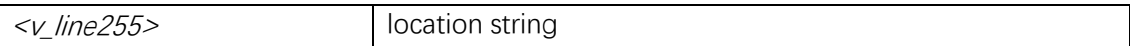

#### **Default**

#### **Mode**

Global Configuration

#### **Usage**

To specify the system location string.

## **Example**

(config)# **snmp-server location abc**

# **snmp-server security-to-group**

#### **Syntax**

**snmp-server security-to-group model** { **v1** | **v2c** | **v3** } **name** <security\_name> **group**  <group\_name>

**no snmp-server security-to-group model** { **v1** | **v2c** | **v3** } **name** <security\_name> **group**  <group\_name>

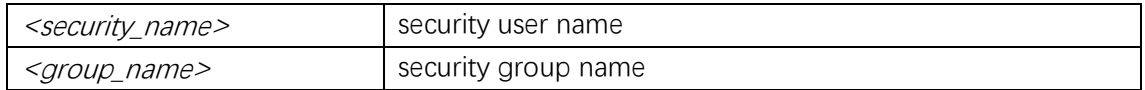

# **Default**

# **Mode**

Global Configuration

# **Usage**

To specify the security-to-group configuration.

# **Example**

(config)# **snmp-server security-to-group model v3 name admin@123 group abc**

# **snmp-server trap**

# **Syntax**

**snmp-server trap no snmp-server trap**

#### **Parameter**

# **Default**

#### **Mode**

Global Configuration

#### **Usage**

Set trap's configurations.

#### **Example**

(config)# **snmp-server trap**

# **snmp-server user**

# **Syntax**

**snmp-server user** <username> **engine-id** <engineID> [ { **md5** <md5\_passwd> | **sha**  <sha\_passwd> } [ **priv** { **des** | **aes** } <priv\_passwd> ] ] **no snmp-server user** <username> **engine-id** <engineID>

# **Parameter**

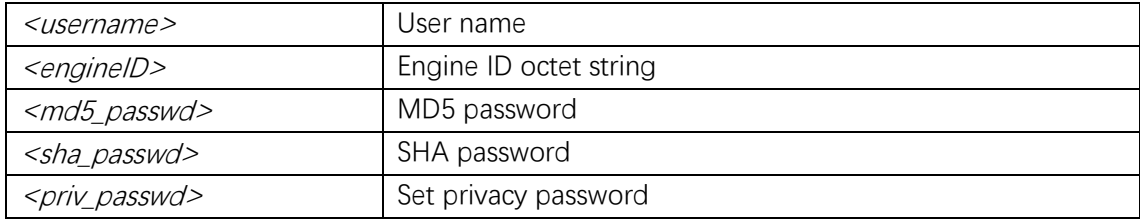

# **Default**

# **Mode**

Global Configuration

# **Usage**

Set the SNMPv3 user's configurations.

#### **Example**

(config)# **snmp-server user admin@123 engine-id 800007e5017f000001**

# **snmp-server version**

# **Syntax**

**snmp-server version** { **v1** | **v2c** | **v3** } **no snmp-server version**

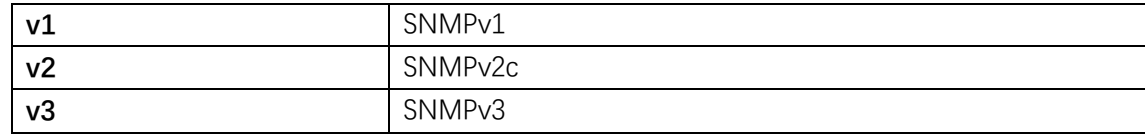

Default is SNMPv2c.

# **Mode**

Global Configuration

#### **Usage**

Set the SNMP server version to SNMPv1, SNMPv2c or SNMPv3.

# **Example**

(config)# **snmp-server version v2c**

# **sntp**

# **Syntax**

**sntp no sntp**

# **Parameter**

# **Default**

#### **Mode**

Global Configuration

## **Usage**

Enable the global SNTP service.

# **Example**

(config)# **sntp**

# **sntp server**

## **Syntax**

**sntp server ip-address** {  $\langle$   $\langle$   $\rangle$   $\langle$   $\rangle$   $\langle$  **no sntp server**

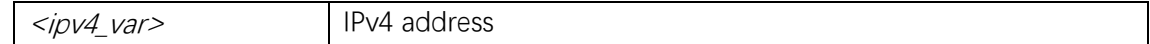

# **Default**

## **Mode**

Global Configuration

# **Usage**

Set SNTP server IPv4 address.

# **Example**

(config)# **sntp server ip-address 120.25.108.11**

# **terminal editing**

# **Syntax**

**terminal editing no terminal editing**

#### **Parameter**

**Default**

## **Mode**

Privileged EXEC

#### **Usage**

Enable command line editing.

# **Example**

# **terminal editing**

# **terminal exec-timeout**

# **Syntax**

```
terminal exec-timeout \leq min [ \leq sec > ]
```
#### **no terminal exec-timeout**

# **Parameter**

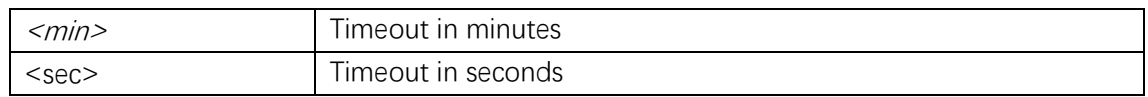

# **Default**

#### **Mode**

Privileged EXEC

#### **Usage**

Set the EXEC timeout.

#### **Example**

# **terminal exec-timeout 1**

# **terminal history size**

#### **Syntax**

terminal history size <history\_size> **no terminal history size**

#### **Parameter**

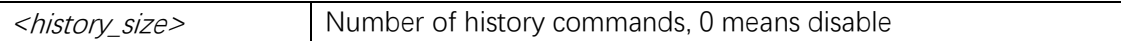

# **Default**

## **Mode**

Privileged EXEC

# **Usage**

Set history buffer size.

#### **Example**

# **terminal history size 100**

# **terminal length**

#### **Syntax**

**terminal length** <//nes> **no terminal length**

#### **Parameter**

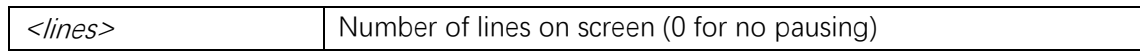

# **Default**

#### **Mode**

Privileged EXEC

# **Usage**

Set number of lines on a screen.

# **Example**

# **terminal length 50**

# **terminal width**

## **Syntax**

**terminal width** <width> **no terminal width**

#### **Parameter**

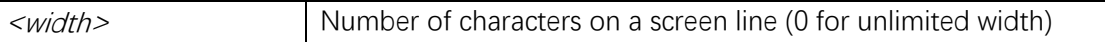

# **Default**

#### **Mode**

Privileged EXEC

# **Usage**

Set width of the display terminal.

# **Example**

# **terminal width 50**

# **traps**

#### **Syntax**

**traps** [ **authentication snmp-auth-fail** ] [ **system** [ **coldstart** ] [ **warmstart** ] ] [ **switch** [ **stp** ] [ **rmon** ] ] **no traps**

#### **Parameter**

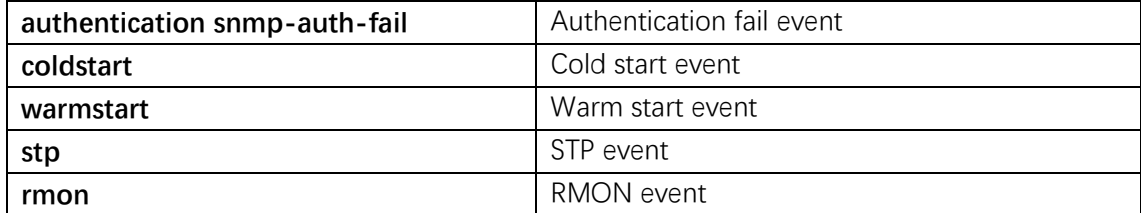

## **Default**

#### **Mode**

SNMP Server Host Configuration

#### **Usage**

Trap event configuration.

#### **Example**

(config)# **snmp-server host abc**  (config-snmps-host)# **traps**

#### **username**

#### **Syntax**

username <username> privilege <priv> password encrypted <encry\_password> **username** <username> **privilege** <priv> **password none** username <username> privilege <priv> password unencrypted <password> **no username** <username>

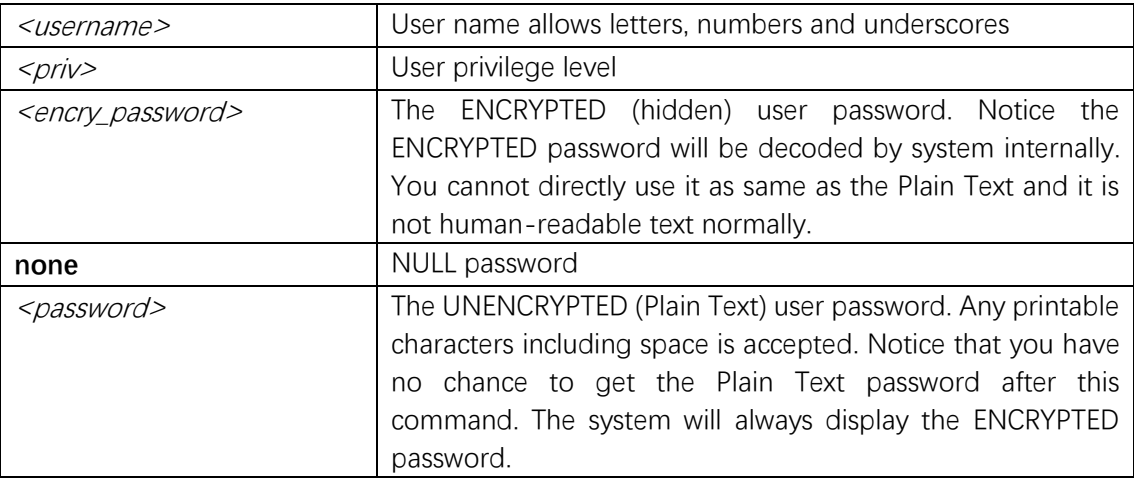

# **Default**

# **Mode**

Global Configuration

# **Usage**

Add a user for the local switch access.

# **Example**

(config)# **username testuser privilege 5 password encrypted dGVzdHVzZXI=**

# **version**

# **Syntax**

```
version { v1 [ <v1_comm> ] | v2 [ <v2_comm> ] | v3 [ probe | engineID <v_word10_to_64> ] 
[ <securtyname>] }
no version
```
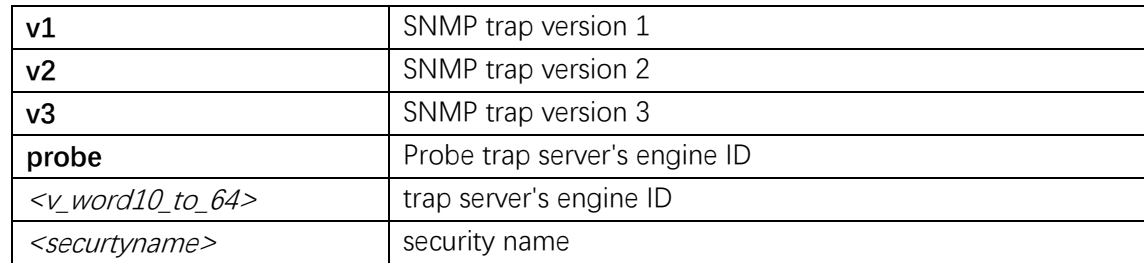

# **Mode**

SNMP Server Host Configuration

# **Usage**

Configure SNMP version.

# **Example**

(config)# **snmp-server host abc**  (config-snmps-host)# **version v2**

# **width**

# **Syntax**

width <width> **no width**

# **Parameter**

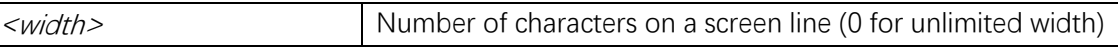

# **Default**

# **Mode**

Line Configuration

#### **Usage**

Set width of the display terminal.

# **Example**

(config)# **line 0** (config-line)# **width 100**

# **16. VLAN**

#### **name**

#### **Syntax**

**name** <vlan\_name> **no name**

#### **Parameter**

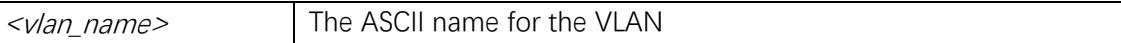

# **Default**

#### **Mode**

VLAN Configuration

#### **Usage**

Use the name <vword32> command to configure VLAN name.

#### **Example**

This example shows how to configure the VLAN name (config)# **vlan 10** (config-vlan)# **name guest**

# **show interface vlan**

## **Syntax**

**show interface vlan** [ <v/ist> ]

# **Parameter**

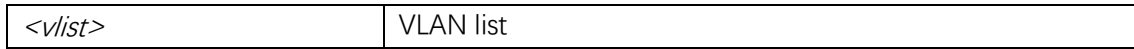

#### **Default**

# **Mode**

Privileged EXEC

#### **Usage**

Display VLAN interface status.

# **Example**

#### # **show interface vlan**

VLAN1

 LINK: 1c-2a-a3-01-23-c6 Mtu:1500 <UP BROADCAST RUNNING MULTICAST> IPv4: 192.168.0.2/24 192.168.0.255 IPv6: fe80::1e2a:a3ff:fe01:23c6/64 <UP RUNNING>

# **show switchport forbidden**

# **Syntax**

**show switchport forbidden**  $\left[ \{ \text{vlan } \langle \text{vlan\_list} \rangle \} \right] \left\{ \text{name } \langle \text{name} \rangle \} \right]$ 

## **Parameter**

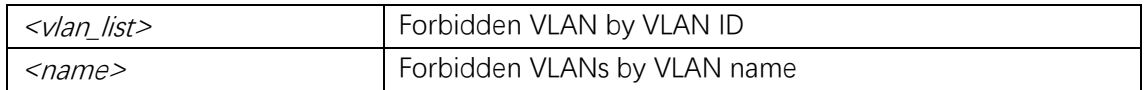

# **Default**

#### **Mode**

Privileged EXEC

#### **Usage**

Display switchport forbidden VLAN configuration.

#### **Example**

# **show switchport forbidden**

# **show vlan**

#### **Syntax**

**show vlan** [ **id** <vlan\_list> | **name** <name> | **brief** ] [ **all** ]

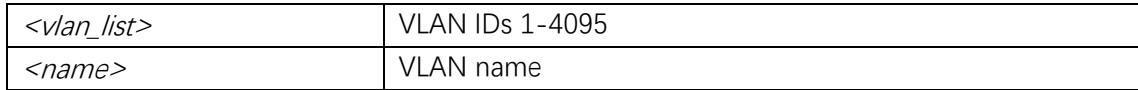

# **Mode**

Privileged EXEC

#### **Usage**

Use the show vlan command to view the VLAN configuration.

#### **Example**

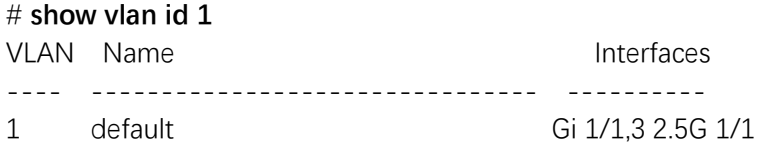

# **show vlan status**

#### **Syntax**

**show vlan status** [ **interface**  $(\leq port_type>\n[ \leq p \text{ (list>} ] ) ]$  [ **admin** | **all** | **combined** | **conflicts** | **erps** | **evc** | **gvrp** | **mep** | **mstp** | **mvr** | **nas** | **rmirror** | **vcl** | **voice-vlan** ]

#### **Parameter**

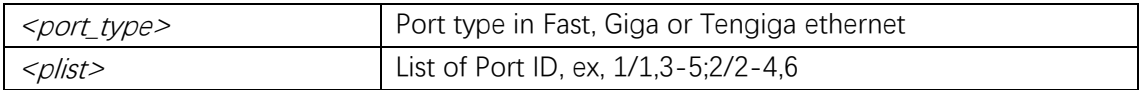

#### **Default**

#### **Mode**

Privileged EXEC

#### **Usage**

Use the show VLAN status command to view the VLANs configured for each interface.

#### **Example**

# **show vlan status interface GigabitEthernet 1/1** GigabitEthernet 1/1 : --------------------- VLAN User PortType PVID Frame Type Ing Filter Tx Tag UVID Conflicts ---------- ------------- ---- ------------- ---------- -----------------

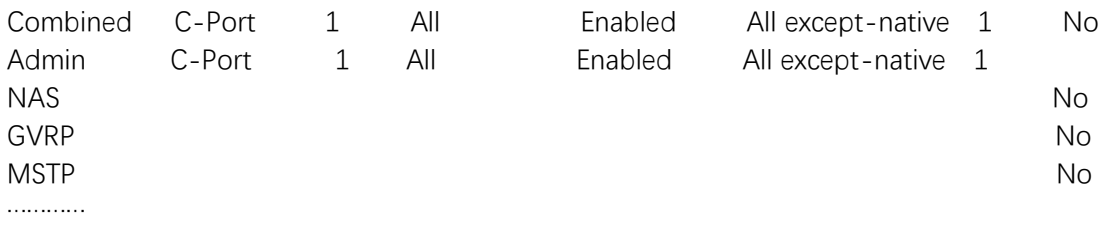

# **switchport access vlan**

#### **Syntax**

switchport access vlan <pvid> **no switchport access vlan**

# **Parameter**

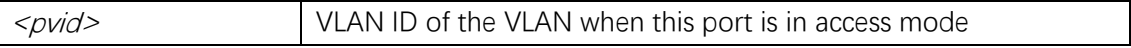

# **Default**

The no switchport access command resets the access mode VLAN to the appropriate default VLAN.

#### **Mode**

Interface Configuration

#### **Usage**

Use the switchport access vlan command to configure a port to a VLAN. Valid VLAN IDs are 1 to 4095.

#### **Example**

(config)# **interface GigabitEthernet 1/2**  (config-if)# **switchport access vlan 1**

# **switchport forbidden vlan**

#### **Syntax**

**switchport forbidden vlan { add | remove } <vlan\_list> no switchport forbidden vlan**

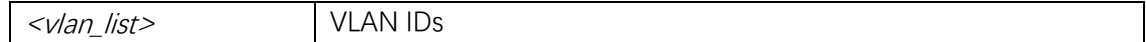

# **Default**

#### **Mode**

Interface Configuration

# **Usage**

Configure forbidden VLAN.

# **Example**

(config)# **interface GigabitEthernet 1/1** (config-if)# **switchport forbidden vlan add 2**

# **switchport hybrid acceptable-frame-type**

#### **Syntax**

**switchport hybrid acceptable-frame-type** { **all** | **tagged** | **untagged** } **no switchport hybrid acceptable-frame-type**

#### **Parameter**

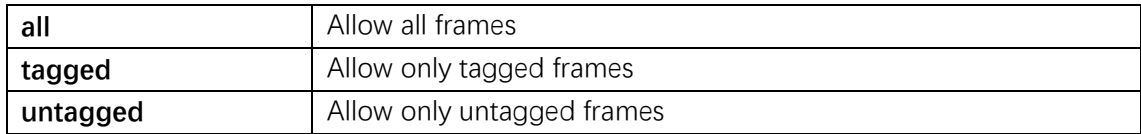

#### **Default**

#### **Mode**

Interface Configuration

#### **Usage**

Configure the type of frame the port allows to receive.

#### **Example**

(config)# **interface GigabitEthernet 1/1** (config-if)# **switchport hybrid acceptable-frame-type all**

# **switchport hybrid allowed vlan**

# **Syntax**

**switchport hybrid allowed vlan** { **all** | **none** | [ **add** | **remove** | **except** ] <vlan\_list> } **no switchport hybrid allowed vlan**

# **Parameter**

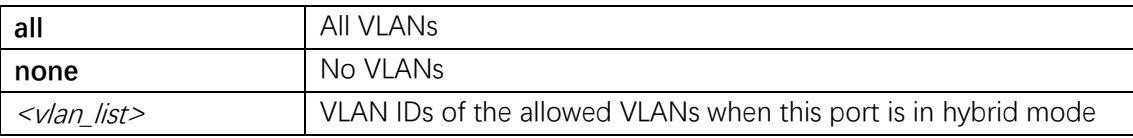

# **Default**

#### **Mode**

Interface Configuration

# **Usage**

Configure VLAN allows to receive on hybrid port.

# **Example**

(config)# **interface GigabitEthernet 1/1** (config-if)# **switchport hybrid allowed vlan add 100**

# **switchport hybrid egress-tag**

#### **Syntax**

**switchport hybrid egress-tag** { **none** | **all** [ **except-native** ] } **no switchport hybrid egress-tag**

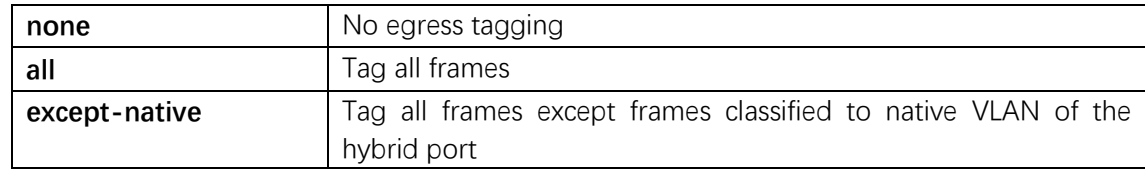

# **Mode**

Interface Configuration

#### **Usage**

Port out direction tag attribute data filtering.

#### **Example**

(config)# **interface GigabitEthernet 1/1** (config-if)# **switchport hybrid ingress-filtering**

# **switchport hybrid ingress-filtering**

# **Syntax**

**switchport hybrid ingress-filtering no switchport hybrid ingress-filtering**

#### **Parameter**

#### **Default**

#### **Mode**

Interface Configuration

#### **Usage**

VLAN Ingress filter configuration.

#### **Example**

(config)# **interface GigabitEthernet 1/1** (config-if)# **switchport hybrid ingress-filtering**

# **switchport hybrid native vlan**

#### **Syntax**

switchport hybrid native vlan <pvid> **no switchport hybrid native vlan**

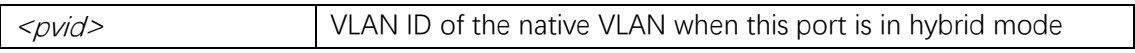

# **Default**

The no switchport hybrid command resets the hybrid native VLAN to the appropriate default VLAN

## **Mode**

Interface Configuration

# **Usage**

Use the switchport native vlan command to configure a port VLAN ID for a hybrid port.

# **Example**

(config)# **interface GigabitEthernet 1/1** (config-if)# **switchport hybrid native vlan 1**

# **switchport hybrid port-type**

#### **Syntax**

**switchport hybrid port-type** { **unaware** | **c-port** | **s-port** | **s-custom-port** } **no switchport hybrid port-type**

#### **Parameter**

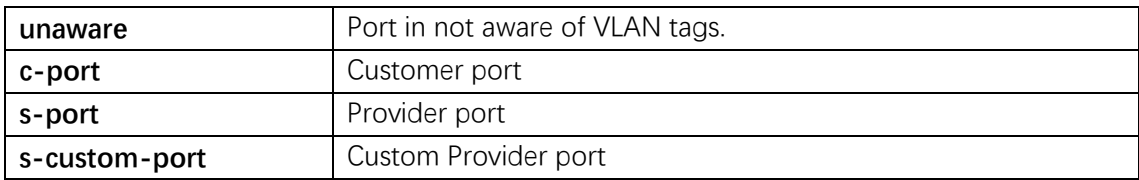

# **Default**

## **Mode**

Interface Configuration

#### **Usage**

Set port type.

Command Line Interface User Guide

# **Example**

(config)# **interface GigabitEthernet 1/1** (config-if)# **switchport hybrid port-type unaware**

# **switchport mode**

# **Syntax**

**switchport mode** { **access** | **trunk** | **hybrid** } **no switchport mode**

#### **Parameter**

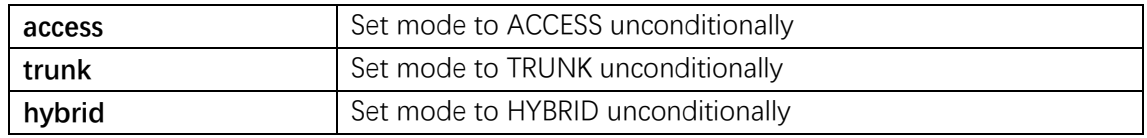

# **Default**

#### **Mode**

Interface Configuration

#### **Usage**

Use the switchport mode command to define the type of the port.

# **Example**

(config)# **interface GigabitEthernet 1/1** (config-if)# **switchport mode trunk**

# **switchport trunk allowed vlan**

#### **Syntax**

**switchport trunk allowed vlan** { **all** | **none** | [ **add** | **remove** | **except** ] <vlan\_list> } **no switchport trunk allowed vlan**

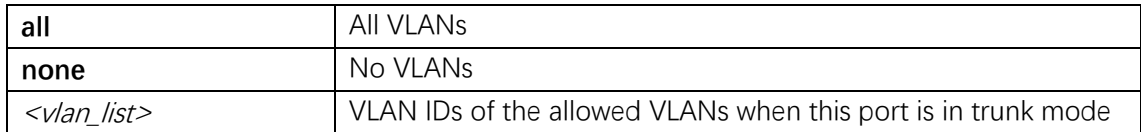

#### **Mode**

Interface Configuration

#### **Usage**

Set allowed VLANs when interface is in trunk mode.

#### **Example**

(config)# **interface GigabitEthernet 1/1** (config-if)# **switchport trunk allowed vlan add 1,10**

# **switchport trunk native vlan**

#### **Syntax**

switchport trunk native vlan <pvid> **no switchport trunk native vlan**

#### **Parameter**

<pvid> VLAN ID of the native VLAN when this port is in trunk mode

# **Default**

#### **Mode**

Interface Configuration

#### **Usage**

Use the switchport native vlan command to configure a port VLAN ID for a trunk port.

# **Example**

(config)# **interface GigabitEthernet 1/1** (config-if)# **switchport trunk native vlan 1**

# **switchport trunk tag native**

#### **Syntax**

**switchport trunk tag native**

#### **no switchport trunk tag native**

# **Parameter**

# **Default**

# **Mode**

Interface Configuration

#### **Usage**

Configure tag native VLAN.

# **Example**

(config)# **interface GigabitEthernet 1/1** (config-if)# **switchport trunk tag native**

# **vlan**

#### **Syntax**

**vlan** <vlist> vlan ethertype s-custom-port <etype> no vlan { { ethertype s-custom-port } |  $\langle \text{Var}_l \text{list} \rangle$  }

# **Parameter**

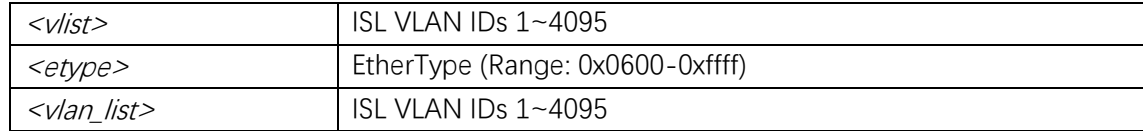

# **Default**

#### **Mode**

Global Configuration

#### **Usage**

Configure VLAN commands.

# **Example**

(config)# **vlan 10**